# **BASIC Units SYSMAC CV500-BSC11/21/31/41/51/61**

# **OPERATION MANUAL**

# **OMRON**

# **CV500-BSC11/21/31/41/51/61 BASIC Units**

# **Operation Manual**

*Revised August 2003*

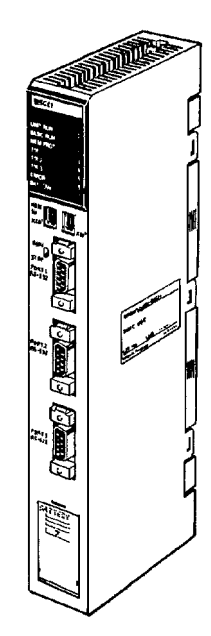

## *Notice:*

OMRON products are manufactured for use according to proper procedures by a qualified operator and only for the purposes described in this manual.

The following conventions are used to indicate and classify precautions in this manual. Always heed the information provided with them. Failure to heed precautions can result in injury to people or damage to property.

- **/!\DANGER DANGER** Indicates an imminently hazardous situation which, if not avoided, will result in death or serious injury.
- **/!\WARNING WARNING** Indicates a potentially hazardous situation which, if not avoided, could result in death or serious injury.
- **/!∖** Caution **Caution** Indicates a potentially hazardous situation which, if not avoided, may result in minor or moderate injury, or property damage.

## *OMRON Product References*

All OMRON products are capitalized in this manual. The word "Unit" is also capitalized when it refers to an OMRON product, regardless of whether or not it appears in the proper name of the product.

The abbreviation "Ch," which appears in some displays and on some OMRON products, often means "word" and is abbreviated "Wd" in documentation in this sense.

The abbreviation "PC" means Programmable Controller and is not used as an abbreviation for anything else.

## *Visual Aids*

The following headings appear in the left column of the manual to help you locate different types of information.

- **Note** Indicates information of particular interest for efficient and convenient operation of the product.
- *1, 2, 3...* 1. Indicates lists of one sort or another, such as procedures, checklists, etc.

#### **OMRON, 1992**

All rights reserved. No part of this publication may be reproduced, stored in a retrieval system, or transmitted, in any form, or by any means, mechanical, electronic, photocopying, recording, or otherwise, without the prior written permission of OMRON.

No patent liability is assumed with respect to the use of the information contained herein. Moreover, because OMRON is constantly striving to improve its high-quality products, the information contained in this manual is subject to change without notice. Every precaution has been taken in the preparation of this manual. Nevertheless, OMRON assumes no responsibility for errors or omissions. Neither is any liability assumed for damages resulting from the use of the information contained in this publication.

## **TABLE OF CONTENTS**

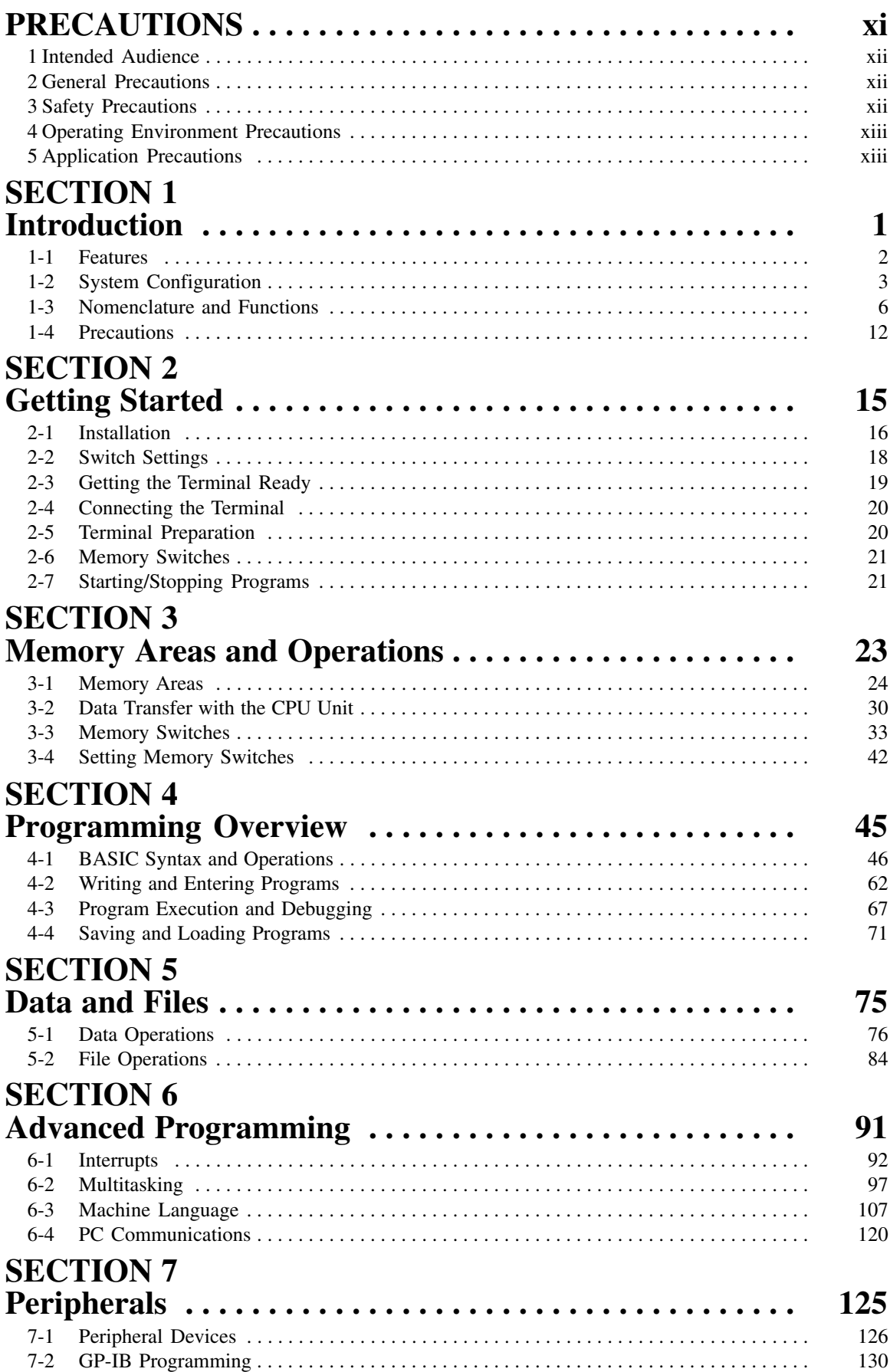

## **TABLE OF CONTENTS**

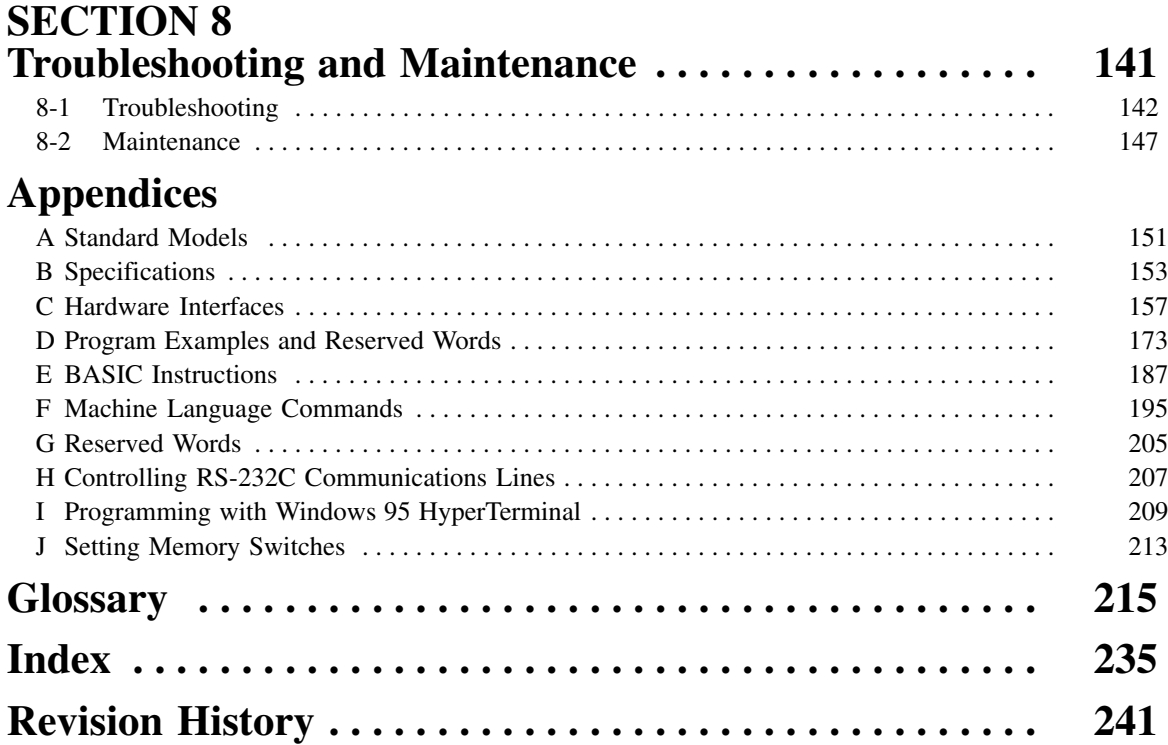

## *About this Manual:*

This manual describes the installation and operation of the BASIC Unit and includes the sections described below. The BASIC Unit is a CPU Bus Unit that connects to the CPU bus of a SYSMAC CV-series Programmable Controllers. This Unit can be mounted to the CV500, CV1000, CV2000, or CVM1.

Note that this manual is not meant to be a substitute for a manual on BASIC programming. We suggest that you read a manual on BASIC programming before attempting to operate the BASIC Unit.

Please read this manual completely and be sure you understand the information provide before attempting to install and operate the BASIC Unit.

**Section 1** provides an introduction to the BASIC Units and describes the general features of the Units. The system, hardware, and memory configurations are also provided.

*Section 2* provides the basic steps to install a BASIC Unit and initiate operation for the first time. It also explains the methods that can be used to start and stop program execution in the BASIC Unit.

*Section 3* provides information relating to the memory areas of the BASIC Unit. The memory switch settings and specifications are also provided for the proper operation of the Unit.

*Section 4* provides an overview of BASIC programming and is not meant to provide a comprehensive explanation of BASIC programming.

*Section 5* provides information on data management and operations for the BASIC Units.

*Section 6* advances further into BASIC programming and provides information on interrupts, multitasking, and machine language for the purposes of advanced programming.

*Section 7* information relating to the use and programming for the peripheral devices. The GB-IB Interface programming is also provided for use with the peripherals.

**Section 8** provides the error messages and indications required for troubleshooting as well as general maintenance procedures for the BASIC Unit.

*Appendix A* provides the standard models of the BASIC Unit and its supporting options/peripherals.

*Appendix B* provides the specifications of the Unit.

*Appendix C* provides information on hardware interface connection and assembly.

*Appendix D* provides various programming examples for the BASIC Unit.

*Appendix E* provides a list of BASIC instructions.

*Appendix F* provides a description of machine language commands.

*Appendix G* provides a list of reserved words.

*Appendix H* provides information on controlling RS-232C communication lines.

*Appendix I* provides information on programming with Windows 95 HyperTerminal.

*Appendix J* provides information on setting memory switches.

#### **WARNING** Failure to read and understand the information provided in this manual may result in **!**personal injury or death, damage to the product, or product failure. Please read each section in its entirety and be sure you understand the information provided in the section and related sections before attempting any of the procedures or operations given.

## **PRECAUTIONS**

This section provides general precautions for using the Programmable Controller (PC) and the BASIC Units.

**The information contained in this section is important for the safe and reliable application of the PC and the BASIC Units. You must read this section and understand the information contained before attempting to set up or operate a PC system.**

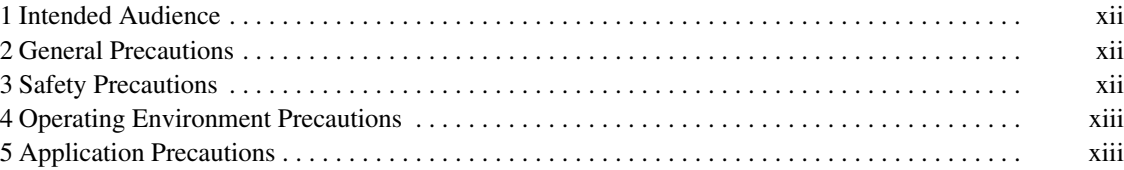

## **1 Intended Audience**

This manual is intended for the following personnel, who must also have knowledge of electrical systems (an electrical engineer or the equivalent).

- Personnel in charge of installing FA systems.
- Personnel in charge of designing FA systems.
- Personnel in charge of managing FA systems and facilities.

## **2 General Precautions**

The user must operate the product according to the performance specifications described in the operation manuals.

Before using the product under conditions which are not described in the manual or applying the product to nuclear control systems, railroad systems, aviation systems, vehicles, combustion systems, medical equipment, amusement machines, safety equipment, and other systems, machines, and equipment that may have a serious influence on lives and property if used improperly, consult your OMRON representative.

Make sure that the ratings and performance characteristics of the product are sufficient for the systems, machines, and equipment, and be sure to provide the systems, machines, and equipment with double safety mechanisms.

This manual provides information for programming and operating the BASIC Units. Be sure to read this manual before attempting to use the software and keep this manual close at hand for reference during operation.

**! WARNING** It is extremely important that a PC and all PC Units be used for the specified purpose and under the specified conditions, especially in applications that can directly or indirectly affect human life. You must consult with your OMRON representative before applying a PC System to the above mentioned applications.

## **3 Safety Precautions**

- **! WARNING** Do not attempt to take any Unit apart while the power is being supplied. Doing so may result in electric shock.
- **! WARNING** Do not touch any of the terminals or terminal blocks while the power is being supplied. Doing so may result in electric shock.
- **! WARNING** Do not attempt to disassemble, repair, or modify any Units. Any attempt to do so may result in malfunction, fire, or electric shock.
- **! WARNING** Provide safety measures in external circuits (i.e., not in the Programmable Controller), including the following items, to ensure safety in the system if an abnormality occurs due to malfunction of the PC or another external factor affecting the PC operation. Not doing so may result in serious accidents.
	- Emergency stop circuits, interlock circuits, limit circuits, and similar safety measures must be provided in external control circuits.
	- The PC will turn OFF all outputs when its self-diagnosis function detects any error or when a severe failure alarm (FALS) instruction is executed. As a countermeasure for such errors, external safety measures must be provided to ensure safety in the system.
- The PC outputs may remain ON or OFF due to deposition or burning of the output relays or destruction of the output transistors. As a countermeasure for such problems, external safety measures must be provided to ensure safety in the system.
- When the 24-V DC output (service power supply to the PC) is overloaded or short–circuited, the voltage may drop and result in the outputs being turned OFF. As a countermeasure for such problems, external safety measures must be provided to ensure safety in the system.

## **4 Operating Environment Precautions**

**/!**∖Caution

- Do not operate the control system in the following locations:
	- Locations subject to direct sunlight.
	- Locations subject to temperatures or humidity outside the range specified in the specifications.
	- Locations subject to condensation as the result of severe changes in temperature.
	- Locations subject to corrosive or flammable gases.
	- Locations subject to dust (especially iron dust) or salts.
	- Locations subject to exposure to water, oil, or chemicals.
	- Locations subject to shock or vibration.

**∕!∖Caution** Take appropriate and sufficient countermeasures when installing systems in the following locations:

- Locations subject to static electricity or other forms of noise.
- Locations subject to strong electromagnetic fields.
- Locations subject to possible exposure to radioactivity.
- Locations close to power supplies.
- **/!**∖Caution

The operating environment of the PC system can have a large effect on the longevity and reliability of the system. Improper operating environments can lead to malfunction, failure, and other unforeseeable problems with the PC system. Be sure that the operating environment is within the specified conditions at installation and remains within the specified conditions during the life of the system.

## **5 Application Precautions**

Observe the following precautions when using the PC system.

**! WARNING** Always heed these precautions. Failure to abide by the following precautions could lead to serious or possibly fatal injury.

- Always ground the system to 100  $\Omega$  or less when installing the Units. Not connecting to a ground of 100  $\Omega$  or less may result in electric shock.
- Always turn OFF the power supply to the PC before attempting any of the following. Not turning OFF the power supply may result in malfunction or electric shock.
	- Mounting or dismounting Power Supply Units, I/O Units, CPU Units, Memory Units, or any other Units.
	- Assembling the Units.
	- Setting DIP switches or rotary switches.
	- Connecting cables or wiring the system.
	- Connecting or disconnecting the connectors.

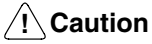

Failure to abide by the following precautions could lead to faulty operation of the PC or the system, or could damage the PC or PC Units. Always heed these precautions.

- Fail-safe measures must be taken by the customer to ensure safety in the event of incorrect, missing, or abnormal signals caused by broken signal lines, momentary power interruptions, or other causes.
- Interlock circuits, limit circuits, and similar safety measures in external circuits (i.e., not in the Programmable Controller) must be provided by the customer.
- Always use the power supply voltages specified in this manual. An incorrect voltage may result in malfunction or burning.
- Take appropriate measures to ensure that the specified power with the rated voltage and frequency is supplied. Be particularly careful in places where the power supply is unstable. An incorrect power supply may result in malfunction.
- Install external breakers and take other safety measures against short-circuiting in external wiring. Insufficient safety measures against short-circuiting may result in burning.
- Do not apply voltages to the Input Units in excess of the rated input voltage. Excess voltages may result in burning.
- Do not apply voltages or connect loads to the Output Units in excess of the maximum switching capacity. Excess voltage or loads may result in burning.
- Disconnect the functional ground terminal when performing withstand voltage tests. Not disconnecting the functional ground terminal may result in burning.
- Be sure that all the mounting screws, terminal screws, and cable connector screws are tightened to the torque specified in this manual. Incorrect tightening torque may result in malfunction.
- Leave the label attached to the Unit when wiring. Removing the label may result in malfunction if foreign matter enters the Unit.
- Remove the label after the completion of wiring to ensure proper heat dissipation. Leaving the label attached may result in malfunction.
- Double-check all wiring and switch settings before turning ON the power supply. Incorrect wiring may result in burning.
- Wire correctly. Incorrect wiring may result in burning.
- Mount Units only after checking terminal blocks and connectors completely.
- Be sure that the terminal blocks, Memory Units, expansion cables, and other items with locking devices are properly locked into place. Improper locking may result in malfunction.
- Check the user program for proper execution before actually running it on the Unit. Not checking the program may result in an unexpected operation.
- Confirm that no adverse effect will occur in the system before attempting any of the following. Not doing so may result in an unexpected operation.
	- Changing the operating mode of the PC.
	- Force-setting/force-resetting any bit in memory.
	- Changing the present value of any word or any set value in memory.
- Resume operation only after transferring to the new CPU Unit the contents of the DM Area, HR Area, and other data required for resuming operation. Not doing so may result in an unexpected operation.
- Do not pull on the cables or bend the cables beyond their natural limit. Doing either of these may break the cables.
- Do not place objects on top of the cables or other wiring lines. Doing so may break the cables.
- Use crimp terminals for wiring. Do not connect bare stranded wires directly to terminals. Connection of bare stranded wires may result in burning.
- When replacing parts, be sure to confirm that the rating of a new part is correct. Not doing so may result in malfunction or burning.
- Before touching a Unit, be sure to first touch a grounded metallic object in order to discharge any static built-up. Not doing so may result in malfunction or damage.

## **SECTION 1 Introduction**

This section provides an introduction to the BASIC Units and describes the general features of the Units. The system, hardware, and memory configurations are also provided.

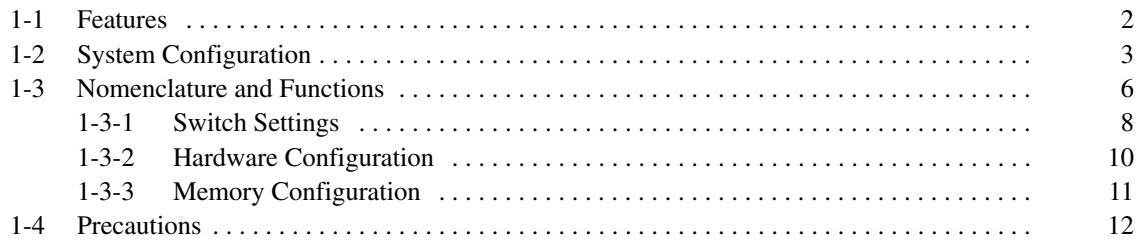

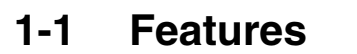

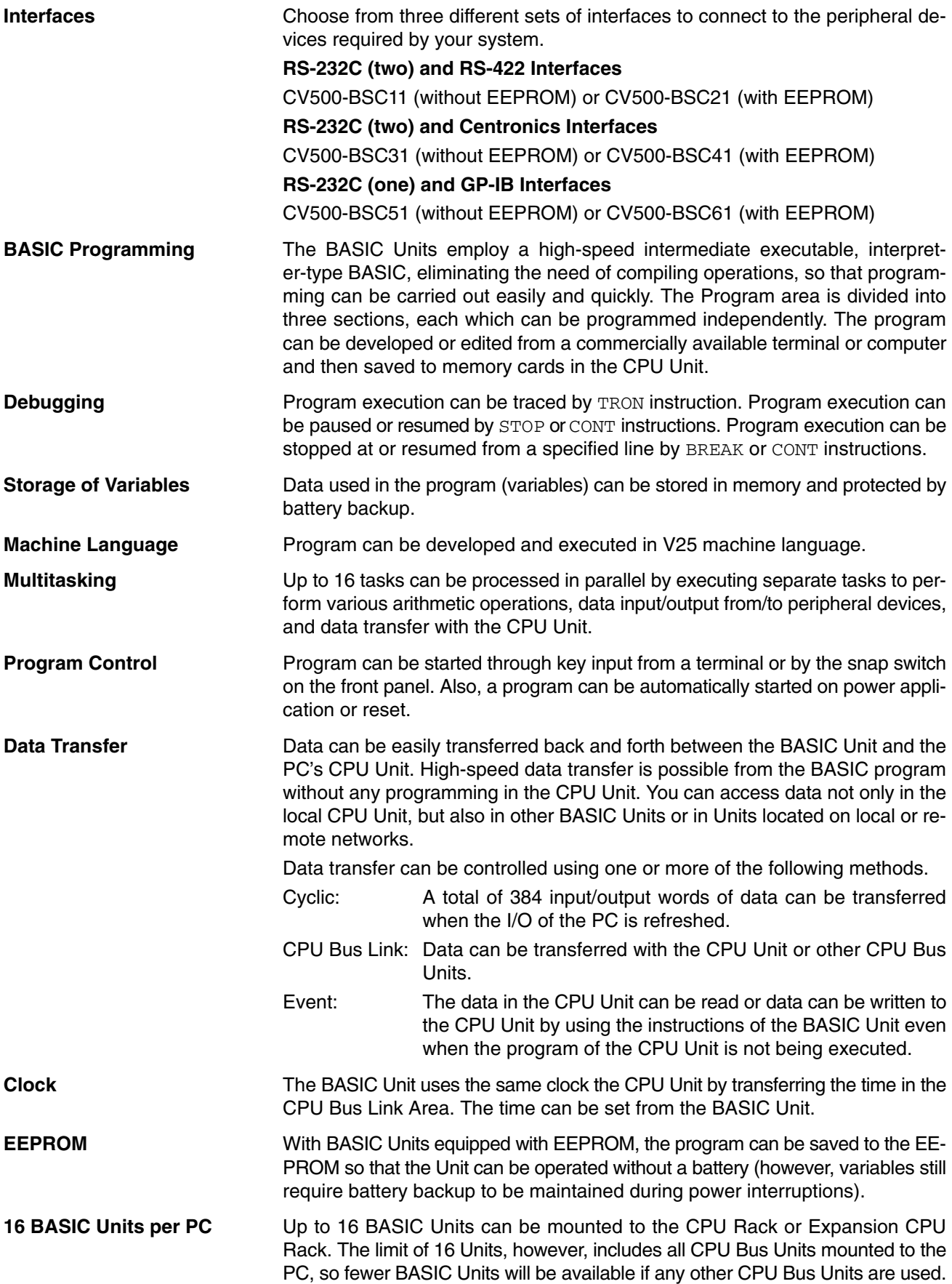

The other CPU Bus Units are the SYSMAC LINK Unit, SYSMAC NET Link Unit, and SYSMAC BUS/2 Remote I/O Master Unit.

- **Network Communications** PC READ and PC WRITE can be used to transfer data to/from other PCs on the same or interconnected networks; PRINT and INPUT, to transfer data to/from BASIC Units on other PCs on the same or interconnected networks. The BASIC Unit also supports automatic processing for certain FINS commands transmitted via PC networks.
	- **/!∖Caution** The BASIC Unit is equipped with a hardware test program that is used for inspection and maintenance. When this program is executed, the entire program area will be initialized. This program is not intended for customer use. Do not set the unit number to 99, turn ON pin 2 of the front-panel DIP switch, and restart the BASIC Unit or turn power on.

## **1-2 System Configuration**

**Models** Models with three different sets of interfaces are available, each of which is available with or without EEPROM, making a total of six models of BASIC Units. The appearance of these is shown below.

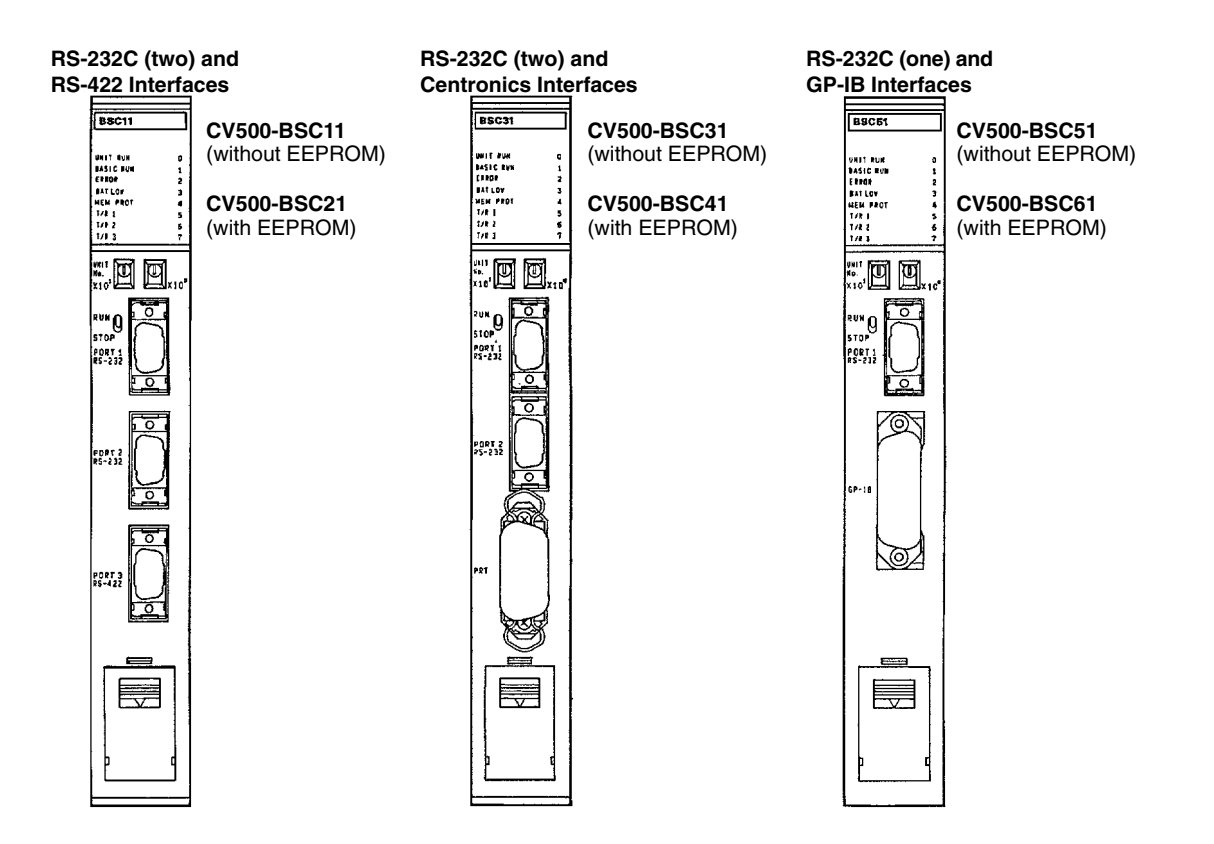

**Peripheral Devices** The following peripheral devices can be connected to the BASIC Unit. Note that the peripheral device model that can be connected to the BASIC Unit depends on the BASIC Unit Model.

## **System Configuration System Configuration Section 1-2**

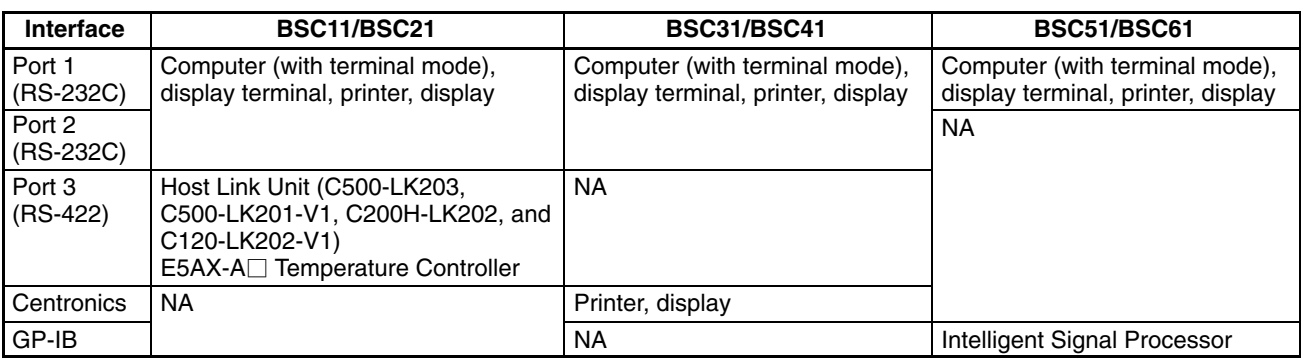

#### **Simple System Configuration**

Following is an example of a simple system configuration where only one BASIC Unit is mounted to the CPU Rack.

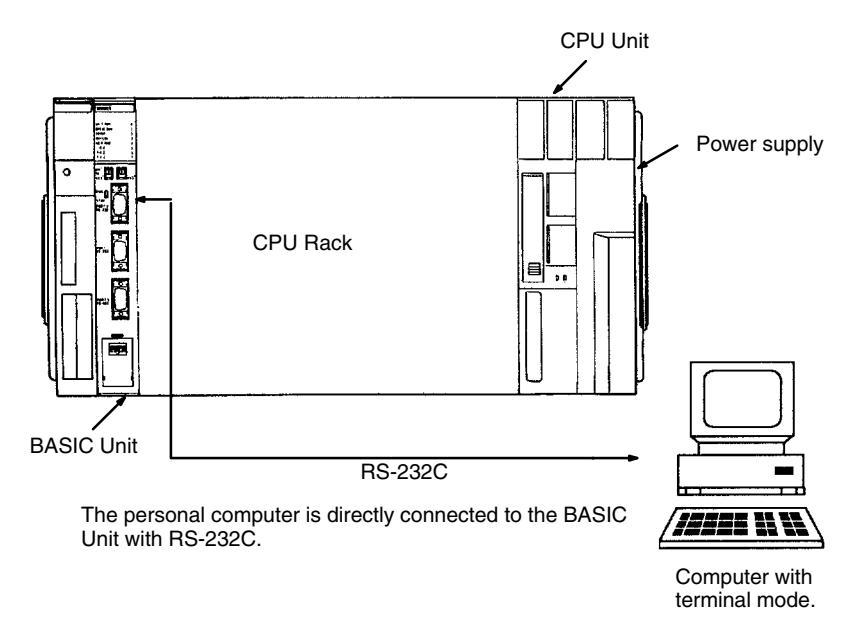

#### **Expanded System Configuration**

The system can be expanded by using Link Units to create a network, thus allowing the BASIC Unit to communicate not only with local BASIC Units and the local PC, but also with remote BASIC Units and PCs. The following is an example of such an expanded system. In this system, the computer can be connected to either CPU Unit to access any of the BASIC Units via the optical link between the Link Units and/or the CPU Bus connection to the Expansion CPU Rack.

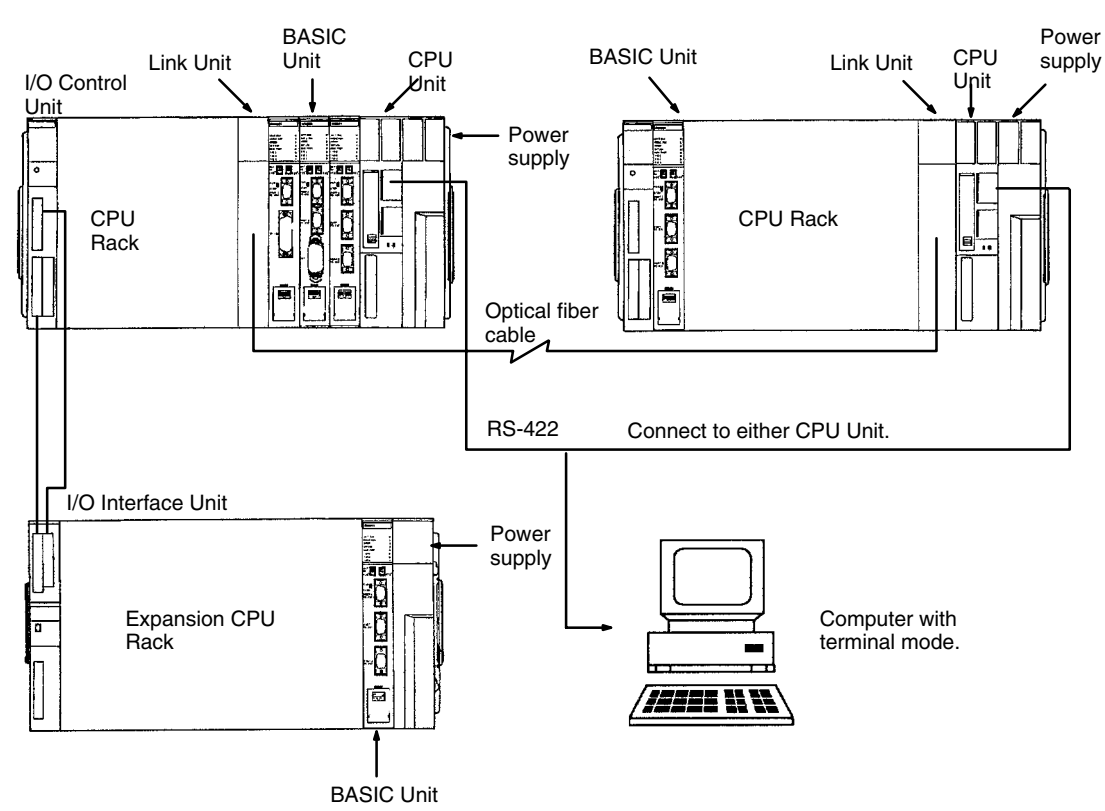

## **1-3 Nomenclature and Functions**

### **Front**

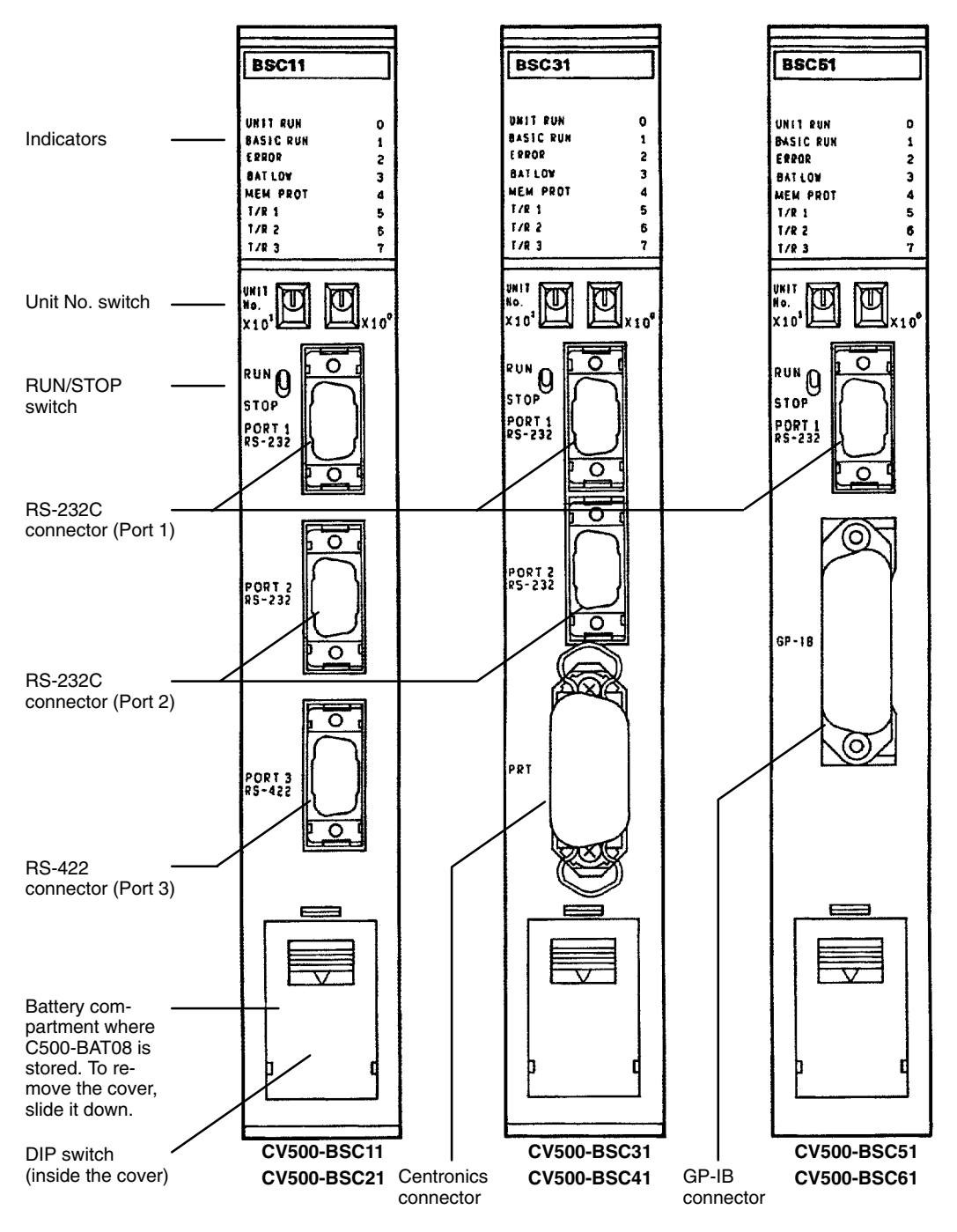

#### **Ports RS-232C**

Connects a terminal for programming or a display, printer, and bar code reader. The line length is 15 m max.

#### **RS-422**

Connects a terminal or peripheral device at a greater distance than for the RS-232C. The total line length is 500 m max.

#### **Centronics**

Connects a printer or display.

#### **GP-IB**

Connects a GP-IB device, such as an Intelligent Signal Processor.

### **Indicators**

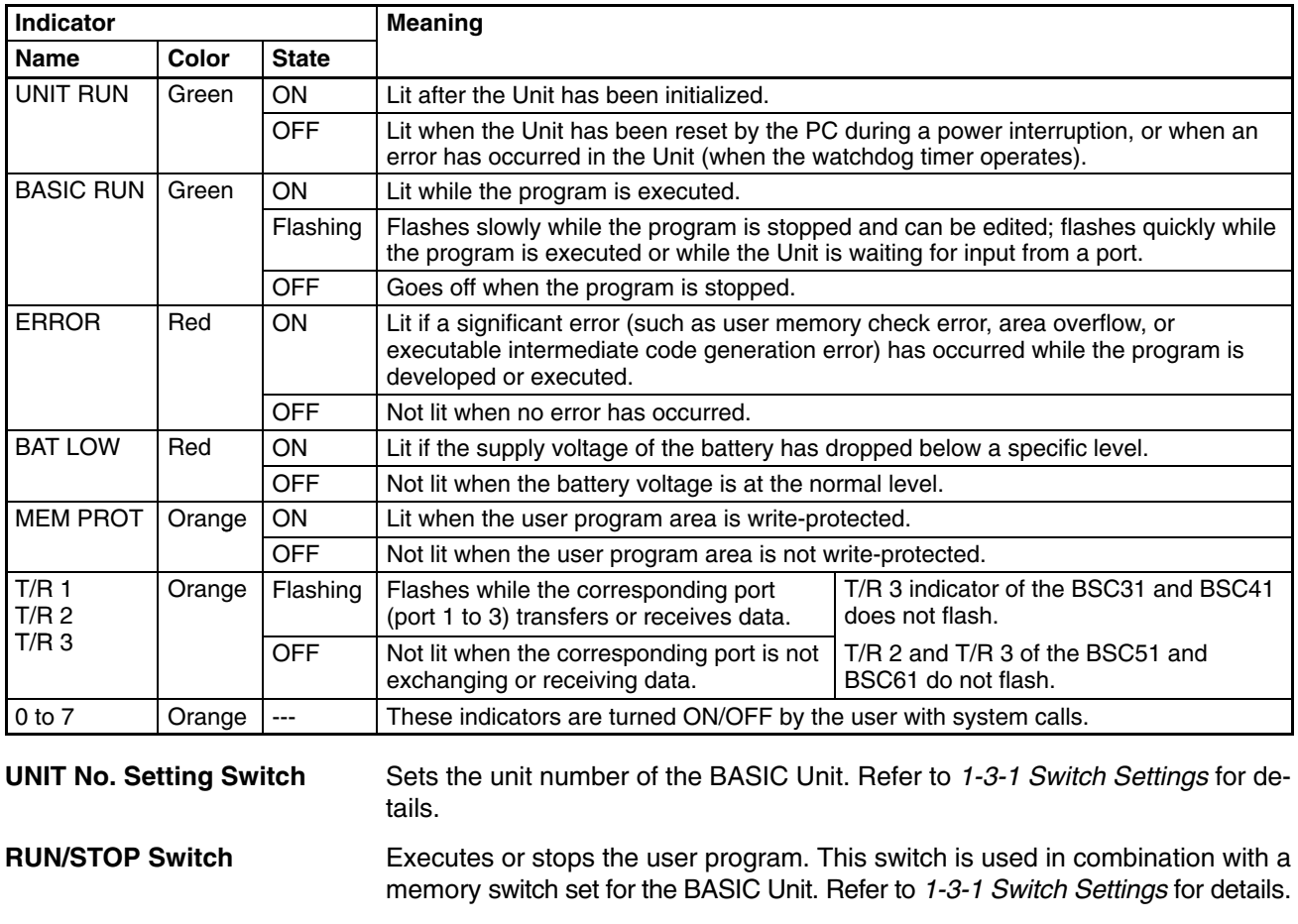

**DIP Switch** This switch specifies whether the user program memory is write-protected, whether the memory switches are enabled, and whether the termination resistance for RS-422 communications is connected. Refer to *1-3-1 Switch Settings* for details.

#### **Rear View**

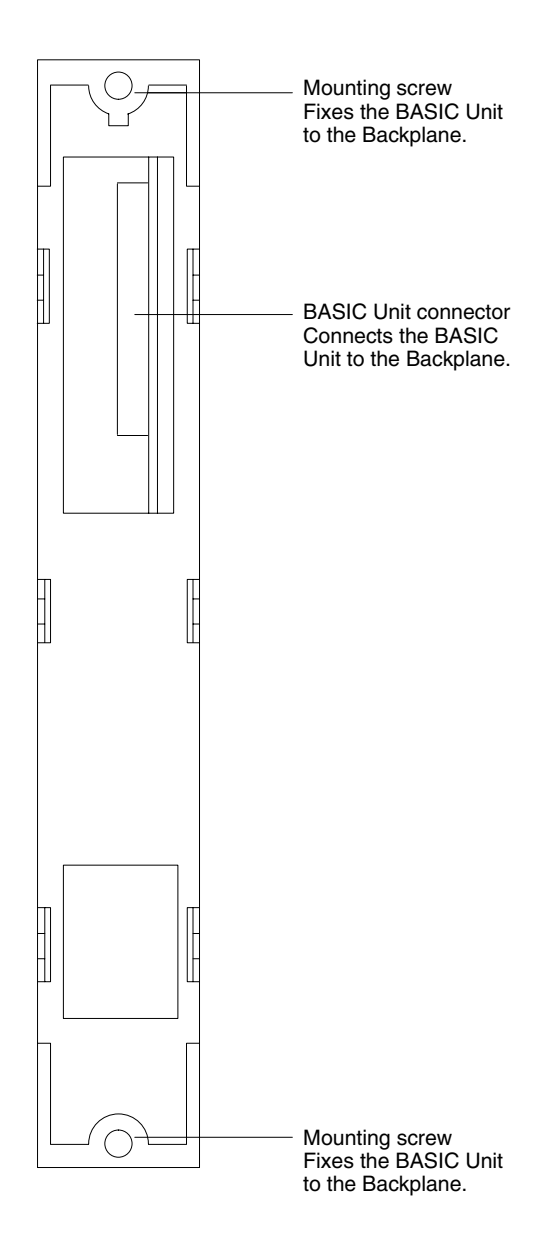

## **1-3-1 Switch Settings**

The BASIC Unit is provided with three switches: unit number, run/stop, and DIP switches.

**Unit Number Switch** This switch specifies the unit number of the BASIC Unit. Set this switch to anywhere between 00 and 15 using a small flat-blade screwdriver. Do not specify a unit number that has already been set for another CPU Bus Unit, i.e., other BA-SIC Units, SYSMAC LINK Units, SYSMAC NET Link Units, and SYSMAC BUS/2 Remote I/O Master Units.

### *Nomenclature and Functions* **Section 1-3**

**Run/Stop Switch** Starts or stops the program of the BASIC Unit. This switch is used in combination with a memory switch shown below. The memory switches are contained in the PC and are used to set operating parameters for the BASIC Unit. Refer to *2-2 Memory Switches* for details.

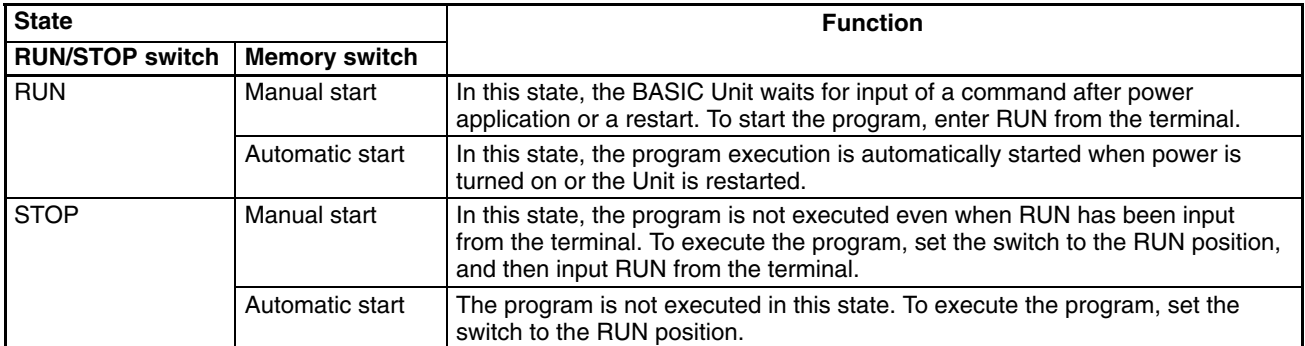

**DIP Switch** The DIP switch is used as follows:

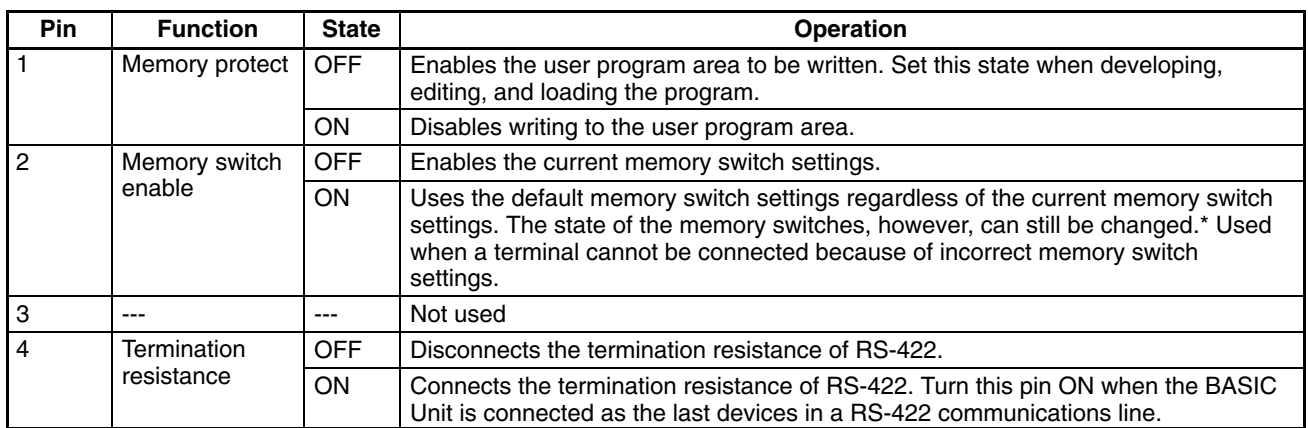

**/∫** Caution

\*Pin 2 of the DIP switch is also used to start the hardware test program, which is used for inspection before shipment. When setting this pin to the ON position, make sure that a correct Unit No. (00 to 15) has been set on the unit umber switches. If the hardware test program is executed, the user program may be erased.

## **1-3-2 Hardware Configuration**

### **Block Diagram**

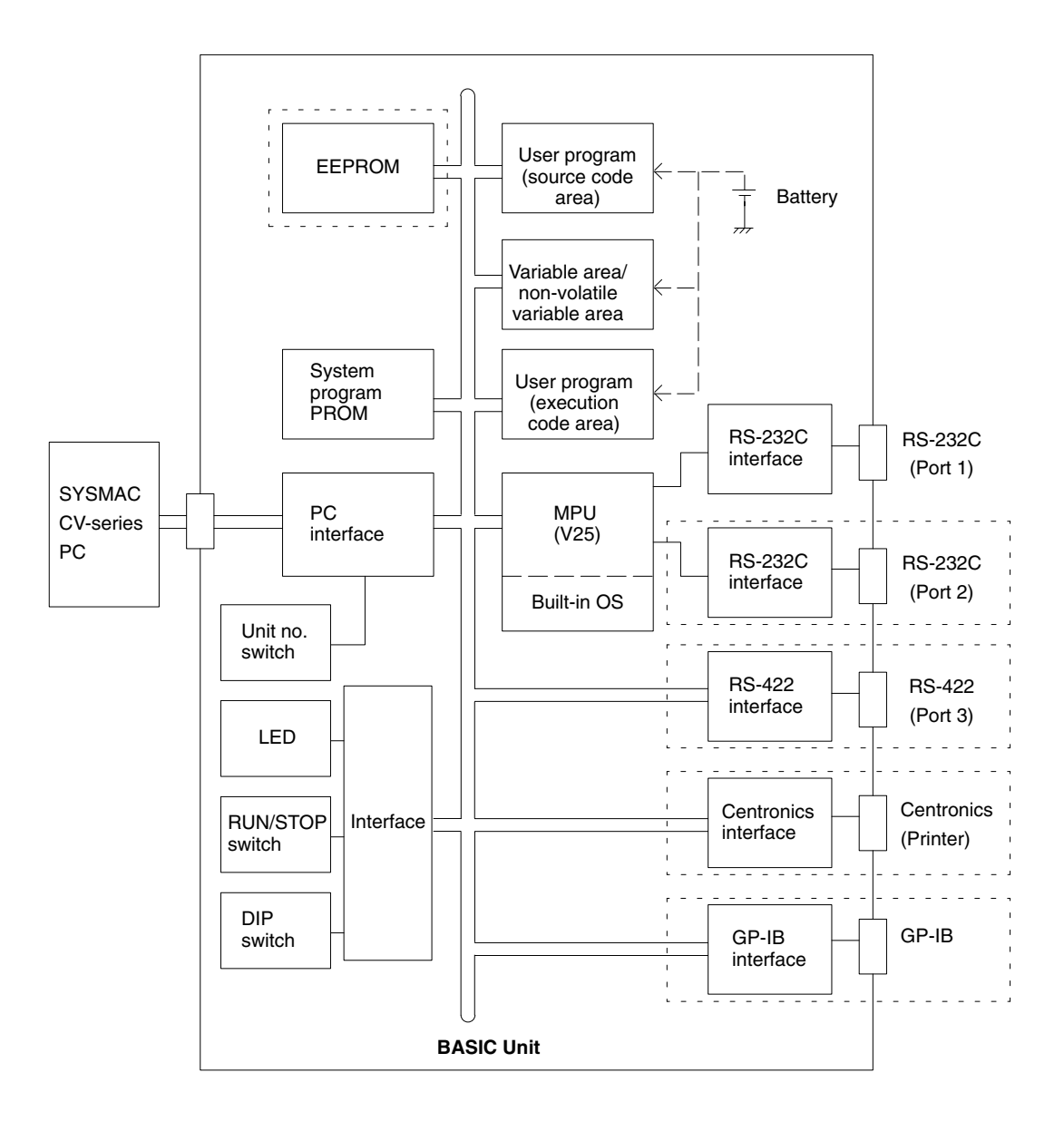

**Note** Sections in dotted boxes depend on the model of the BASIC Unit as shown in the following table.

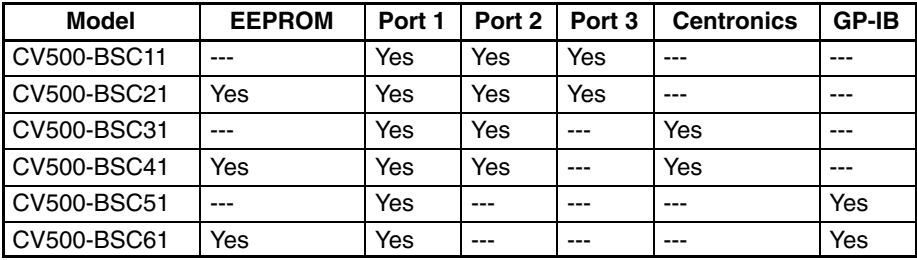

## **1-3-3 Memory Configuration**

The user memory area of the BASIC Unit consists of the following areas:

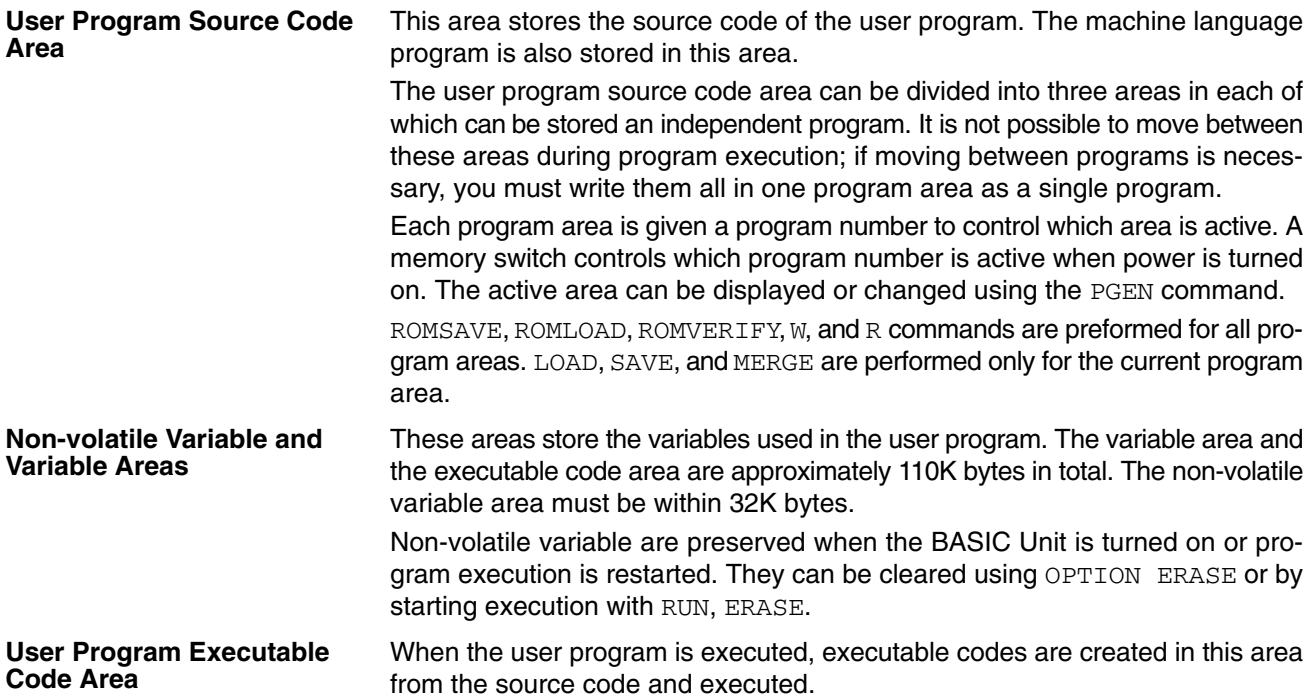

The memory map of the BASIC Unit is shown below.

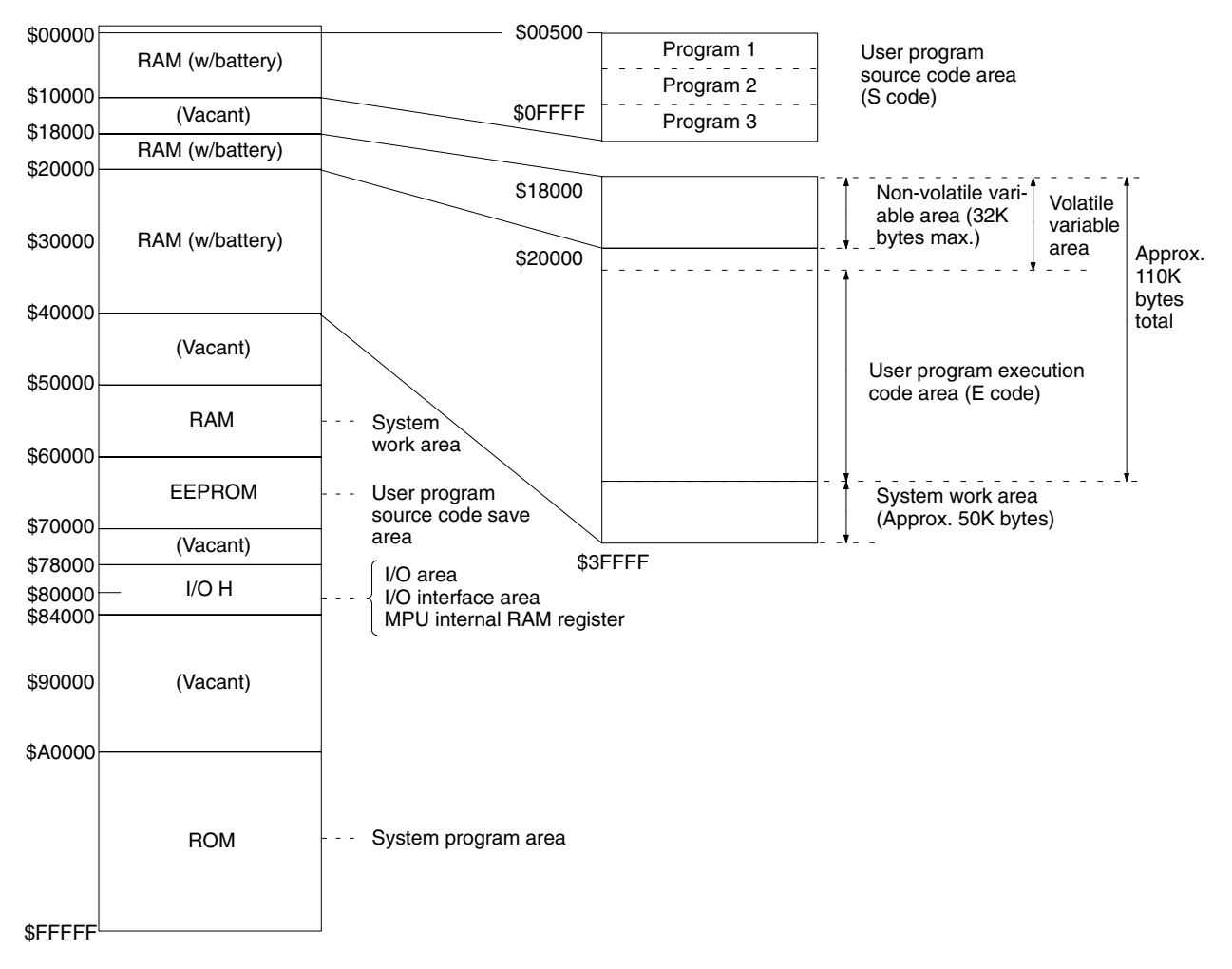

## **1-4 Precautions**

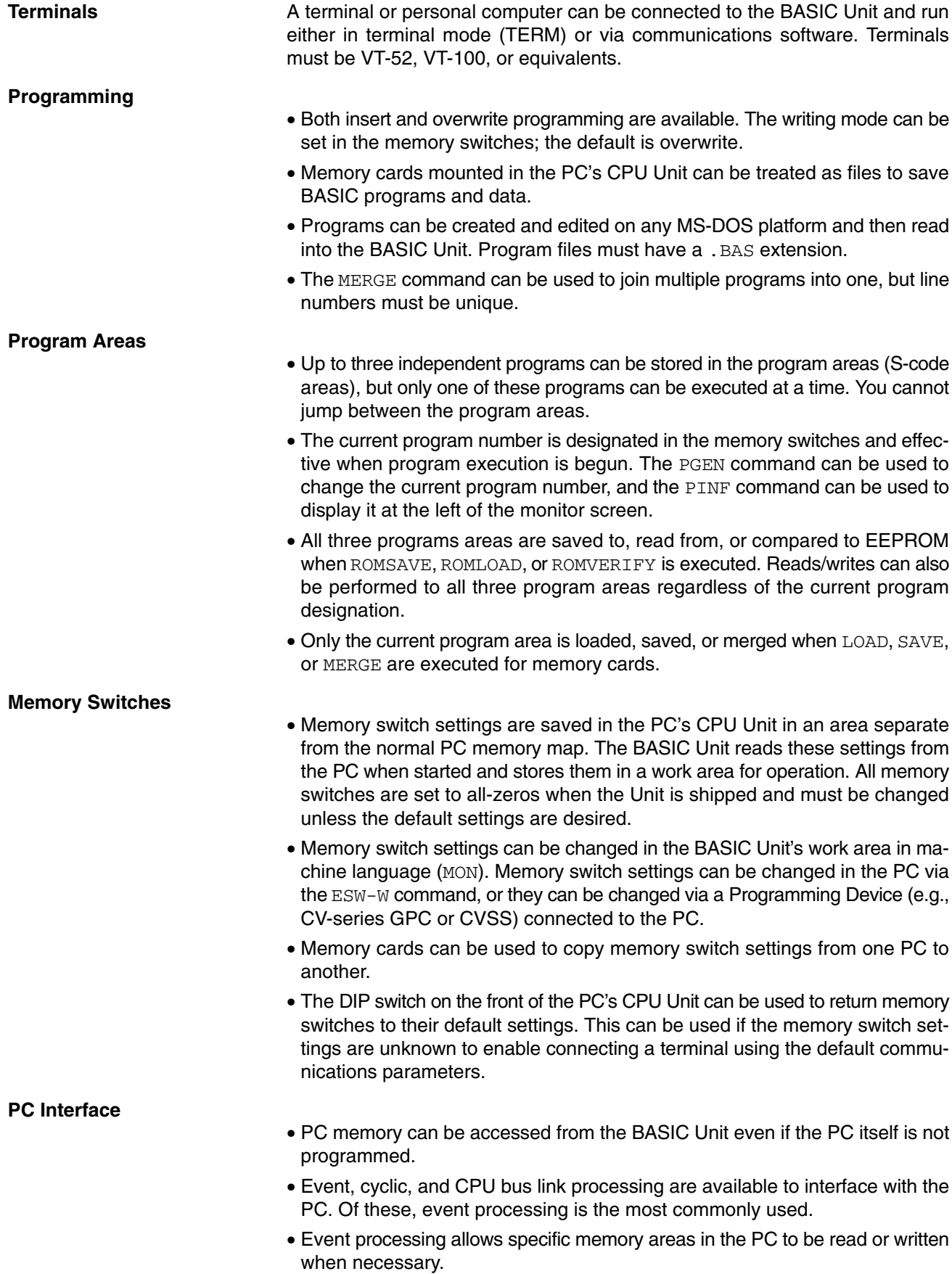

- Cyclic processing allows specific portions of PC memory to be automatically transferred between the PC and the BASIC Unit. A memory switch is also available to disable cyclic processing to minimize time spent servicing CPU Bus Units.
- CPU bus link processing provides data links between the PC and CPU Bus Units in the CPU Bus Link Area. These links can be used to synchronize processing between CPU Bus Units and the PC. Data link processing does, however, place a load on the PC and is not the only way to synchronize processing. Unless data links are specifically desired, they should be disabled in the PC Setup of the PC.
- The PC READ and PC WRITE commands can be used to transfer consecutive words to and from the PC. Processing time can be used more effectively by transferring more words with each command rather than splitting the same number of words over multiple commands.
- Only one CPU Bus Unit is serviced each cycle by the PC even if more than one Unit has sent a write request. This can produce delays in executing PC WRITE.
- Data can be transferred to and from PCs and BASIC Units on local or remote networks. Transfers to PCs are performed with PC READ and PC WRITE. Transfers to other BASIC Units are performed with OPEN followed by PRINT and INPUT.

#### **Programming**

- Programs are manipulated in S-code (source code) when editing at the terminal or when saving to or loading from EEPROM or memory cards. S-code must be compiled into E-code (execution code) via RUN to be executed. Code is compiled automatically when RUN is executed and can produce a delay for large programs. If the program is not changed, however, code is complied only once, i.e., the first time RUN is executed, increasing execution speed for subsequent RUNs.
- Actual execution starts when RUN is input, when the RUN/STOP switch is set to RUN, or automatically when the BASIC Unit is turned on and the memory switches are set for automatic program execution. Refer to page 21 for details.
- Memory switches can be set to automatically load, compile, and run a program from a memory card or EEPROM when the BASIC Unit is turned on. Be sure to allow for compiling time when using this method, which also eliminates the need for a backup battery.

#### **Execution**

- Character variable length is fixed to 18 characters by default. Garbage collection is not performed. Any changes to variable length must be declared before PARACT 0 using OPTION LENGTH. Errors are not generated when substituting to character variables even if the fixed length is exceeded.
- Non-volatile variables are supported and are backed up by a battery. Data is such variables is maintained during power interruptions and between program executions. Non-volatile variables are cleared when OPTION ERASE is executed or when the program is started with RUN, ERASE.
- TRON and TROFF by default display only the status of the current task. Use TRON ALL to display the status of all tasks.
- The communications error flags in word n+2 of the cyclic area will be turned ON if a parity, overrun, or framing error occurs during serial data reception. Depending on the type of error, all data up to the character when the error occurred will be lost.

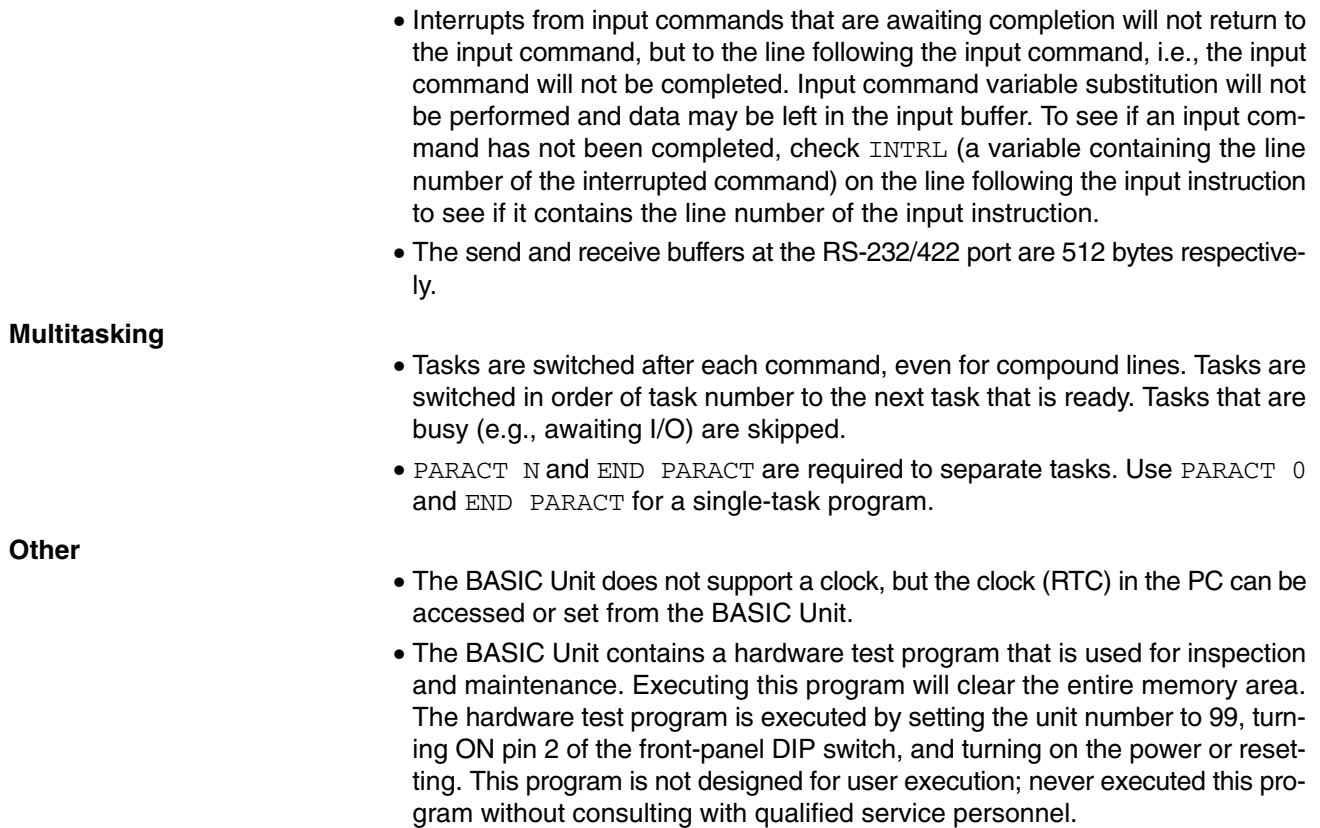

## **SECTION 2 Getting Started**

This section provides the basic steps to install a BASIC Unit and initiate operation for the first time. It also explains the methods that can be used to start and stop program execution in the BASIC Unit.

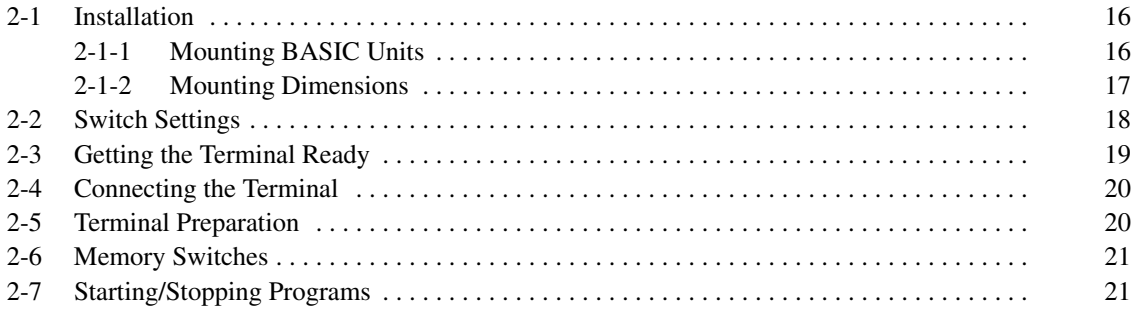

## **2-1 Installation**

This section describes the minimal preparations necessary to set up a BASIC Unit for programming. Refer to *Appendix C Hardware Interfaces* for information on connecting other types of computers or peripheral devices. Refer to the *CVseries PC Installation Guide* for details on general PC installation.

## **2-1-1 Mounting BASIC Units**

A BASIC Unit can be mounted to a CV-series CPU Rack or Expansion CPU Rack. It cannot be mounted to an Expansion I/O Rack.

Up to 16 BASIC Units can be mounted to the CPU Rack and CPU Expansion Rack as long as no other CPU Bus Units are mounted.

The Unit must be mounted to any of the rightmost 6 slots if the CVM1-BC103 CPU Backplane is used; the rightmost 3 slots if the CVM1-BC053 is used.

BASIC Unit CPU Unit I/O Control Unit Power supply E E 上四日 i<br>E CPU Rack **NOW**  $\overline{1}$ Mounting screw I/O Interface Unit Ï Power supply 98 j Expansion CPU Rack j Ő 扈 BASIC Unit

Be sure to securely tighten the mounting screws of the BASIC Unit.

## **2-1-2 Mounting Dimensions**

When installing the BASIC Unit in a control box, determine the depth of the control box giving consideration to the connectors to be connected and the height of the cables.

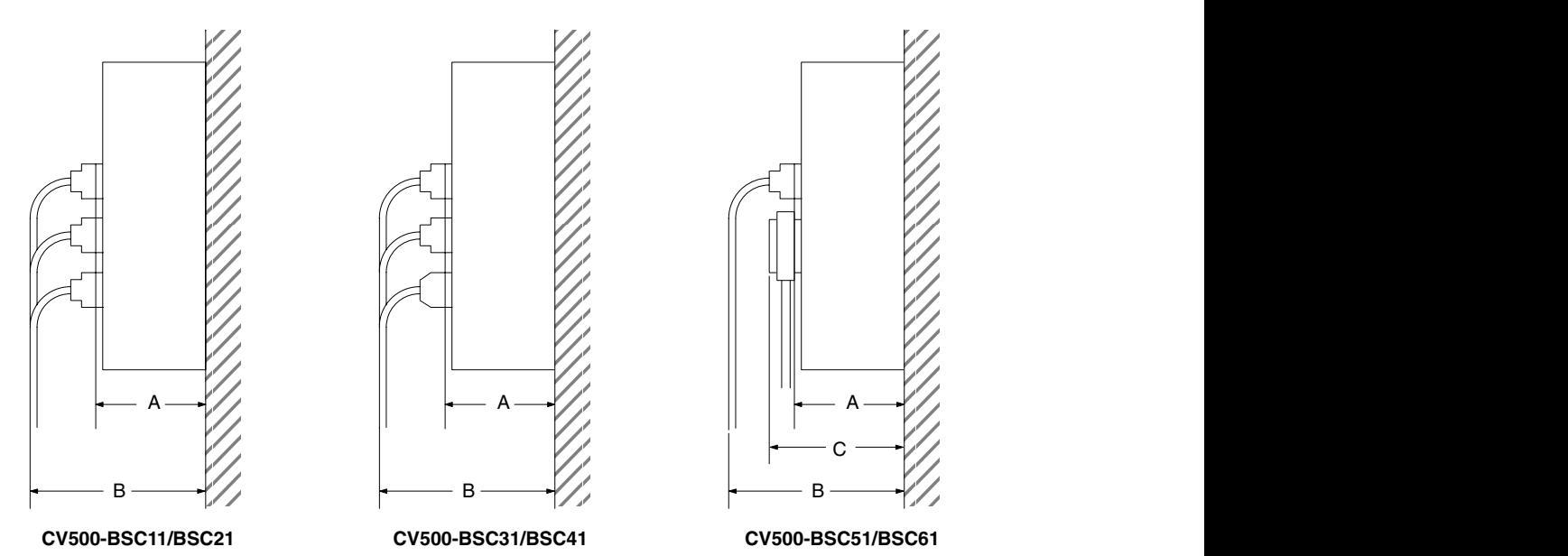

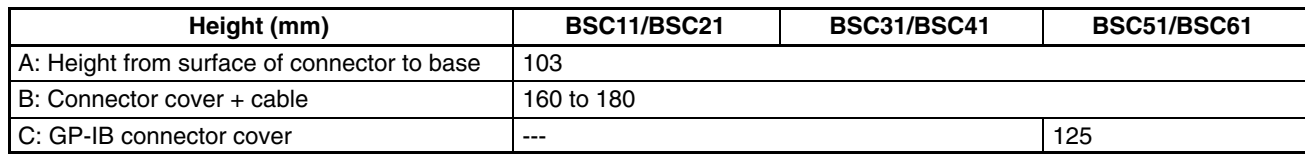

## **2-2 Switch Settings**

Set the following switches on the BASIC Unit as described below. Details on switch setting are provided in *Section 1 Introduction*.

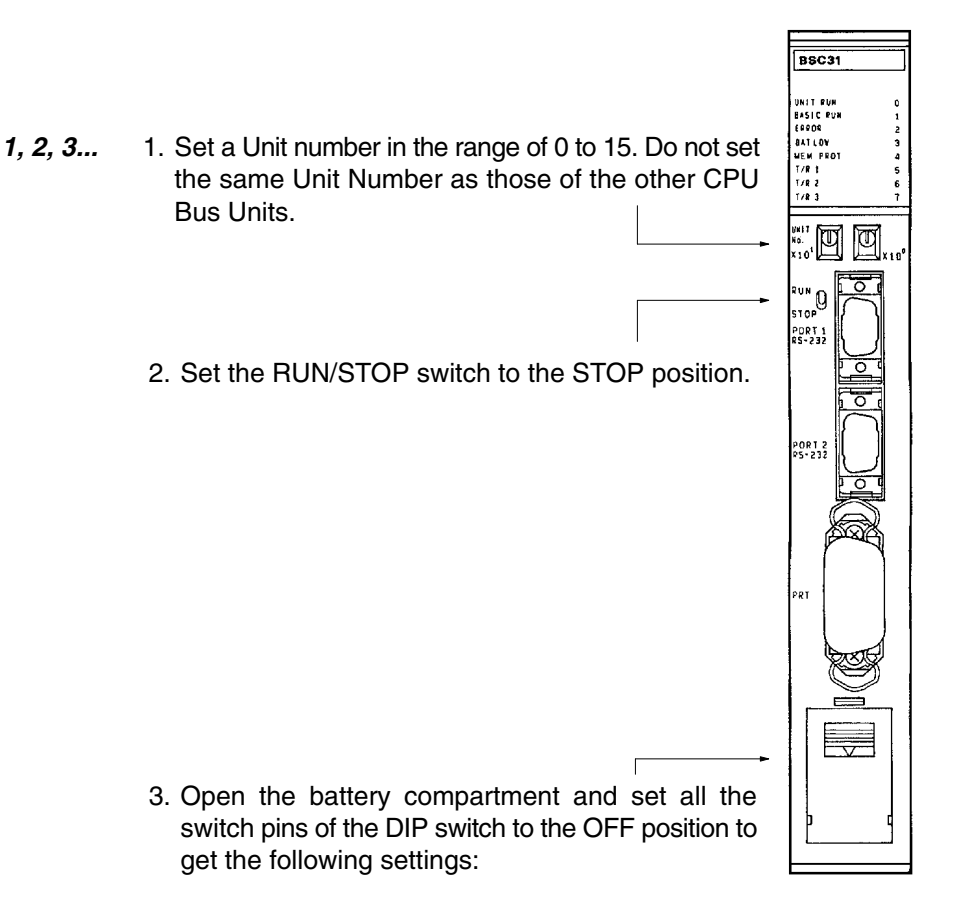

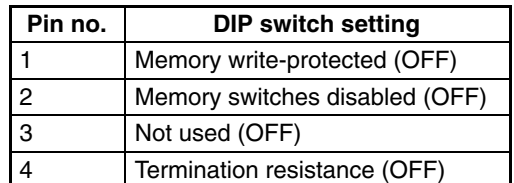

## **2-3 Getting the Terminal Ready**

To use the BASIC Unit, the CPU Rack and a terminal for developing programs are necessary. The terminal can be any of those illustrated below. A cable that connects the BASIC Unit and the terminal is also necessary. Use CV500-CN228 as the cable connecting the computer (with terminal mode) and BASIC Unit.

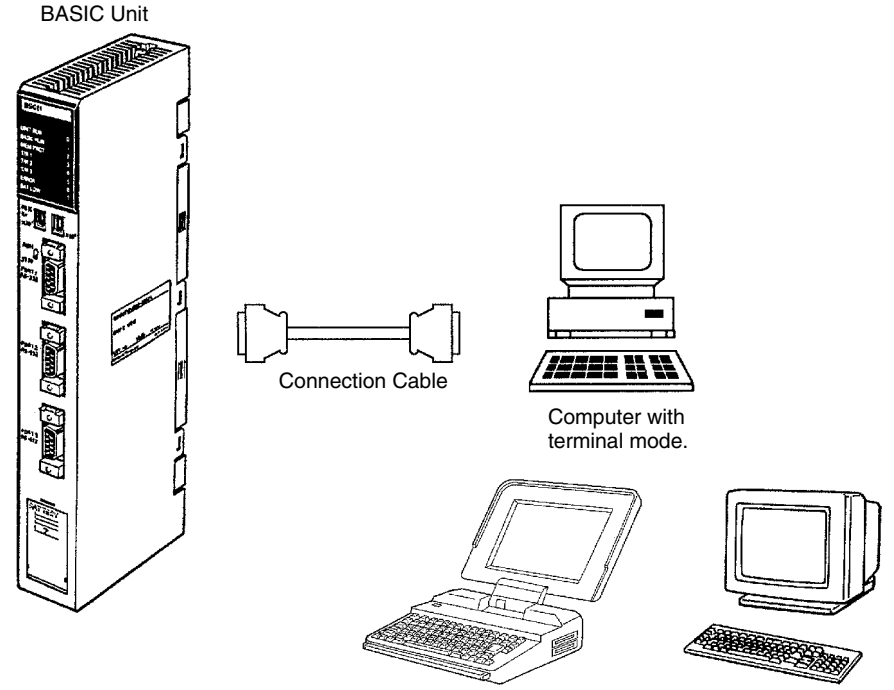

Laptop computer Terminal

## **2-4 Connecting the Terminal**

Connect the terminal connecting cable to port 1 on the BASIC Unit, and securely tighten the screws of the cable.

The selection of communication ports 1 through 3 used to connect the terminal is specified by the memory switches in the CPU Unit. The default setting is port 1. The terminal is therefore usually connected to port 1. To change the port, refer to *3-3 Memory Switches*.

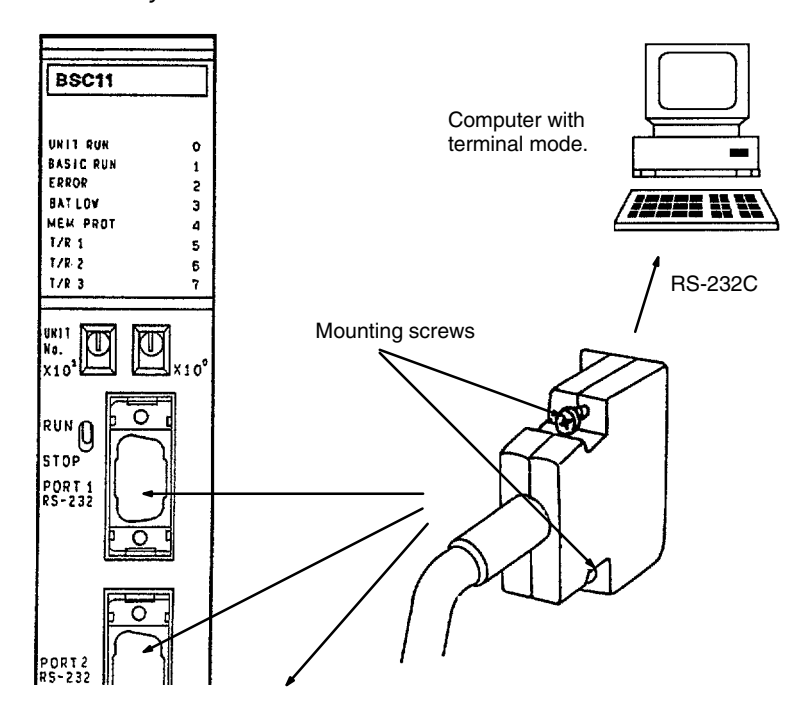

## **2-5 Terminal Preparation**

First, turn on the power to the terminal. If the power to the PC is turned ON first, the terminal may malfunction.

The defaults of ports 1 through 3 of the BASIC Unit are as follows. Set the communications parameters of the terminal to match these.

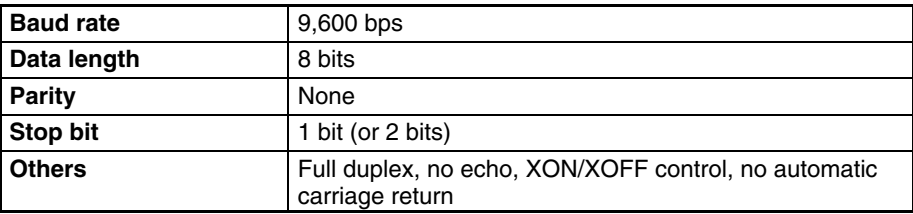

## **2-6 Memory Switches**

After setting the terminal, turn ON the power to the PC and start the BASIC Unit. If necessary, change the settings of the memory switches. The memory switches are described in *3-2 Memory Switches*.

## **Default Settings**

If the default values are suited to the application, the memory switch settings do not need to be changed. The default values are as follows:

#### **System Parameters**

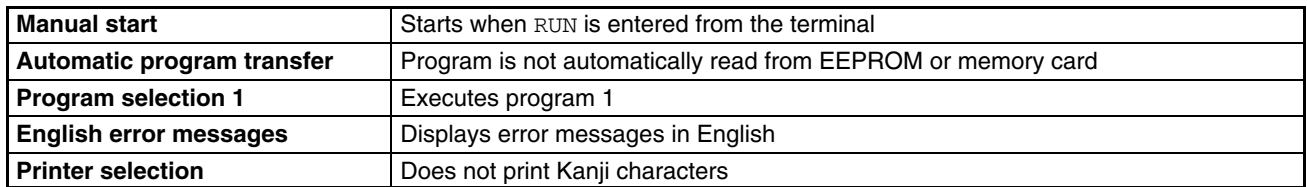

Communications control using RTS/DTR signals is not possible for the ports set as the terminal and printer ports. To perform communications control using RTS/ DTR signals, change the ports set as the terminal and printer ports to ports other than the ones for which RTS/DTR control is to be used. This is done using memory switch 3.

#### **Terminal and Printer Ports** The terminal and printer can be connected to the following ports:

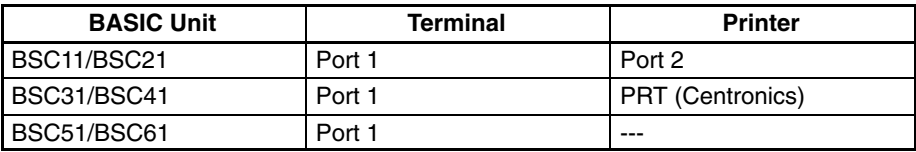

#### **Terminal Specifications**

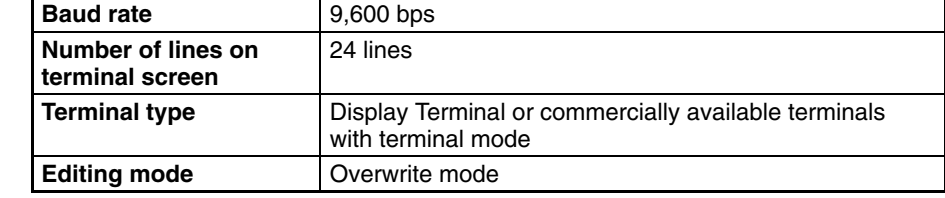

### **Changing Memory Switch Settings**

The memory switches can be changed if necessary. After changing the memory switches, power to the PC must be turned OFF once and then back ON again to enable the new settings.

The memory switches can be set from a terminal connected to the BASIC Unit or from a Peripheral Device connected to the CPU Unit. Refer to *3-3 Setting Memory Switches* for details.

## **2-7 Starting/Stopping Programs**

Once a program has been written to the BASIC Unit, it can be started/stopped in any of the following three ways:

• From Terminal

This method is mainly used while the program is being debugged, and the program is started or stopped by the key input from the terminal connected to the BASIC Unit.

• RUN/STOP Switch

This switch is used to debug the program in a system configuration where the terminal is not connected.

• Automatic Starting

This is to automatically start the program on power application or restarting, and is used to start the program after debugging has been completed.

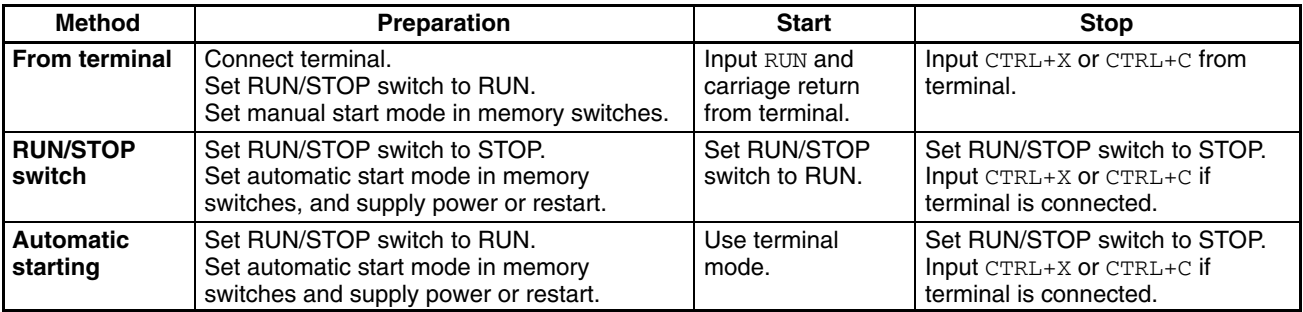

**Note** Execution can be stopped from the keyboard by inputting CTRL-X or CTRL-C. When CTRL-X is input, all execution, including I/O processing, will be aborted immediately and "Quit in ..." will be displayed. STEP and CONT cannot be used after aborting execution with CTRL-X. When CTRL-C is input, execution is stopped as soon as the current instruction has been executed. If "Break in ..." is displayed, STEP and CONT can be used. If "Quit in ..." is displayed, STEP and CONT cannot be used.

## **SECTION 3 Memory Areas and Operations**

This section provides information relating to the memory areas of the BASIC Unit. The memory switch settings and specifications are also provided for the proper operation of the Unit.

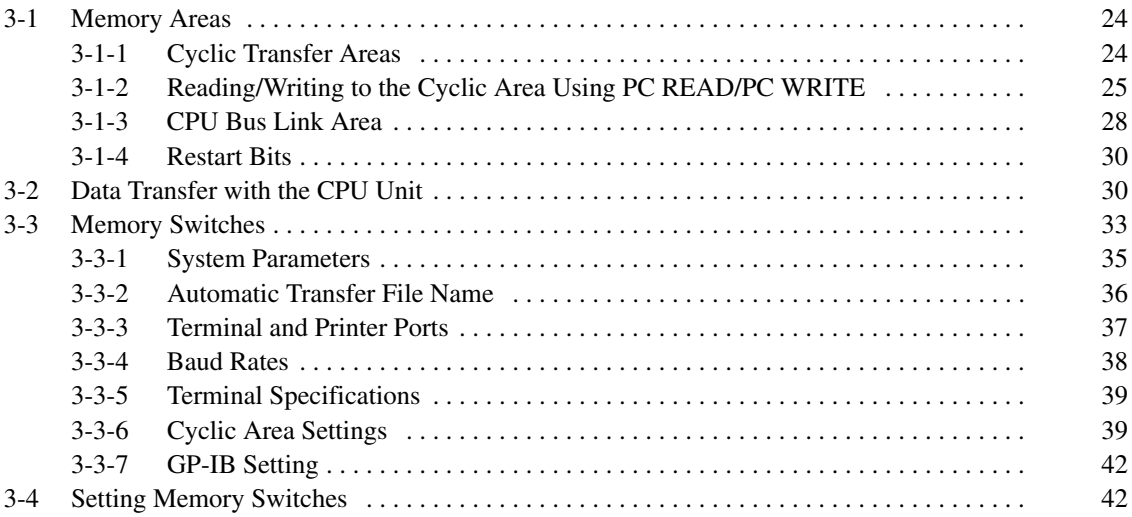
# **3-1 Memory Areas**

# **3-1-1 Cyclic Transfer Areas**

Cyclic transfers allow data transfers between the PC's CPU Unit and BASIC Unit to be synchronized with the cyclic servicing of the CPU Unit. The memory words in the CPU Unit that can be allocated for cyclic transfer include those in I/O Memory, the DM Area, and the EM Area.

Up to six output areas (CPU Unit to BASIC Unit) and up to six input areas (BASIC Unit to CPU Unit) can be designated. The combined total number of I/O words must be 384 or less in all 12 areas.

Cyclic transfers are set either by default or by using the software switches in the memory of the CPU Unit. For details, refer to *3-3-6 Cyclic Area Settings*. Any words in the I/O Memory (words without prefixes), the DM Area, and EM Area can be set for cyclic transfer. (The EM Area is an option and is available only for the CV1000 and CV2000.)

Data transferred by cyclic transfers to and from the CPU Unit are read and written in the BASIC program using the PC READ and PC WRITE commands.

The first word of the first output area contains status output from the CPU Unit to the BASIC Unit. This word is designated as word "n." The first 3 words of the first input area contain status input from the BASIC Unit to the CPU Unit. The first of these three words is designated as word "m." The remainder of the first I/O areas and the remaining areas are for user applications.

### **Example**

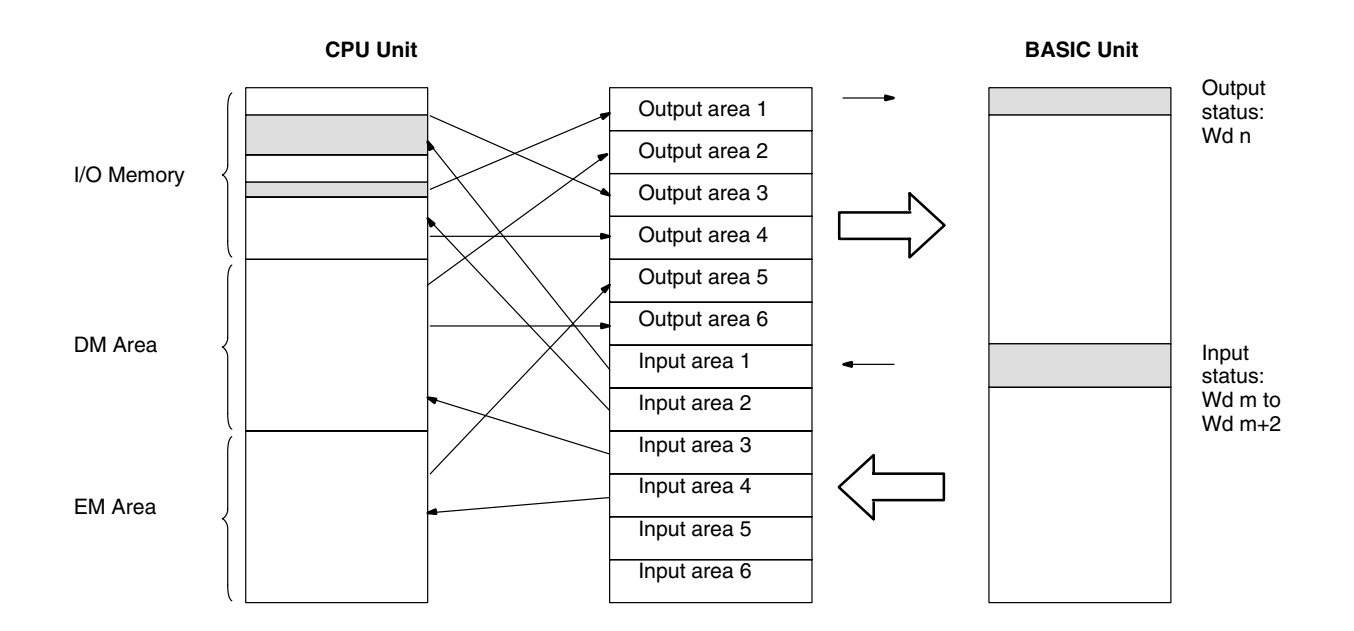

• When the memory switch is not used to set a specific cyclic area, the following type of allocations are used to receive cyclic data.  $N = 1500 +$  unit number x 25

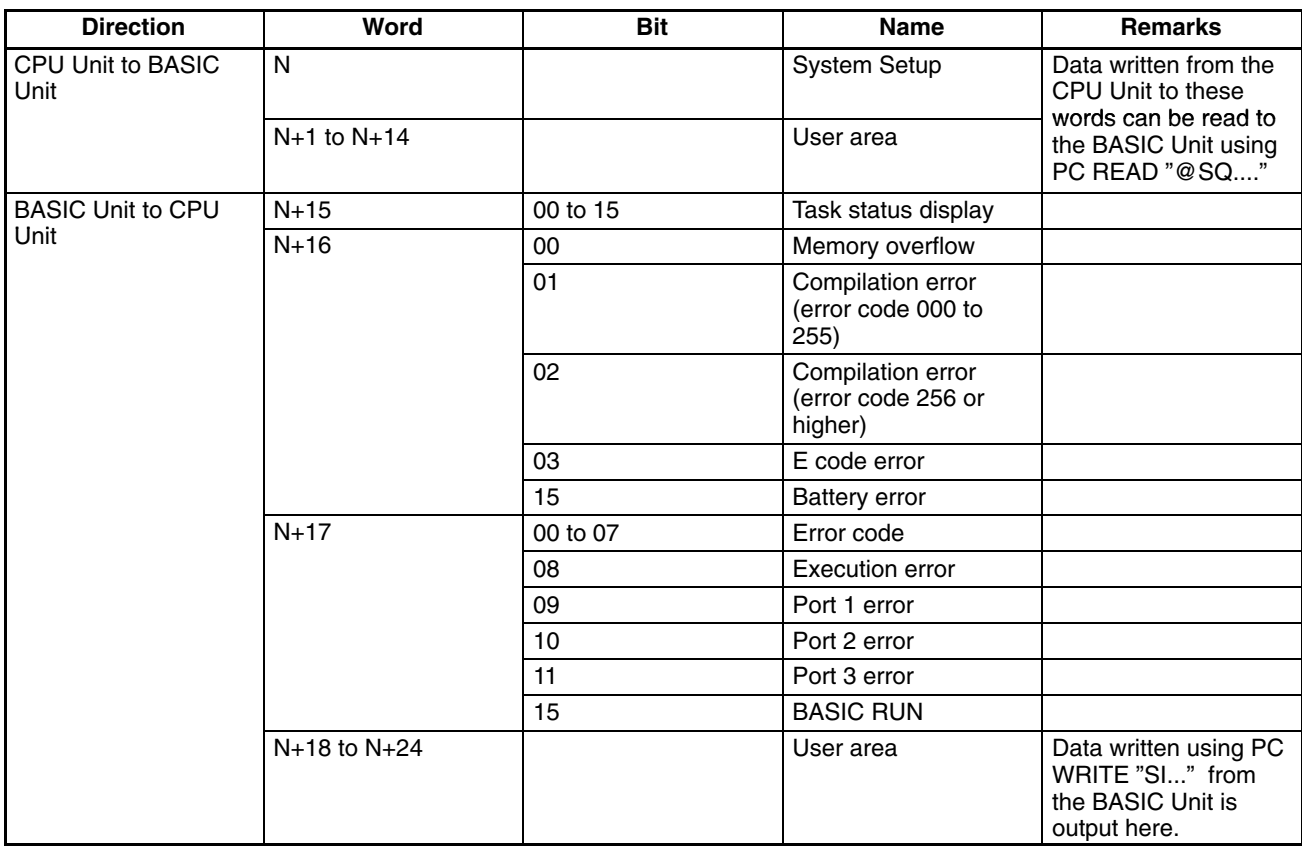

The memory switch can be used to change the cyclic area allocations.

# **3-1-2 Reading/Writing to the Cyclic Area Using PC READ/PC WRITE**

The method for reading from or writing to the cyclic area in the CPU Unit using the PC READ and PC WRITE instructions in the BASIC program of the BASIC Unit is described here.

Input the following codes as the subcommands to specify the cyclic area using the PC READ and PC WRITE instructions in the BASIC program. (Refer to the *SYSMAC BASIC Units Reference Manual* (W207–E1–2) for information on the format of the PC READ and PC WRITE instructions.)

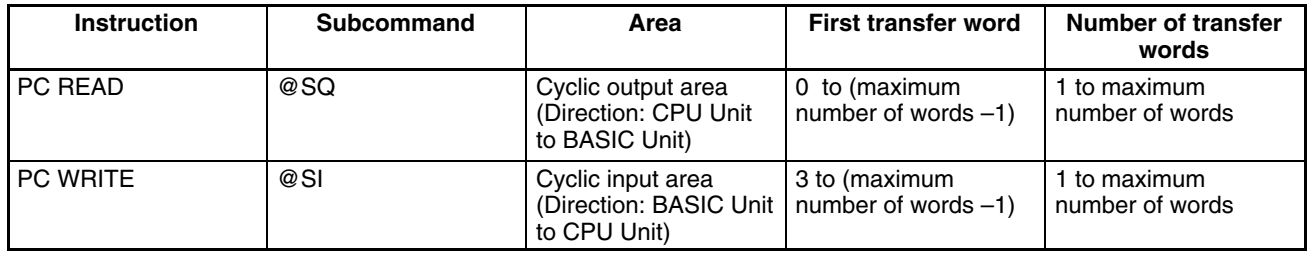

**Example**

This example is for a cyclic area as follows: Output area (CPU Unit to BASIC Unit): DM 12000 to DM 12009 Input area (CPU Unit to BASIC Unit): DM 12010 to DM 12019

• The memory switch setting to make the above areas cyclic areas is as follows:

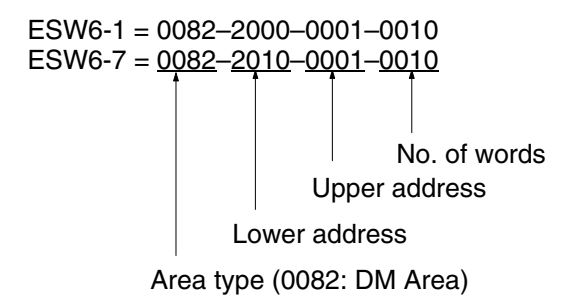

**Note** All the values are set in decimal.

• The first transfer word for the cyclic area is specified as follows:

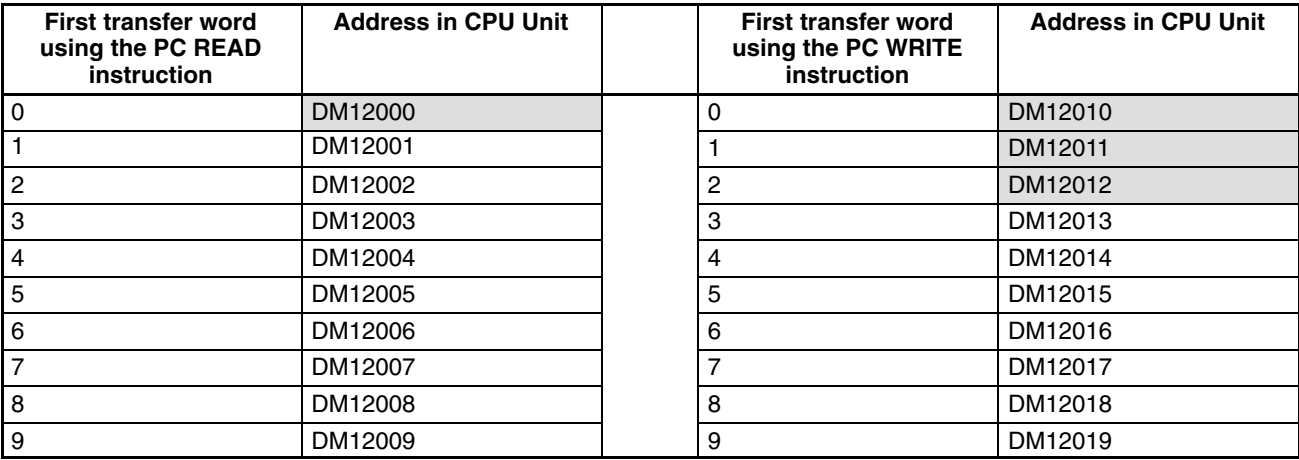

The shaded areas indicate addresses that are used to display status information, thus not allowing them to be used for user data.

### **Example**

This example shows reading the contents of 10 words from DM 12001 to DM 12009 in the CPU Unit to the BASIC Unit and storing in the variables H, I, J, K, L, M, N, O and P.

PC READ "GSQ, 
$$
1, 9, 9H4", H, I, J, K, L, M, N, O, P
$$
  
 
$$
9 wordsFirst word (DM 12001) onwards
$$

### **Example**

This example shows writing values from the variables A, B, C, D, E, F, and G in the BASIC Unit to 7 words from DM 12013 to DM 12019 in the CPU Unit.

PC WRITE "@SI,3,7,7H4";A,B,C,D,E,F,G 7 words Third word (DM 12013) onwards

# **Output Status Word (CPU Unit to BASIC Unit)**

Word n is the first word of the first output area allocated to the BASIC Unit.

 $m = 1500 +$  unit number x 25

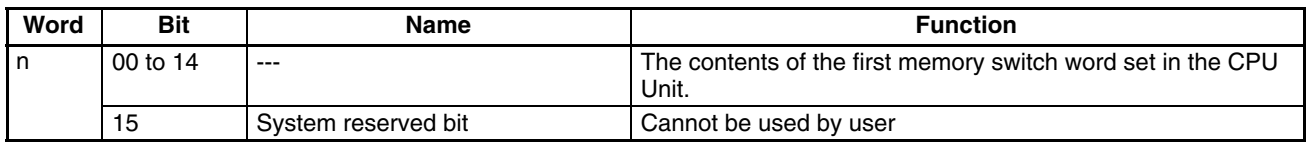

The words from word m+1 onwards are for the user.

## **Input Status Words (BASIC Unit to CPU Unit)**

Word m is the first word of the first input area allocated to the BASIC Unit.

 $n = 1515 +$  unit number x 25

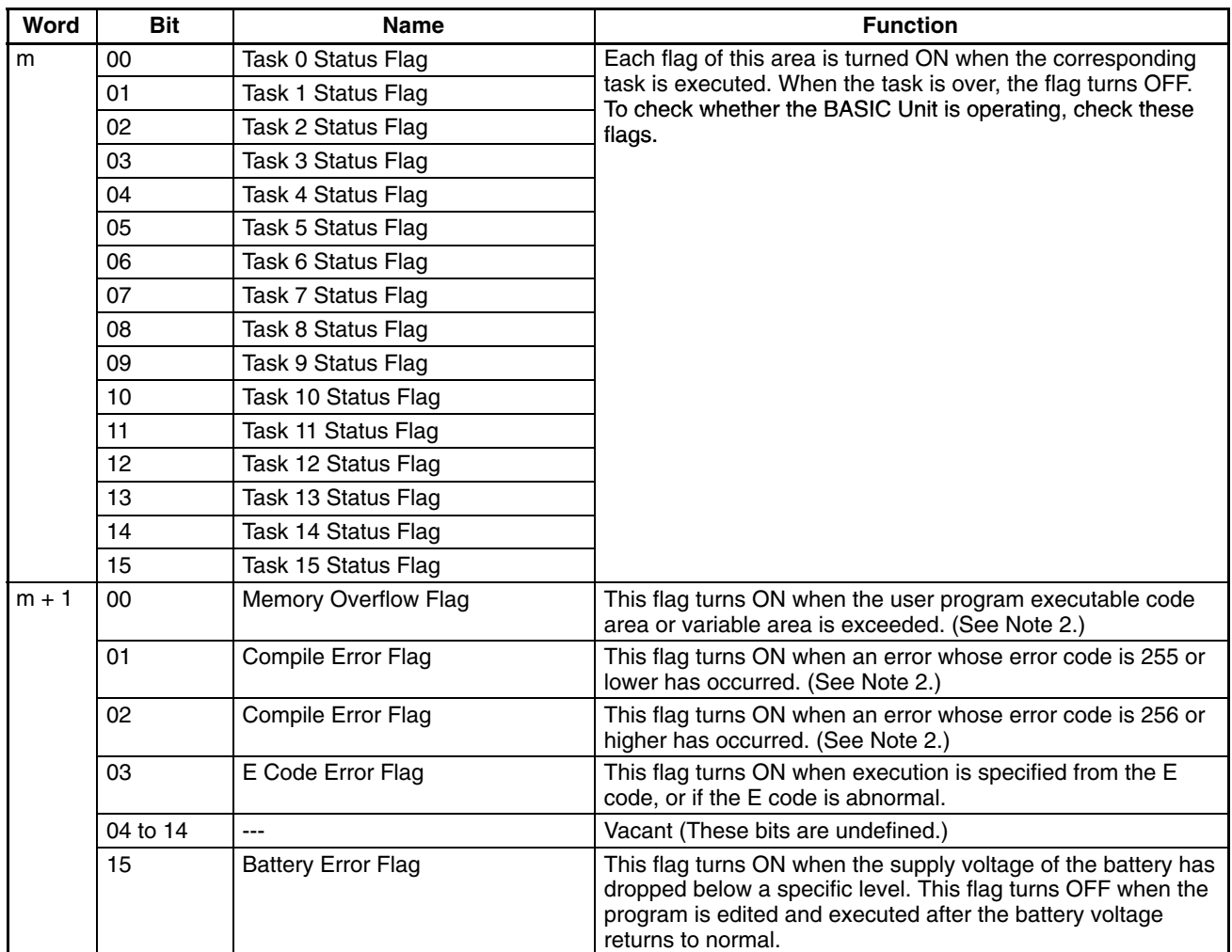

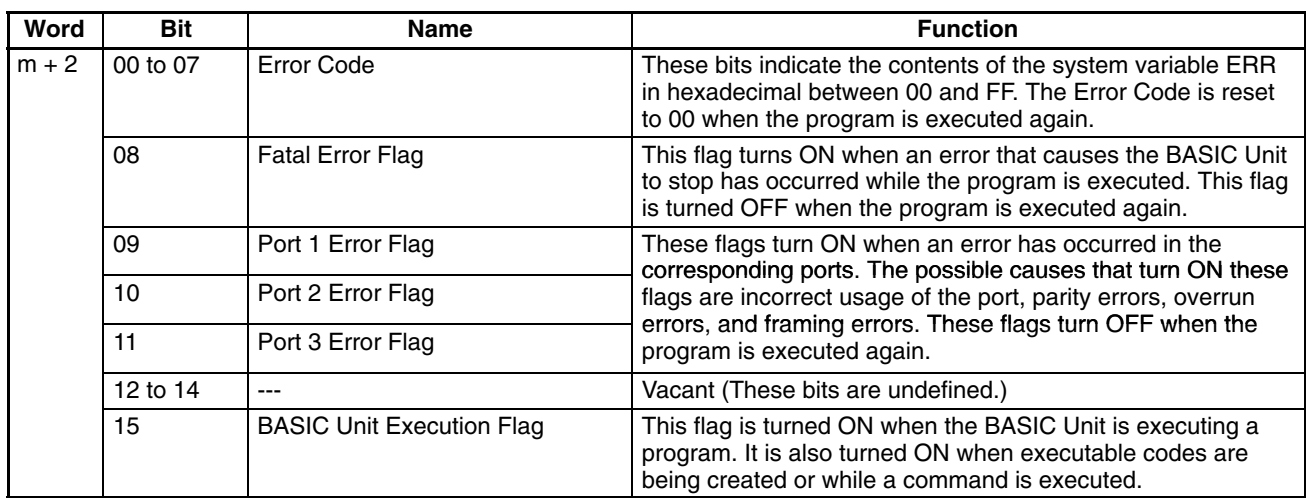

Words from word n+3 onwards are for the user.

- **Note** 1. The error contents are the same as those displayed on the terminal connected to the BASIC Unit. For details on error codes, refer to *8-1 Troubleshooting*.
	- 2. The Memory Overflow and Compiler Error Flags indicate the cause of errors when commands are input or when program execution is not possible. These flags can be turned OFF from the terminal with TROFF.

# **3-1-3 CPU Bus Link Area**

The CPU Bus Link Area in the CPU Unit is used to automatically pass data back and forth between the BASIC Unit and the CPU Unit or between the BASIC Unit and another CPU Bus Unit. The default setting is for no CPU bus links. To use CPU bus links, specify them using the computer with terminal mode.

- The CPU Bus Link Area is refreshed in the CPU Unit at 10-ms intervals.
- Words in the CPU Bus Link Area are allocated by the CPU Unit according to the unit numbers of the CPU Bus Units.
- Data can be read from or written to this area by using the PC READ or PC WRITE commands.

## *Memory Areas* **Section 3-1**

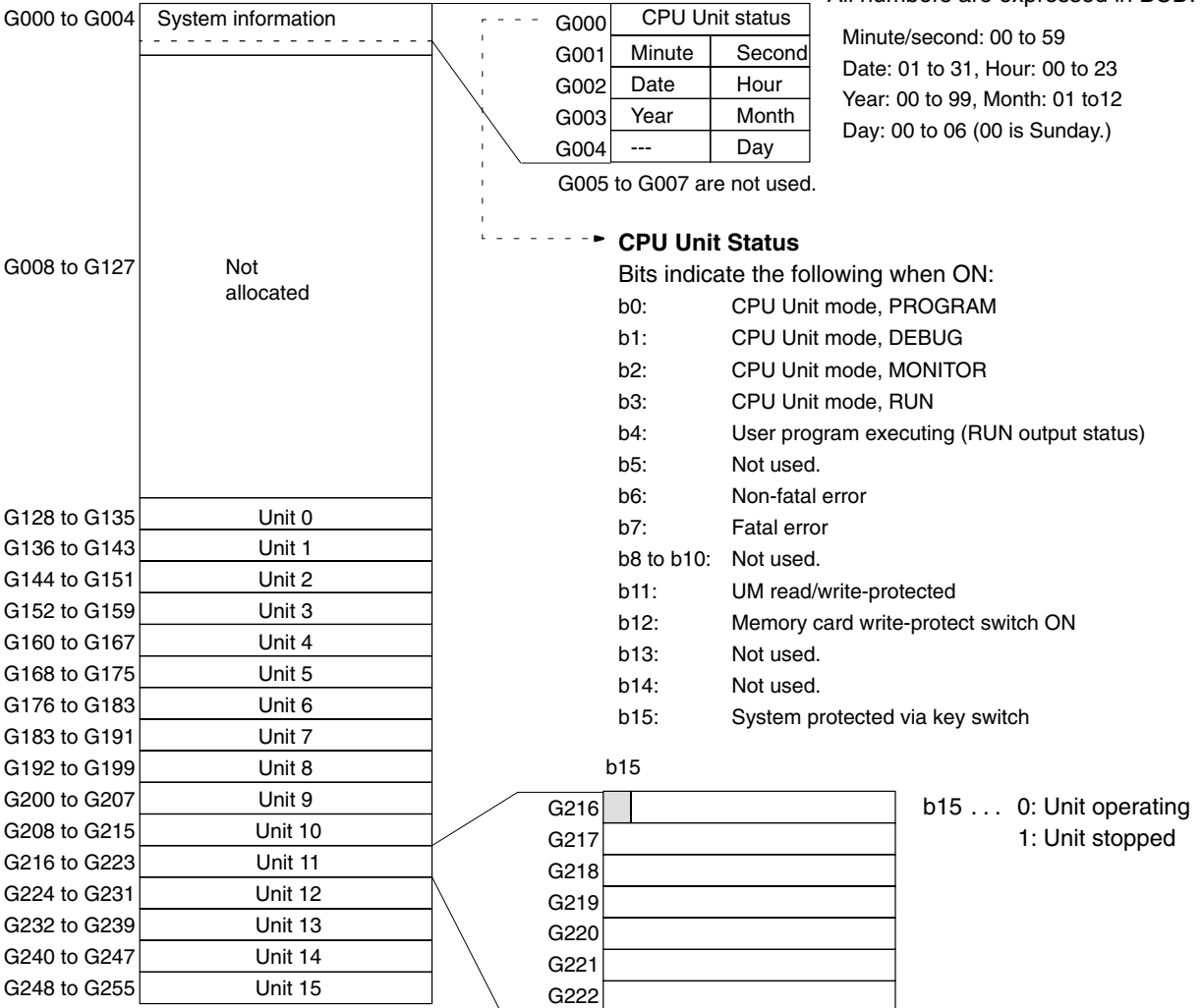

**Note** 1. All Units can read any CPU bus link words.

 $G223$ 

- 2. The words that are not allocated (G008 to G127) can be used for any purpose by the CPU Unit program.
- 3. Words and bits specified as "Not used." cannot be used for any purpose.
- 4. Bit 15 of the first word allocated to Units 0 through 15 is the Stop Flag for that Unit and indicates whether the Unit is operating or not. All other bits and words allocated to each Unit can be used as required by the user.
- 5. The system information (G000 to G004) can be read at any time.

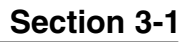

All numbers are expressed in BCD:

# **3-1-4 Restart Bits**

A Restart Bit is turned ON to restart a BASIC Unit. A001 contains Restart Bits for the CPU Bus Units. To restart a BASIC Unit, turn the corresponding bit of this area ON, and then back OFF again. These bits can be manipulated using the SET(016) ladder-diagram instruction or from a Programming Device. The bit number within this word corresponds to the unit number as shown below.

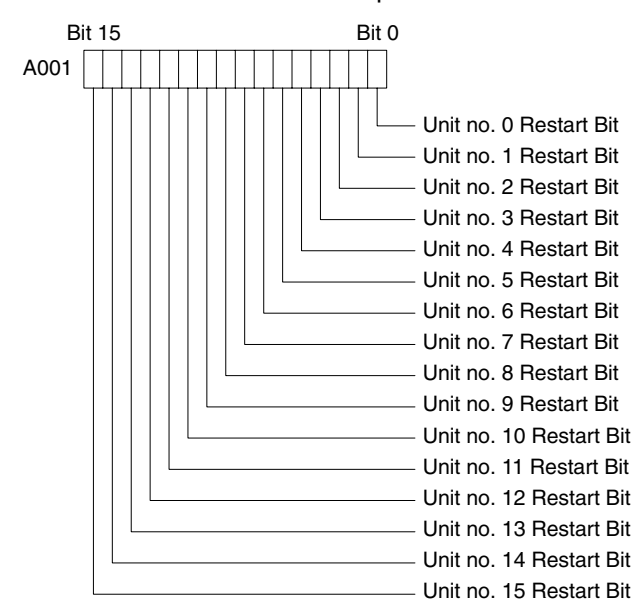

**Note** Unit numbers or memory switch setting cannot be changed by restarting a BA-SIC Unit using its Restart Bit. To change the unit number of memory switches, restart the Unit by resetting the CPU Unit.

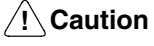

When routing tables are transferred to the CPU Unit, the corresponding Restart Bit will turn ON and the BASIC Unit will stop.

# **3-2 Data Transfer with the CPU Unit**

To transfer data between the BASIC Unit and CPU Unit, the following three methods are available. With each method, data is read and written using the PC READ and PC WRITE commands from the BASIC Unit. Programming the CPU Unit is not necessary. When desired, programming is also possible from the CPU Unit.

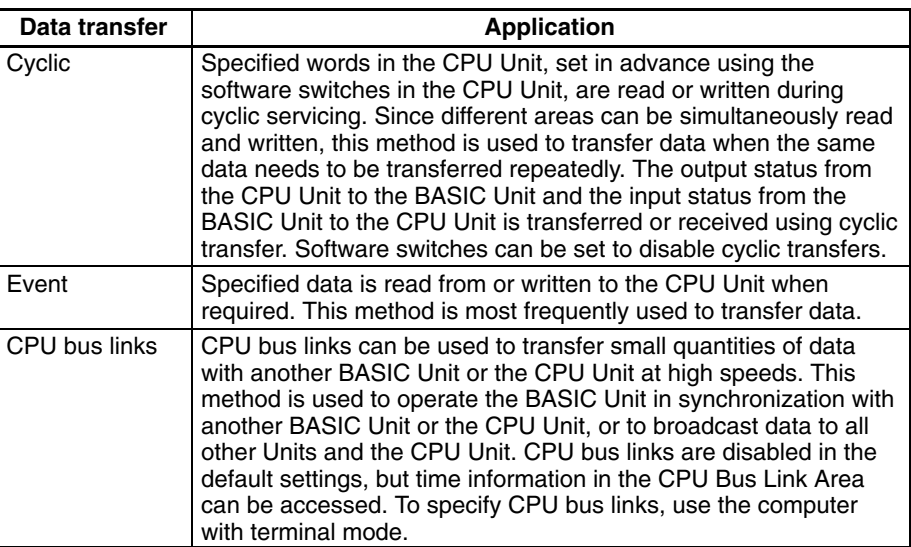

## **Data Flow**

The following figure illustrates the areas to/from which data can be written/read by the three data transfer methods described previously, and examples of the BASIC commands used for the transfer. The data transfer method is determined by the suboperand of the PC READ or PC WRITE command.

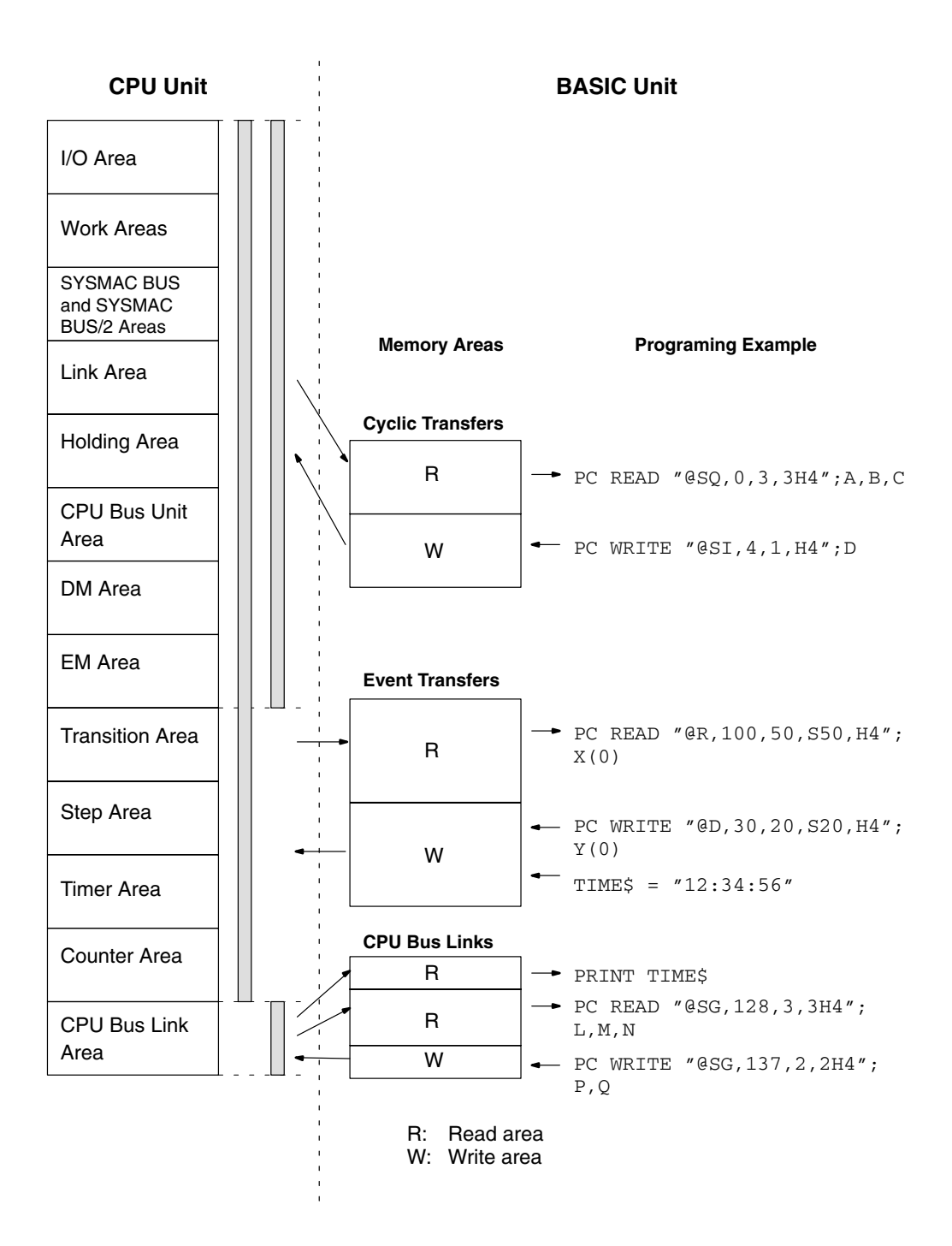

## **Data Transfer/Reception Timing**

Data is transferred/received during the CPU Bus Unit service interval of the CPU Unit for both the cyclic and event transfer methods. The cycle at which this servicing is executed differs depending on whether the CPU Unit is operating synchronously or asynchronously. For details, refer to the *CV-series PC Operation Manual: Ladder Diagrams*.

### **CPU Unit Operation**

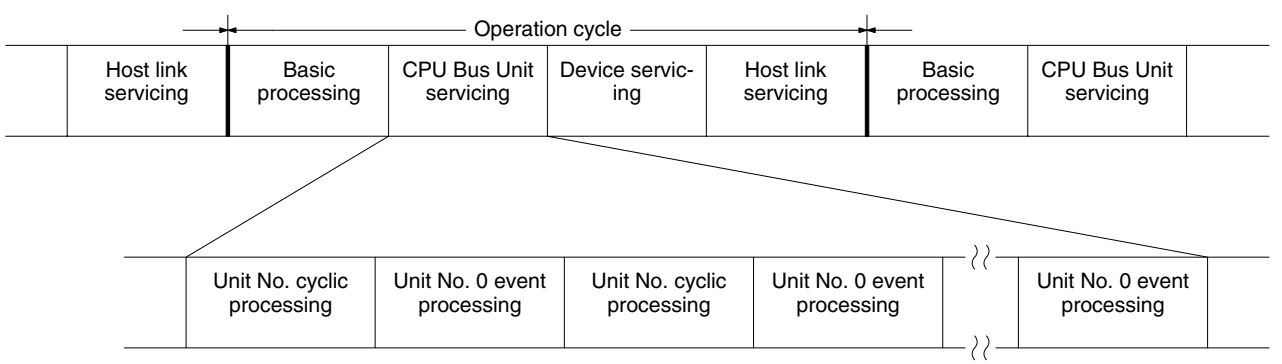

### CPU bus links are refreshed via interrupts every 10 ms.

### **Cyclic Transfers**

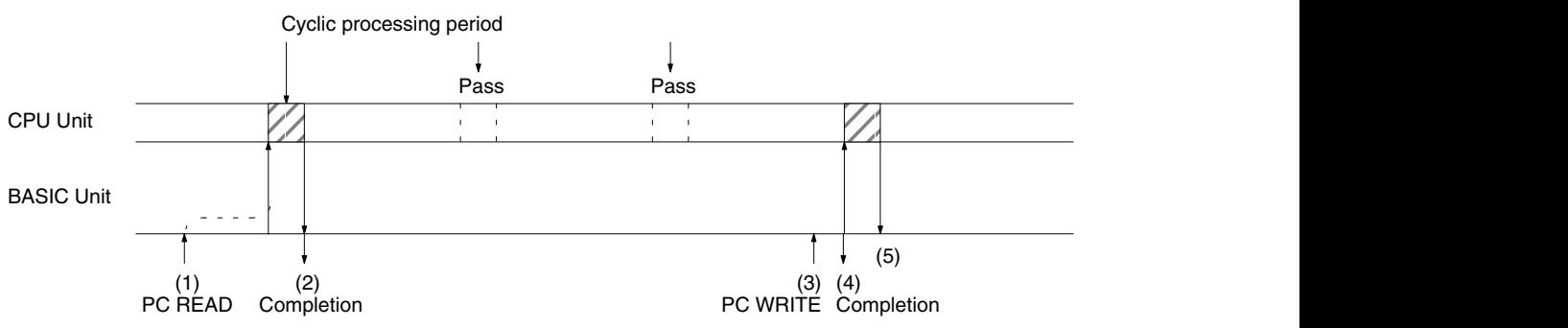

### **Timing (1) and (2)**

If the BASIC Unit has executed the PC READ instruction when the cyclic processing period arrives, the CPU Unit will process data transfer/reception.

### **Timing (3), (4), and (5)**

The PC WRITE instruction writes data to the internal area of the BASIC Unit and then ends immediately. Data transfer to the CPU Unit is executed during the next cyclic processing period.

**Note** If neither the PC READ nor the PC WRITE instruction is executed, output status from the CPU Unit to the BASIC Unit and input status from the BASIC Unit to the CPU Unit will be transferred every 100 ms.

## **Event Transfers**

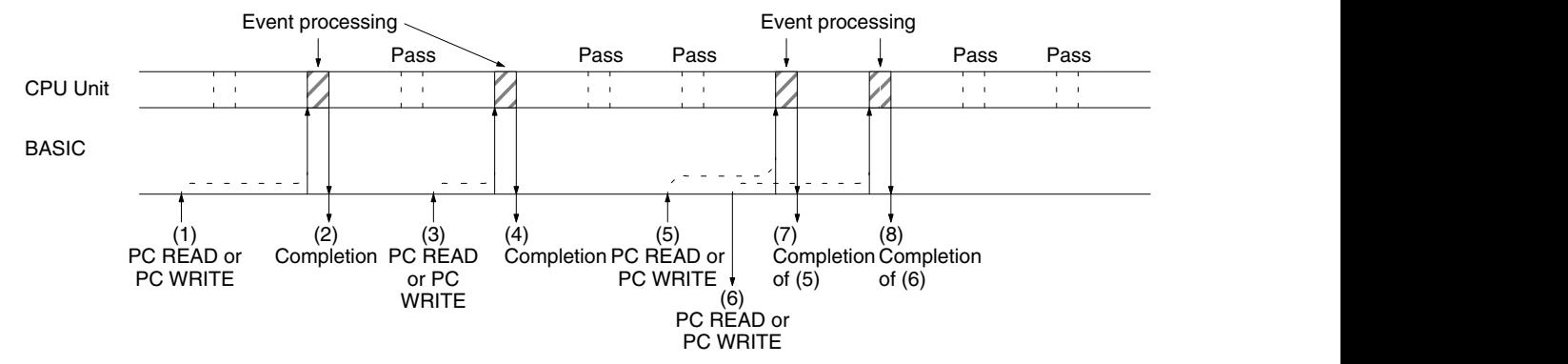

### **Timing (1) to (2) and (3) to (4)**

If the PC READ or PC WRITE instruction is executed by the BASIC Unit immediately before the event processing period, the CPU Unit transfers/receives the data immediately.

**Timing (5) to (7) and (6) to (8)**

If more than one PC READ or PC WRITE instruction is executed before the processing of one event, any subsequent instructions are kept pending until the next event processing.

**CPU Bus Link Transfers** For CPU bus links, the CPU Unit reads data from each CPU Bus Unit each 10 ms, and then writes the entire CPU Bus Link Area to all the Units.

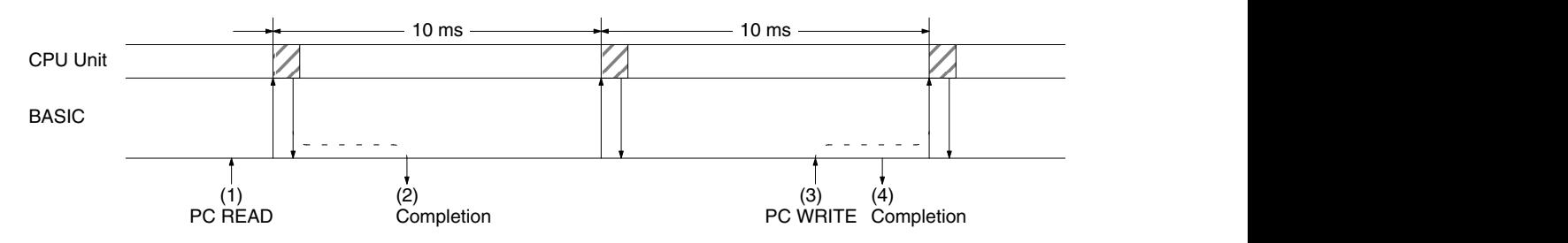

### **Timing (1) to (2) and (3) to (4)**

When PC READ is executed, data written from the CPU Unit is read when the next CPU bus link servicing is performed. When PC WRITE is executed, data is read into the CPU Unit and other CPU Bus Units (such as other BASIC Units) when the next CPU bus link servicing is performed.

# **3-3 Memory Switches**

Memory switches are software switches containing operating parameters that control BASIC Unit operation. These parameters are kept in the CPU Unit and are transferred to the BASIC Unit whenever the system is turned ON or restarted. Each BASIC Unit has its own memory switches. (The memory switches are collectively called the CPU Bus Unit System Setup.)

The memory switches for each BASIC Unit consist of a pointer to the memory switches for the Unit and the settings of the memory switches. The default setting can be changed to alter BASIC Unit operating parameters. To write data to the memory switches, use a terminal connected to the BASIC Unit or a Graphic Programming Console with a CV-series Memory Cassette connected to the CPU Unit.

The memory switch settings can be momentarily returned to their default settings without changing the actual settings by turning ON pin 2 on the DIP switch on the front of the BASIC Unit. This is useful if a terminal cannot be connected because of unknown memory switch settings.

The memory switches consist of the following parameters. The area for each BASIC Unit occupies 60 words. Each parameter is described in detail in the following sections.

**Note** The Extended PC Setup in the CPU Unit, which includes BASIC Unit memory switch settings, can be transferred to and from Memory Cards. Refer to memory card operations in the *CVSS: Online Operation Manual* for details.

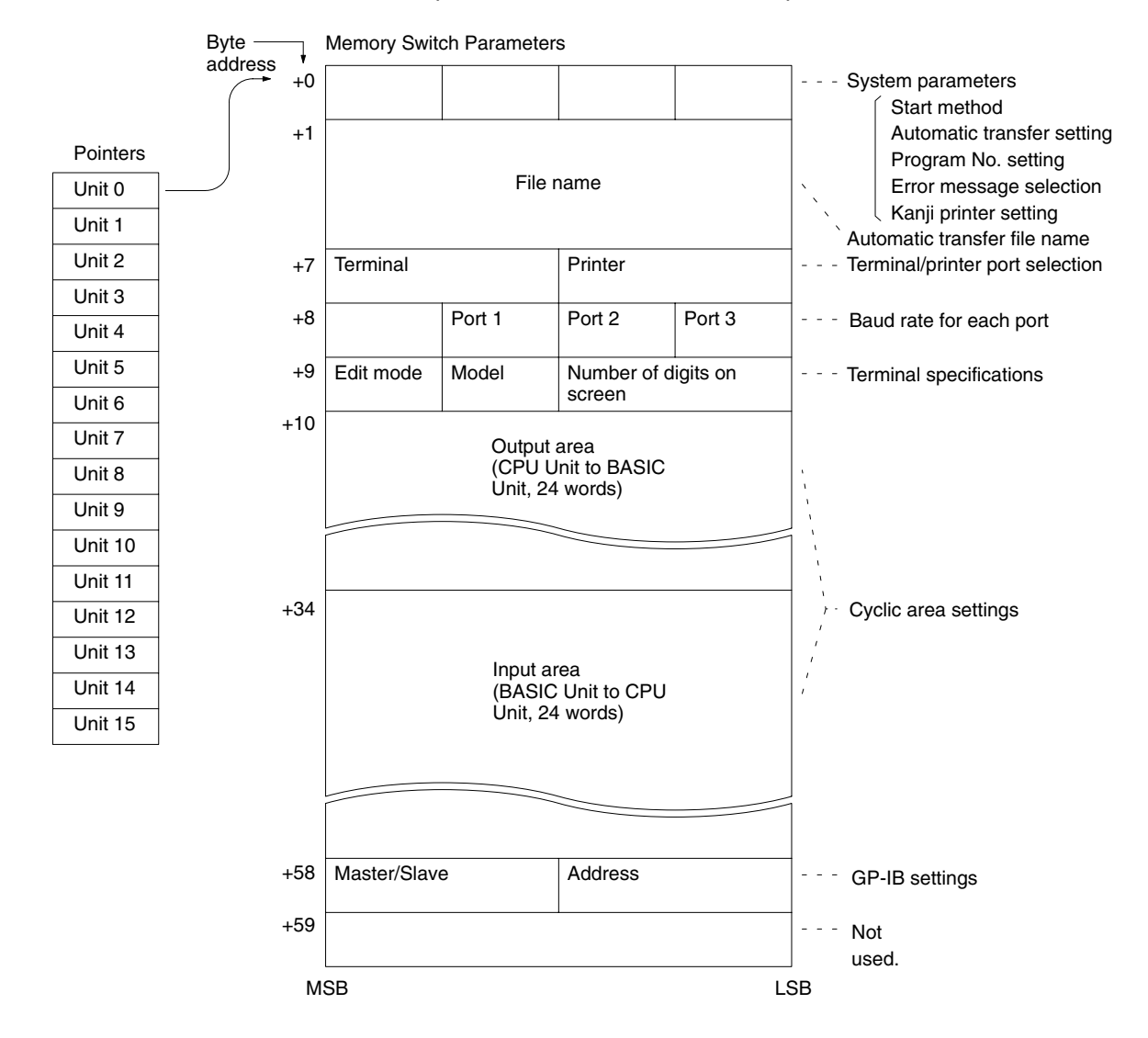

# **3-3-1 System Parameters**

The system parameters of the memory switch set the basic items related to the operation of the BASIC Unit. The following figure illustrates the bit configuration of the system parameters. Set the bits shaded in this figure to 0.

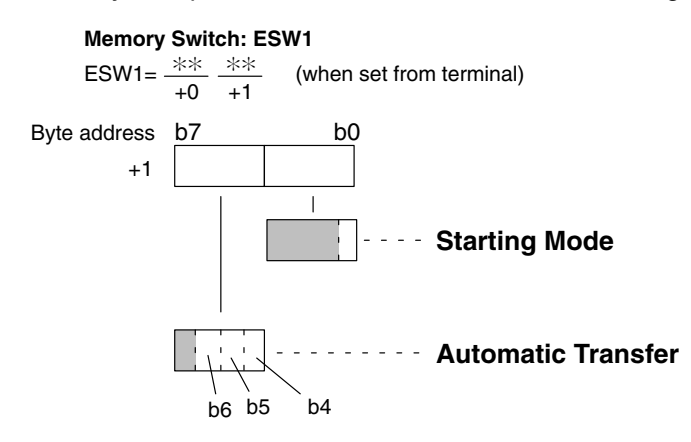

This system parameters are initially set to 0000, i.e., manual start, manual transfer, program 1, English, and no Kanji printer.

### **b0: Starting Mode**

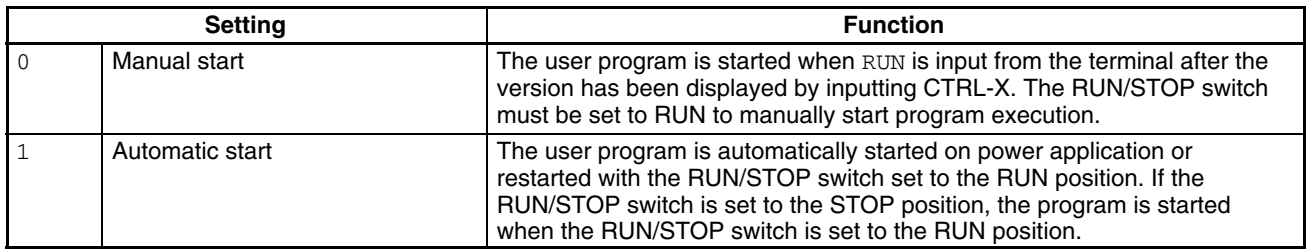

### **b6, b5, b4: Automatic Transfer**

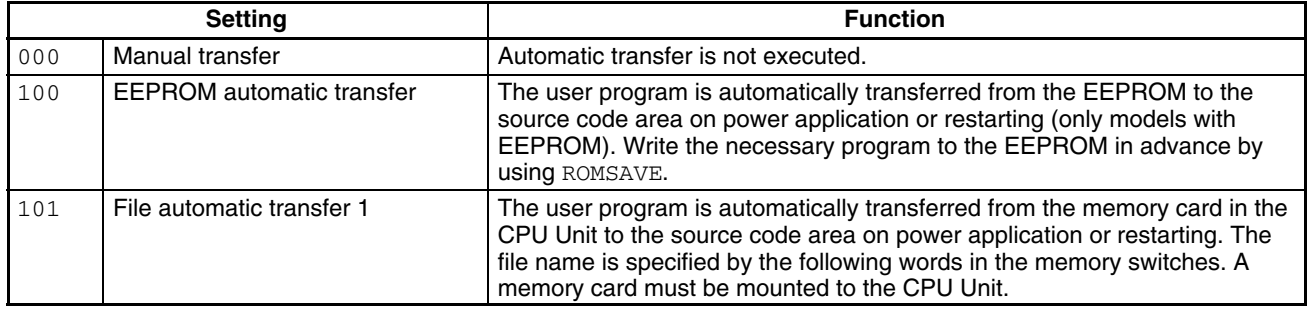

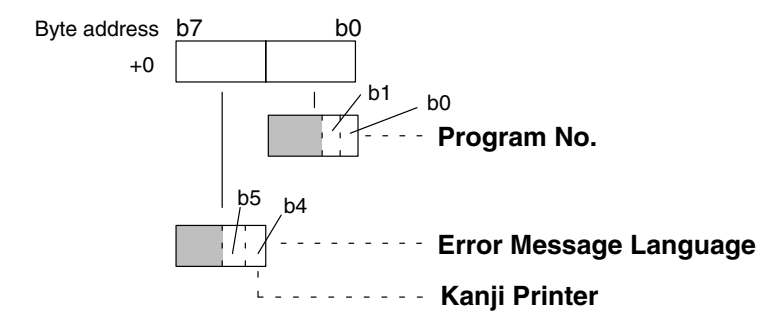

### **b1, b0: Program No.**

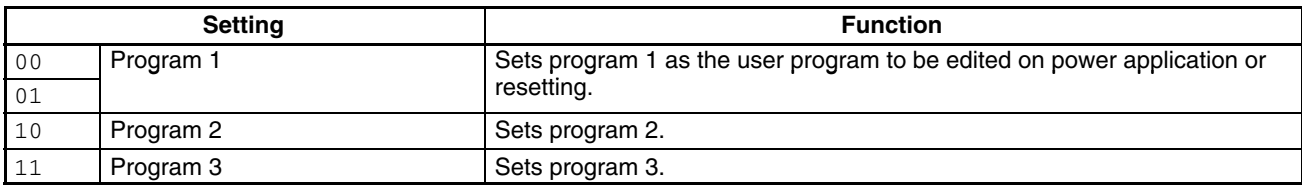

### **b4: Error Message Language**

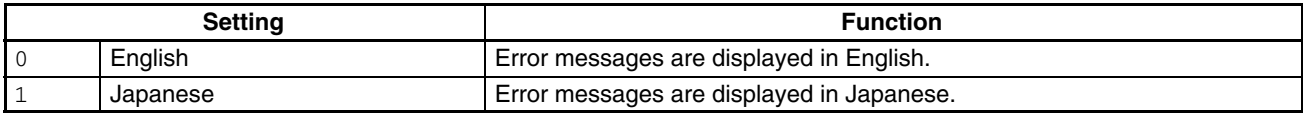

### **b5: Kanji Printer**

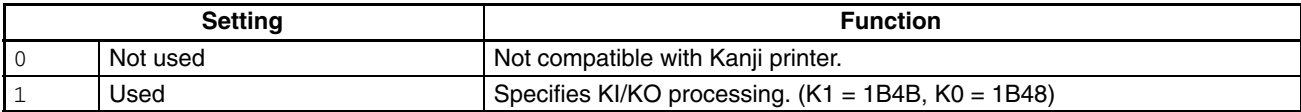

# **3-3-2 Automatic Transfer File Name**

When automatic program transfer is specified in the automatic transfer setting of the system parameters, the name of the file to be transferred must be specified. If the file is specified to be manually transferred, the file name does not need to be specified.

The file name may consist of up to 8 characters of ASCII followed by a file type (extension) delimited by a period from the file name. The file name must consist of alphanumeric characters starting with an alphabetic character. The file extension is BAS.

### **Memory Switch: ESW2**

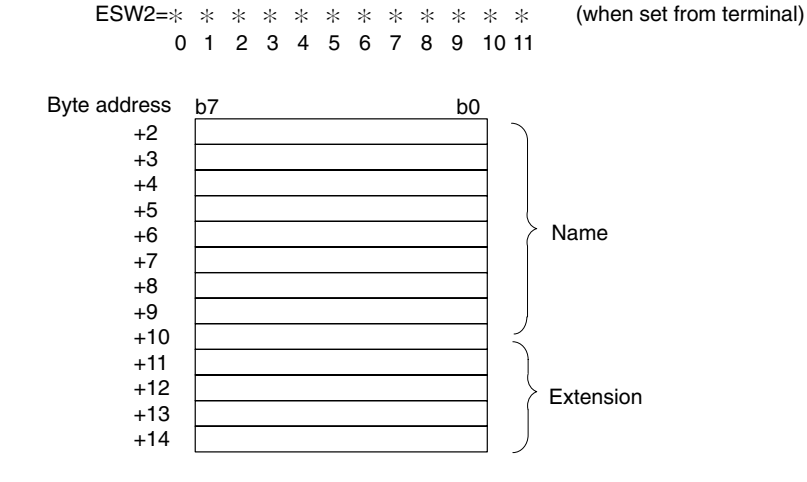

### **Example: File Name ABC1234.BAS**

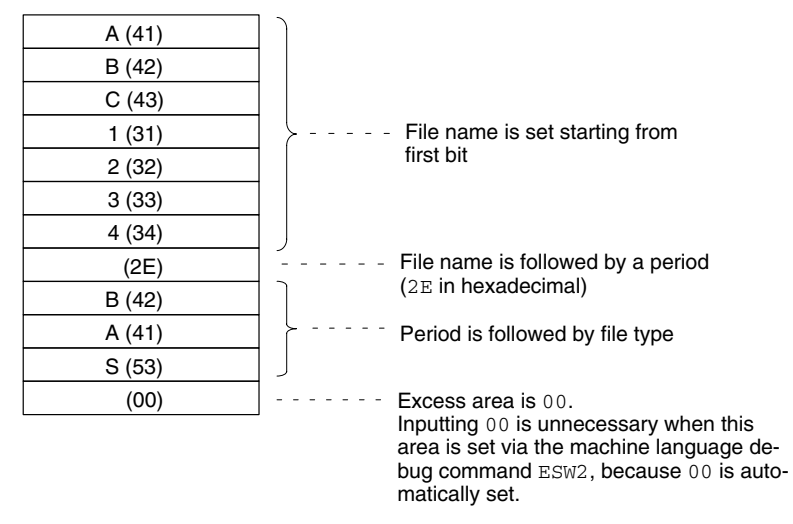

**Note** Any file can be read and used as a user program by using the automatic file transfer function. However, if automatic transfer is specified, a certain amount of time is required to read the program from the file and create executable codes before the program is actually started.

# **3-3-3 Terminal and Printer Ports**

This area of the memory switch specifies the ports to which the terminal and printer are connected. Set a BCD number from 01 to 04 in this area, by referring to the following illustration:

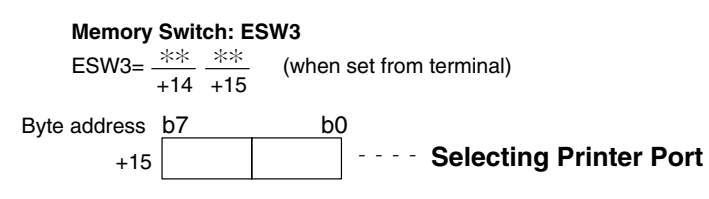

### **Selecting Printer Port**

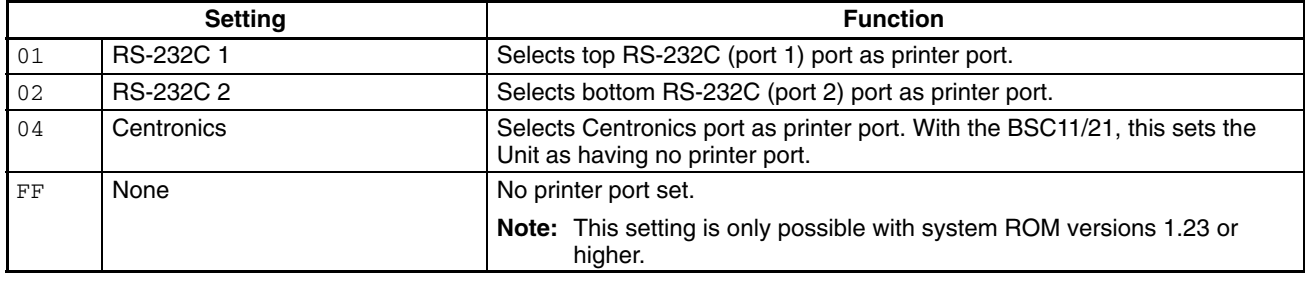

Byte address b7  $b0$ **Fig. 2** Selecting Terminal Port

 $+14$ 

### **Selecting Terminal Port**

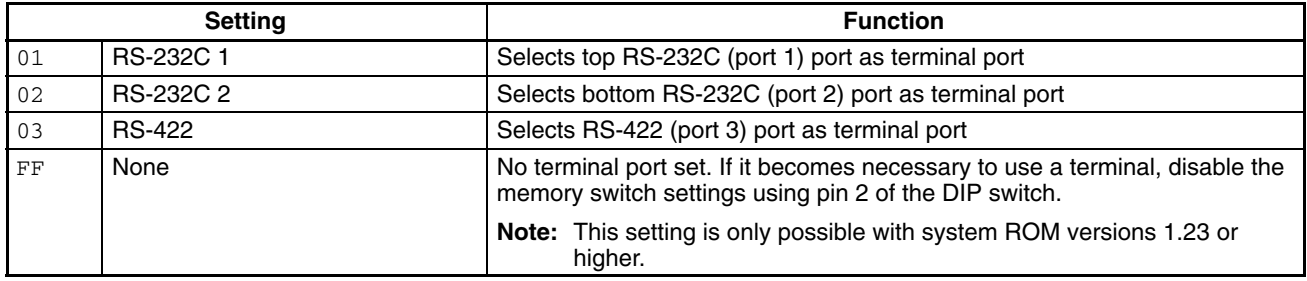

**Note** The default is 0000. Consequently, the following printer and terminal ports are selected:

BSC11/BSC21: 0102 (port 1 as terminal port and port 2 as printer port) BSC31/BSC41: 0104 (port 1 as terminal port and Centronics as printer port ) BSC51/BSC61: 0100 (port 1 as terminal port and no printer port)

- The system ROM version is displayed on the BASIC initial screen on the terminal.
- Communications control using RTS/DTR signals is not possible for the ports set as the terminal and printer ports. To perform communications control using RTS/DTR signals, change the ports set as the terminal and printer ports to ports other than the ones for which RTS/DTR control is to be used. This is done using memory switch 3. Also, if the system ROM version is 1.23 or higher, it is possible to not set a printer port and terminal port by setting the relevant bytes to FF.

# **3-3-4 Baud Rates**

This area sets the baud rates of RS-232C ports (ports 1 and 2) and RS-422 port (port 3). Set a BCD number from  $0$  to 7 to the area corresponding to each port by referring to the following illustration:

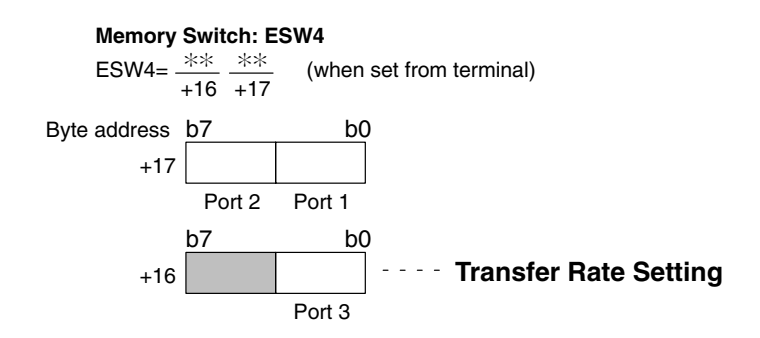

### **Transfer Rate Setting**

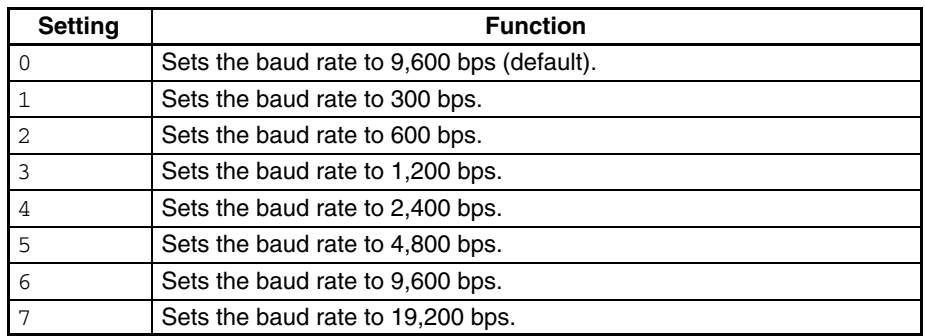

**Note** 1. The default is 0000, i.e., the transfer rate of all the ports is 9,600 bps.

- 2. Be sure to clear the bits shaded in the previous figure to 0.
- 3. The RUN echoback will overlap with the port initialization display if program execution is started from a terminal connected to a port set to 300 bps. Always set the port connected to the terminal to 600 bps or greater if you are going to use the terminal to start program execution.

# **3-3-5 Terminal Specifications**

This memory switch sets the model of the terminal and the number of display digits for the terminal connected to the BASIC Unit.

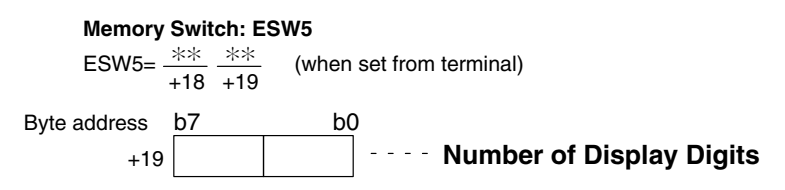

### **Number of Display Digits**

This byte sets the number of display digits of the terminal in 2 BCD digits. When this byte is set to 00, 24 digits, which is the default value, is assumed.

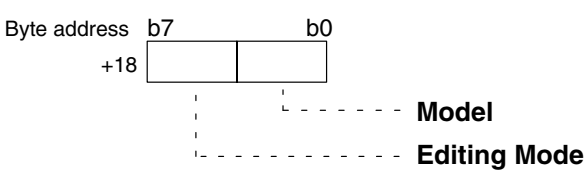

### **Model**

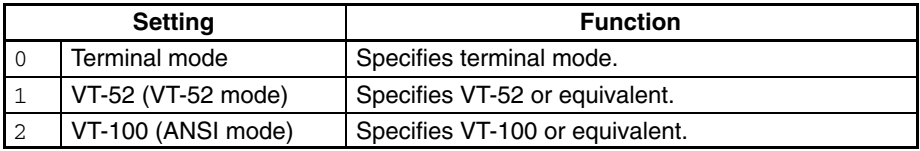

### **Editing Mode**

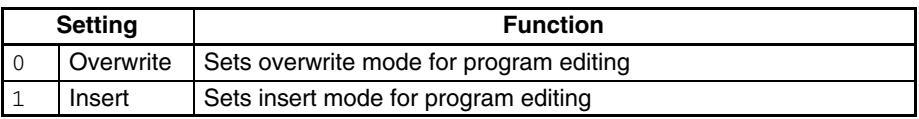

**Note** The default value is 0000. Consequently, terminal mode is selected with the number of display digits set to 24 and the overwrite mode already set.

# **3-3-6 Cyclic Area Settings**

This area of the memory switches sets the area of the CPU Unit with which the BASIC Unit will cyclically (periodically) transfer data. Up to six output areas (CPU Unit to BASIC Unit) and up to six input areas (BASIC Unit to CPU Unit) can be set. Up to 384 words can be set for all areas combined.

If this area is not set, the following defaults are used. These are in the CPU Bus Unit Area.

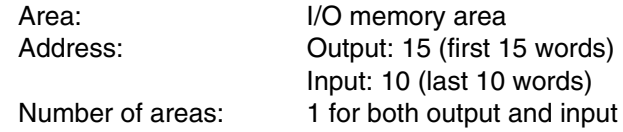

/!∖Caution

Keep the first word address and number of words to within the range of each area. If an improper word address is set, all the settings of the input and output areas following the improper word address will be invalid. A range check is not performed for this setting. Check your settings and input values carefully.

Each setting area consists of 4 words. For unused areas, set 0000 as the area setting. If 0000 is set as the area type setting for all the areas, cyclic data transfer is not executed.

### *Memory Switches* **Section 3-3**

 $+100$  | Input area 5  $+108$  | Input area 6

A minimum of 3 words is required in the input area to refresh BASIC Unit information.

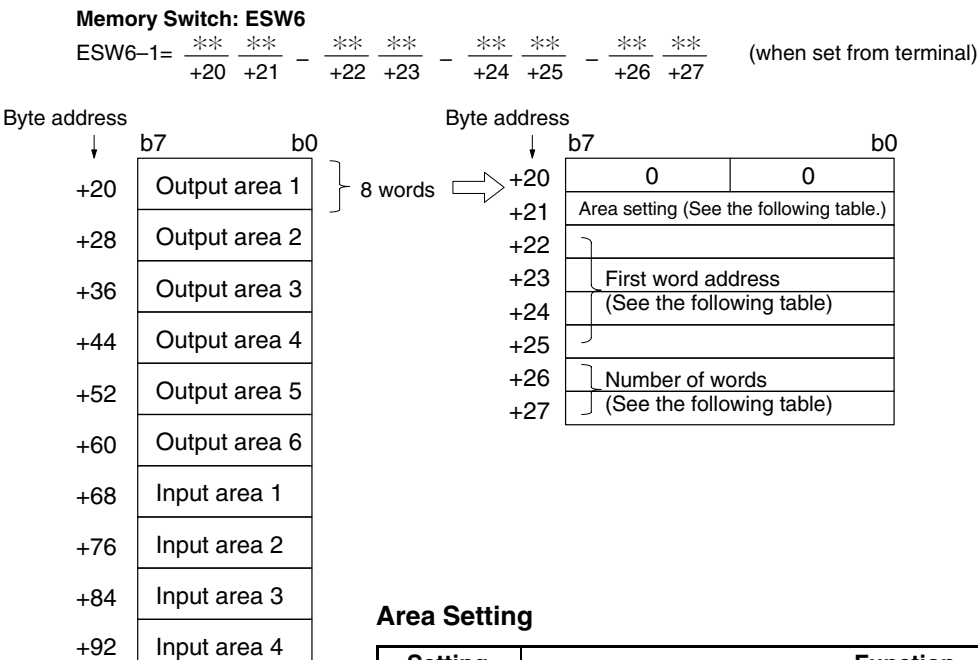

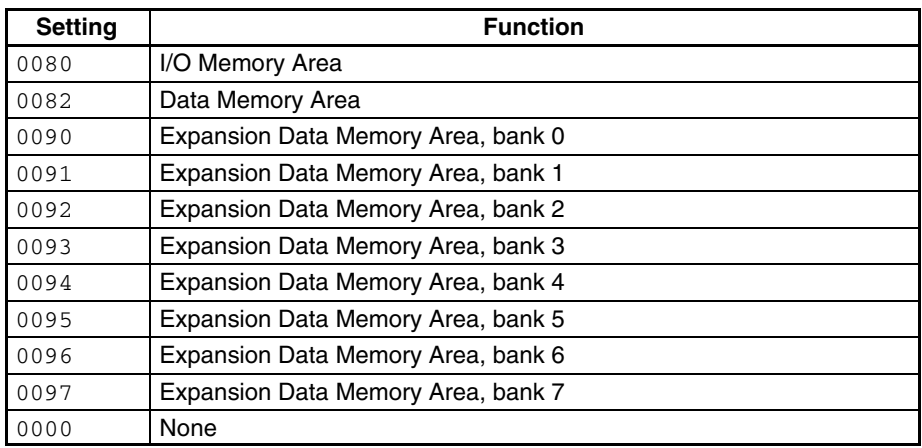

### **First Word Address**

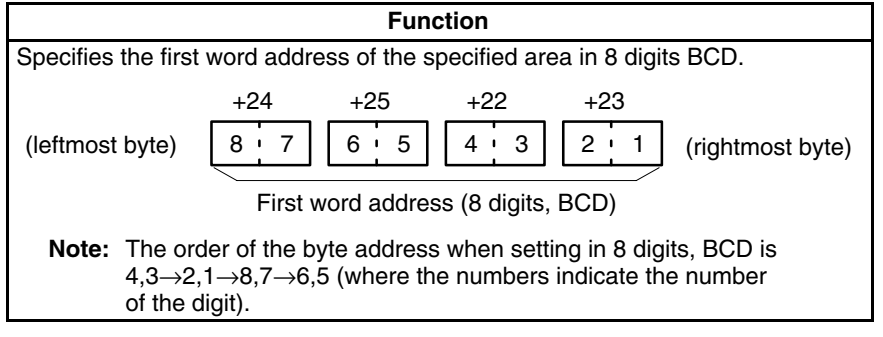

### **Number of Words**

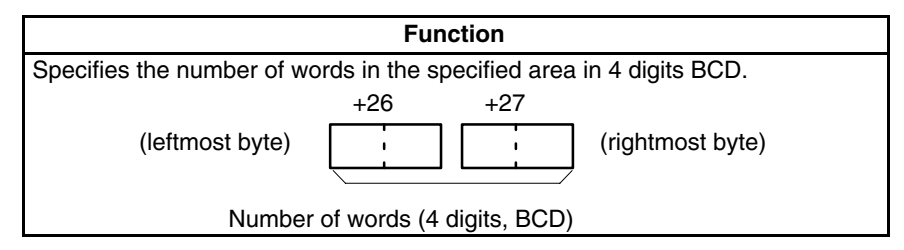

**Example** 2 Output Areas: 3 words from CIO 0120 of I/O Memory. 12 words from D24000 of DM Area.

1 Input Area: 2 words from CIO 0032 of I/O Memory.

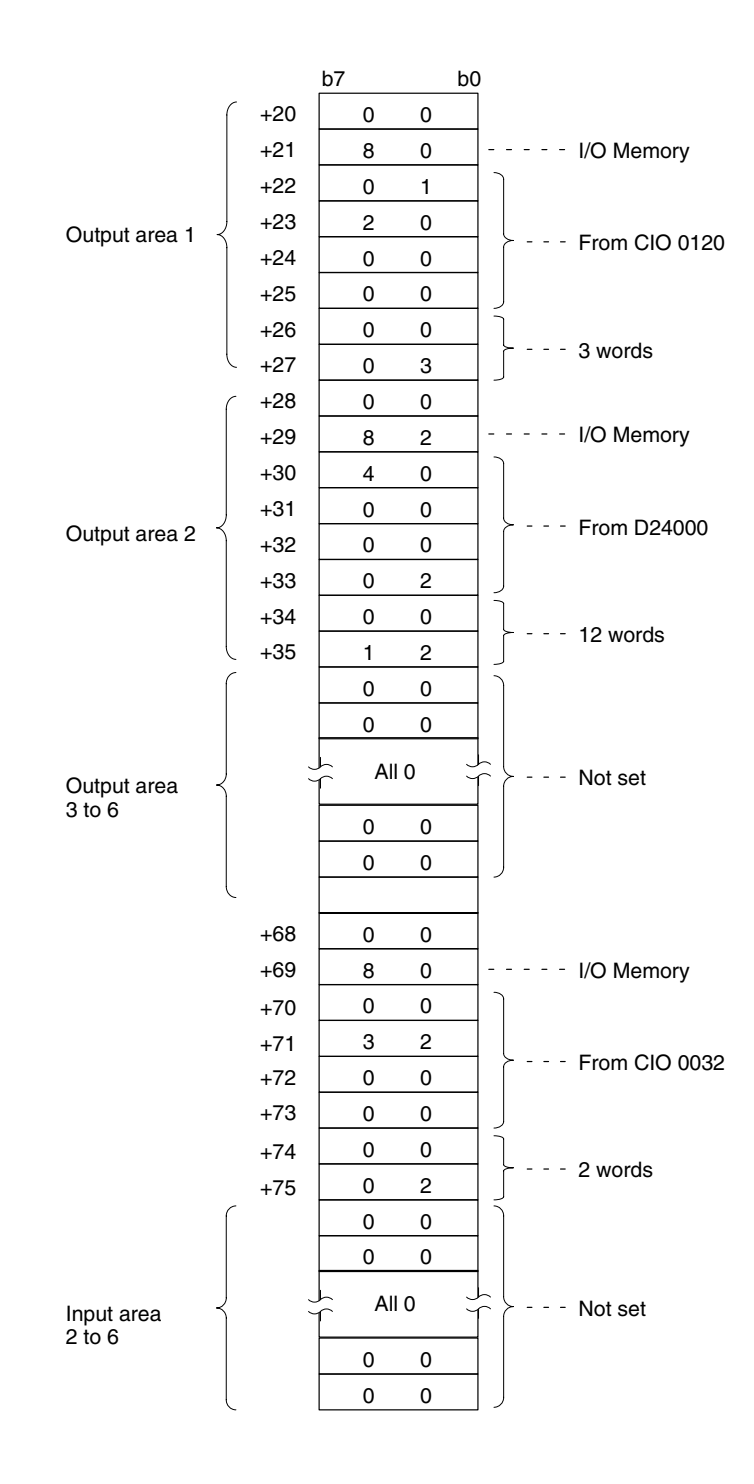

# **3-3-7 GP-IB Setting**

This parameter sets the operation of the GP-IB interface. The parameter is necessary only for the CV500-BSC51 and CV500-BSC61.

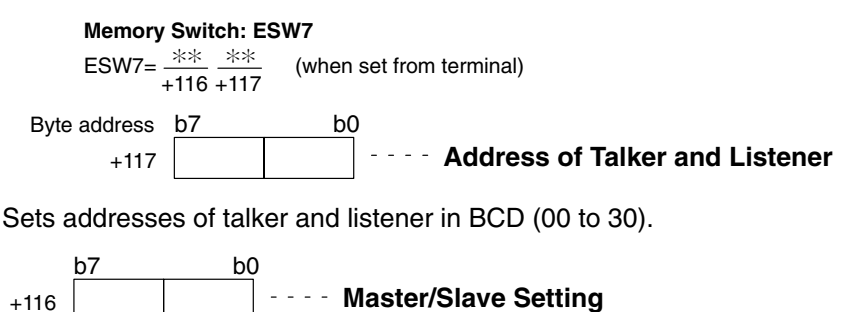

### **Master/Slave Setting**

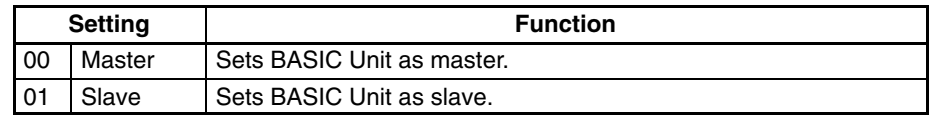

# **3-4 Setting Memory Switches**

The memory switches can be set from a Graphic Programming Console with a CV-series Memory Cassette connected to the CPU Unit or by a terminal connected to the BASIC Unit. The CVSS is not currently equipped with this feature.

Memory switch settings can be transferred from one CPU Unit to another using the CVSS and copying the Extended PC Setup onto a Memory Card. Refer to the Memory Card operations in the *CV Support Software: Online Operation Manual* for details.

The following procedures will explain how to set the memory switch using a terminal connected to the BASIC Unit. When the following procedure is completed, new software memory settings will exist in both the BASIC Unit and the CPU Unit.

Refer to *Appendix J* for details on setting methods using Support Software.

- *1, 2, 3...* 1. First, set the BASIC Unit in the machine language monitor mode. When the message OK is displayed, or while the terminal is in the command input wait status, input MON followed by a carriage return.
	- 2. A prompt (∗) will be displayed and the BASIC Unit will be set in the machine language mode. Input as follows to set each memory switch. Input upper-case characters.

ESW1=0300

Here, 1 is the memory switch and 0300 is the setting (hexadecimal).

For the settings, refer to *3-3 Memory Switches*. The memory switch areas are as follows:

- 1: System parameters (ESW1)
- 2: Automatic transfer file name (ESW2)
- 3: Terminal/printer ports (ESW3)
- 4: Baud rates (ESW4)
- 5: Terminal specifications (ESW5)
- 6: Cyclic area setting area (ESW6)
- 7: GP-IB setting (ESW7)
- 3. Set the cyclic areas as follows:

ESW6–1=0080–0100–0000–0008

Here, 1 is the output/input area no., 0080 is the area type no., 0100 are the rightmost bytes of the first word address (BCD), 0000 are the rightmost bytes of the first word address (BCD), and 0008 is the number of words (BCD). This setting sets 8 words beginning from word 100 in the I/O memory area as output area 1.

### **Output/Input Area Numbers**

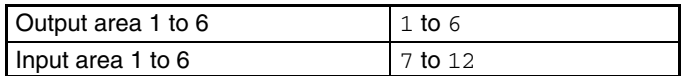

## **Area Specifications**

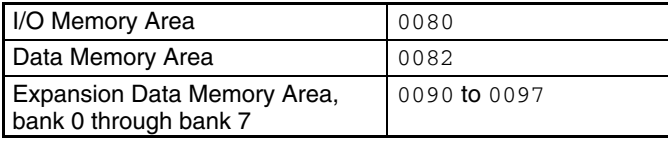

4. After setting all the memory switches, input ESW-W followed by a carriage return to write the data to the CPU Unit.

# **SECTION 4 Programming Overview**

This section provides an overview of BASIC programming and is not meant to provide a comprehensive explanation of BA-SIC programming.

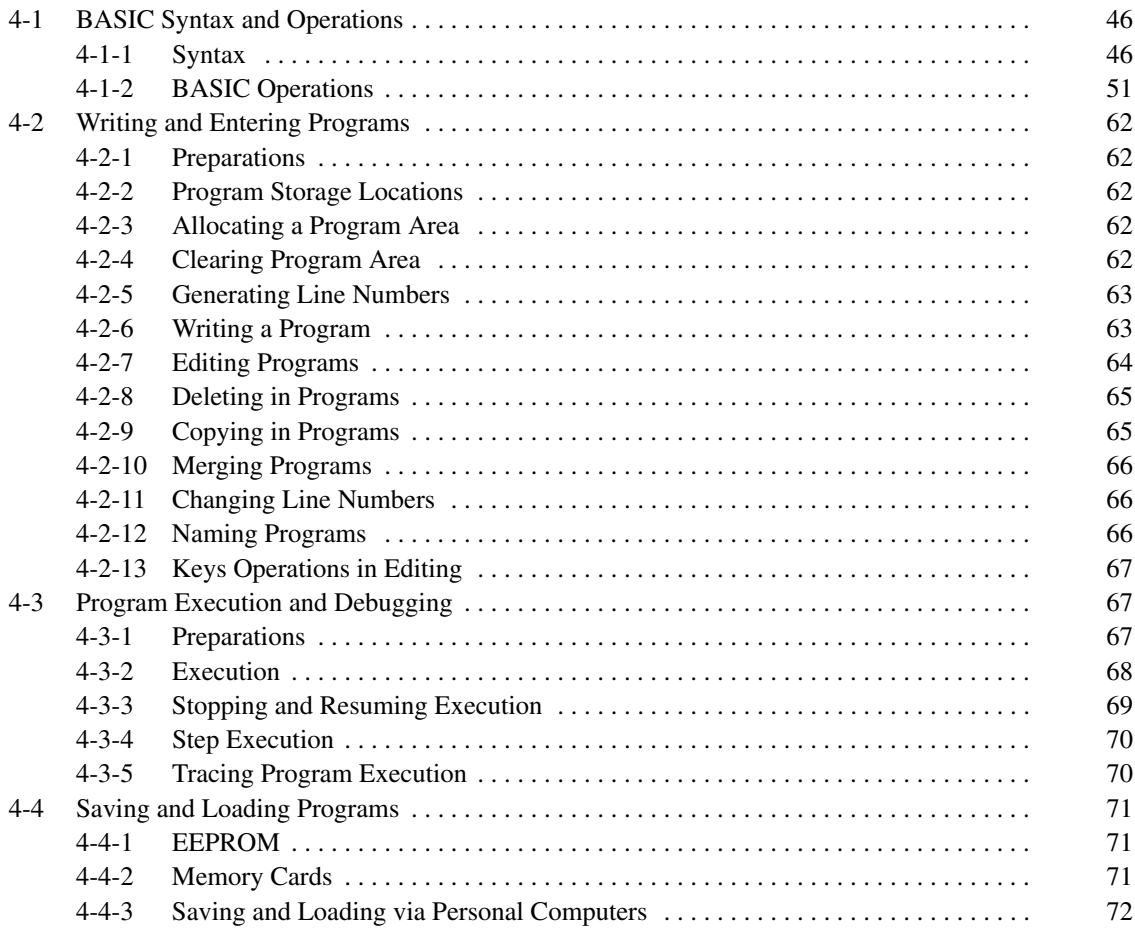

# **4-1 BASIC Syntax and Operations**

# **4-1-1 Syntax**

To develop a program in BASIC, an understanding of the syntax and description of BASIC is essential. This section describes some fundamentals of the BASIC syntax and programming techniques. For the details of the BASIC syntax, refer to the *BASIC Unit Reference Manual (W207-E1)*.

## **Line Numbers and Labels**

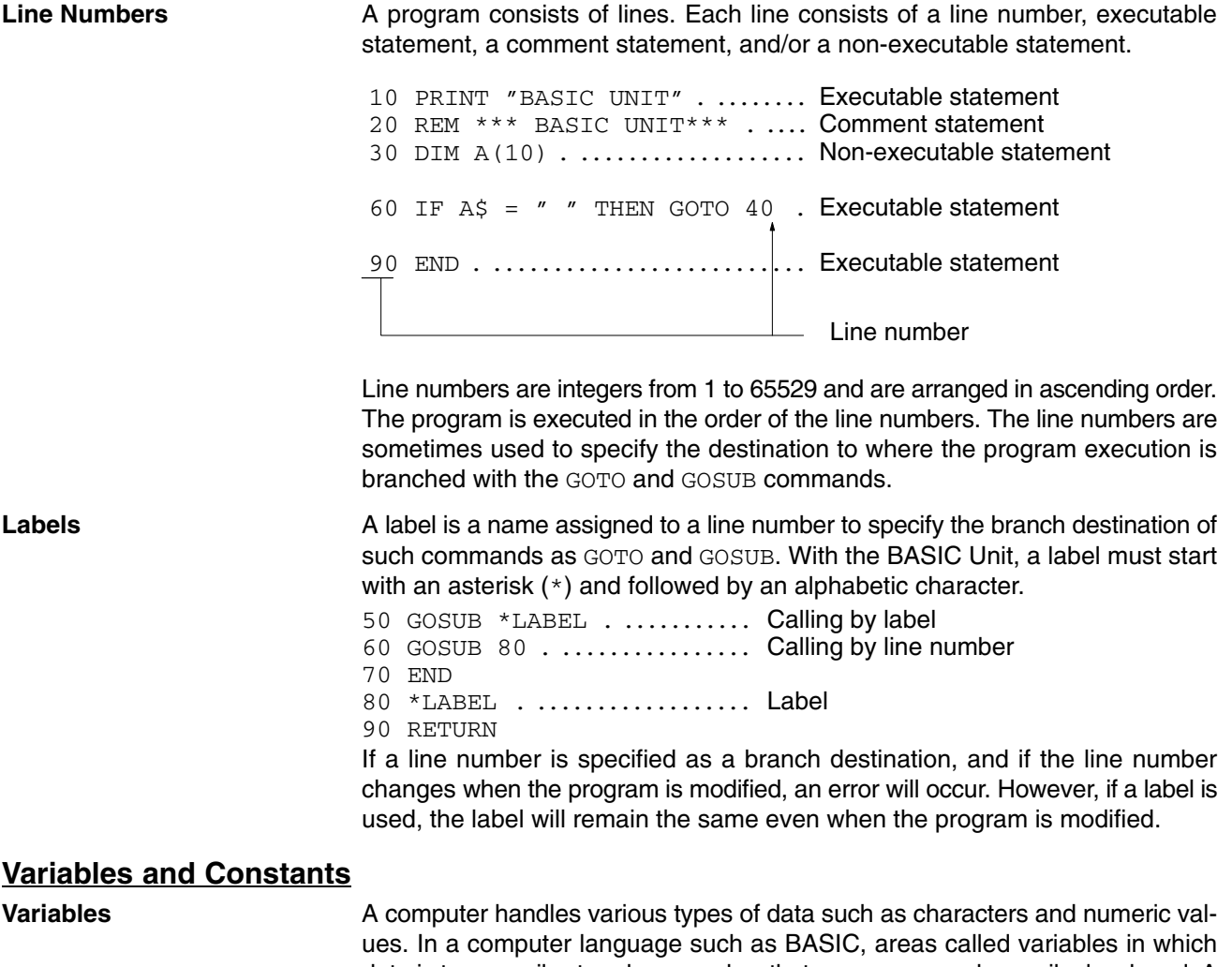

data is temporarily stored are used so that a program can be easily developed. A variable is given a variable name and is assigned a value after substitution or after an operation has been executed.

Data is classified into character data and numeric data. This also applies to variables, which can be classified into character variables in which character data is stored and numeric variables in which numeric data is stored. Numeric variables are further classified into integer variables and real-number variables. Real-number variables are then further classified into single-precision variables and double-precision variables. These relationships are shown as follows.

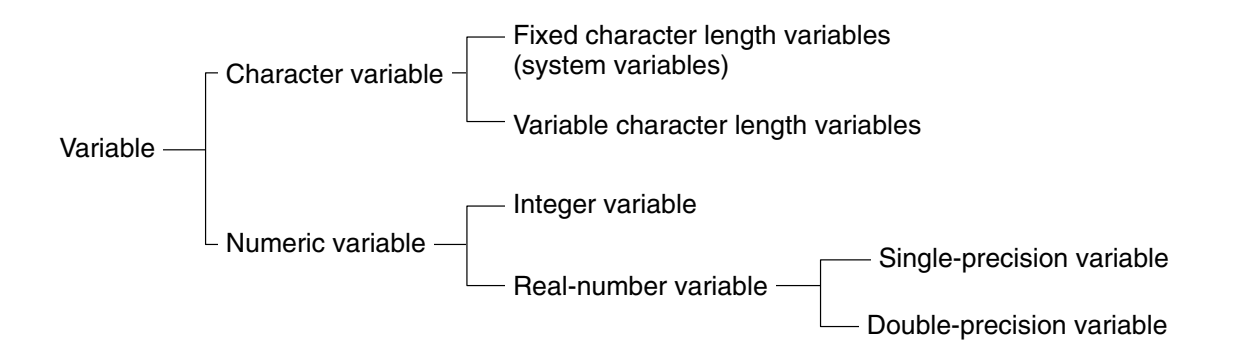

In addition to the above classifications, variables are also classified into simple variables which handle only one piece of data, and array variables which handle more than one piece of data.

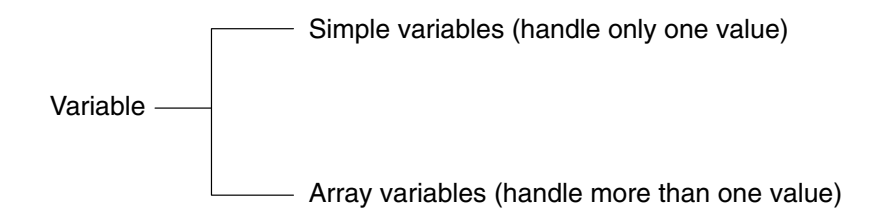

The variable name given to a variable is specified by using alphanumeric characters, a period (.), and a declarator. The length of a variable can be up to 40 characters including the declarator. The declarator specifies the type of the variable, as follows:

- \$ ... Character
- % ... Integer
- ! ... Single-precision real number (this type is assumed if no type declarator is specified)
- # ... Double-precision real number

For example,  $A\$ <sub>8</sub>,  $A\$ !,  $A\#$ , and  $A\$ \$ all indicate different variables. If the type declarator is omitted, a single-precision real-number type is assumed, and consequently, A and A! indicate the same variable.

**Note** The default length for character variables is fixed at 18 characters. Because of this, garbage collection is not performed. If character variable length needs to be changed, use the OPTION LENGTH instruction before PARACT 0. Length checks are not performed for substitution into character variables.

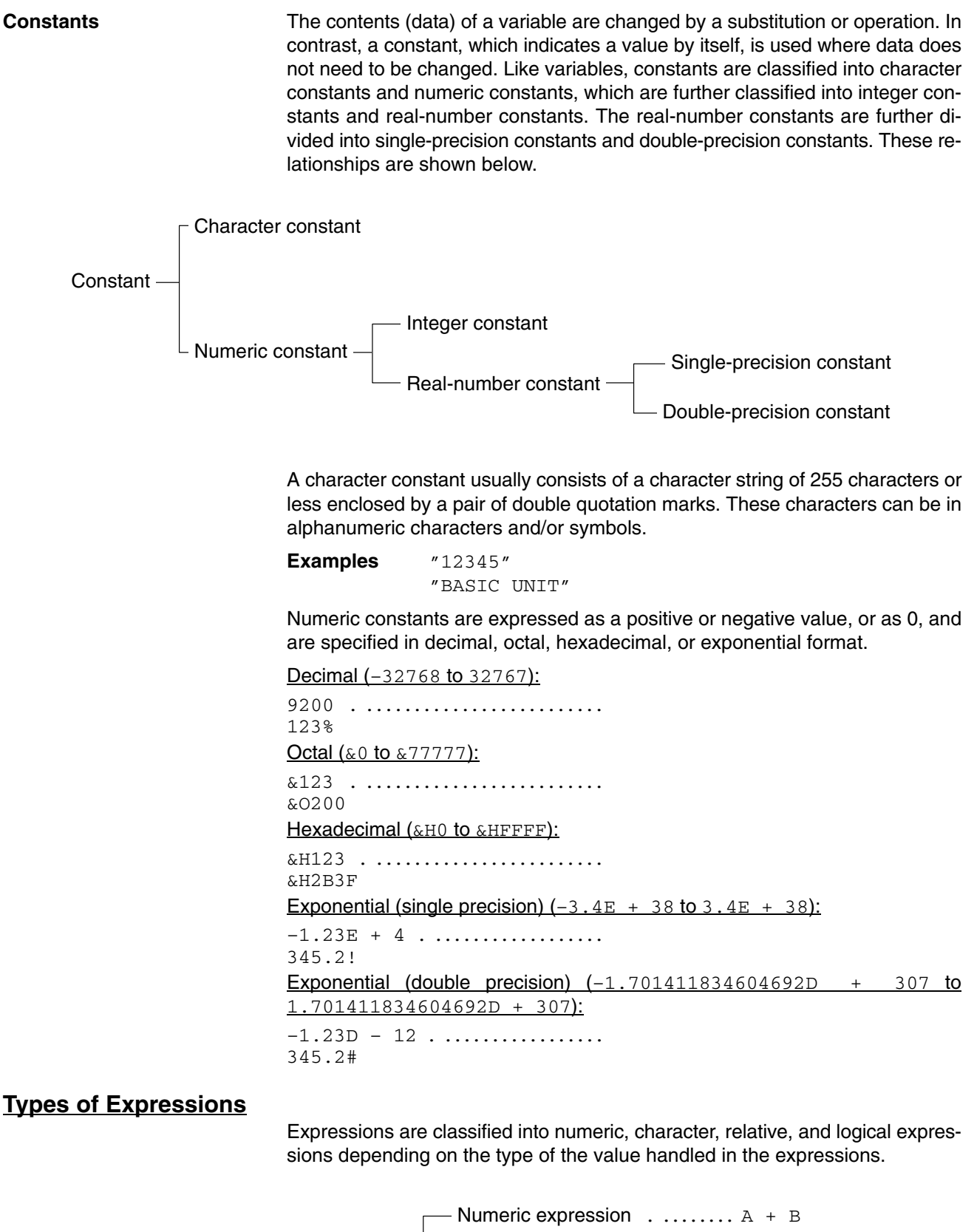

Expression Character expression . ....... "BASIC" + "UNIT" Relative expression . ......... A > B Logical expression . ......... A AND B

**Numeric Expressions** A numeric expression returns a numeric value and consists of numeric variables and numeric constants coupled with arithmetic operators. The arithmetic operators shown in the following table can be used.

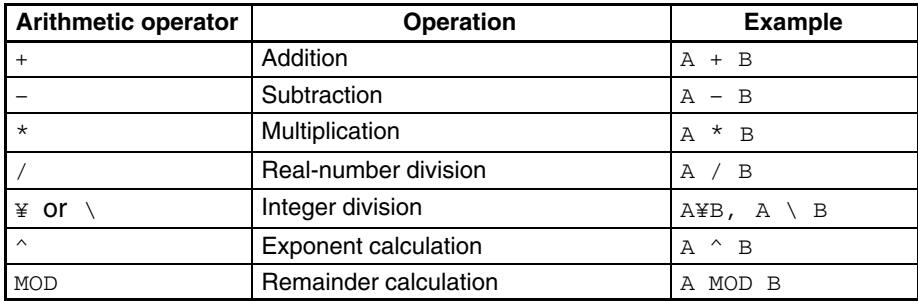

**Note** ¥ or \ depend on the terminal used.

**Character Expressions** A character expression returns a character string and consists of character variables and character constants coupled with an arithmetic operator (+).

### **Example**

"OMRON" + "Corporation"

**Relative Expressions** A relative expression consists of numeric expressions coupled with a relative operator. The relative operators shown in the following table can be used.

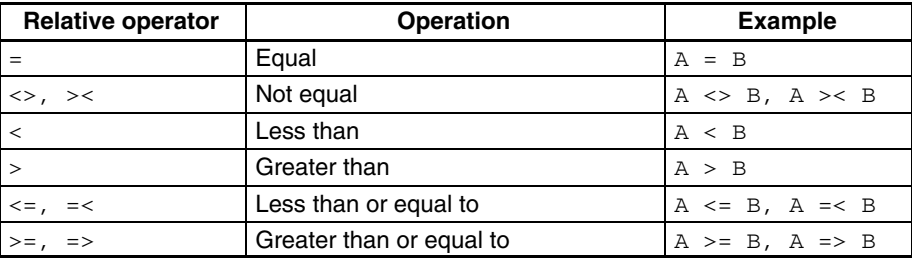

**Logic Expressions** A logic expression is used to execute logic operations, manipulate bits, or check conditions of IF statements. A logic operator is used to form a logic expression. The logic operators shown in the following table can be used.

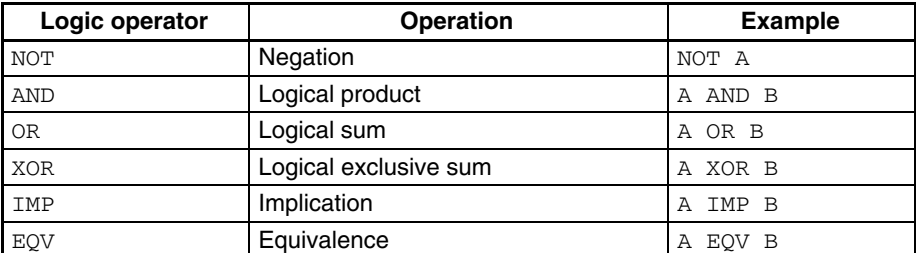

### **Result of Operations by Logic Operator**

### **NOT**

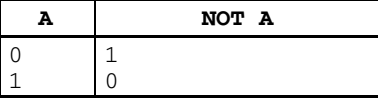

### **AND**

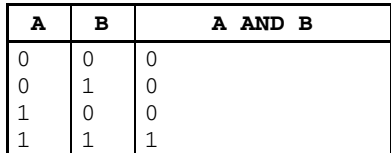

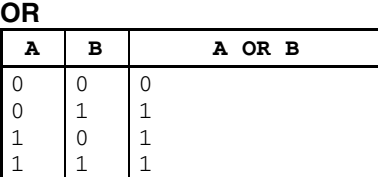

## **XOR (Exclusive OR)**

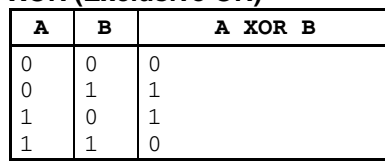

## **IMP (Implication)**

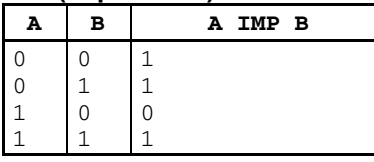

## **EQV (Equivalence)**

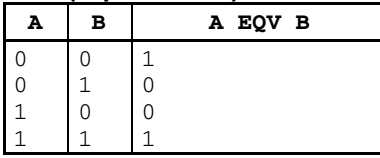

# **BASIC Functions**

The BASIC Unit supports many functions in addition to ordinary BASIC functions. A function is used to perform a predetermined operation on a given argument. Some functions return numeric values, while others return character strings. These are explained in more detail later in this manual and in the *BASIC Unit Reference manual*.

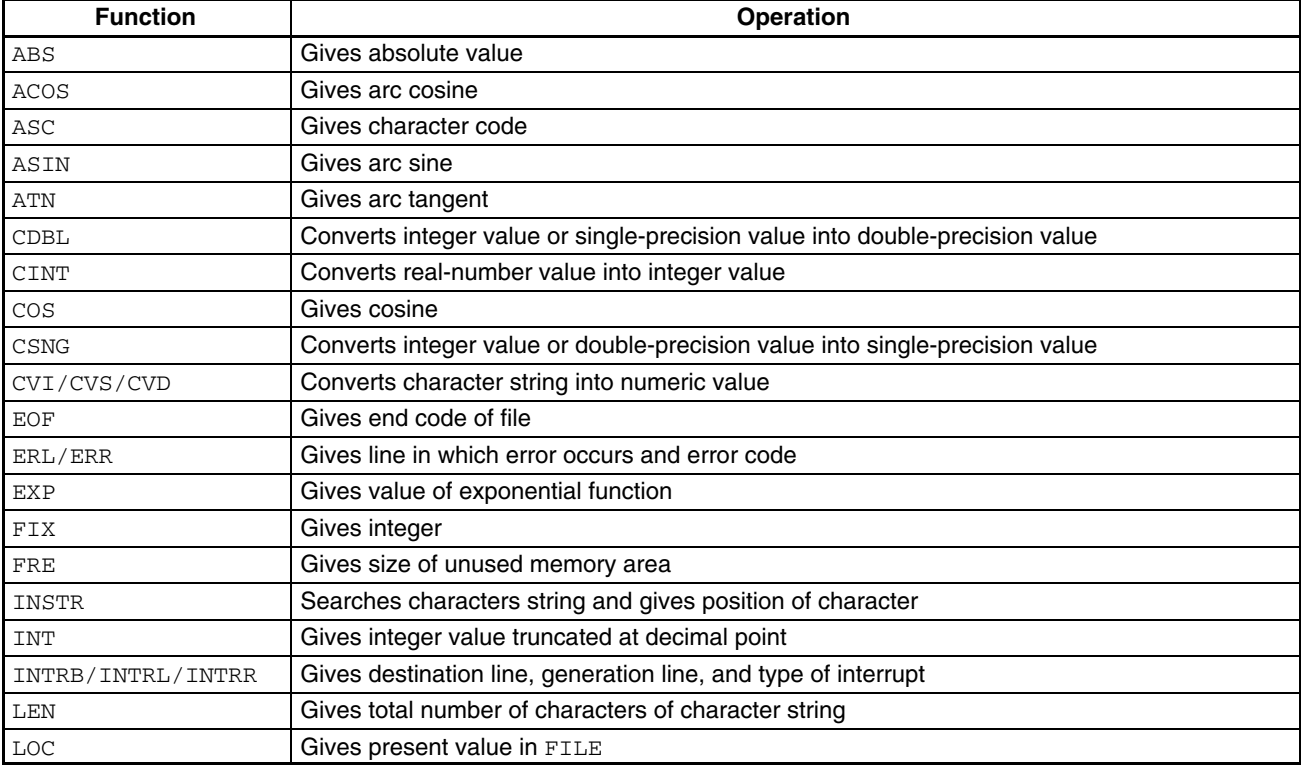

## **Functions Returning Numeric Values**

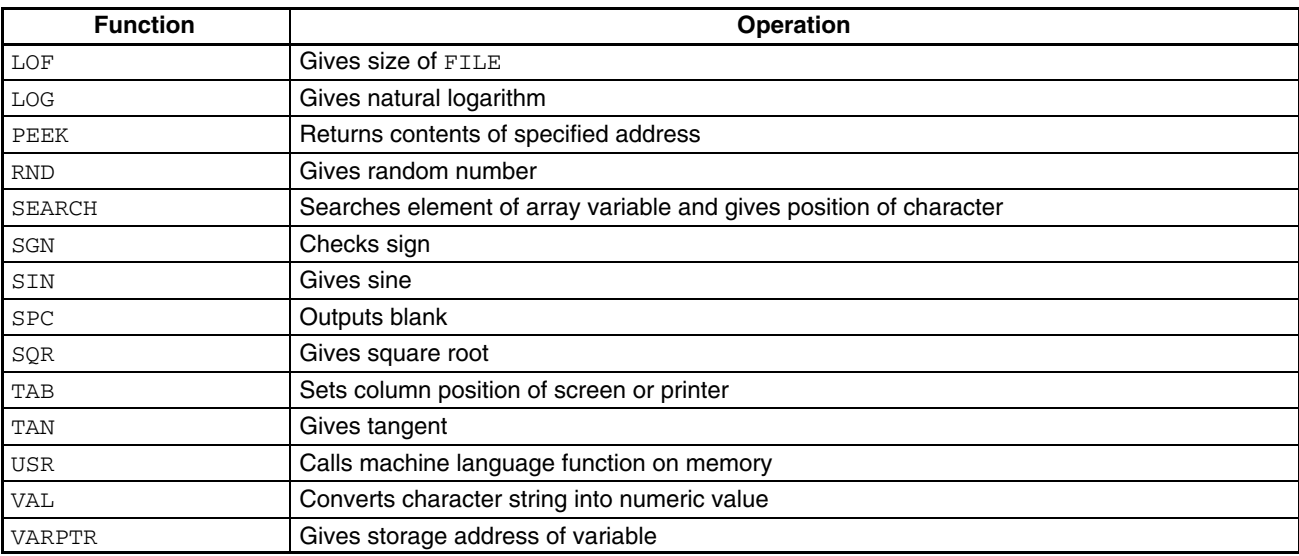

### **Functions Returning Character String**

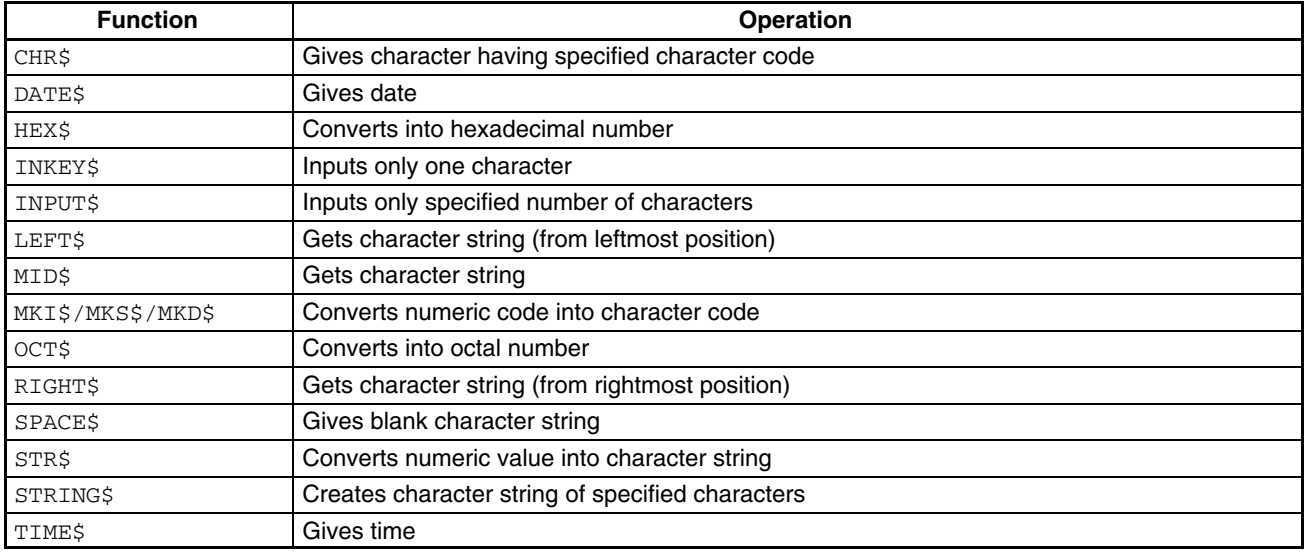

# **4-1-2 BASIC Operations**

This section introduces examples of programming for fundamental operations of the BASIC Unit.

# **Displaying Data**

To display data, program as follows by using the PRINT and PRINT USING commands:

### **To Display "BASIC UNIT" and Contents of Variable X**

```
10 PARACT 0
20 X = 1030 PRINT "BASIC UNIT"
40 PRINT "X = ";X
50 PRINT "X = ",X
60 END
70 END PARACT
       Result of execution
BASIC UNIT
X = 10X = 10
```
If a character (in this example,  $X$ ) is delimited by ";", it is displayed immediately after the character displayed immediately before. If it is delimited by ",", the character is displayed from the beginning of the next area (one area consists of 14 characters). In addition, TAB specification that displays the current position of the cursor as character  $X$  coordinate =  $0$  can also be made.

The WRITE command has a similar function to the PRINT command. The WRITE command is also used to output data to the screen. With the WRITE command, the variables and expressions to be displayed are delimited by only commas when they are specified. They are also delimited by commas when they are displayed. To display a character string, it automatically encloses a pair of double quotation (") marks. To display a numeric value, unlike the PRINT command, no blank is placed before and after the numeric value. **Difference Between PRINT and WRITE Commands**

> Consequently, if the sample program shown previously is written by using the WRITE command instead of the PRINT command, the display will be as follows:

```
10 PARACT 0
20 X = 1030 WRITE "BASIC UNIT"
40 WRITE "X = ";X
50 WRITE X, 20
60 END
70 END PARACT
```
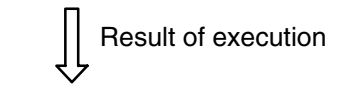

```
"BASIC UNIT"
"X = ", 10
10, 20
```
**To Specify Display Format** Sometimes, the data displayed by the PRINT command is hard to see. The PRINT USING command is used to specify the format in which the data are displayed, so that the data is easy to see.

```
10 PARACT 0
20 X = 1234.5630 PRINT USING "#####.###";X
40 PRINT USING "+#####.###";X
50 PRINT USING "X = # # # # # # " ; X60 PRINT USING "###.#";1234.5
70 END
80 END PARACT
```
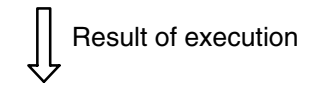

```
 1234.560
   + 1234.560
X = 1234.56%1234.5
```
The number of digits of a numeral, including that of the sign, is specified by the number of "#" marks. If the number of digits of the data is less than the specified number of "#" marks, the data is right-justified for display. If the number of digits is greater, "%" is prefixed to the extra digits of the data.

**To Output Data to Printer** To output data to the printer, use the LPRINT OF LPRINT USING command. 10 PARACT 0 20 LPRINT "BASIC UNIT" 30 END 40 END PARACT Result of execution BASIC UNIT Write the END command at the end of the program. This command closes all open files and terminates the execution of the program. However, sometimes it is necessary to stop the program under execution. For example, if a wrong key has been pressed, or if a certain condition is satisfied, it may be necessary to stop the program. In this case, the STOP command is used. When this command is executed, a message is displayed and the program execution is stopped. 10 PARACT 0 20 FOR I = 1 TO 100 30 IF 5 – I = 0 THEN STOP 40 PRINT I 50 NEXT I 60 END 70 END PARACT Result of execution 1 2 **END and STOP Commands Ending Program**

Stop in 30

 3 4

# **Inputting Data From Keyboard**

To input data to the variables in the program from the keyboard, program as follows by using the INPUT or LINE INPUT command:

## **To Input Numeric Data**

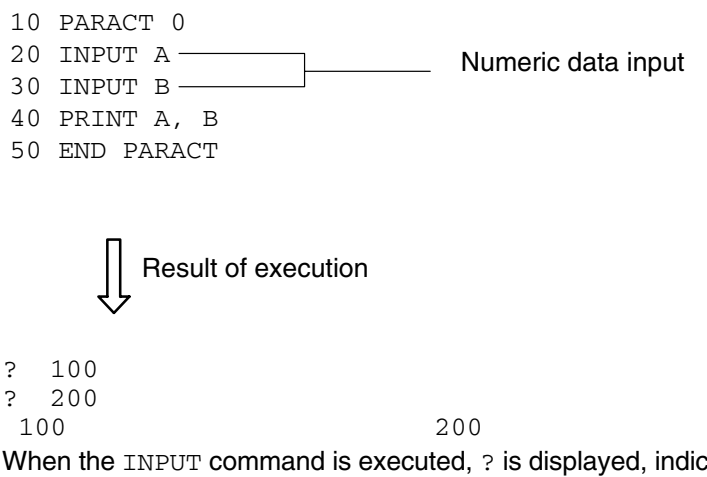

When the INPUT command is executed,  $\alpha$  is displayed, indicating that the program is waiting for the input of data. The program is stopped until data has been input. Then input a desired numeric value from the keyboard and press the carriage return.

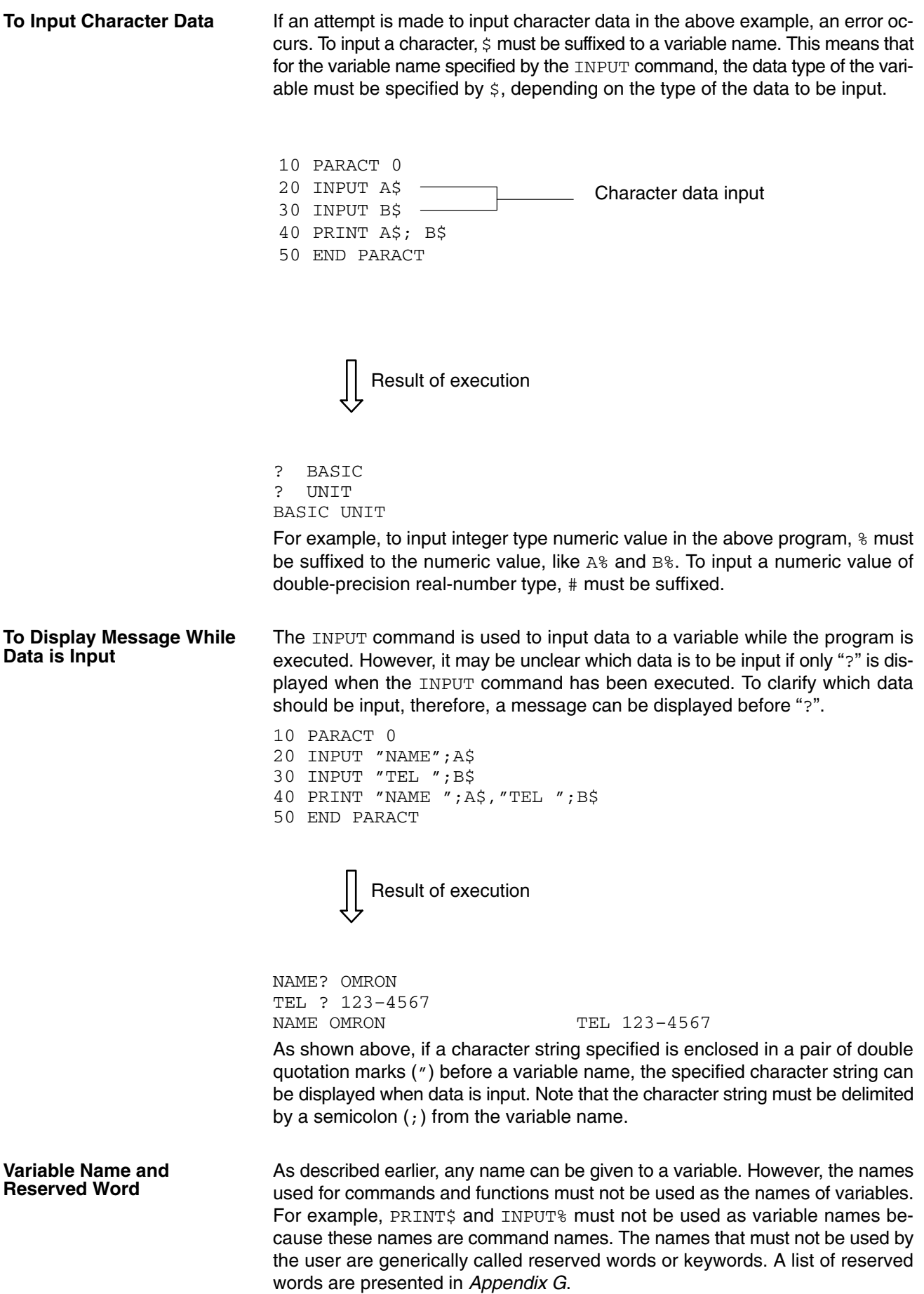

## **Operations**

To process data through operations, program as follows by using operators and arithmetic functions:

**To Perform Arithmetic Operation**

To perform an operation, use arithmetic, relative, and logic operators described earlier.

10 PARACT 0 20 PRINT 10/3 30 PRINT 10%¥3% 40 PRINT 10%/3# 50 END PARACT

Result of execution

3.33333 3

3.333333333333333

The above program is to execute a division and display the result. The result differs depending on the data type (such as integer, single-precision real-number, and double-precision real-number).

On line 20, the operation is performed with single-precision real-numbers, and the result is rounded at the sixth digit. Therefore, five or less digits are displayed as the result.

On line 30, the operation is performed with integer values. Therefore, the data is truncated at the decimal point.

On line 40, a single-precision real-number variable and double-precision real-number variable are processed. If the precision of a variables differ, the higher precision takes precedence. In this case, therefore, the double precision takes precedence. Consequently, the data is rounded at the 16th digit, and displayed in 15 digits or less.

**Priority of Operators** Each operator is assigned priority as shown in the following table. Relative operators are not assigned priority in respect to each other, and are executed in sequence starting from the left.

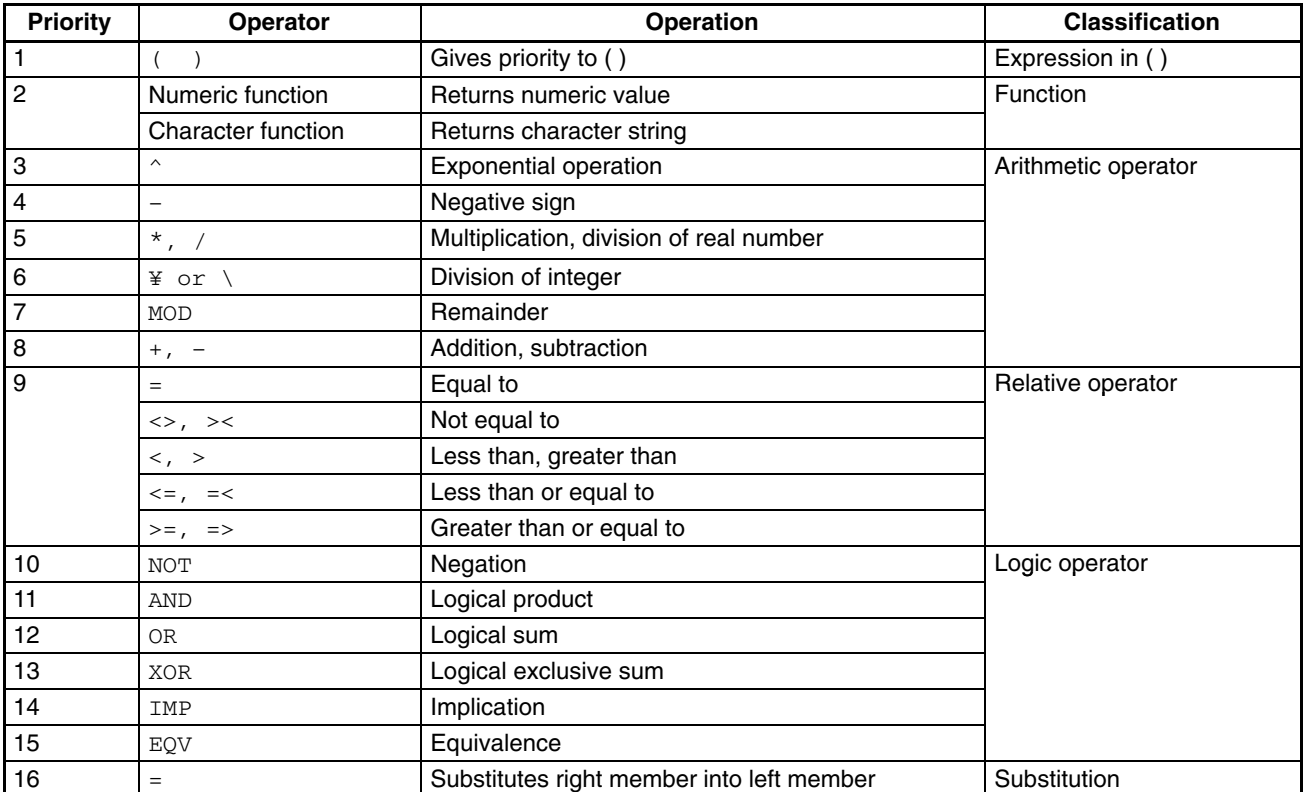

**Character Operations** The only operation available for character variables and character constants is adding (coupling).

> 10 PARACT 0  $20$  A\$ = "BASIC"  $30$  B\$ = "UNIT" 40 PRINT A\$ + B\$ 50 END PARACT Result of execution

BASIC UNIT

## **Changing Program Flow**

It may be necessary to change the flow of the program execution according to the result of an operation or conditions. The BASIC Unit can change the flow of program execution by using the following program control commands:

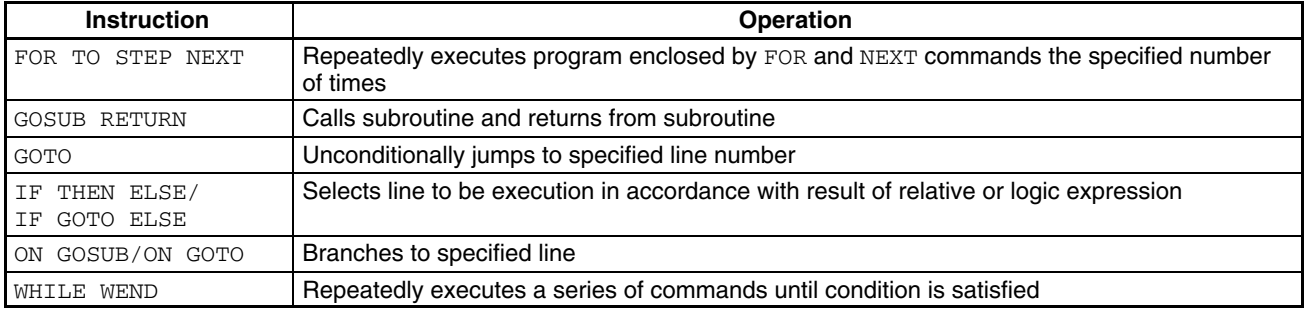

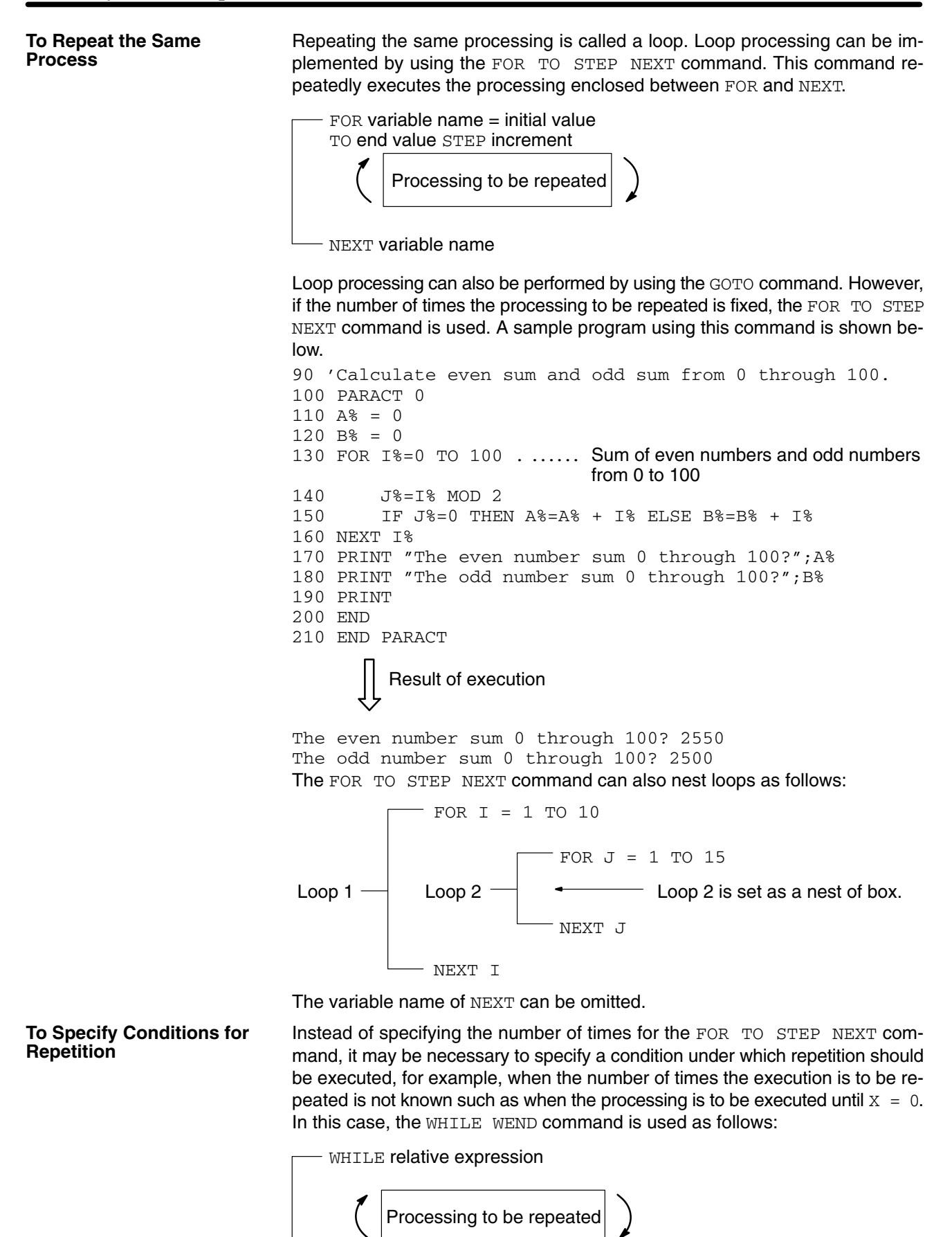

**WEND** 

Indefinite loop where relative expression is 1

Example:

WHILE 1 to WEND

The WHILE WEND command executes the processing enclosed between WHILE and WEND until the condition specified by the relative expression is not satisfied (i.e., becomes false (0)).

The FOR TO STEP NEXT command is used to repeat the same processing at the same location. However, it may be necessary to repeat the same processing at different locations, depending on the program. For example, if the same processing should be executed to various measured data, and if the same program is described for each measured data, the program becomes redundant. In this case, a subroutine is created and called as required by using the GOSUB and RETURN commands.

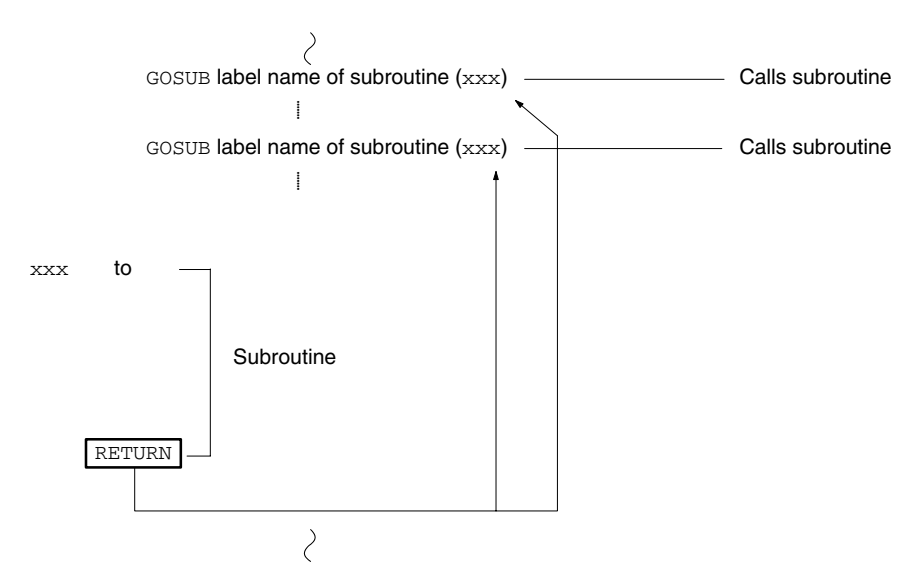

The following is a sample program using the GOSUB RETURN command.

```
Calling and returning from subroutine
100 PARACT 0
110 *START
120 PRINT "Program calculating area of circle"
130 INPUT "Input radius (to end, radius = 0)";R%
140 IF R%=0 THEN END
150 GOSUB *CAL
160 PRINT "Area of radius ";R%;" is ";S!;"."
170 GOTO *START
180 '
190 *CAL . .......................... Subroutine calculating area of circle
200 \text{ S}! = 3.14 \text{ *} \text{R} \text{ *} \text{R} \text{ *}210 RETURN . .................. End of subroutine by RETURN
220 END
230 END PARACT
          Result of execution
Program calculating area of circle
Input radius (to end, radius = 0)?5
Area of radius 5 is 78.5
Program calculating area of circle
Input radius (to end, radius = 0)0
Ok
```
**To Execute the Same Processing at Different Locations**

As shown above, by using subroutines the program can be divided into several modules so that it can be easy to see and develop and so that the same process can be executed from different locations.

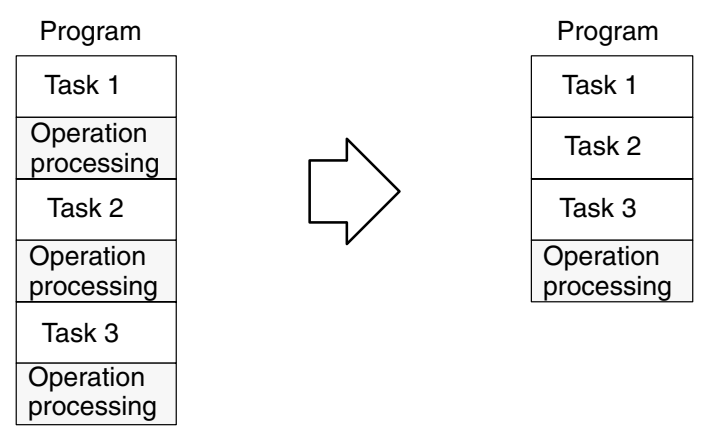

### **RETURN Command Ending Subroutine**

When a subroutine is called, a return address is stored in a memory area so that the program execution can be returned to the main routine after the subroutine has been executed. This memory area is called a stack. To return the execution from a subroutine to the main routine, the return address is restored from the stack by the RETURN command.

### **Calling Subroutines**

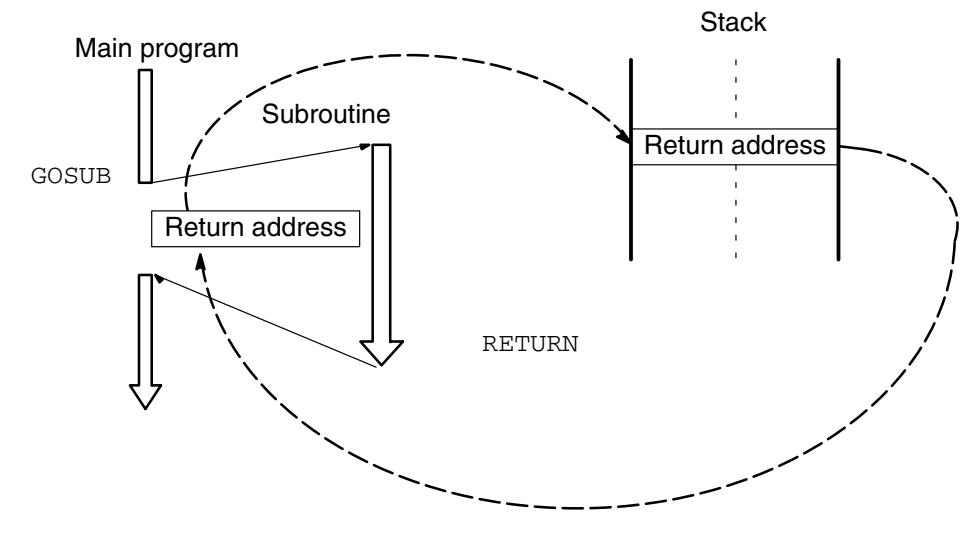

Only one level can be restored by the RETURN command. This means that to call another subroutine (2) from one subroutine (1) as shown below, the RETURN command is necessary for each subroutine.

Main program

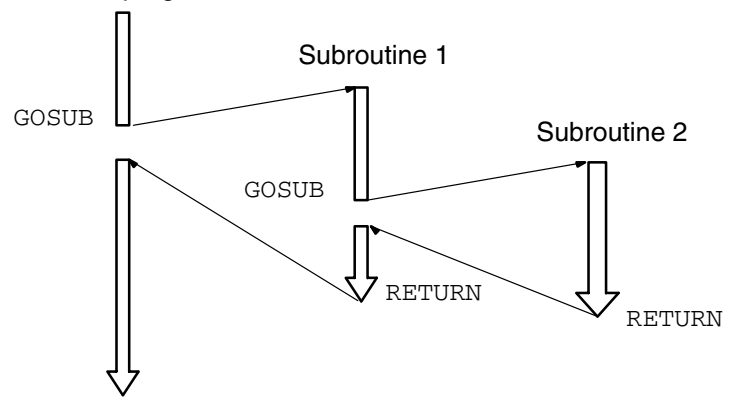

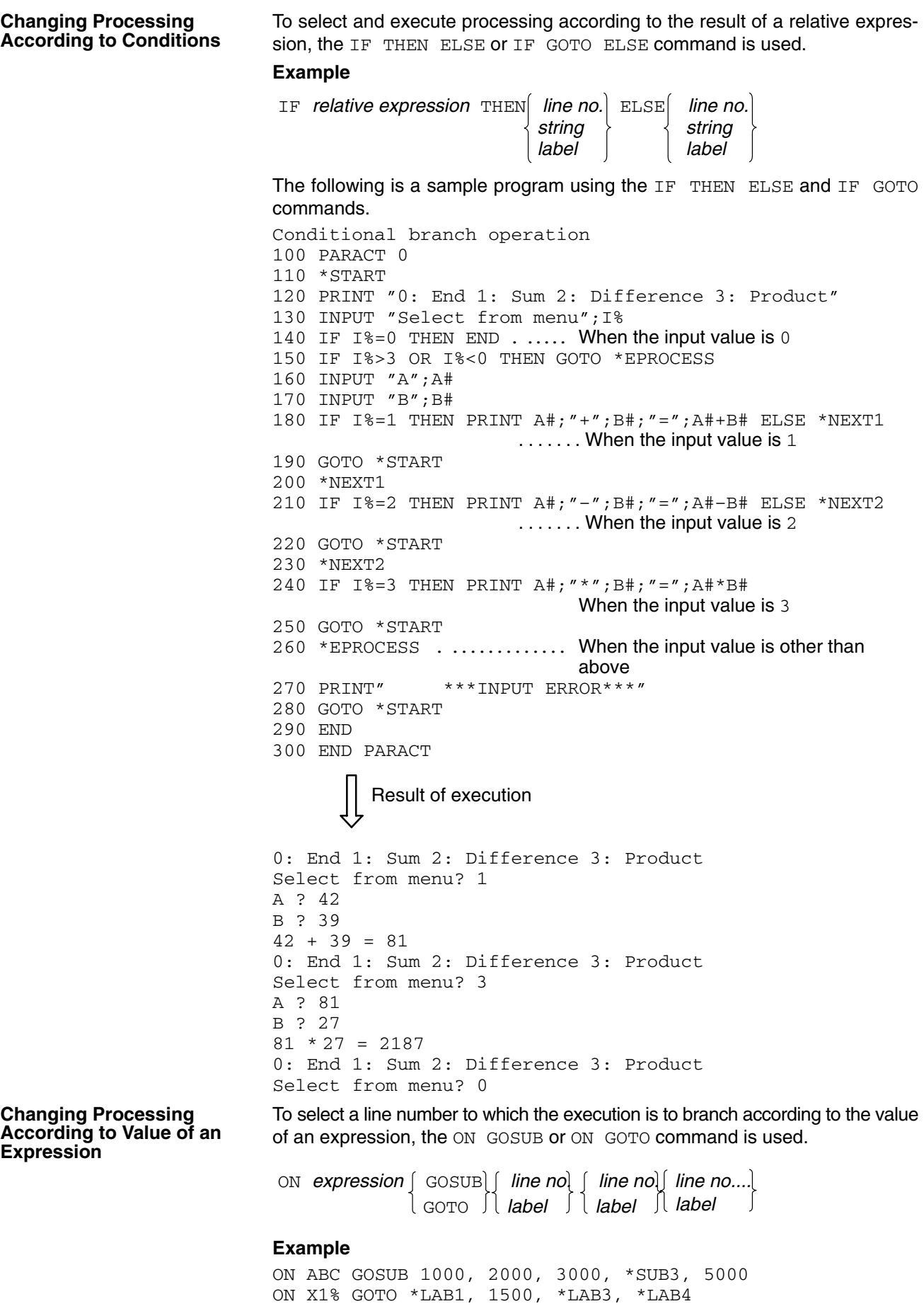
If the value specified by the numeric expression is 1, the execution branches to a line number specified first. If the value is 2, the execution branches to a line number specified second. If the value is 3, the execution branches to a line number specified third. A sample program using the ON GOSUB and ON GOTO commands is shown below.

```
Expression value branch
100 PARACT 0
110 *PRCS
120 PRINT "(1: Sum 2: Difference 3: Product 4: End) ";
130 INPUT "Select number";A%
140 IF A%<1 OR A%>4 THEN PRINT "INPUT ERROR!!": GOTO
*PRCS
150 IF A%=4 GOTO *E
160 PRINT "Input 2 integers"
170 INPUT S1%
180 INPUT S2%
190 ON A% GOSUB *PLUS, *MINUS, *MULT
200 GOTO *PRCS
210 *E . ........................ When A% is 4
220 END
230240 *PLUS . ................... When A% is 1
250 PRINT S1%;"+";S2%"=";S1%+S2%
260 RETURN
270 '
280 *MINUS . ................. When A% is 2
290 PRINT S1%;"–";S2%"=";S1%–S2%
300 RETURN
310 '
320 *MULT . .................. When A% is 3
330 PRINT S1%;"*";S2%"=";S1%*S2%
340 RETURN
350 END PARACT
         Result of execution
(1: Sum 2: Difference 3: Product 4: End) Select number?
                            1
Input 2 integers
? 12
? 23
12 + 23 = 35(1: Sum 2: Difference 3: Product 4: End) Select number?
                            3
Input 2 integers
? 31
? 23
12 * 23 = 713(1: Sum 2: Difference 3: Product 4: End) Select number?
                            4
```
ON GOSUB and ON GOTO functions are similar to each other. When ON GOTO is used, the destination will not be the same subroutine as ON GOSUB.

# **4-2 Writing and Entering Programs**

## **4-2-1 Preparations**

When developing or editing program, the uppercase and lowercase characters are not distinguished.

The uppercase and lowercase characters are also not distinguished in describing variable names, constant names, and array names. However, they are distinguished in character strings and comments.

When the program is displayed by the  $LIST$  command, it is displayed in uppercase characters.

Enable writing with the memory protect switch.

## **4-2-2 Program Storage Locations**

When programs are input from a terminal, they are created in the user program source program area. Commands that read the program to the terminal, such as LIST, handle the program as source code.

When programs are executed they are automatically compiled into execution code and moved into the program execution area, requiring a certain amount of processing time. If the same program is executed a second time without alteration, this processing time is eliminated.

When programs are written to or read from EEPROM, the entire program area is copied as source code. Because the entire area is always copied, the size of the program does not affect the processing time.

When programs are written to or read from a Memory Card, only the program with the designated program number is transferred.

If the Memory Switches are set to specify automatic program transfer or automatic starting, the source code is loaded and recompiled each time the BASIC Unit is started. The Memory Switches can be set to transfer the program from a Memory Card or from EEPROM.

## **4-2-3 Allocating a Program Area**

- *1, 2, 3...* 1. Allocate areas to develop and store the program. Three areas are available, each of which separate programs can be developed and stored.
	- PGEN\_2 . ................. 2 is the program no. (1 to 3)
	- 2. Confirm that the program area has been allocated.
		- PINF  $\overline{z}$
	- 3. The following information is displayed:

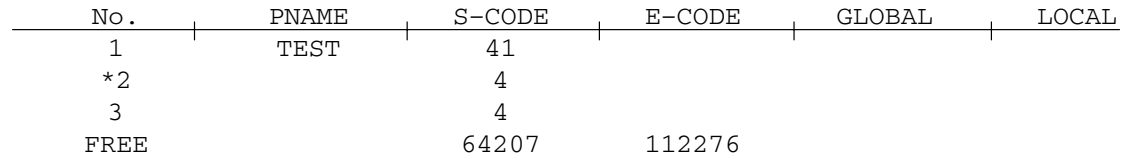

\* on the left of No. indicates the area currently used.

# **4-2-4 Clearing Program Area**

If a program previously developed or used remains in the allocated program area, clear the area. If the program is given a name, first delete the name by using the PNAME command, and clear the program area with the NEW command.  $\texttt{PNAME\_}''''$   $\bar{z}$   $\ldots$   $\ldots$   $\ldots$   $\ldots$   $\ldots$  . Deletes program name NEW<sub>7</sub> . ............................ Clears program area

If the program is not given a name, the program can be cleared only with the NEW command.

## **4-2-5 Generating Line Numbers**

Generate line numbers automatically by using the AUTO command.

 ${\tt AUTO\_100}$  ,  ${\tt 5_{\mathcal{Z}}}$   $\ldots$   $\ldots$   $\ldots$   $\ldots$   $\ldots$   $\ldots$  100 is the start line no. and 5 is the increment.

In this case, the program starts from line 100, and the line number is incremented by 5.

The specification of increment can be omitted, in which case, the program line number is incremented by 10.

 ${\tt AUTO\_100}_{\cal Z}$   $\;.\;.\;.\;.\;.\;.\;.\;.\;.\;.\;.\;.\;100$  is the start line no.

Both the start line number and increment can be omitted, in which case, the program with line number 10 is incremented by 10.

AUTO

In this case, the following messages are displayed. Input the program below these messages.

AUTO

Ok

10

To end generation of the line numbers, input CTRL+X, CTRL+C, or press carriage return after the line numbers have been displayed.

Line numbers can also be manually input one at a time without using the AUTO command.

## **4-2-6 Writing a Program**

Input and write the program along with line numbers. Each line must end with a carriage return. A new line number will automatically be displayed. Continue inputting the program.

As an example, input the following program:

#### **Key Input**

```
PARACT_0<sub>7</sub>
A=3:B=47FOR\_I = 1\_TO\_3_ZA = A + BPRINT_A<sub>7</sub>
NEXT_I<sub>7</sub>
END<sub>Z</sub>END-
PARACT
```
#### **Program**

```
10 PARACT 0
20 A = 3 : B = 430 FOR I = 1 TO 3
40 A = A + B50 PRINT A
60 NEXT I
70 END
80 END PARACT
Input CTRL+X, CTRL+C, or press carriage return to end generation of the line
numbers.
```
**Note** The BASIC Unit is provided with a multitasking function by which more than one task (program) can be processed in parallel. The programs in the BASIC Unit should be written in units of tasks.  $PARACT$  0 on line 10 in the above example program is a command indicating the beginning of a task. A task can be numbered 0 to 15. END PARACT on line 80 indicates the end of a task. For further information, refer to *6-2 Multitasking*.

# **4-2-7 Editing Programs**

To edit a program, use the EDIT command. With this command, read and edit one line of the developed program at a time.

To edit programs, it is necessary to write characters over existing characters (overwrite mode), or insert new characters between existing characters (insert mode). **Changing Overwrite/Insert Mode**

> With BASIC, the mode is changed between the overwrite and insert modes with the memory switch (refer to *3-3-5 Memory Switch/Terminal Specification Setting Area*).

> To change the mode, read the program with the EDIT command, and then input CTRL+R or INS Key. The mode is alternately changed each time CTRL+R or INS Key has been input. However, after one line has been edited, the setting of the memory switch is assumed.

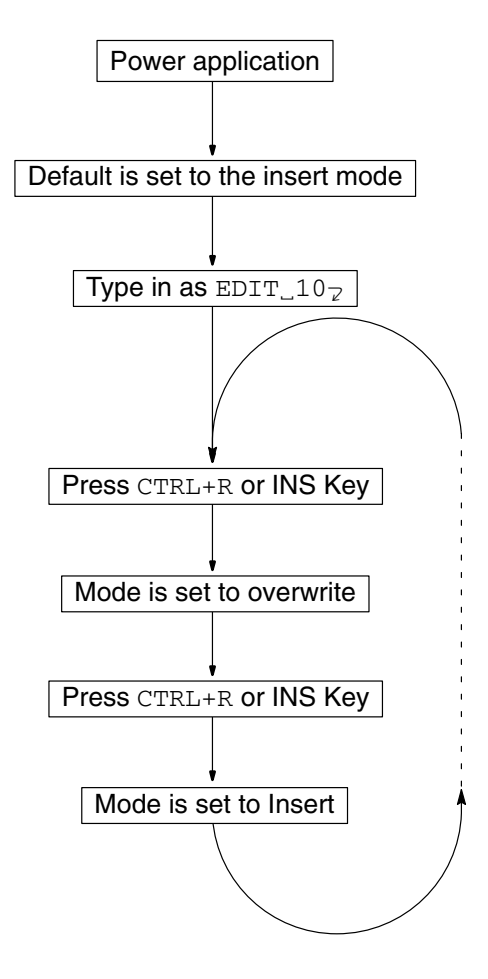

*1, 2, 3...* 1. Turn the Power ON.

**or**

- 2. Insert mode by memory switch.
- 3. Type as  $\texttt{EDIT}\_\texttt{10-2}$
- 4. Press CTRL+R or INS Key to change the mode to overwrite mode.

Press CTRL+R or INS Key again to change the mode to insert mode.

#### **Editing Program in Overwrite Mode**

The following procedure changes  $I=1$  on line 30 into  $I=2$ .

*1, 2, 3...* 1. Read the program.

 $\texttt{EDIT}\_\texttt{30}\_\texttt{7}\_\texttt{30}\_\texttt{30}\_\texttt{30}$  is line no. to edit

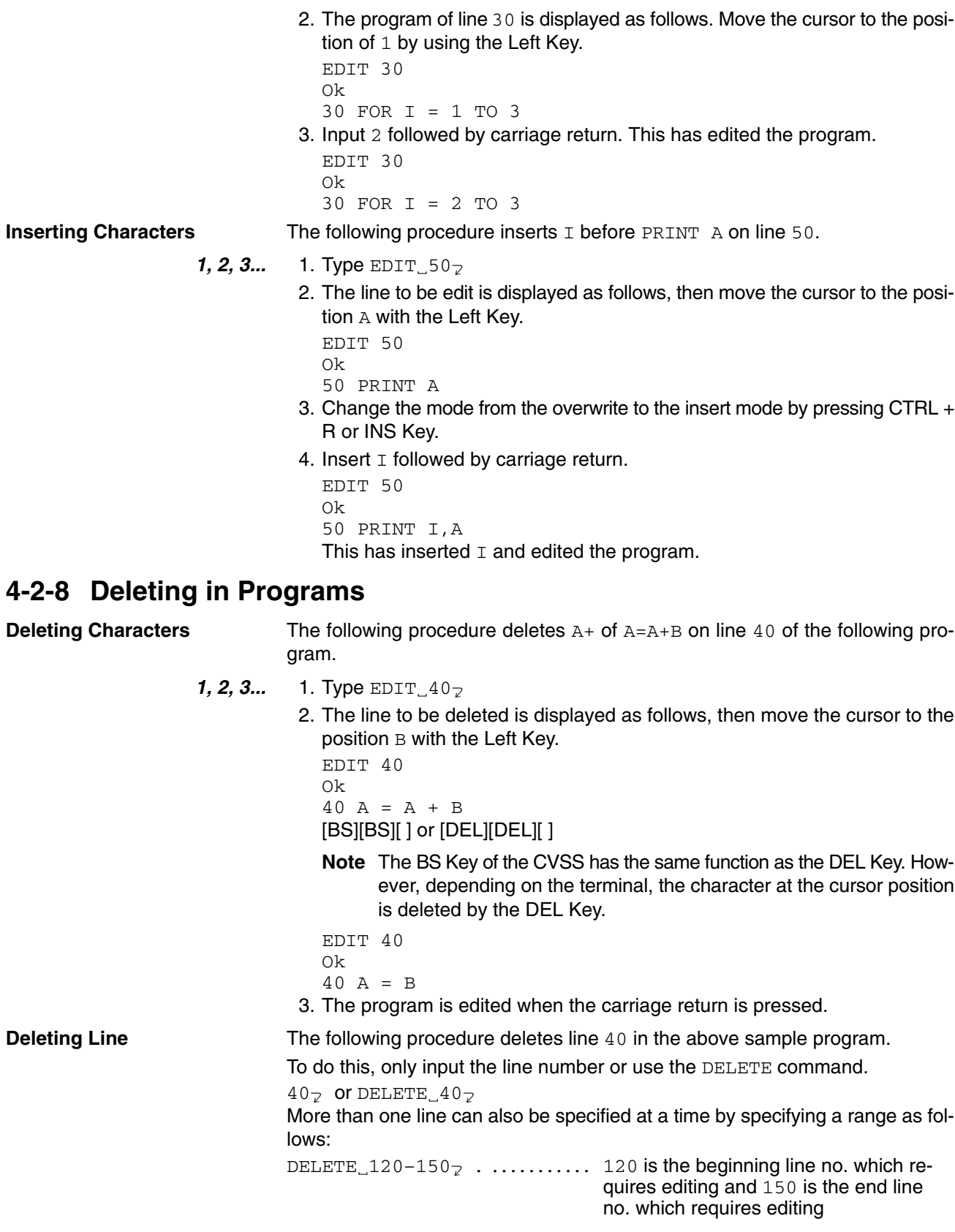

# **4-2-9 Copying in Programs**

The following procedure copies program line 50 of the sample program below to line 55.

**1, 2, 3... 1. Type EDIT\_50**<sub> $\mathbb{Z}$ </sub>

2. The line to be copied is displayed as follows, then move the cursor to the position 0 with the Left Key.

```
EDIT 50
Ok
50 PRINT I,A
```
3. Input the number of the line to which line 55 is to be copied.

```
Type 5<sub>7</sub>
```
4. This has copied the contents of line 50 to line 55.

```
EDIT 50
Ok
55 PRINT I,A
```
- 5. Next, A of line 50 is changed to B.
- 6. Move the cursor to the position of A. Input B and then carriage return.

```
EDIT 50
Ok
55 PRINT I,B
```
Any part of the program can be copied and edited. In addition to the above method, the line to be copied can be displayed by inputting, say EDIT 50, and a new line can be created by changing the program and line number at the same time and then pressing carriage return.

## **4-2-10 Merging Programs**

The MERGE command can be used to add another program to the existing program. Be sure that the line numbers in the two programs do not overlap.

## **4-2-11 Changing Line Numbers**

To put line numbers in order and assign new line numbers, the RENUM command is used.

RENUM

In the following example, the program is changed so that the first program line starts with 100 and the program lines are incremented by 10:

 ${\tt RENUM\_100}$  ,  $10$  ,  $10$   $_{\mathbb{Z}}$   $\,.\,.\,.\,.\,.\,.\,.\,.\,.\,.\,$  100 is the new first line, left 10 is the old first line, and the right 10 is the increment

In the above example, the line numbers of the existing program are changed, so that the program starts with line 100, instead of 10, and the line numbers are incremented by 10. The program lines less than 10 are left untouched.

The line numbers specified for GOTO and GOSUB commands are automatically changed by the RENUM command. Therefore, it takes some time to complete the processing. Wait until the message OK is displayed.

## **4-2-12 Naming Programs**

To identify the contents of a program, a program name is given to each program area by the PNAME command. When a program name has been given, the program cannot be erased by the NEW command.

 $\texttt{PNAME\_}$  "  $\texttt{SAMPLE}$  "  $\texttt{?}$   $\ldots$   $\ldots$  .  $\ldots$  . SAMPLE is the program name When the PNAME command is executed without specifying a program name, the existing program name is deleted.

 $PNAME$ " $\frac{1}{2}$ 

After this, a new program name can be given by another PNAME command.

# **4-2-13 Keys Operations in Editing**

The following tables shows the keys that can be used in editing operations.

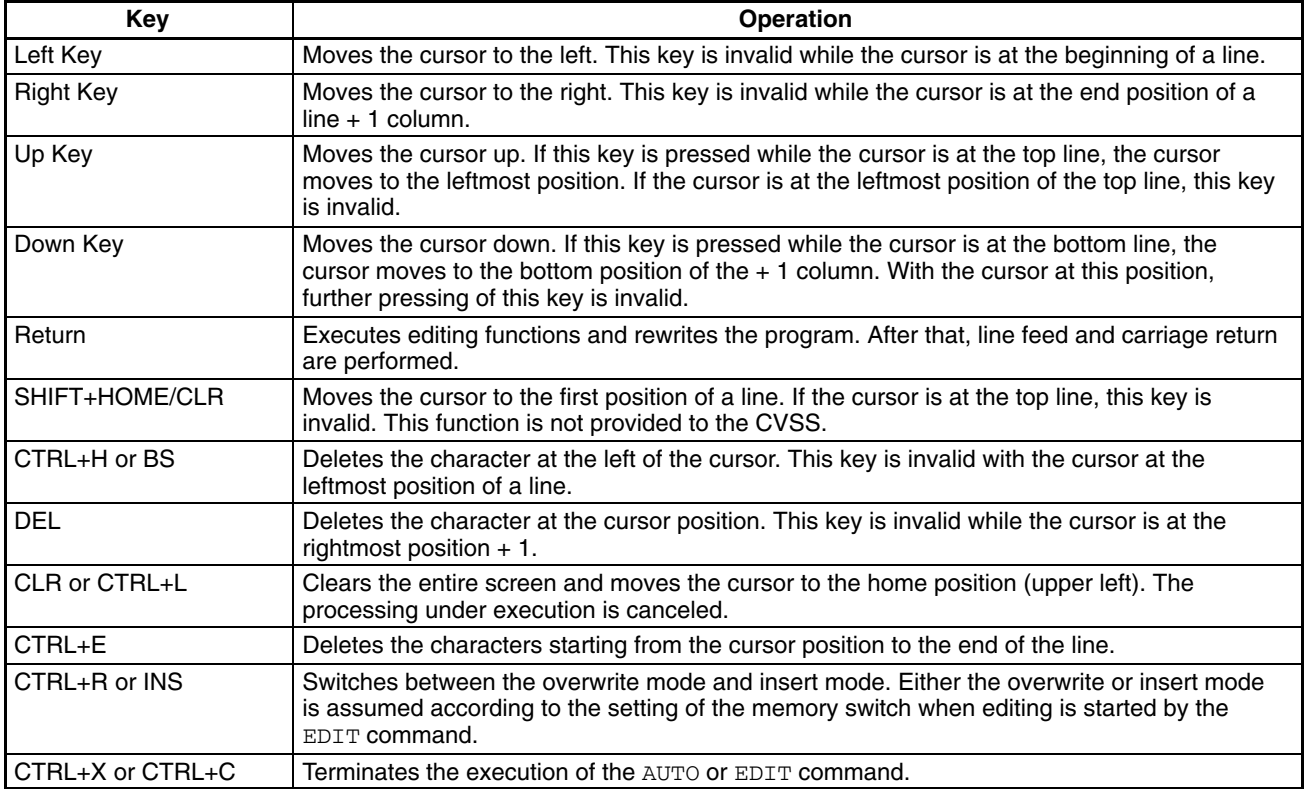

- **Note** 1. SHIFT+HOME CLR represents the pressing of the HOME CLR Key while holding down the SHIFT Key.
	- 2. CTRL+L represents the pressing of the L Key while holding down the CTRL Key.
	- 3. The edit function is executed when the carriage return has been pressed, and the program in the BASIC Unit will be rewritten accordingly.
	- 4. The DEL Key and BS Key of CVSS are the same. In addition, HOME CLR and SHIFT+HOME CLR Keys are invalid.

# **4-3 Program Execution and Debugging**

## **4-3-1 Preparations**

The BASIC Unit is provided with commands that execute or debug the program.

To start or stop the program, the following commands are used:

RUN, STOP, BREAK

To resume program execution, or execute the program on a step-by-step basis, these commands are used:

CONT, STEP

To display the execution status of the program, these commands are used:

TRON, TROFF

By using the above commands, the program is debugged. As an example, the following sample program is debugged.

10 PARACT 0  $20 A = 3 : B = 4$ 30 FOR I = 1 TO 3 40 A = A + B 50 PRINT A 60 NEXT I 70 END 80 END PARACT

Execution can also be stopped from the keyboard by inputting CTRL-X or CTRL-C. When CTRL-X is input, all execution, including I/O processing, will be aborted immediately and "Quit in ..." will be displayed. STEP and CONT cannot be used after aborting execution with CTRL-X. When CTRL-C is input, execution is stopped as soon as the current instruction has been executed. If "Break in ..." is displayed, STEP and CONT can be used. If "Quit in ..." is displayed, STEP and CONT cannot be used.

**Note** Data received while program execution is stopped may not be retrievable after CONT is executed. To avoid this problem, make sure that data has been received and jump to the address defined with ON PC before setting the BREAK point.

## **4-3-2 Execution**

- *1, 2, 3...* 1. To execute the program, use the RUN command.
	- $RUN$ ,  $ERASE<sub>2</sub>$
	- 2. Specify ERASE to clear the non-volatile variables.
	- 3. Display and confirm the sample program.  $(LIST<sub>7</sub>)$
	- 4. Execute the program. ERASE can be omitted.
	- 5. Type RUN and press ENTER to execute the program.
		- LIST
		- 10 PARACT 0  $20 A = 3 : B = 4$ 30 FOR I = 1 TO 3  $40 A = A + B$ 50 PRINT A 60 NEXT I 70 END 80 END PARACT Ok RUN 7 11 15 Ok
	- 6. If an error is found on a line of the program while the program is executed, the execution is stopped at that point, and the line number and an error message identifying the nature of the error are displayed. To correct the error, display the line by using the EDIT command, input the correct command, and press the carriage return. Then input again and execute the program by the RUN command. If another error message is displayed, correct the program in the same manner and execute it again.

**Displaying Execution Result** Commands can be input or directly executed from the terminal without assigning line numbers. The values of variables immediately after the program has been executed can be displayed and checked by the PRINT command.

> $\textsf{Type}$  <code>PRINT\_A, I</code>  $_{\text{\sf Z}}$ PRINT A, I 15 4 Ok

# **4-3-3 Stopping and Resuming Execution**

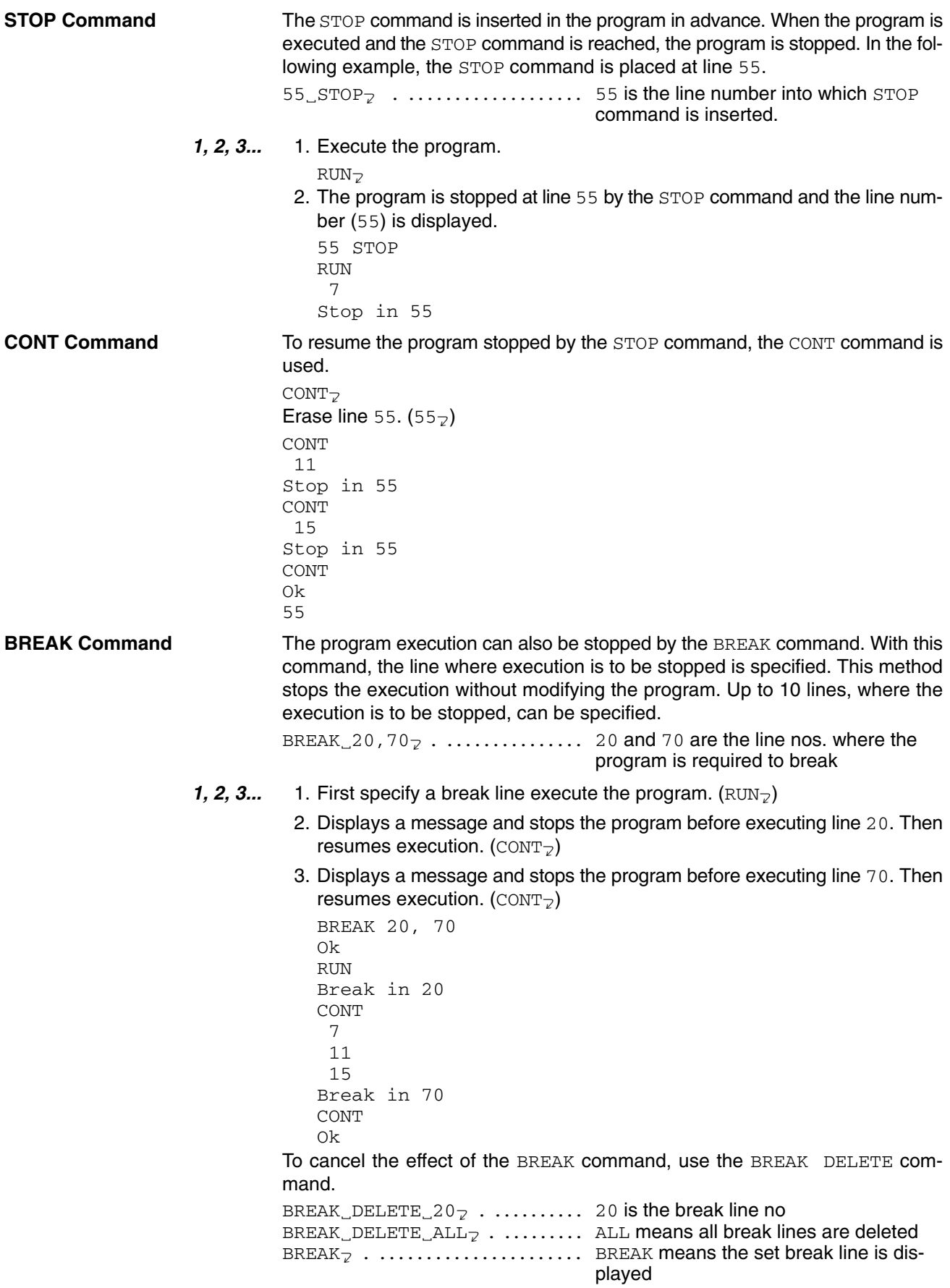

## **4-3-4 Step Execution**

After stopping the execution of the program, the program can be executed one line at a time by the STEP command.

STEP

- *1, 2, 3...* 1. First, specify a break point and execute the program. BREAK 20
	- RUN
	- 2. The program execution is stopped at line 20. Then four steps of the program are executed on a step-by-step basis. ( $STEP_Z$ )
	- 3. 7 is displayed.
	- 4. Display the contents of A and B by the PRINT command.
		- PRINT<sub>-</sub>A, B<sub>7</sub>
	- 5. Resume execution by the CONT command.
		- $CONT<sub>2</sub>$
	- 6. Clear the break point.  $(\texttt{BREAK\_DELETE\_ALL}_{\mathbb Z})$

```
BREAK 20
Ok
RIIN
Break in 20
STEP
STEP
STEP
STEP
STEP
 7
PRINT A, B
 74
CONT
 11
 15
Ok
BREAK DELETE ALL
Ok
```
**Note** Since line 20 is a multi-statement, the STEP command must be executed two times to execute this line. Also, because the execution code (E code) is an intermediate code, sometimes one STEP command will execute two consecutive lines and sometimes two STEP commands will be required to execute one line.

## **4-3-5 Tracing Program Execution**

The line numbers of the program under execution can be displayed in the order of execution by the TRON command. This function is canceled by the TROFF command.

 $\texttt{TRON\_1}_{\mathbb{Z}}\texttt{ . } \dots \dots \dots \dots \dots \dots \texttt{ 1}$  is the task no.

 $\texttt{TROFF}\_\texttt{ALL-7}\texttt{ .}\dots\dots\dots\dots\dots\texttt{ALL}$  is the task no.

If ALL is specified instead of the task number, the line numbers of all the tasks are traced (or tracing is canceled). If neither a task number nor ALL is specified, the current task is traced.

- **1, 2, 3...** 1. Starts tracing.  $(\text{TRON}_7)$ 
	- 2. Run the program ( $RUN_{\mathbb{Z}}$ ). Then displays line number under execution.
	- 3. Cancels tracing (TROFF<sub>7</sub>). Then starts tracing task 1.
		- TRON Ok RUN [10][20][30][40][50] 7 [60][40][50] 11

```
[60][40][50] 15
[60][70] Ok
TROFF
Ok
TRON 1
Ok
RUN
  7
  11
  15
Ok
```
When @ is input, the number of the task under execution can be checked.

# **4-4 Saving and Loading Programs**

The program can be saved to/loaded from the following three devices:

**EEPROM** If the BASIC Unit is provided with EEPROM, all the three programs in the source code area can be saved to or loaded from the EEPROM.

**Floppy Disk** Each program can be saved to or loaded from a floppy disk by the save/load function of the computer with terminal mode connected to the BASIC Unit.

**Memory Cards If the CPU Unit is equipped with a memory card, the program can be saved to or** loaded from the memory card.

> **Note** To load the program, set the memory protect pin of the DIP switch to the OFF position. Otherwise, an error will occur.

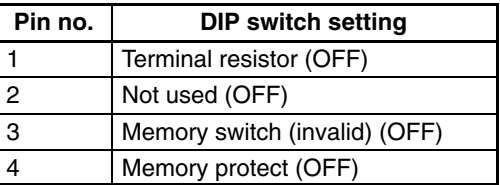

# **4-4-1 EEPROM**

With the BASIC Unit with EEPROM (CV500-BSC21/41/61), the program can be saved to or loaded from the EEPROM. In addition, the program in the EEPROM can be verified.

To save the program, use the ROMSAVE command.

When this command is executed, the contents of all the user program areas are written to the EEPROM.

ROMSAVE

To read (load) the program written to the EEPROM to the user program areas, use the ROMLOAD command.

ROMLOAD

All the contents of the EEPROM are read to all the user program areas. Consequently, the current contents of the user program areas are erased.

To compare the contents of EEPROM and those of the user program areas, use the ROMVERIFY command.

#### ROMVERIFY

This command verifies the contents of the user program areas with those of EE-PROM. If a discrepancy is found, the message "VERIFY ERROR" is displayed.

**Note** If the above three commands are executed with the BASIC Unit not equipped with EEPROM, an error occurs.

# **4-4-2 Memory Cards**

The program of the BASIC Unit can be saved to or loaded from the memory card of the CPU Unit. The memory card must be formatted in advance by a Memory Card Writer.

To save the program to the memory card, use the SAVE command.

 $\texttt{SAVE\_{}''0:}\texttt{SAMPLE}''$   $_7$   $_5$   $_7$   $_8$   $_9$   $_9$   $_9$   $_9$  is the device name (0: memory card), and SAMPLE is the file name

The contents of the program area currently used are saved to the memory card under a specified file name in text format (in displayed image). If the specified file name already exists in the memory card, the contents of the existing file are changed.

To load the contents of the memory card to the program area of the BASIC Unit, use the LOAD or MERGE command.

#### To Load New Program:

 $\texttt{LOAD\_}''$   $0$  :  $\texttt{SAMPLE''}$   $\!\!\overline{ }$   $\!\!\overline{ }$   $\!\!\overline{ }$   $\!\!\overline{ }$   $\!\!\overline{ }$  .  $\!\!\overline{ }$   $\!\!\overline{ }$   $\!\!\overline{ }$  .  $\!\!\overline{ }$   $\!\!\overline{ }$   $\!\!\overline{ }$   $\!\!\overline{ }$   $\!\!\overline{ }$   $\!\!\overline{ }$   $\!\!\overline{ }$   $\!\!\overline{ }$   $\!\!\overline{ }$   $\!\!\overline{ }$   $\!\!\overline{$ 

and SAMPLE is the file name

The LOAD command clears the currently used area and loads the program to that area.

#### To Load Additional Program:

MERGE-"0:SAMPLE" . ......... 0 is the device name (0: memory card), and SAMPLE is the file name

The MERGE command loads an additional portion of a program to the area currently used.

Only files of text format can be loaded. If a file of specified file name does not exist on the memory card, an error message is displayed. If the line numbers of the program loaded by the MERGE command overlap the line numbers of the existing program, the line numbers of the newly loaded program take precedence.

## **4-4-3 Saving and Loading via Personal Computers**

Personal computer editing operations can be used to create source programs in the BASIC Unit or transferred programs between the personal computer and the BASIC Unit. Connect the personal computer to the terminal port of the BASIC Unit as proceed as described next.

Use the following program to load programs from the personal computer to the BASIC Unit.

- *1, 2, 3...* 1. Use an editor in the personal computer to create a source program consisting of BASIC Unit commands as a file in memory or on a disk.
	- 2. Place the BASIC Unit into BASIC mode so that input from the terminal is enabled.
	- 3. Create a program in the personal computer to do the following.
		- a) Send the LOAD command to the BASIC Unit to initialize reception.
		- b) Send the program created in step 1. one line at a time to the BASIC Unit.
		- c) Send the file end code after the last line of the source program has been sent.

Use the following program to save programs from the BASIC Unit to the personal computer.

- *1, 2, 3...* 1. Place the BASIC Unit into BASIC mode so that input from the terminal is enabled.
	- 2. Create a program in the personal computer to do the following.
		- a) Send the LIST command to the BASIC Unit to have the BASIC Unit output one line at a time of a source program.
		- b) Store each line of the program being read into the personal computer into a file in memory or on a disk.
		- c) Detect "OK" in the transmission from the BASIC Unit to determine the end of the transmission.

The following sample program can be used as reference in program development. If there are problems with loading using this program, increase the time on line 340.

*Saving and Loading Programs* **Section 4-4**

```
100 ******** ******** . 
                      CPU Unit-BASIC UNIT UPLOAD/DOWNLOAD ********
120 ******** ******** . 
130 >>This program uploads/downloads programs created on the CPU Unit from/to . 
140 . the BASIC Unit.
150 . * SELECT
160 INPUT "SELECT L(LOAD(Computer–>BSC))/S(SAVE(BSC–>Computer)) –––";k$ . 
170 . IF K$="L" GOTO *PCBSC
180 . IF K$="K" GOTO *BSCPC
190 . GOTO *SELECT
200 ..
210 . ---- DOWNLOAD (Computer to Basic Unit) ----
220 <<<Caution>>> . 
230 . If a program name is registered, use PNAME "" to delete it in advance.
240 . * PCBSC
250 ON ERROR GOTO *EEE . Breaks at file end.
260 OPEN "COM:N83XN" AS #1 260 B 8 bits, no parity, 2 stop bits
270 . OPEN "BSCTEMP. BAS" FOR INPUT AS #2 Opens source file.
280 . B$="LOAD #1,"+CHR$(&H22)+"COMU:"+CHR$(&H22) Preparing for LOAD
290 . * CMND
300 . PRINT #1, BS \blacksquare310 . LINE INPUT #1, A$ . Reads command echoback
320 . IF A$<>B$ GO TO *CMND . Checks =
330 . *LOOP
340 FOR TT=1 TO 100 : NEXT Waits for BASIC load processing
350 LINE INPUT #2, A$ . Reads one line of source program
360 PRINT #1,A$+CHR$(13); . 
370 GO TO *LOOP EXAMPLE 2008 Loops until end of file is reached
380 . * EEE
390 . PRINT #1, CHR$ (&H1A) . Sends file end code
400 . LINE INPUT #1, A$ . Reads "OK" echoback
410 CLOSE #1 : CLOSE #2 . 
420 END .
430 .
440 . ---- UPLOAD (Basic Unit to Computer) ---
450 . *BSCPC
460 . OPEN "COM: N83XN" AS #1 . 8 bits, no parity, 2 stop bits
470 . OPEN "BSCTEMP. BAS" FOR OUTPUT AS #2 Opens file to save in
480 . B$="LIST" . Preparing for LIST
490 . PRINT #1, B$ \sim500 . LINE INPUT #1, A$ . Reads command echoback
510 *LOOPS .
520 LINE INPUT #1, A$ . Reads one line from file
530 . IF A$="OK" THEN *FINAL . Checks for end
540 . PRINT #2, A$ . Sends one line
550 GOTO *LOOPS EXECUTE: Loops until end of file is reached
560 . *FINAL
570 . CLOSE #1 : CLOSE #2 CLOSE . CLOSE .
580 END .
```
# **SECTION 5 Data and Files**

This section provides information on data management and operations for the BASIC Units.

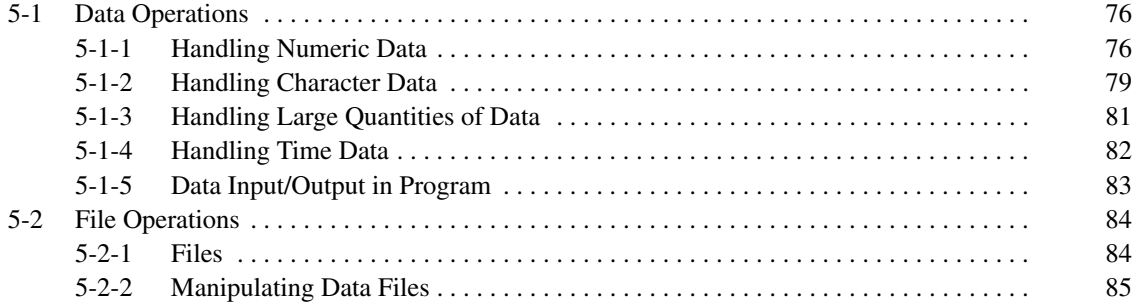

# **5-1 Data Operations**

# **5-1-1 Handling Numeric Data**

## **Types of Numeric Data**

The numeric data the BASIC Unit handles is classified into integers and real numbers, as shown below, and can be expressed in various formats.

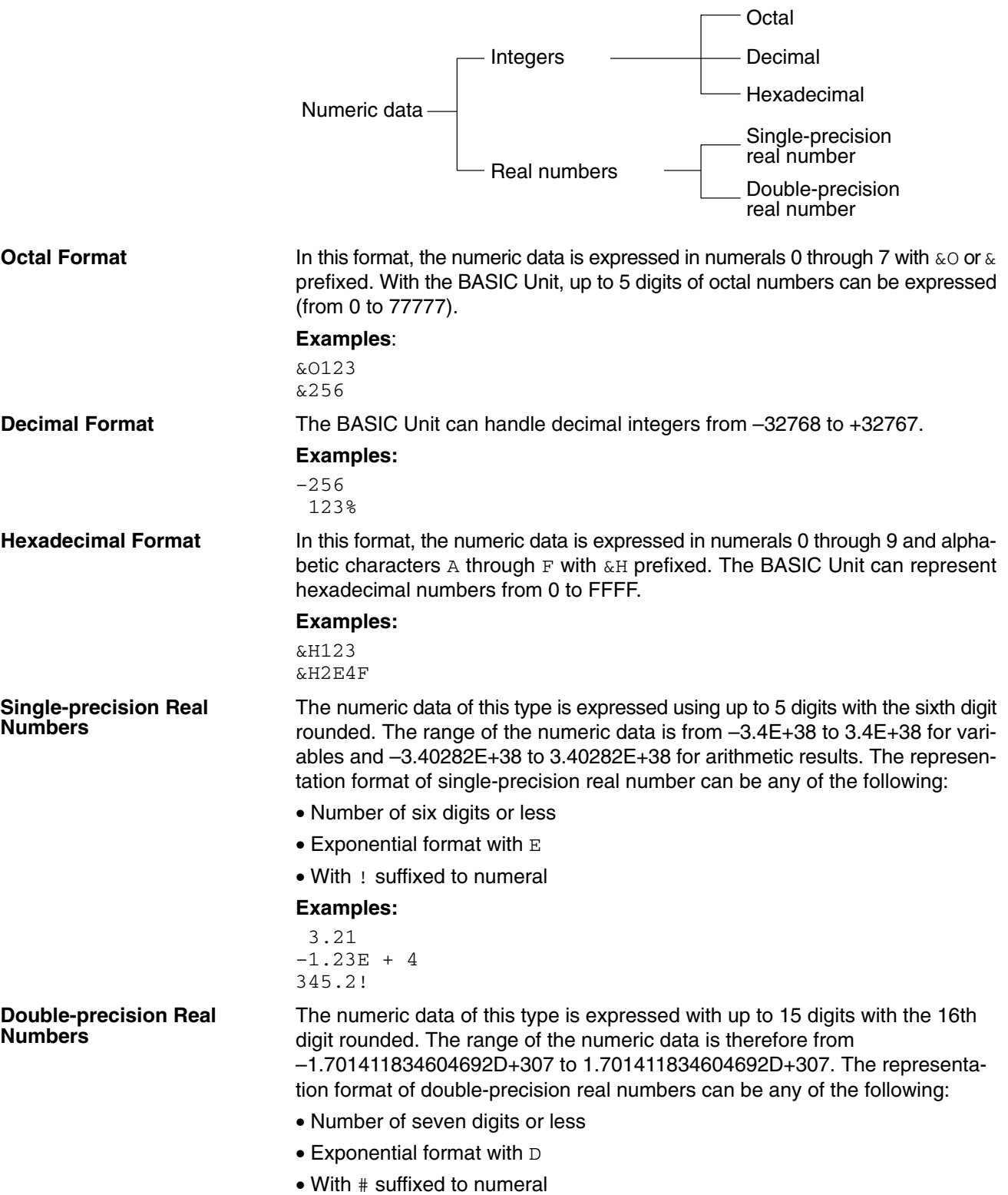

#### **Examples:**

9876543210 –1.2345D – 12 345.21 # 12345.6789098

**Exponential Format** When a number with many digits is handled, writing many 0s is cumbersome and can cause errors in the program. Therefore, the BASIC Unit employs an exponential format to handle a number having many 0s. For example, to express number 12300000, it is simpler and easier to read by expressing it using an exponent, as follows:

> $= 1.23 \times 10000000$  $= 1.23 \times 10^7$

With the BASIC Unit, this exponent is represented as follows:

 $= 1.23E+7$  ... (single-precision real numbers)

or,

= 1.23D+7 ... (double-precision real numbers)

Here,  $1.23$  is called the mantissa, while  $E+7$  and  $D+7$  are called the exponents. This representation method is called exponential format. The relationship among the numbers and units of the exponent are as follows:

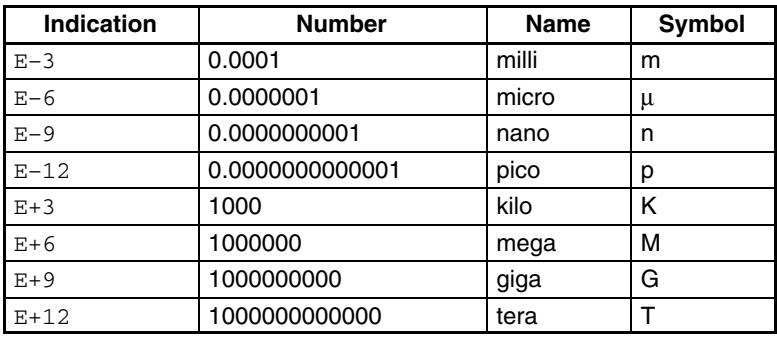

#### **Number Precision and Type Conversion**

Usually, the same type of numbers are operated (for example, an integer is operated with an integer, and a single-precision number is operated with a single-precision number). On some occasions, however, various types such as integer, single-precision real numbers, and double-precision real numbers must be mixed when executing an operation. On these occasions, the type having the highest precision takes precedence and the other types are converted into that type.

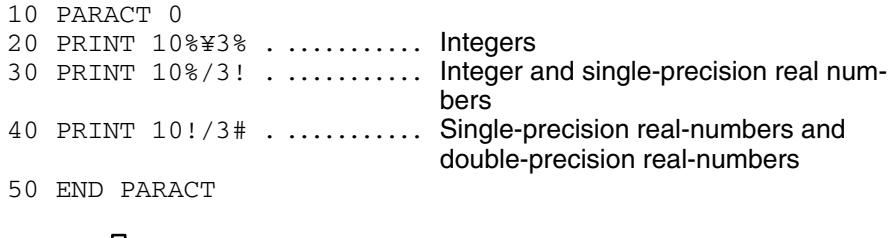

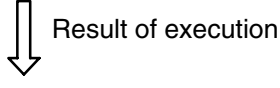

3 3.33333 3.333333333333333 To determine the types of variables at the beginning of a program, the DEFINT, SNG, DBL, or STR command is used.

### **Examples:**

 $\mathbf{r}$ 

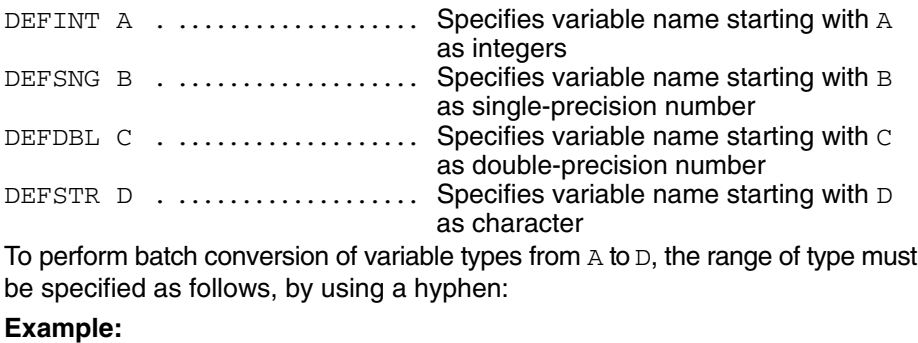

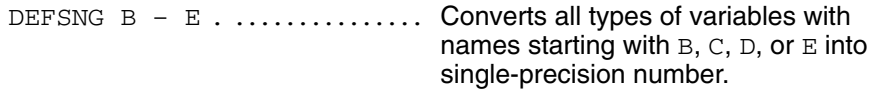

#### **Numeric Operation Functions**

The BASIC Unit supports the following functions to execute arithmetic operations based on numeric data.

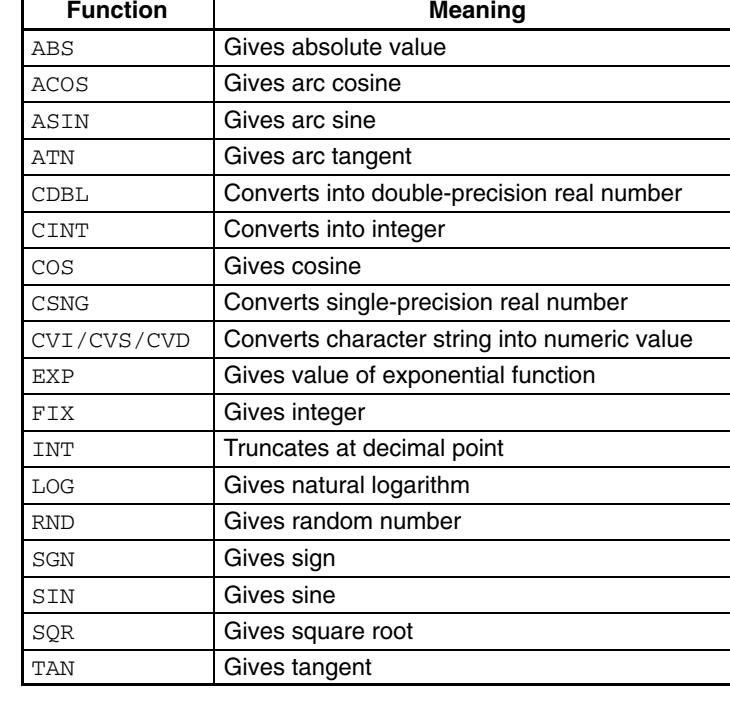

**List of Functions Executing Arithmetic Operations**

# **5-1-2 Handling Character Data**

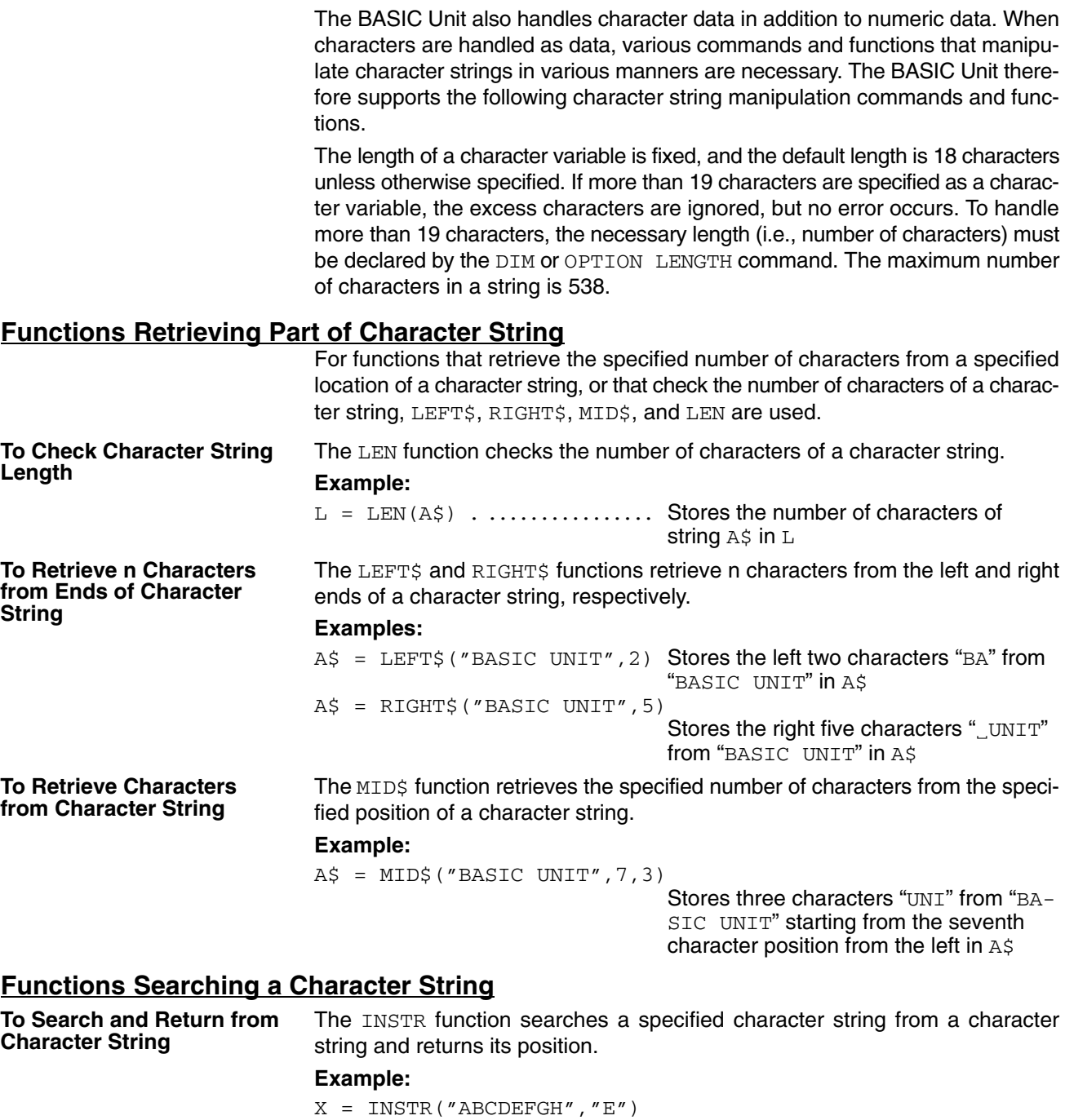

Checks the position of "E" in "ABC-DEFGH" and stores the result, 5, into X

If the specified character string is not found, 0 is returned. In the above example, even if more than one "E" exists, only "E" at the leftmost position in the character string can be found because the character string is searched starting from the left. To search a character string at a specified position, therefore, a position from which the search is to be started must be specified.

#### **Example:**

 $X = INSTR(6, "ABCDEFGHE", "E")$ 

Searches for "E" after the 6th character position in "ABCDEFGHE". If "E" is found, its position (in this case, 9th position) is stored into variable X

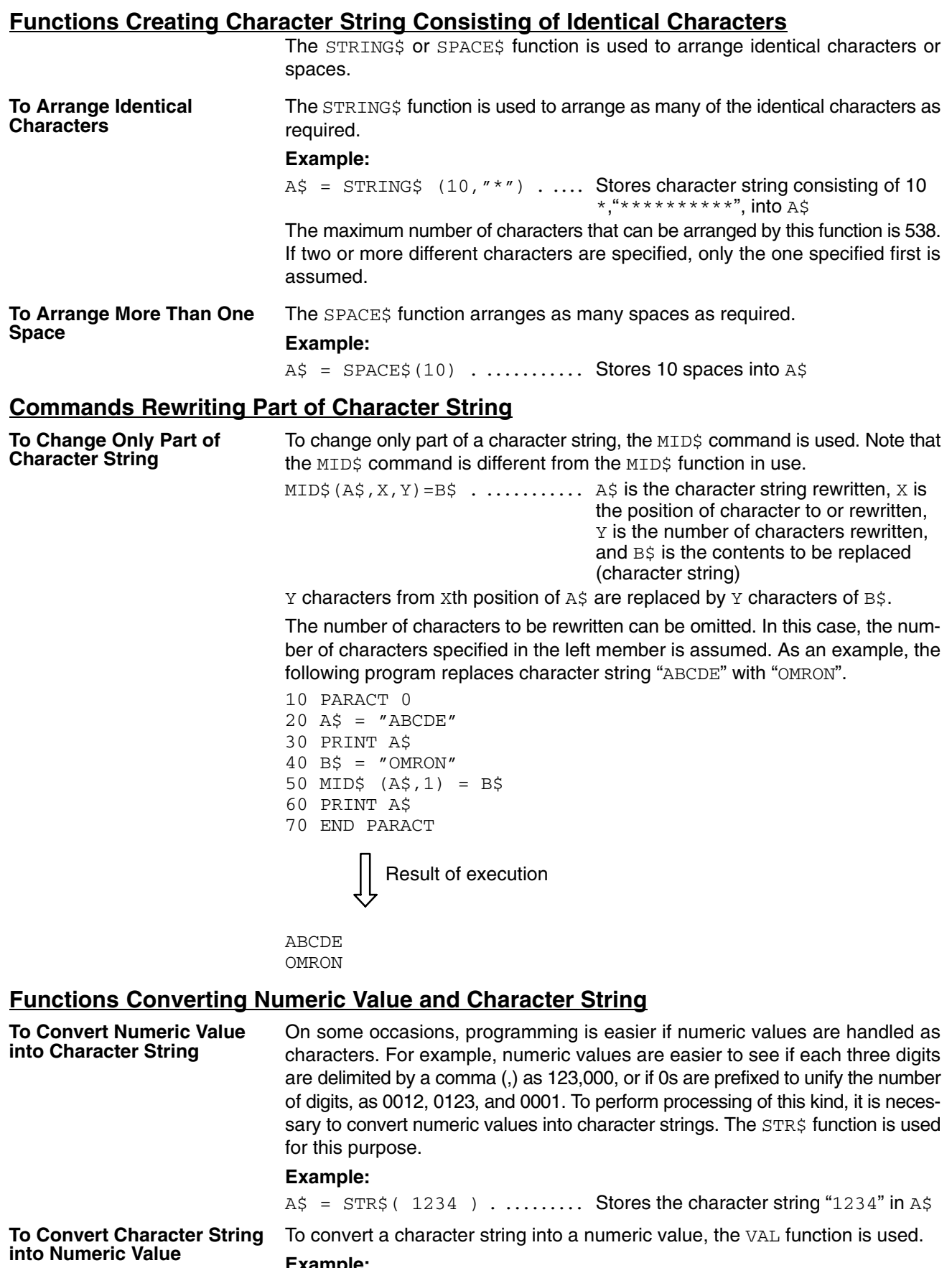

### **Example:**

 $A = VAL( 1234 )$  . ............ Stores character data "1234" in A as numeric value 1234

# **5-1-3 Handling Large Quantities of Data**

When handling a large quantity of data in a program, programming is extremely difficult if separate variable is used for each data item. To facilitate programming, therefore, variables called array variables are used. Array variables can specify more than one data item under one variable name, and are classified into one-dimensional array variables and multi-dimensional (two-dimensional, three-dimensional, and so on) variables.

### **One-dimensional Array and Multi-dimensional Array**

An array variable consists of a variable name followed by a numeric value enclosed in ( ). This numeric value is called a subscript. An array variable having only one subscript is called a one-dimensional array. An array having two subscripts is called a two-dimensional array, and the one having three subscripts is called a three-dimensional array. Generally, an array variable having two or more subscripts is called a multi-dimensional array.

#### **Examples**:

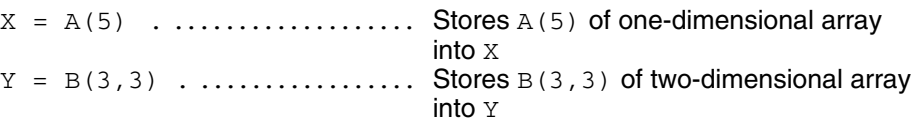

For example, (12, 54, 33, 95, 28) can be represented by one array variable A as  $A(0), A(1), A(2), A(3),$  and  $A(4)$ .

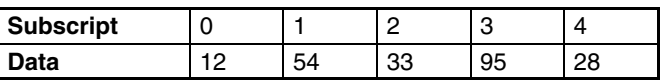

The two-dimensional array is used to represent the data that can be represented by rows and columns. For example, suppose that three parameters, voltage, current, and temperature, are each measured three times. The first measured data set of voltage, current, and temperature, (3, 5, 20), the second data set (2, 4, 21), and third data set (4, 6, 25) can be represented by a two-dimensional array as follows:

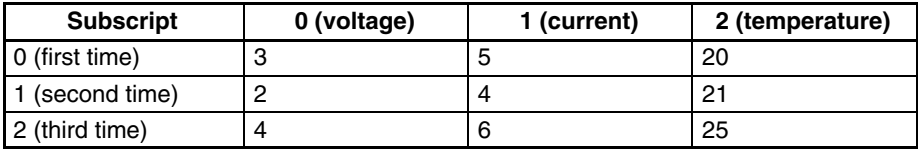

Assuming the array variable name to be A, the second measured data of voltage is specified as  $A(1,0)$ , and the third measured data of temperature is specified as  $A(2,2)$ .

## **Use of Array Variables**

**Declaring Array Variables** When using an array variable with the BASIC Unit, first declare the array variable by using the DIM command. The number of array elements that can be specified by one array variable is not restricted, but limited by the memory capacity of the variable area.

#### **Example:**

DIM  $A(1,3)$  ...................... Allocates  $2 \times 4 = 8$  array elements as array variable  $A$  (two-dimensional array) of numeric data.

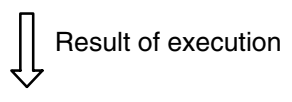

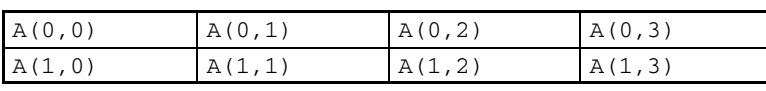

The above array elements are allocated in memory.

Usually, the subscript of an array starts from 0. However, it can be specified to start from 1 by using the OPTION BASE command.

#### **Example:**

OPTION BASE 1 DIM A (2,3) Result of execution

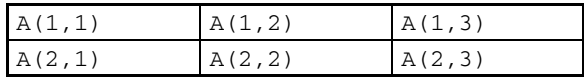

 $2 \times 3 = 6$  array elements are allocated in memory. The declaration made by the OPTION BASE command cannot be changed once it has been made.

**Array of Character Variables** A character array of up to 538 characters can be handled by using a character variable name.

> DIM A\$(50) 538 .............. Defines one-dimensional character array variable having maximum character storage area of 538 characters

> Here,  $A\$  (50) is the character variable array name, and 538 is the maximum number of characters.

## **5-1-4 Handling Time Data**

The BASIC Unit also supports functions that handle time data such as dates and hours.

**To Check Current Time** To check the current time, the TIME\$ function is used.

```
10 PARACT 0
20 T$ = TIME$
30 HH$ = LEFT$ (T$, 2)
40 MM$ = MID$ (T$, 4, 2)50 SS$ = RIGHT$ (T$, 2)60 PRINT"Current time is ";HH$;":";MM$;":";SS$;"."
70 END
80 END PARACT
```
|| Result of execution

Current time is 23:07:26.

**DATE\$ Function** This function is used to check the current date.

```
10 PARACT 0
20 D$ = DATE$
30 YY$ = RIGHT$ (D$, 2)
40 DD$ = MID$ (D$, 4, 2)
50 MM$ = LEFT$ (D$, 2)
60 PRINT"Today is ";MM$;"–";DD$;"–";YY$;"."
70 END
80 END PARACT
         Result of execution
```
# **5-1-5 Data Input/Output in Program**

To read data by a program, the INPUT command or substitution statement such as  $A = B$  is used. However, if a large quantity of data is to be handled or if the input data is known in advance, describing the INPUT command or substitution statement is inefficient and not necessary. To simplify data input/output in the program, the READ and DATA commands are used. The DATA command reads data (constants) continuously to the program. These data items are automatically read to specified variables by the READ command. A sample program using the DATA and READ commands is shown below. 10 PARACT 0 20 READ A\$; B\$ . ............. Reads character data from data statement on line 70 30 READ C, D, E . ........... Reads numeric data from data statement on line 80 40 PRINT A\$; B\$ 50 PRINT C; D; E 60 END 70 DATA "BASIC","UNIT" . ... Character data known in advance 80 DATA 10, 16, 1990 . ..... Numeric data known in advance 90 END PARACT Result of execution BASIC UNIT 10 16 1990 The READ and DATA commands are always used in pairs. The DATA command can be described anywhere in the program because it is a non-executable statement. As many DATA commands as required can be used in one program. An error occurs if • The number of character constants of the DATA command is read by the numeric variable of the READ command (the numeric constant of the DATA command can be read as a character string by the character variable of the READ command), • The data of the DATA command has run out while the READ command is executed, or • DATA of another task has been read. If more than one READ and DATA command exists, data is read in the execution sequence of the program. However, it may be necessary for the READ command to read the DATA command on specified line. In this case, the RESTORE command is used. Note, however, that the DATA command of another task must not be specified. A sample program using the RESTORE command is shown below. 10 PARACT 0 20 RESTORE 100 30 READ A\$, B\$ . ............ Reads character data from date statement on line 100 40 RESTORE 90 50 READ C, D, E . ........... Reads numeric data from data statement on line 90 60 PRINT A\$; B\$ 70 PRINT C; D; E 80 END 90 DATA 10, 16, 1990 . ..... Numeric data known in advance 100 DATA "BASIC", UNIT . ... Character data known in advance **To Simplify Data Input/Output in Program To Read DATA Command Using READ Command**

110 END PARACT

Result of execution

BASIC UNIT 10 16 1990

# **5-2 File Operations**

## **5-2-1 Files**

A BASIC Unit file manages a cluster of program information and data. Files are classified by the contents or access mode as seen in the following:

## **Data File and Program File**

Files can be classified by contents into program files and data files.

**Program File** A program file is a BASIC source program file created by using the editing commands of the BASIC Unit. This file can be read from or written to the memory card of the CPU Unit by the SAVE, LOAD, or VERIFY commands.

> 10 OPEN... 20 PRINT...

30 IF...THEN...

**Data File** A data file is a file recording the data used by a program file. This file is opened by the OPEN command, and read or written by the PRINT, WRITE, INPUT, PUT, or GET commands. It is closed by the CLOSE command.

- 100 30 70 60 11 23 74 49 86
- **Note** The BASIC unit reads or writes the memory card of the CPU Unit as program and data files.

## **Sequential/Random Access File**

Files can be classified by data access mode into two types: sequential file and random access file.

**Sequential File Access** A sequential access file is sequentially read or written starting from the beginning of the file and is also known as a consecutive file.

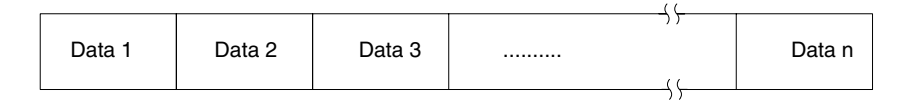

**Random Access File** A random access file is read or written in units called records (one record is fixed to 256 bytes with the BASIC Unit). This file can be accessed more quickly than the sequential file.

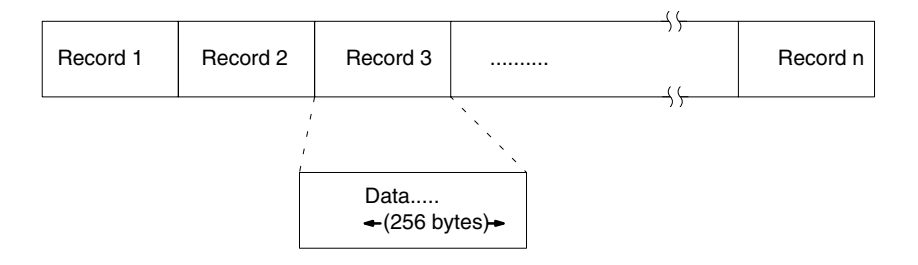

The sequential access file and random access file each have their own features, seen as follows:

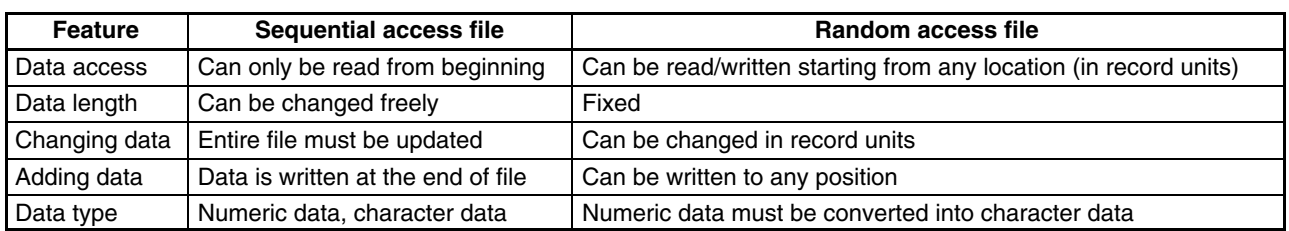

## **5-2-2 Manipulating Data Files**

To input/output a file, a memory area called a buffer is used to temporarily store data. The number assigned to this buffer is called a file number. One buffer corresponds to one file, and therefore, one buffer cannot be used by more than one file. The file numbers that can be used are from #1 through #15. This means that the maximum number of data files that can be simultaneously used is 15.

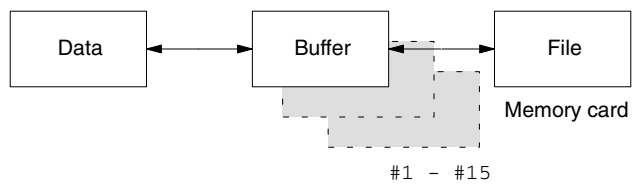

## **File Names**

With the BASIC Unit, the data file can be read only by the memory card. In this case, a file name must be given to the file. A file name must consist of eight characters or less and start with an alphabetic character. A device name 0: is prefixed to the file name to access the memory card. In addition, an extension consisting of up to three characters can also be suffixed.

"0:MFILE.DAT" 0 . ............. is the device (0: memory card), MFILE is the file name, and DAT (preceded by ".") is the extension

If the file name consist of 9 or more characters, or if the extension consists of 4 or more characters, the excess characters are ignored and thus not recognized. A period (.) must proceed the extension. A file name can also be specified in character string.

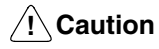

Although file names in the BASIC Unit can consists of any characters except:, ., and blanks, lowercase letters and the ¥ symbol can cause problems on DOS machines and should be avoided.

# **Opening/Closing Files**

**Opening** A file is opened by the OPEN command. Once a file has been opened, the file number assigned to that file must not be used by any other files until closed by the CLOSE command. The OPEN command specifies a file name, mode, and file number. The mode does not need to be specified for a random access file.

#### **Opening Sequential Access File**

OPEN "0:DATA2" FOR OUTPUT AS #1

0:DATA2 is the device and file name, OUTPUT is the mode setting, and #1 is the file number.

Three modes can be specified: INPUT (to read data from a file), OUTPUT (to write data to the file), and APPEND (to add data to the file).

#### **Opening Random Access File**

OPEN  $"0:$  SAMPLE" AS  $#1$  . ....  $0:$  SAMPLE is the directory and file name, and #1 is the file number.

If the mode is omitted, the random access file is assumed.

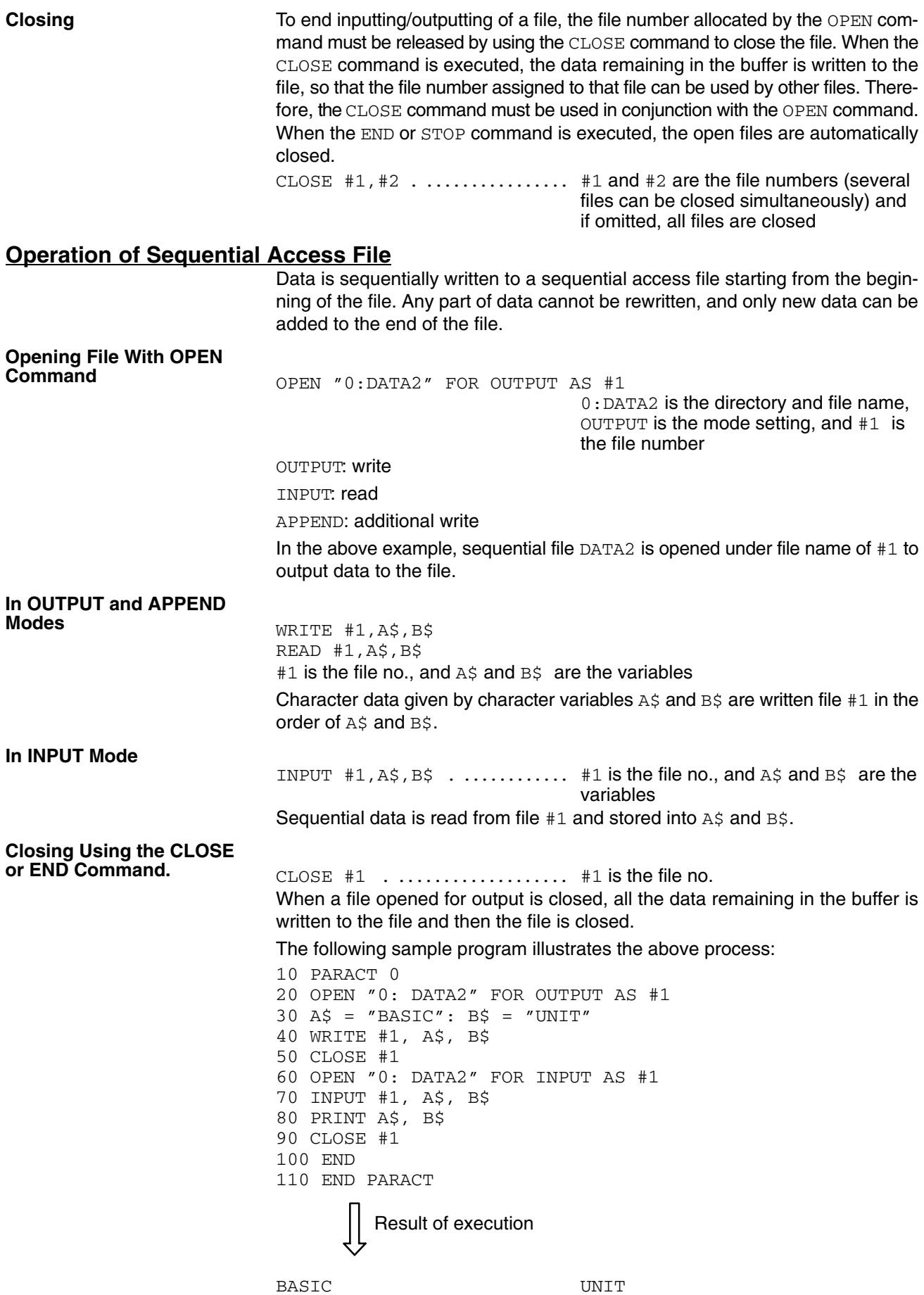

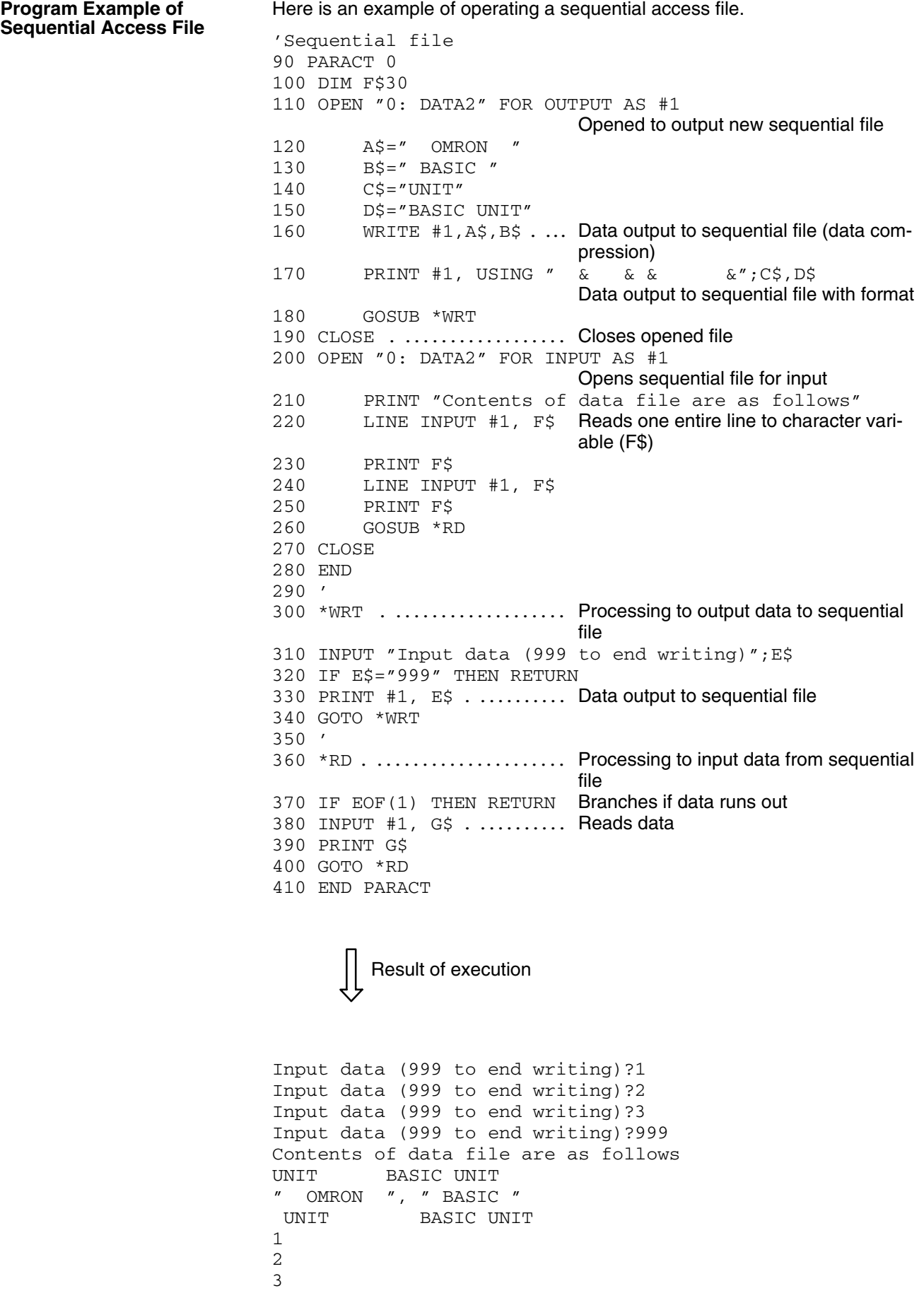

## **Operating Random Access File**

The data length of a sequential access file can be set freely. Data of a random access file is read or written in record units, and the data length is fixed in record units. However, the random access file can be accessed more quickly than the sequential access file since data (record) can be read or written in any sequence. Only character data can be used with the random access file. To write numeric data, it must be converted into character data by the MKI\$, MKS\$, or MKD\$ functions when it is written. When reading data, it is converted back to numeric data by the CVI, CVS, or CVD functions.

Numeric data for random access files is converted into character data as seen in the following diagram.

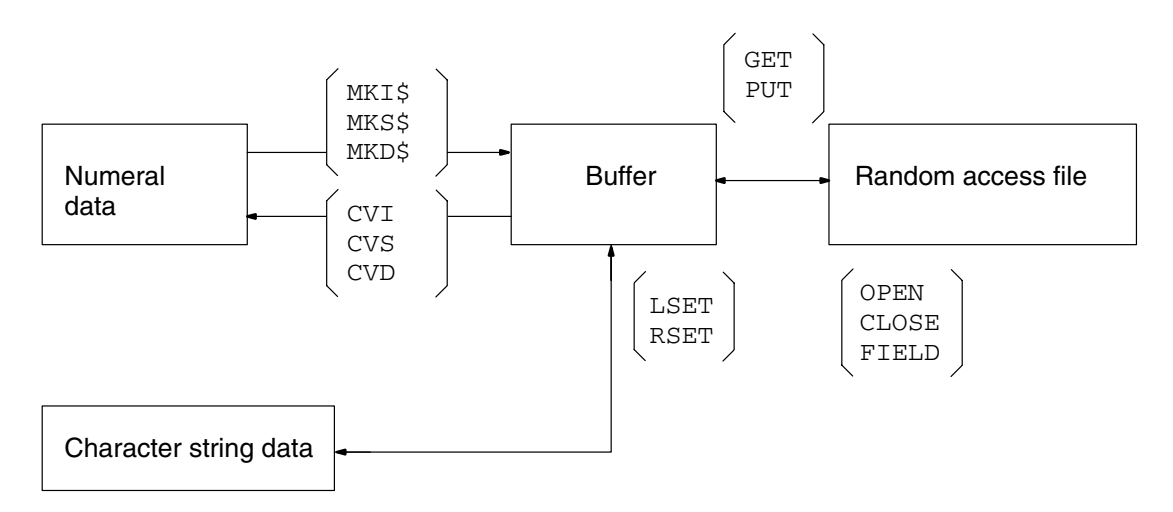

#### **Programming Sequence**

**1, 2, 3...** 1. Open a file using the OPEN command.

OPEN  $"0:$  DATA3" AS  $#10$ . DATA3 is the directory and file name, and #1 is the file number

To read/write data from/to random access file DATA3, the file is opened under file number 1.

2. Assign variable areas to the buffer in record units by using the FIELD command.

FIELD #1, 5 AS A\$, 18 AS B\$

#1 is the file number, 5 is the field width, and  $A\$  is the character variable

A 5-byte variable area is assigned under variable name  $A\ddot{S}$  and an 18-byte area is assigned under variable name  $B$ \$ to the  $I/O$  buffer of the random access file opened under file name #1. To assign an area of more than 19 bytes to a character variable, allocate a variable area at the beginning of the program by using the OPTION LENGTH command. More than one character variable can be specified, but keep the total field width to within 256 bytes.

3. To write data to a file, set the data in the buffer by the LSET or RSET command, and write the data to a record of the file from the buffer by using the PUT # command.

LSET  $A\$  = "BASIC" . .....  $A\hat{S}$  is the variable name, BASIC is the character sting.

To write, left-justified, character string BASIC to variable area (buffer) of variable name A\$.

RSET  $B\$  = "UNIT" . ......  $B\hat{S}$  is the variable name, UNIT is the character string

To write, right-justified, character string UNIT to variable area (buffer) of variable name B\$.

PUT #1,8 #1 . ................ is the file number, 8 is the record number (1 through 32767)

The data in the buffer is written to the eighth record of the random access file opened under file number #1.

4. Use the GET # command to read data from the file. GET #1,8 #1 . ................ is the file number, 8 is the record

number (1 through 32767). The data is read to the buffer from the eighth record of the random access file opened under file number #1. This data is stored into a variable defined by the FIELD command, and therefore, can be displayed by the PRINT command.

5. Close the file by using the CLOSE command.

 $CLOSE$  #1  $\ldots$ ..................... #1 is the file number. The file opened under file number #1 is closed.

The following sample program illustrates the above procedure.

10 OPTION LENGTH 20 20 PARACT 0 30 OPEN "0: DATA3" AS #1 40 FIELD #1, 15 AS A\$, 20 AS B\$ 50 LSET  $A\overline{S}$  = "BASIC"  $60$  RSET B\$ = "UNIT" 70 PUT #1, 8 80 GET #1,8 90 PRINT A\$; B\$

- 100 CLOSE #1
- 110 END 120 END PARACT

Result of execution

BASIC UNIT

#### **Program Example of Random Access File** 10 'Random file

90 PARACT 0 100 DIM A\$50 110 ON ERROR GOTO \*ERPRCS Setting of error processing routine 120 OPEN "0:DATA3" AS #1 . Opens random file 130 FIELD #1, 50 AS A\$ Assigns variable area 140 PRINT "Input [W] to write file." 150 PRINT "Input [R] to read file." 160 PRINT "Input [E] to end." 170 B\$=INPUT\$(1) . ..... Conditional input from buffer to character string 180 IF B\$="w" OR B\$="W" THEN GOSUB \*WRT 190 IF B\$="r" OR B\$="R" THEN GOSUB \*RD 200 IF B\$="e" OR B\$="E" THEN GOSTO \*E 210 GOTO 140 220 \*E 230 PRINT "Data file size is"  $\dots\dots\dots\dots$ ;LOF(1);" Size of file by record number 240 CLOSE #1 . ............... Closes file 250 END 260 '

```
270 *WRT . .................... Write subroutine
280 INPUT "Record no. (1–999):";REC%
290 IF REC%>999 THEN ERROR 1
                              Sets error generation number (ERR =1)
300 IF REC%<1 THEN ERROR 2 Sets error generation number (ERR =
                              2)
310 LINE INPUT "DATA:";C$
320 PRINT "Writes data (Y/[ELSE])"
330 D$=INKEY$ . ............. Inputs 1 character from keyboard
340 IF D$="" THEN GOTO 330
350 IF D\ =< >"Y" AND D\ < >"y" THEN RETURN
360 LSET A$=C$ . ............ Sets data in buffer
370 PUT #1, REC% . .......... Writes buffer data
380 RETURN . .................. End of write subroutine
390 '
400 *RD . ......................... Read subroutine
410 INPUT "Record no. (1–999):";REC%
420 IF REC%>999 THEN ERROR 1
430 IF REC%<1 THEN ERROR 2
440 GET #1, REC% . .......... Reads data to buffer
450 PRINT A$
460 RETURN . ................. End of read subroutine
470 '
480 *ERPTCS . ................ Error processing routine
490 IF ERR=1 THEN PRINT "Record no. is too large."
500 IF ERR=2 THEN PRINT "Record no. is too small."
510 IF ERL=440 THEN PRINT "The record no. has NO data."
                              When reading data fails
520530 RESUME 140
540 END PARACT
         Result of execution
Input [W] to write file.
Input [R] to read file.
Input [E] to end.
```

```
Record No. (1–999):? 3
Data: 3
Writes data (Y/[ELSE])
Input [W] to write file.
Input [R] to read file.
Input [E] to end.
Record No. (1–999):? 4
Data: 4
Writes data (Y/[ELSE])
Input [W] to write file.
Input [R] to read file.
Input [E] to end.
Record No. (1–999):? 3
3
Input [W] to write file.
Input [R] to read file.
Input [E] to end.
Data file size is 4.
```
# **SECTION 6 Advanced Programming**

This section advances further into BASIC programming and provides information on interrupts, multitasking, and machine language for the purposes of advanced programming.

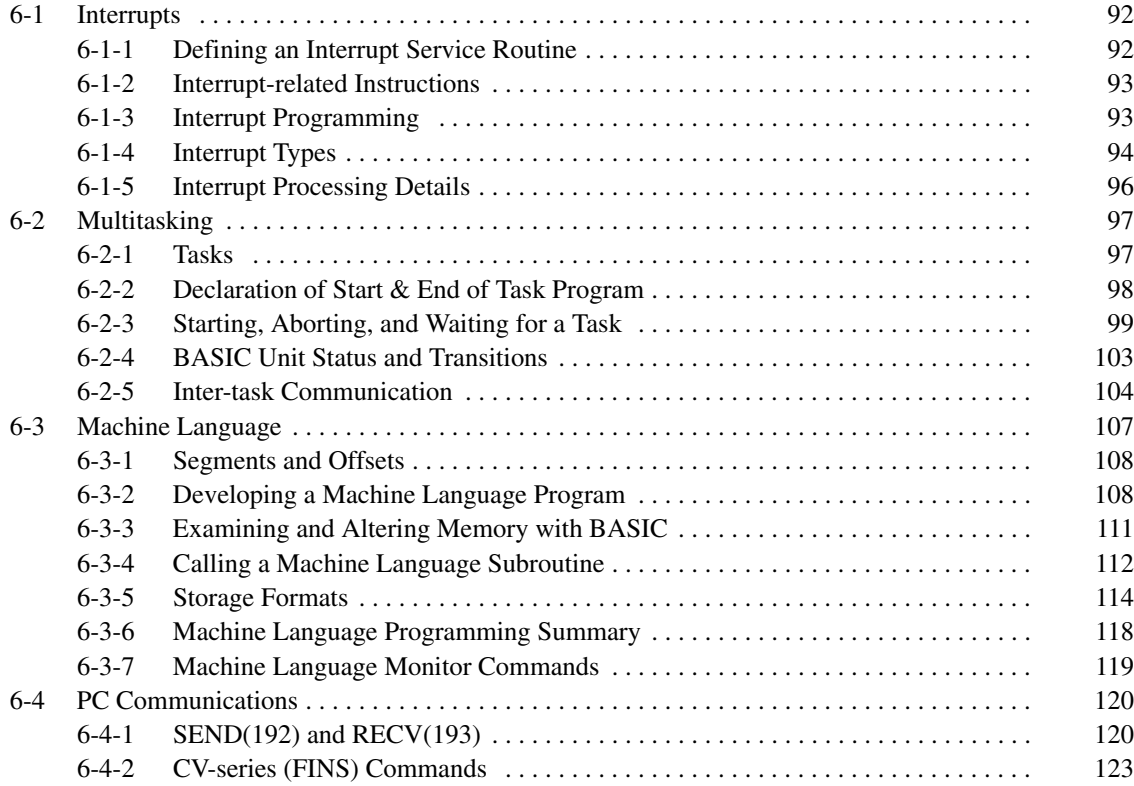

# **6-1 Interrupts**

An interrupt is one means by which a device connected to the BASIC Unit can inform the program that some event has occurred and that some action on the part of the program is required immediately. For example, when a character is received by a communications port, the program must stop whatever it is doing and read the character as soon as possible so that the input buffer does not overflow. When an interrupt occurs, the BASIC Unit may stop executing the current task and run an *interrupt service routine* instead. When the service routine is finished, control is returned to the task that was executing before the interrupt.

Interrupts can also be used to restart a task which has been stopped by the PAUSE statement.

#### **Interrupt Processing**

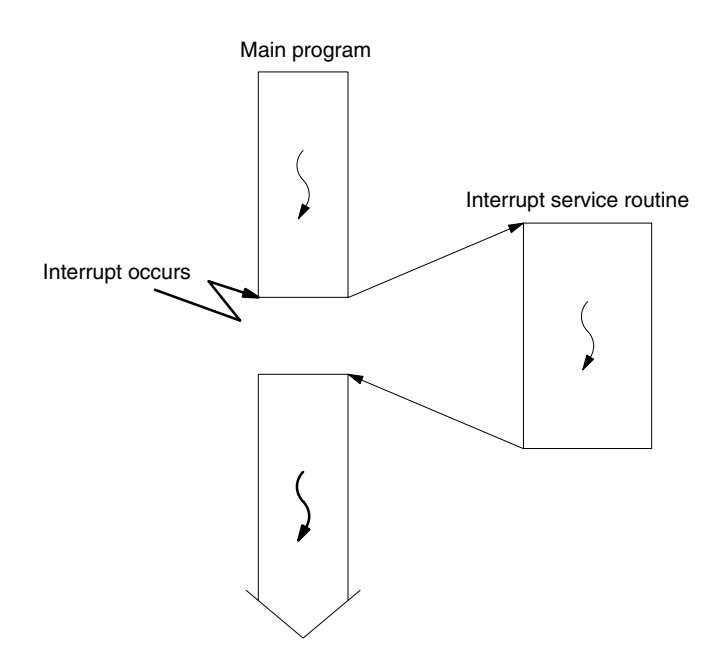

The BASIC Unit supports several different interrupts which indicate various conditions. The table below lists the interrupt types and related BASIC instructions.

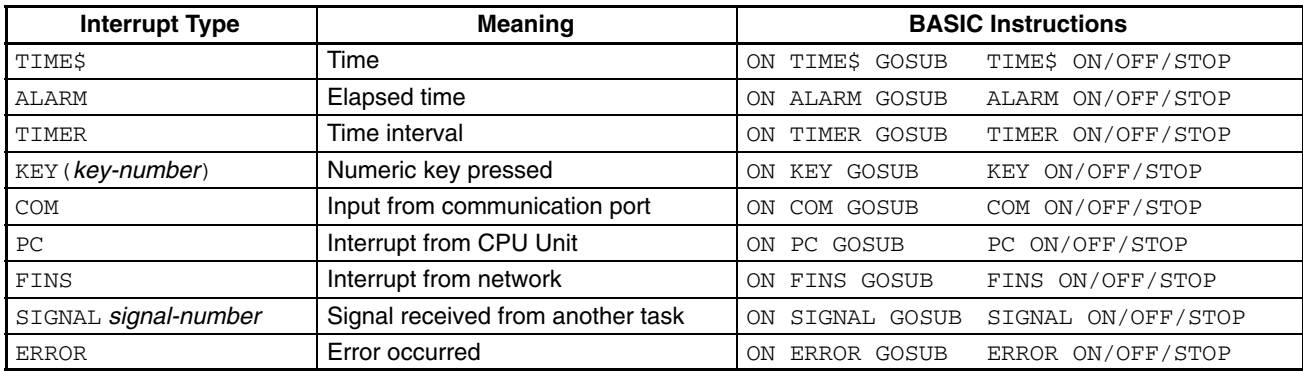

## **6-1-1 Defining an Interrupt Service Routine**

Before interrupts of a certain type can be processed, the program must define an interrupt service routine to be called when that type of interrupt occurs. The ON *interrupt-type* GOSUB { *line-number* | *label* } instruction is used for this purpose. The *line-number* or *label* indicates the start of the service routine. Interrupt service routines must end with a RETURN statement.

# **6-1-2 Interrupt-related Instructions**

Interrupts usually occur asynchronously; that is, the program cannot know when an interrupt will occur. However, there may be sections of the program which should not be interrupted. For example, if an interrupt occurs while the program is performing a time-critical calculation, the result of the calculation will be delayed and the program may miss its deadline.

Therefore, the BASIC Unit provides the *interrupt-type* ON, OFF, and STOP instructions, which may be used to enable, disable, or temporarily delay interrupts of the specified type.

The *interrupt-type* ON instruction enables interrupts of the specified type; after this instruction is executed, the interrupt service routine will be called each time an interrupt is received.

The *interrupt-type* OFF instruction disables interrupts of the specified type; after this instruction is executed, the BASIC Unit will ignore those interrupts. Interrupts during OFF execution for COM, PC, and FINS, however, are handled the same as those during STOP execution, as described next.

The *interrupt-type* STOP instruction disables interrupts of the specified type, but any interrupts received while the interrupt is STOPped will be recorded, and the interrupt service routine will be called if the interrupt is later enabled.

**Note** Interrupts from a source are disabled (turned OFF) immediately after an interrupt service routine for that type of interrupt is defined (or re-defined) with ON *interrupt-type* GOSUB. Furthermore, interrupts are STOPped while the interrupt service routine is being executed.

An interrupt can be accepted while an input instruction is being executed. When an interrupt-type ON instruction occurs while an input instruction is being executed, the input instruction will be interrupted and the interrupt service routine as defined by the interrupt will be executed. If all I/O data has not been processed when the interrupt occurs, the data will be discarded and the instruction ended.

An interrupt will be STOPped if the another interrupt from the same source occurs before interrupt processing is completed. To produce effective interrupts, write multitasking programs so that each interrupt is executed independently (for example: ON COM2 combined with INPUT or ON PC combined with PC READ). If interrupts are combined during single task execution, PC STOP must be executed during INPUT.

There is no priority ranking for the interrupts listed above. If an interrupt is received during the execution of any interrupt subroutine, the later one interrupts the earlier one and is executed.

## **6-1-3 Interrupt Programming**

To write a program that makes use of interrupts:

- *1, 2, 3...* 1. Select the type of interrupt to be used and develop an interrupt routine. Be sure to use a RETURN statement at the end of the routine.
	- 2. Define the interrupt routine in the main routine using the ON *interrupt-type* GOSUB statement.
	- 3. Use the *interrupt-type* ON instruction to enable interrupts.
	- 4. If an interrupt occurs, the interrupt routine will be executed. Execution continues at the point where the interrupt occurred when the interrupt routine's RETURN statement is executed.
	- 5. Use *interrupt-type* STOP if necessary to protect sections of the program from interruption. Use *interrupt-type* OFF when you are no longer interested in interrupts.

#### **Interrupt Programming Example**

100 PARACT 0 110 ON KEY(1) GOSUB 700 . . Define interrupt service routine Interrupts from numeric key 3 are ignored. 200 KEY(1) ON . .............. Enable interrupts If numeric key 3 is pressed here, the interrupt service routine will be called. 300 KEY(1) OFF . ............ Disable interrupts Interrupts from numeric key 3 are ignored. 600 END . ..................... End of main routine 700 'Start of KEY 1 interrupt routine 800 RETURN . .................. End of interrupt service routine

## **6-1-4 Interrupt Types**

#### **Timer Interrupts**

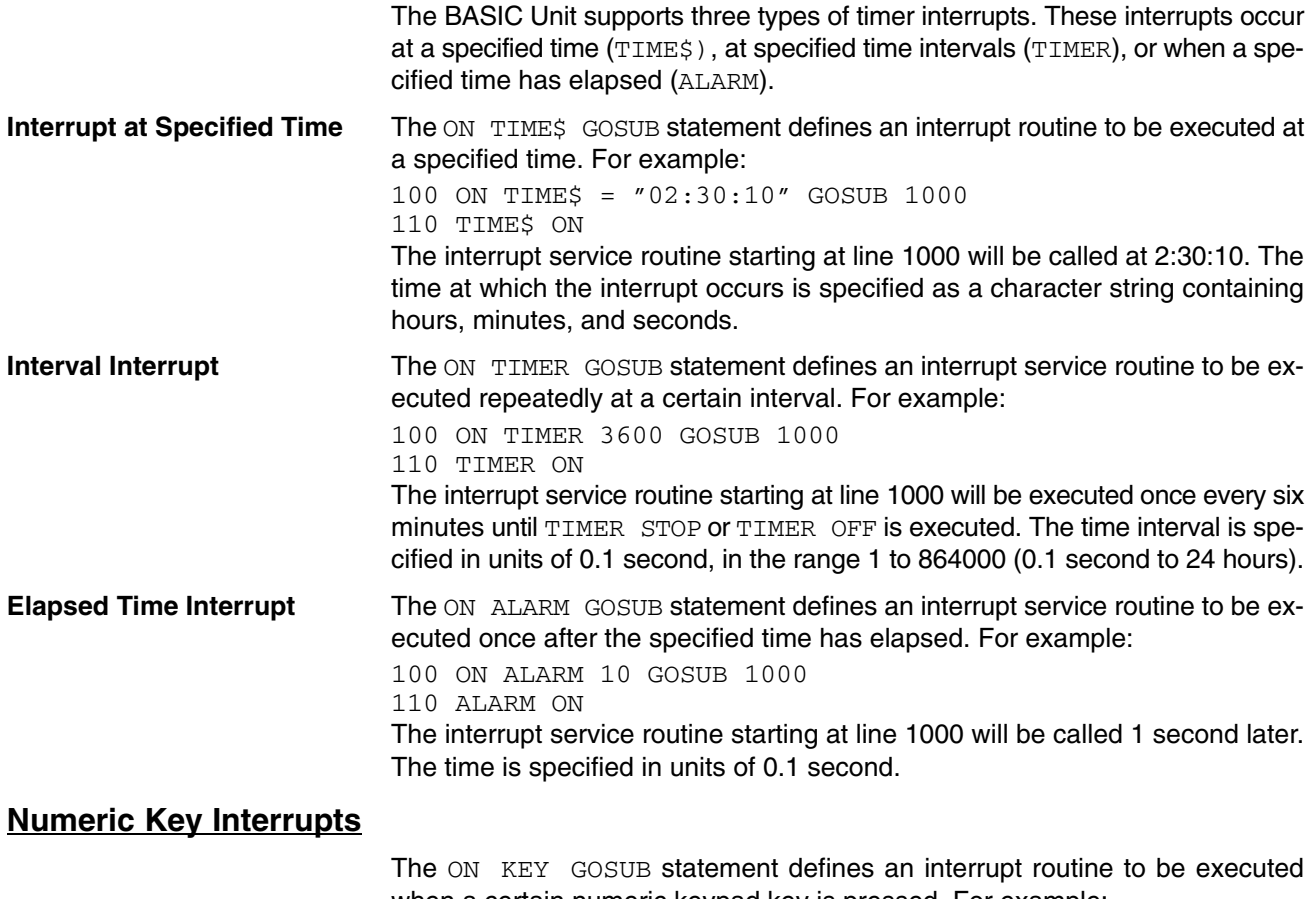

when a certain numeric keypad key is pressed. For example: 100 ON KEY(1) GOSUB 1000

#### 110 KEY(1) ON

When numeric key 1 is pressed, the interrupt service routine starting at line 1000 will be executed.

The key pressed is read during the interrupt processing and does not remain in the input buffer.

#### **Communications Port Interrupts**

The ON COM GOSUB statement defines an interrupt routine to be executed when a character is received by a communications port. For example:

100 ON COM(2) GOSUB 1000

110 COM(2) ON

When a character is received by communications port 2, the interrupt service routine starting at line 1000 will be executed. If the port number is omitted, port 1 is assumed.

Interrupts for communications ports are enabled and disabled using COM ON and COM OFF. COM STOP will operate the same as COM OFF.

This table shows the correspondence between port numbers and port types.

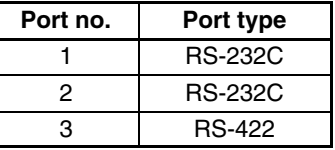

#### **Network Interrupts**

The ON FINS GOSUB statement defines an interrupt routine to be executed when data is received from another BASIC Unit on the PC or connected with a network, or an FA computer. For example:

100 ON FINS GOSUB 1000

110 FINS ON

The interrupt service routine starting at line 1000 will be called when network data is received. (For information about establishing communication between BASIC Units, see *7-1 Peripheral Device Operation*.)

Interrupts from networks are enabled and disabled using FINS ON and FINS OFF. FINS STOP will operate the same as FINS OFF.

#### **Signal Interrupts**

The ON SIGNAL GOSUB statement defines an interrupt routine to be executed when a specified signal is received from another task. For example:

100 ON SIGNAL 5 GOSUB 1000 110 SIGNAL 5 ON

When signal 5 is received from another task, the interrupt routine starting at line 1000 will be executed. (For more information about signals, see *6-2-5 Inter-task Communication*.)

#### **PC Interrupts**

The ON PC GOSUB statement defines an interrupt routine to be executed when an interrupt from a PC is received. For example:

100 ON PC(2) GOSUB 1000

110 PC(2) ON

When interrupt 2 is received from a PC (the user program in the CPU Unit executes a SEND(192) or RECV(193) instruction), the interrupt routine starting at line 1000 will be executed. (For more information about PC communications, see 6-4 *PC Communications*.)

Interrupts from the CPU Unit are enabled and disabled using PC ON and PC OFF. PC STOP will operate the same as PC OFF.

### **Error Processing**

Error processing is slightly different than other interrupt processing. If the BASIC Unit encounters an error (for example, if the program attempts to divide by zero), execution is normally terminated and an error message is printed. If an error-handling "interrupt" routine is defined with the ON ERROR GOTO statement, the BASIC Unit will instead execute that routine. The routine can take whatever action is necessary to correct the error and continue.

The ON ERROR GOTO statement defines an interrupt routine to be executed if the BASIC Unit encounters an error. For example:

100 ON ERROR GOTO 1000

If the BASIC Unit encounters an error, the interrupt routine starting at line 1000 will be executed. To restore the default error action, specify line 0.

The line number on which the error occurred and a number indicating the error type can be obtained with the ERL and ERR functions. (For a list of error codes and corresponding error conditions, see *Section 8-1-1 Error Messages*.)

To exit from the error processing routine, use the RESUME statement instead of the RETURN statement. RESUME can take one argument, which can be a line number where execution should continue, 0 to indicate that the error line should be re-executed, or NEXT, to resume execution at the line after the error. If no argument is supplied to RESUME, the BASIC Unit attempts to execute the error line again.

**Note** There is no ERROR ON, ERROR OFF, or ERROR STOP statement. Error processing is always enabled.

## **6-1-5 Interrupt Processing Details**

The BASIC Unit maintains three system variables, INTRB, INTRL, and INTRR, which can be examined in an interrupt service routine to find information about the current interrupt. INTRR contains a number indicating the interrupt source:

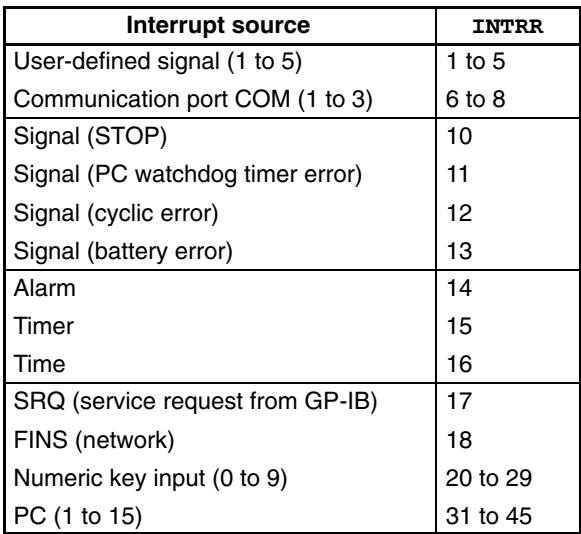

INTRB contains the number of the line to be executed next when the interrupt occurred; when the service routine returns, execution will continue at that line.

INTRL contains the line number of the statement that was aborted by the interrupt, or 0 if no statement was aborted. Some BASIC Unit instructions take an indefinite amount of time to complete. For example, the INPUT statement causes the Unit to wait until the user has entered a value at the terminal. If an interrupt occurs while the Unit is waiting for such a statement to complete, the statement will be aborted and INTRL will contain the statement's line number. The instructions below may be aborted by an interrupt, and will cause a line number to be stored in INTRL if they are:

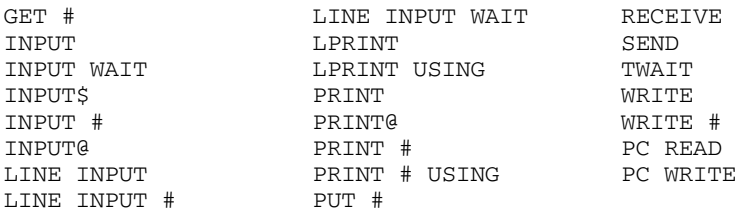

**Note** INTRR and INTRB are saved before an interrupt routine is called and restored after the routine returns, so they always contain the correct values for the current interrupt, even if execution is not completed or a second interrupt occurs while the Unit is executing a different interrupt service routine.

This example shows one way to re-start a statement if it is aborted by an interrupt. If this type of programming is not implemented, the program line 100 may be aborted before completion.

```
 10 ON TIMER 100 GOSUB *SUB
 20 TIMER ON
100 INPUT A$.
110 IF WAS_ABORTED = 100 THEN WAS_ABORTED = 0 : GOTO 100
480 *SUB
500 WAS ABORTED = INTRL Subroutine
600 RETURN
```
# **6-2 Multitasking**

## **6-2-1 Tasks**

- A task is a series of instructions necessary for a computer to complete one process and is one unit of a program.
- Tasks are classified by the function they perform; for example, a print task prints data with a printer, a text display task displays characters on a CRT screen, and a CPU Unit communications task communicates with the CPU Unit.
- Multitasking is the ability to execute two or more tasks simultaneously on one computer. The BASIC Unit can execute up to 16 tasks simultaneously.
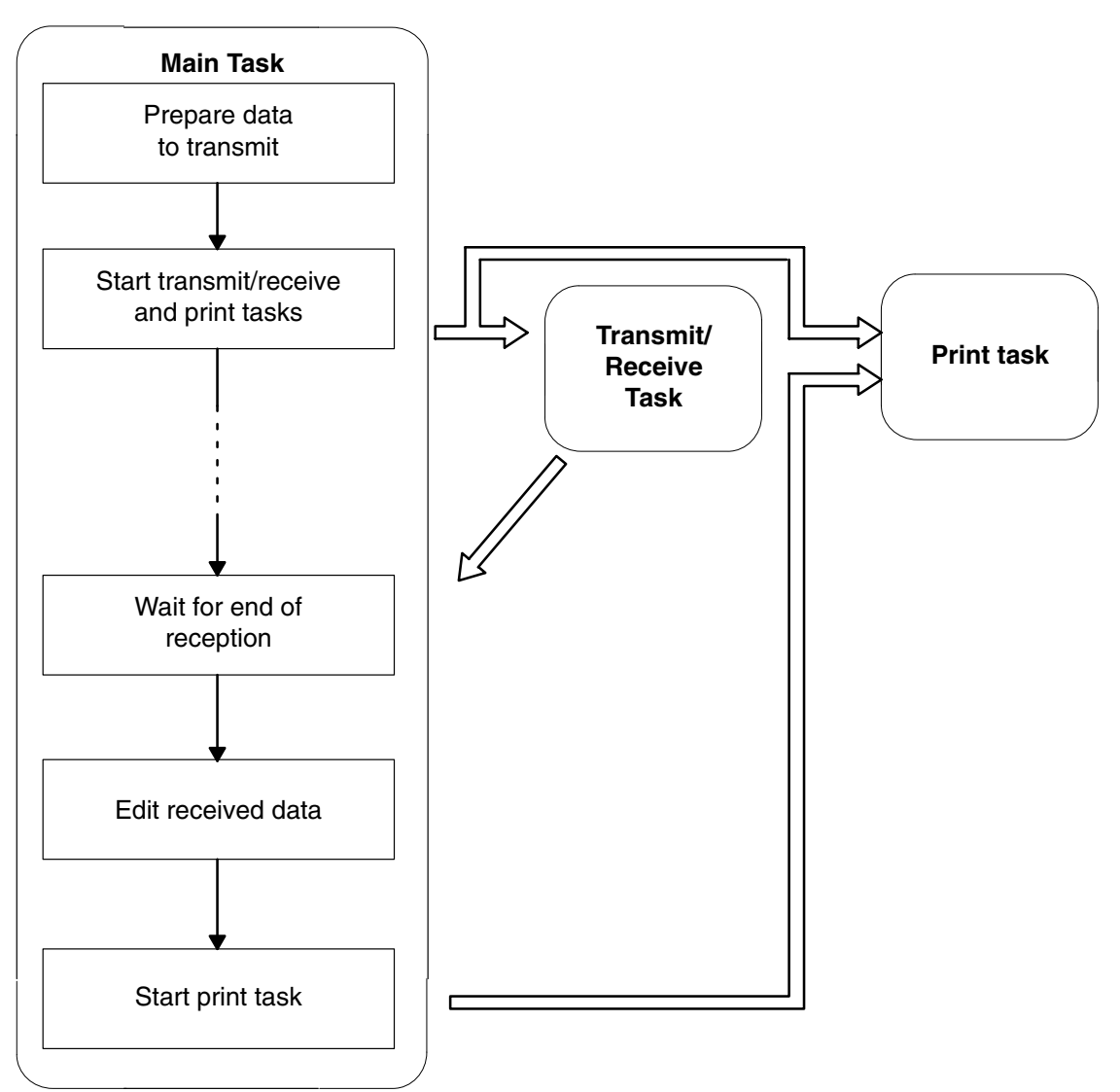

• The following example shows tasks that transmit and print data, and print received data.

**Note** Execution of tasks switches after each instruction, even for compound lines. Task execution begins with the task with the smallest task number and moves in order to all tasks in the READY status. If execution for a task is not possible when it is switched to (e.g., the task is waiting for input), the next task will be switched to immediately.

# **6-2-2 Declaration of Start & End of Task Program**

The PARACT statement must be used to declare the beginning of each task program. The task program must end with the END PARACT command.

## **Declaring the Start of a Task Program**

PARACT *task-no.* [WORK *no.-of-bytes*]

Here, *task-no.* is an integer from 0 to 15, and *no.-of-bytes* is the size of the task work area (default: 1024 bytes).

Statements between the PARACT and END PARACT statements constitute a task.

Task number 0 is the main task and will be executed first. If a program contains no task 0, an error will occur and the program will not be executed.

The number of WORK bytes is the number of bytes of work area used by the task. The default value is 1024 bytes.

The PARACT statement must appear on alone on a line; it cannot be used in a multi-statement line.

## **Declaring the End of Task Program**

END PARACT

The END PARACT statement is used on the last line of the task program to declare end the task program.

The END PARACT statement must appear alone on a line; it cannot be used in a multi-statement line.

## **Examples of Programming Tasks**

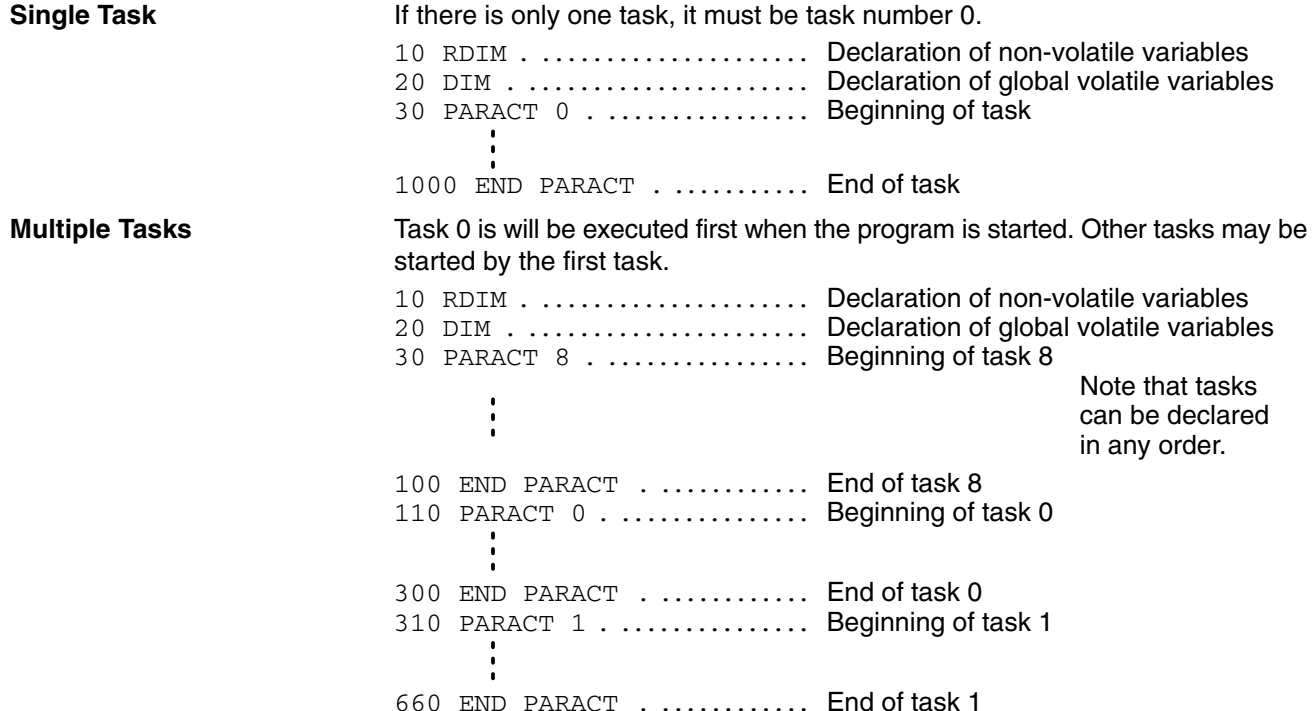

## **6-2-3 Starting, Aborting, and Waiting for a Task**

A task can be started with the TASK statement and aborted by the EXIT statement. In addition, one task can wait for the end of another task that has been started by using the TWAIT statement.

If an attempt is made to start, stop, or wait for a task number that has not been declared by a PARACT statement, an error occurs.

## **Starting a Task**

**Aborting a Task**

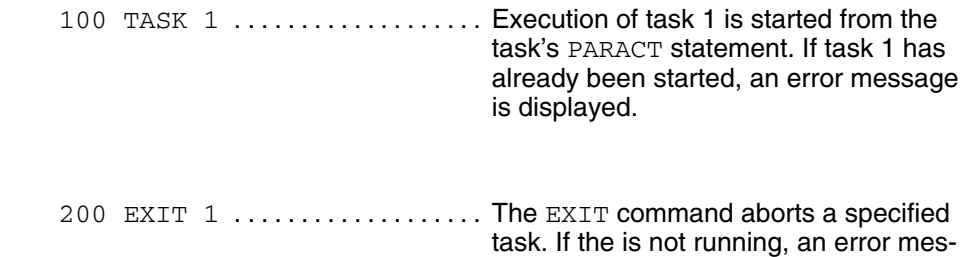

sage is displayed.

## **Waiting for End of Task**

END PARACT

300 TWAIT 1 . ................. The task that executed this TWAIT statement will wait for task 1 to exit before continuing. If an interrupt occurs while the task is waiting, the Unit will execute the task's interrupt routine and then resume waiting. If the specified task has already ended, an error message is displayed. **Main Task (Task 0) Task 1** PARACT 0  $\blacksquare$ **Start** TASK 1 PARACT 1  $\blacksquare$  $\blacksquare$  $\overline{\phantom{a}}$ End Wait for task END PARACT TWAIT 1  $\textstyle\bigwedge^{\mathbf{L}}_{\mathbf{r}}$  $\overline{\phantom{0}}$ 1 to end.

## **Example of Program Starting/Ending Task**

When the RUN command is entered from the terminal or when the BASIC Unit is started by the RUN/STOP switch or by the setting of the automatic start setting area of the memory switch, task 0 is started. Task 0 can then start other tasks with the TASK command.

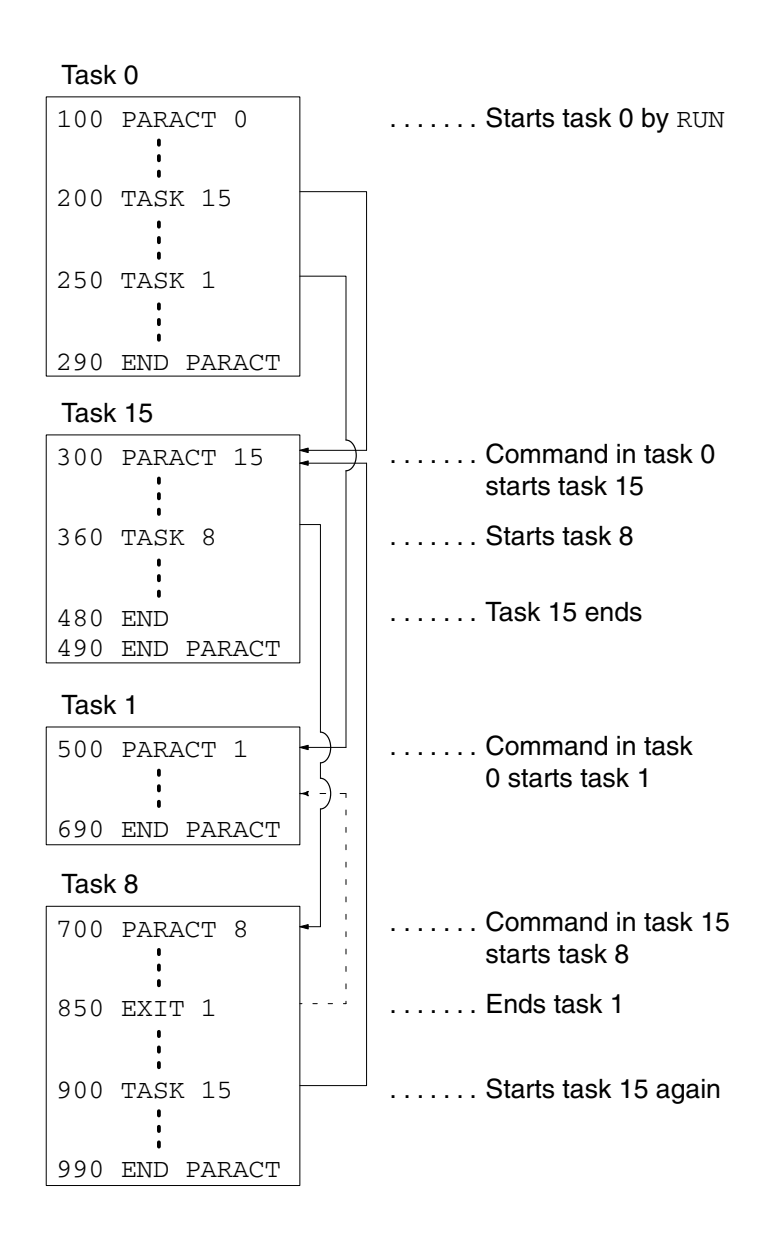

**Note** 1. Task 0 is started when the program is started.

- 2. Tasks 15 and 1 are started by the TASK commands in task 0.
- 3. Task 8 is started by the TASK command in task 15.
- 4. Task 15 ends when it executes line 480.
- 5. Task 1 is terminated by the EXIT command in task 8.
- 6. Task 15 can be started again by the TASK command in task 8 even after it has exited once.

## *Multitasking* **Section 6-2**

**Switching Tasks** When two or more tasks have been started, the BASIC Unit switches between active tasks in round-robin fashion, executing a single statement from each task in turn. In each execution cycle, the next statement from each active task is executed in order of its task number. If a task uses an input or output statement such as PRINT or INPUT, or some other statement which involves waiting time, that task is excluded from the round-robin until the input/output processing or waiting is completed.

> In the previous example, statements are executed from the active tasks in the following order:

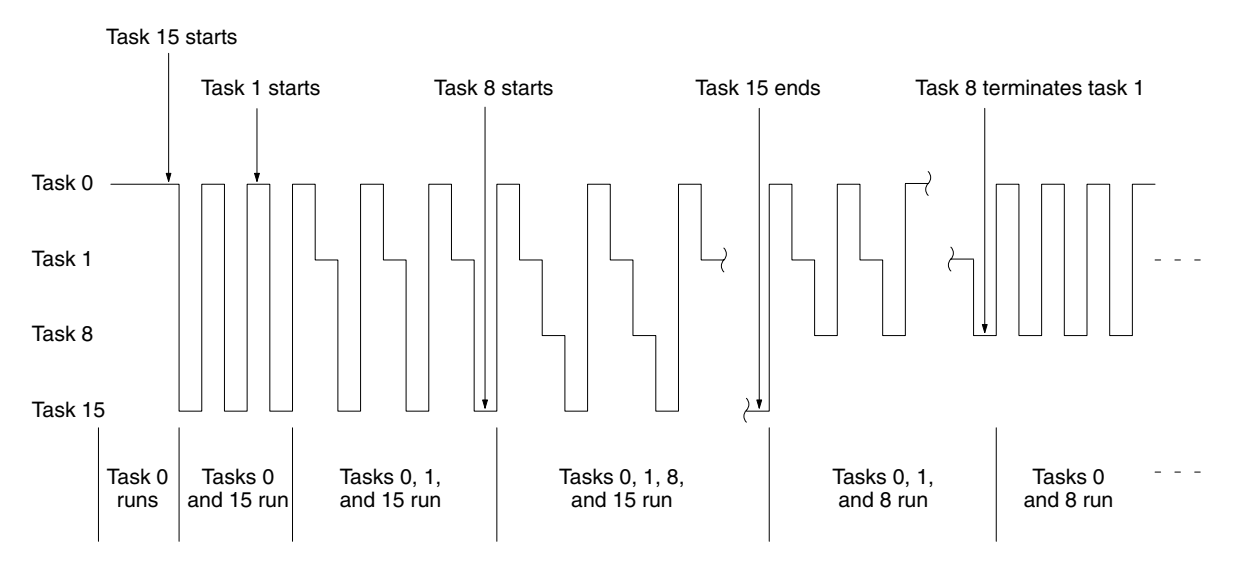

# **6-2-4 BASIC Unit Status and Transitions**

After the BASIC Unit has been started, the internal status of program execution and termination changes as illustrated below.

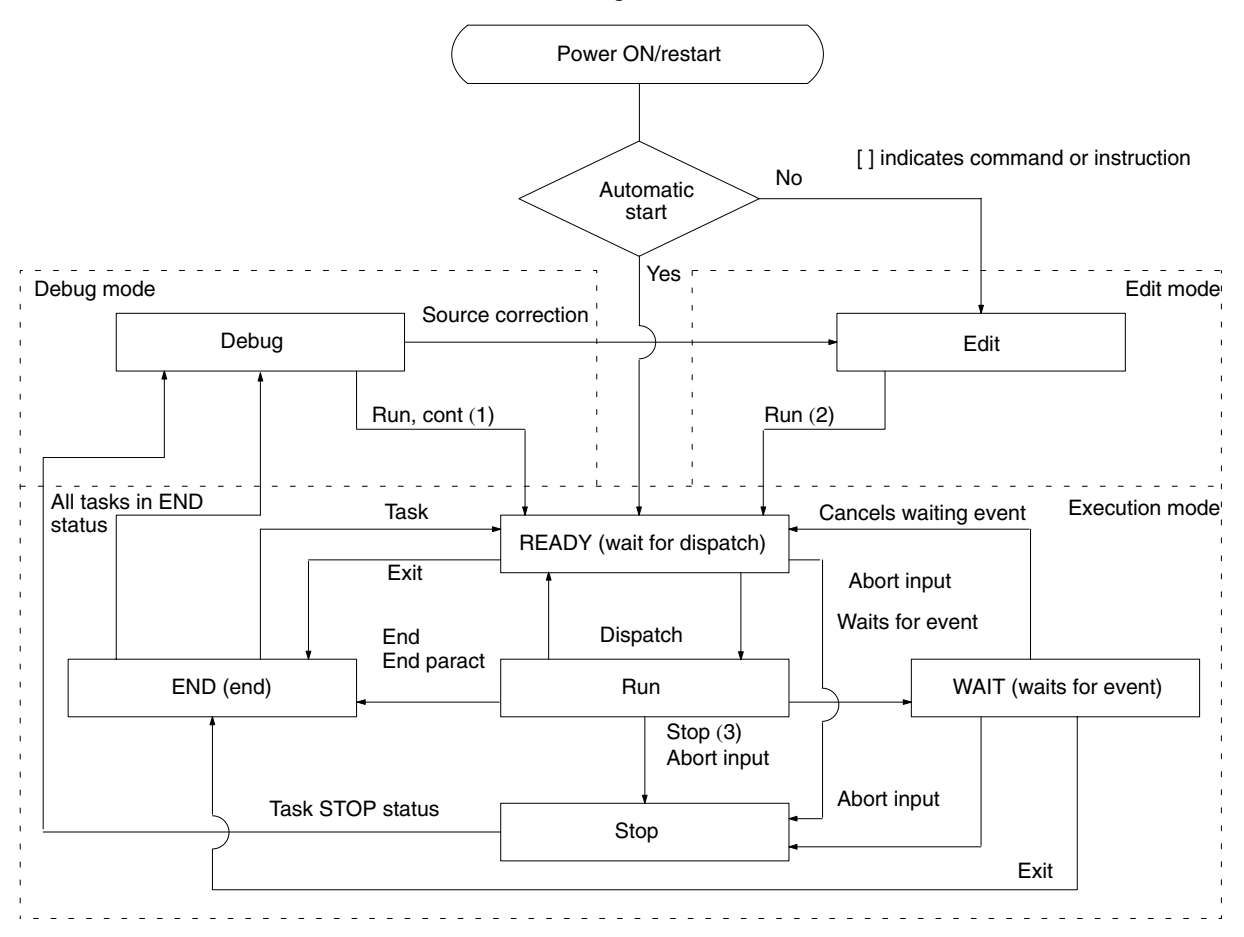

**Note** 1. CONT is valid only after STOP is executed.

- 2. Can also be started by the RUN/STOP switch.
- 3. Can also be stopped by the RUN/STOP switch or a BREAK point setting.

## **BASIC Unit Modes**

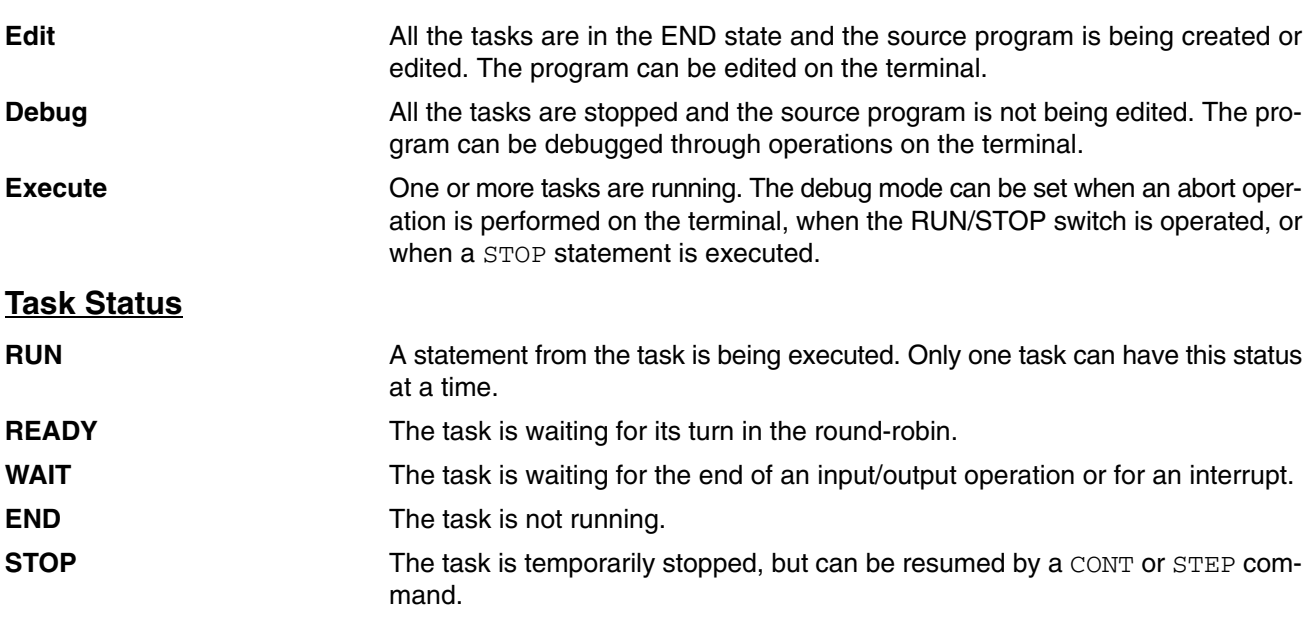

# **6-2-5 Inter-task Communication**

When a multitasking program is executed, it may be necessary to transfer data between tasks or to synchronize execution of tasks. Transfer of information among tasks is generically called inter-task communication.

For example, consider an application which requires the BASIC Unit to receive some information, perform a calculation on the data, and send the result back. A multitasking version of such a program could consist of three tasks: task 1 performing data reception, task 2 performing data processing, and task 3 performing data transmission. Each task in this program must be synchronized with the others to exchange data properly. For example, task 2 must wait for task 1 to receive some data before it can begin calculations, and task 3 must wait for task 2 to finish its processing before the results can be sent.

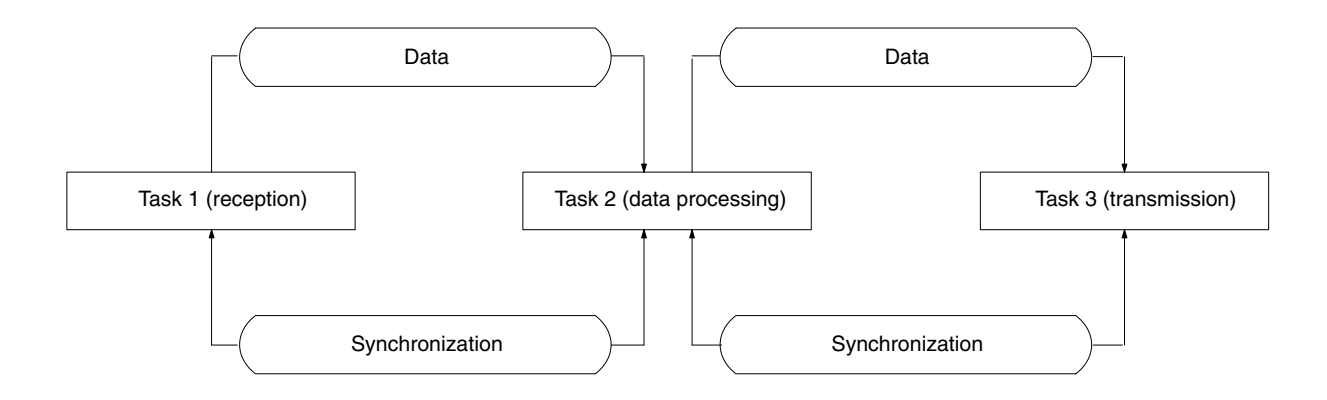

In the multitasked approach, the variables used by each task are *local* to the task; that is, the variables of one task cannot be directly referenced by the other tasks. To perform inter-task communication, messages to transfer data between tasks and global variables that can be accessed by each task are used to transfer data between tasks. In addition, a signal may be used to inform a task of the occurrence of an event in another task.

The BASIC Unit supports three different methods of inter-task communications. The simplest method is the signal, which one task can use to inform another task that some event has taken place. The second method is the message, which a task can use to send information to another task. The third method is the use of global variables, which can be accessed by any task. **Types of Inter-task Communication**

## **Signals**

Signals can be used to inform a task of the occurrence of an event in another task, and are useful when it is necessary to establish synchronization between tasks. A task in which an event has occurred sends a signal to another task with the SENDSIG statement. The other task must define a processing routine with the ON SIGNAL GOSUB statement. Then, when the second task wishes to receive signals from the first task, it executes the SIGNAL ON statement. Signal processing works the same as interrupt processing; see *Section 6-1 Interrupt Operation* for details. **Sending a Signal** A task sends a signal by executing the SENDSIG statement:

SENDSIG *signal-no.*, *task-no.*

**Defining a Signal**

*Signal-no.* must be an integer from 1 to 5 or 10 to 13. Signals 10 through 13 have pre-defined meanings; signals 1 through 5 are available for user definition. The meanings of the pre-defined signals are:

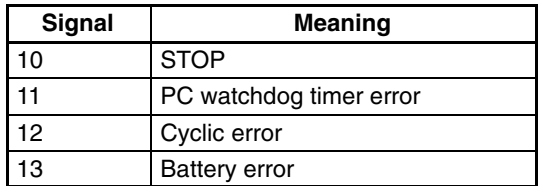

A task that wishes to receive a signal must first define an interrupt processing routine to be executed when the signal is received. The routine is defined with the ON SIGNAL GOSUB statement: **Processing Routine**

ON SIGNAL (*signal-no.*) GOSUB {*line-no.* | *label*}

After the ON SIGNAL GOSUB statement has been executed, the task must execute SIGNAL ON when it is ready to receive signals. When the task is no longer interested in the signal, it should execute SIGNAL OFF. To temporarily disable processing of a signal, execute SIGNAL STOP. The difference between SIGNAL OFF and STOP is that STOP records any signals received while the signal is STOPped, and interrupt processing is executed if the interrupt is later enabled by SIGNAL ON. Signals received while SIGNAL OFF is in effect are ignored. **Enabling / Disabling / Stopping Signal Interrupts**

### **Signal Program Example**

10 PARACT 0 . .................. Beginning of task 0 20 TASK 1 . ..................... Start execution of task 1 80 PRINT "Task 0 –> Task 1" 90 PRINT "Send signal 3" 100 SENDSIG 3, 1 . .......... Send signal 3 to task 1 190 END PARACT . ............ End of task 1 200 PARACT  $1$ .................. Beginning of task  $1$ 210 ON SIGNAL 3 GOSUB 300 Define signal processing routine 220 SIGNAL 3 ON . ........... Enable interrupts for signal 3 230 PAUSE . ................... Wait for a signal 290 END 300 REM Signal 3 processing routine 310 PRINT "Received signal 3" 390 RETURN 400 END PARACT . ............ End of task 1 Result of execution: Task  $0 \rightarrow$  Task 1 Send signal 3

**Note** 1. If the signal receiving task has no processing to do until the interrupt occurs, it can execute the PAUSE statement to wait for an interrupt to occur.

Received signal 3

2. In the example, if task 0 sends the signal to task 1 immediately after starting task 1, the signal may not be received because task 1 may not have finished defining the signal processing routine and enabling interrupts.

If it is important that task 1 receive *every* signal, the program could be re-written so that task 1 signalled task 0 when it was ready to receive signals.

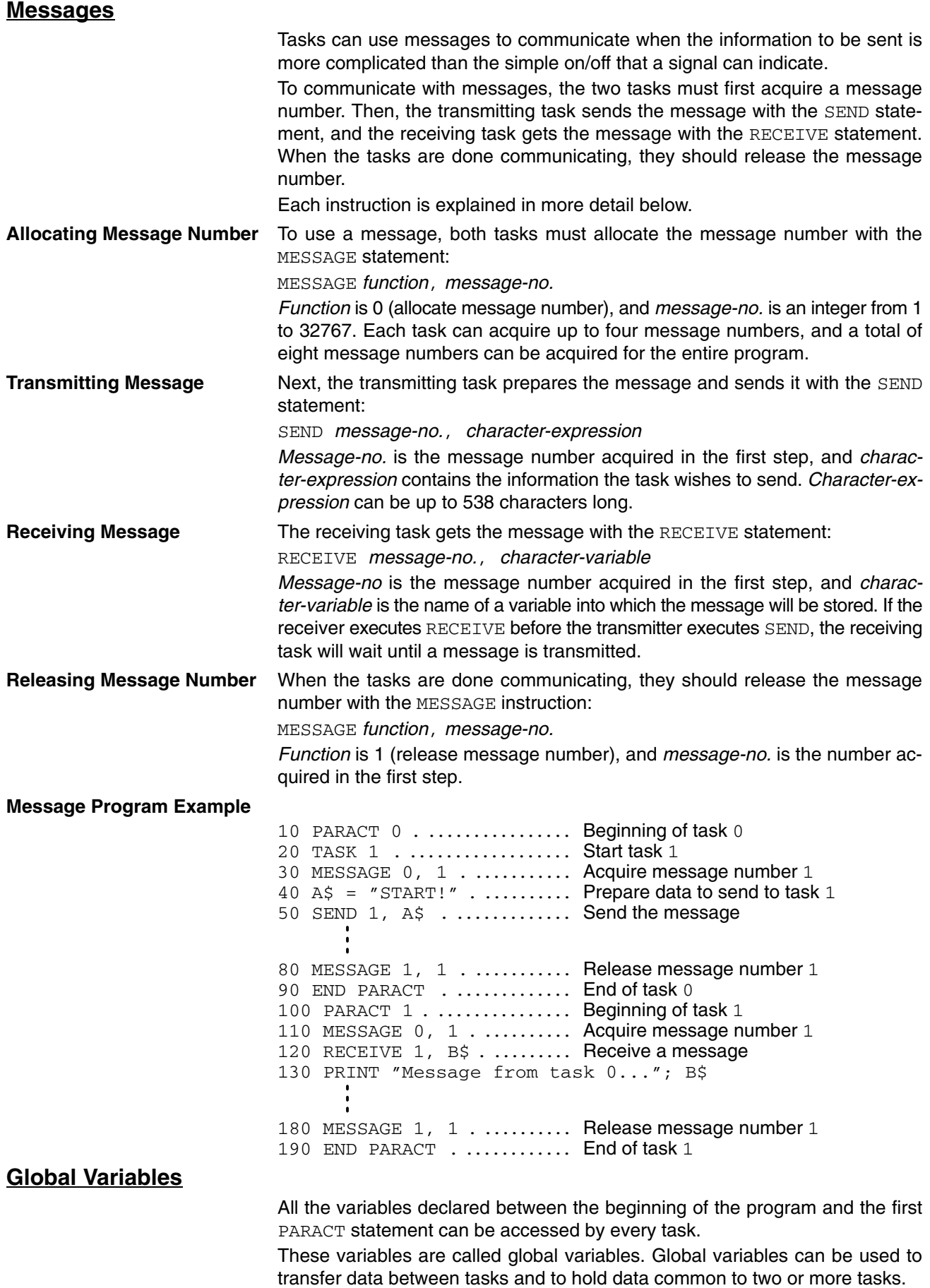

An example in which task 0 stores data in global variables  $A$  and  $B$  and task 1 performs a calculation using the data is shown below.

### **Global Variable Program Example**

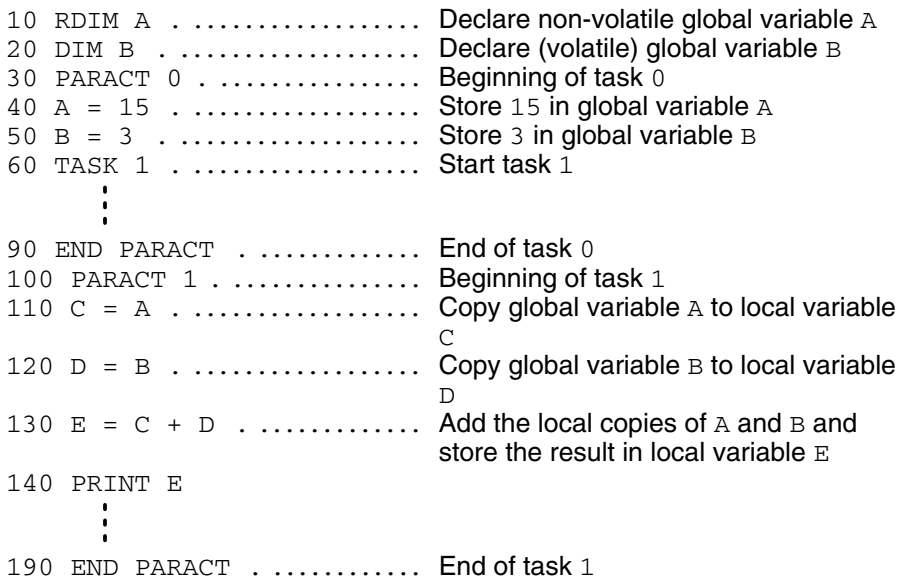

Variables declared with the RDIM statement retain data even after the power has been turned off. These variables are called non-volatile variables, and are stored in battery-backed memory. Non-volatile variables can be declared only in the global definition block, i.e., from the beginning of the program to the first PARACT statement. **Inter-task Communication with Non-volatile Variables**

Variables declared with RDIM must appear before those declared with DIM.

Non-volatile variables are not cleared even when the power has been turned off. To clear these variables, execute the OPTION ERASE or RUN ERASE command. Non-volatile variables can be saved to or loaded from a file with the VSAVE or VLOAD commands.

# **6-3 Machine Language**

The BASIC Unit provides support for machine language programming. Machine language subroutines can be called from BASIC programs, access BASIC variables, and return results to the program.

Machine language programs can be entered, modified, and debugged when the Unit is in the machine language monitor mode. Use the MON command to enter this mode.

The BASIC Unit's CPU is a V25 (NEC µPD70322), and the monitor assembler accepts most (but not all) V25 mnemonics and notations. See *Appendix E* for more information.

The machine language program can be entered in these ways:

- **1, 2, 3...** 1. Enter one instruction at a time with the machine language monitor's mnemonic assembler.
	- 2. Store the subroutine object code as data in the BASIC program and use POKE to place the code in memory.
	- 3. Load the subroutine object code from a file with the LOAD instruction.

# **6-3-1 Segments and Offsets**

Memory addresses used by the BASIC Unit consist of two parts: the *segment* and the *offset*. Both are 16-bit integers. The actual memory address used by an instruction is calculated by multiplying the segment number by 16 and adding the offset. For example, segment &H0050 and offset &H1234 give the actual memory address &H01784:

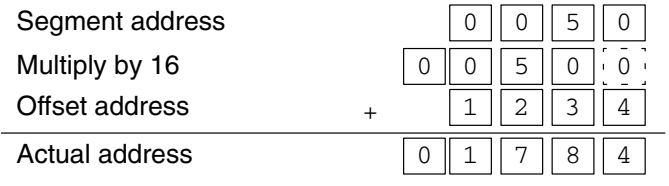

The segment address is specified by the DEF SEG statement in the BASIC program, and is contained in DS0 in the machine language monitor mode. The G, T, and B commands, however, use PS (program segment).

# **6-3-2 Developing a Machine Language Program**

This section describes how to develop a machine language program. Only the major commands are described. For details, refer to *Appendix E Machine Language Monitor Reference*.

**Allocate Memory** First, allocate an area in memory to hold the machine language subroutine.

The machine language program area is located before (at lower addresses than) the user program area. The BASIC program area capacity is reduced by the amount allocated for the machine language program.

To allocate the area, use the MSET command:

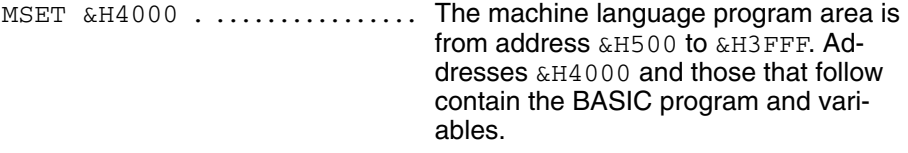

If MSET is entered without an argument, the current set value is displayed. The value set with MSET is stored in battery-backed memory, so it is not necessary to execute MSET each time power is turned on.

**Note** When the BASIC Unit is started for the first time, the beginning of the BASIC program area is set to &H500, and no machine language program area is allocated. Be sure to allocate the machine language program area with MSET before developing a machine language program.

To enter a machine language program from the terminal, first set the BASIC Unit's machine language monitor mode with the MON command. The Unit's RUN indicator will light, and the \* prompt will be displayed. All subsequent input must use upper case letters only. **Enter the Machine Language Program**

> Use the A (Assemble) command to start assembling the program. When this command has been entered, the prompt will change to an exclamation point (!). Next, enter the program start address (in hexadecimal, followed by a colon) and the first machine language instruction. When you type return  $\left( \frac{1}{2} \right)$ , the BASIC Unit will reply with the address, object code, and corresponding mnemonic.

 $MON<sub>7</sub>$  $*_{A_{7}}$  $!3000$  :  $\tt{MOV\_AW}$  ,  $\tt{PS}_7$ 3000 8CC8 MOV AW,PS No address is necessary if you wish to continue entering the program; the BA-SIC Unit automatically increments the location counter appropriately. When you have finished entering the program, type  $X_{\mathbb{Z}}$  to return to the  $*$  prompt.

Corrections can be made by deleting with the Backspace Key until the carriage return key is input.

As an example, here is a simple program that adds 7 to the contents of location &H1000 and stores the result at &H1000.

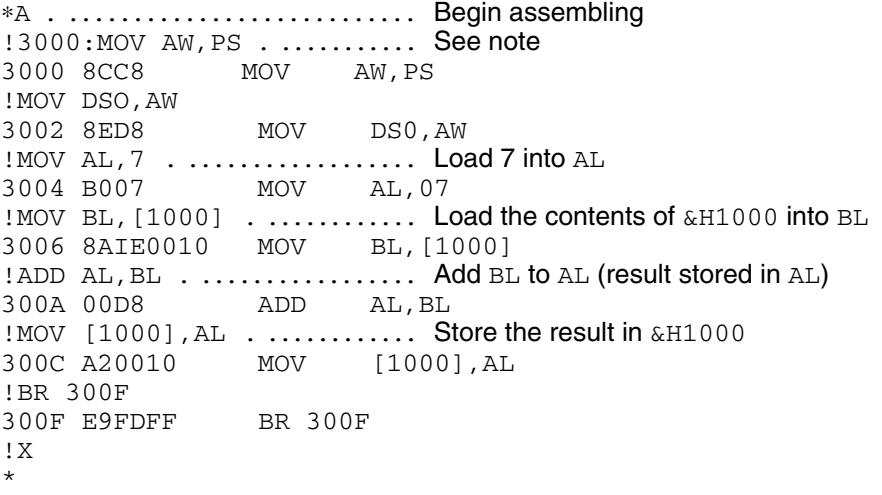

**Note** The first two instructions, MOV AW, PS and MOV DS0, AW are used to make the data segment equal to the program segment.

**Check the Program** To verify the program just entered, display it with the I (Inverse Assemble) command. This command displays the object code and mnemonics of the program.

> ∗I3000.300F . ................ Disassemble from &H3000 to &H300F 3000 8CC8 MOV AW, PS<br>3002 8ED8 MOV DS0.A 3002 8ED8 MOV DS0,AW 3004 B007 MOV AL,07 3006 8AIE0010 MOV BL,[1000]

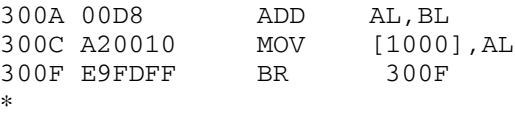

If the display end address is omitted, 20 lines of the program are displayed from the specified start address. If the start address is omitted, the display starts at the next address after the end of the previous display. If both the start and end addresses are omitted, 20 lines are displayed, starting at the address after the end of the previous display.

**Run the Program** To execute the program, use the G (Go) command. Breakpoints can be set with the  $B$  command and cleared with the N command. The  $T$  (Trace) command can be used to execute the program one instruction at a time. These commands used PS for segments.

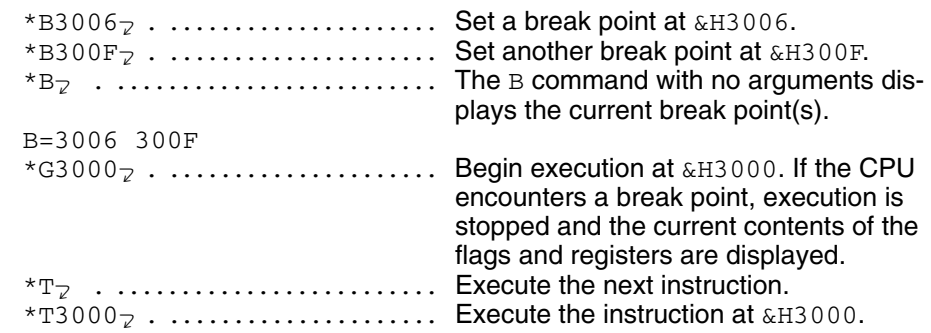

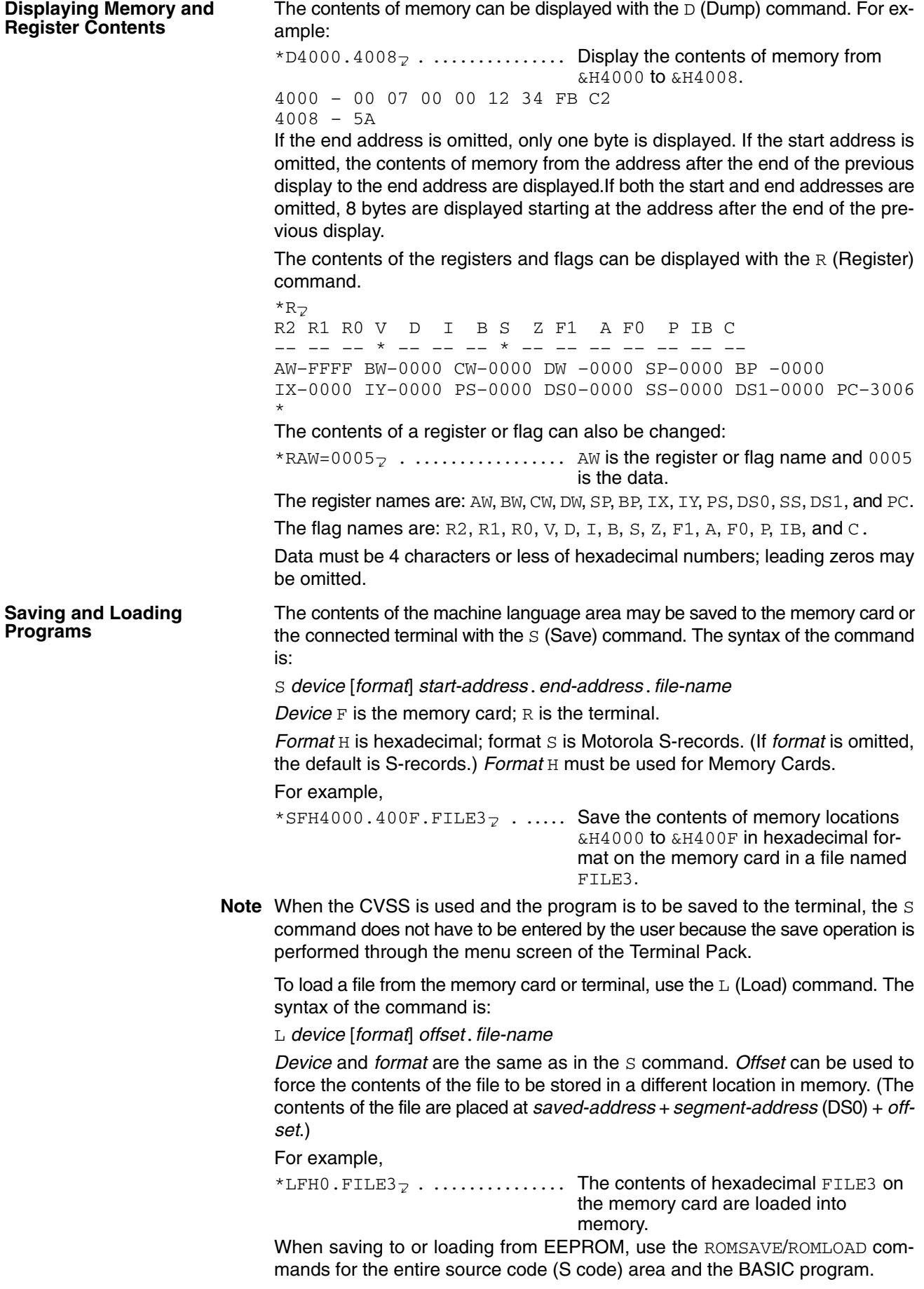

To check whether the program has been correctly saved or loaded, use the  $X$ command immediately after the  $S$  or  $L$  command.

If an error has occurred, an error message (SAVE ERROR or LOAD ERROR) is displayed.

**Common Programming Mistakes**

Keep the following points in mind when developing a machine language subroutine:

- Don't forget to allocate memory for the machine language program with the MSET command.
- Remember that the storage address for the machine language program is the sum of the segment address (DS0) and the offset (the specified address).
- Be careful not to erase or damage the system and BASIC program areas by assembling or loading to the wrong section of memory.
- Before calling the machine language routine, use DEF SEG to define the machine language routine's segment address.
- To return from the machine language routine to the BASIC program, use the RETF instruction. Make sure that the value of the stack pointer is the same as when the machine language routine was called. Other registers and flags are restored by the system.
- Do not disable interrupts in the machine language program.
- To use some of the memory allocated by the MSET command as a work area, turn OFF the memory protect switch (write enable status).
- Instructions that are used for transferring data to or from the CPU Unit, or for port operation such as PC READ and PC WRITE or PRINT and INPUT cannot be programmed using the machine language.

# **6-3-3 Examining and Altering Memory with BASIC**

To write data to the machine language program area from a BASIC program, use the POKE statement. To read data, use PEEK.

**Note** The memory protect switch must be turned OFF for POKE to work.

**Reading & Writing Memory** Before reading or writing data in the machine language program area, define a segment address with DEF SEG.

> 10 DEF\_SEG = &H400 . ....... Use segment &H400 To write data, use the POKE statement. (The memory protect switch must be turned OFF.)

30 POKE &H100, &H41 . ...... Store &H41 at location &H4100 (segment  $\&H400 +$  offset  $\&H100$ ).

To read the contents of memory, use the PEEK statement.

```
40 \text{ N} = PEEK(\&H100) . ....... Read the contents of location \&H4100and store in N.
```
Here is a simple program that stores a value in memory, then reads it back and displays it:

10 PARACT 0 20 DEF SEG = &H400 30 POKE &H100, &H41 40 N = PEEK(&H100) 50 PRINT CHR\$(N) 60 END 70 END PARACT

In this program, addresses and data are specified as hexadecimal numbers. However, they can also be specified in other formats or as variables.

Note that the data read or written by the PEEK and POKE instructions in byte units.

## **6-3-4 Calling a Machine Language Subroutine**

To call the machine language subroutine from the BASIC program, use the CALL statement or the USR function. Machine language subroutines that return a value to the BASIC program must be called by the USR function.

**USR** Ten USR functions, USR0 through USR9, can be defined and used. Before using any USR function, the machine language subroutine segment must be defined with DEF SEG. Then, the start address for each subroutine must be defined with DEF USR.

For example:

```
100 DEF SEG = &H400
110 DEF USR1 = \&H100 . ..... USR1 starts at offset \&H100 in segment
                                 &H400 (absolute address &H04100).
120 N = USR1( 5) . ......... Call the subroutine, passing it the argu-
                                 ment 5. The result is stored in N.
```
When the machine language subroutine is called, information about the argument is passed as follows:

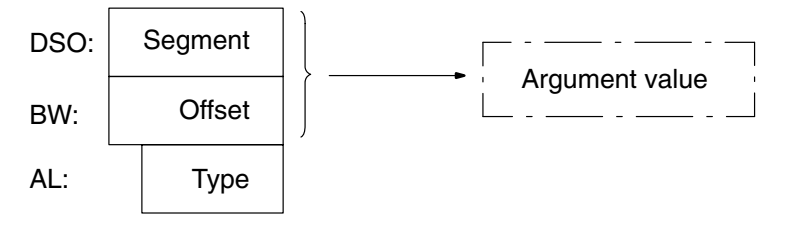

The argument type in AL will be one of these values:

0 : Integer

- 1 : Single-precision floating point
- 2 : Double-precision floating point

3 : Character variable

The beginning of the argument value is specified by the address in DS0 and BW. For information about the argument value's storage format in memory, refer to *6-3-5 Storage Formats*.

The machine language subroutine must return its result in the same type and using the same area in memory.

**Sample Program** This program uses a machine language subroutine which squares an integer to print a list of squares from 1 to 10. However, the program does not use the USR argument to pass the number to square; rather, it stores the number in a fixed location (with POKE). The machine language routine gets it from that location and places the result at another fixed location.

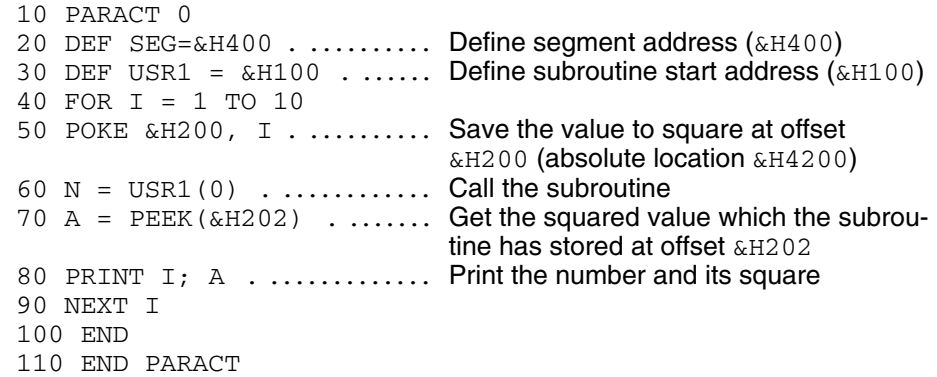

Here is the machine language portion of the program. It must be loaded in memory at segment &H400, offset &H100 (absolute location &H4100).

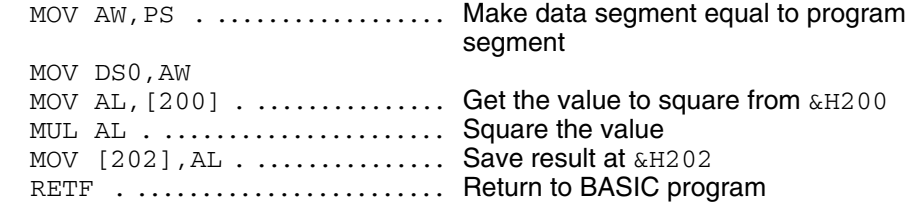

**Note** When writing machine language programs, allocate space with the MSET instructions and remember that the storage address is the segment address (DS0) plus the offset (the specified address). DS0 will be 0050 when the machine language monitor mode is entered. If a program is input immediately, the first offset address will be 4100 – 0500, or 3C00.

**CALL** The CALL statement executes a machine language subroutine from the BASIC program. Before using CALL, the machine language subroutine's segment must be specified with the DEF SEG statement. Then, the subroutine's offset address must be stored in an integer variable which will be used in the CALL.

> Several argument values may be passed to the subroutine when it is CALLed. The BASIC Unit passes information about the arguments in type tables and address tables; the table addresses are passed in DS0, BW and DS1, CW as follows:

DS1 contains the argument type table segment.

CW contains the argument type table offset.

DS0 contains the argument address table segment.

BW contains the argument address table offset.

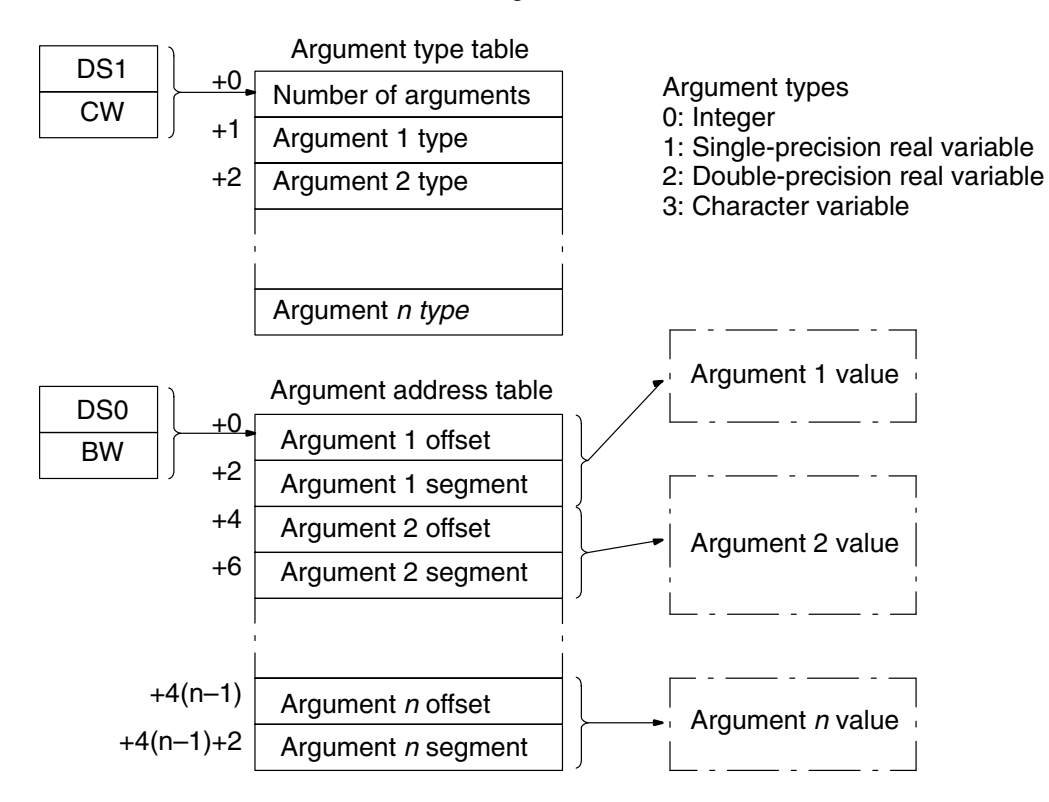

The argument value address in the address table indicates the beginning of the argument value. For information about the argument value storage formats, refer to *6-3-5 Storage Formats*.

**113**

The area of the argument to which the execution result of the machine language program has been given is returned to the BASIC program as the value of the same type.

**Sample Program** The following program inputs two numbers (A% and B%) and calls a machine language subroutine which stores the larger of the two numbers in C%.

> 10 PARACT 0 20 DEF SEG = &H300 30 OFADR% = &H200  $40 A$ % = 0 50 INPUT B%,C% 60 CALL OFADR%(A%,B%,C%) 70 PRINT A% 80 END 90 END PARACT

Here is the machine language subroutine. It must be loaded at segment &H300, offset &H200 (absolute address &H3200).

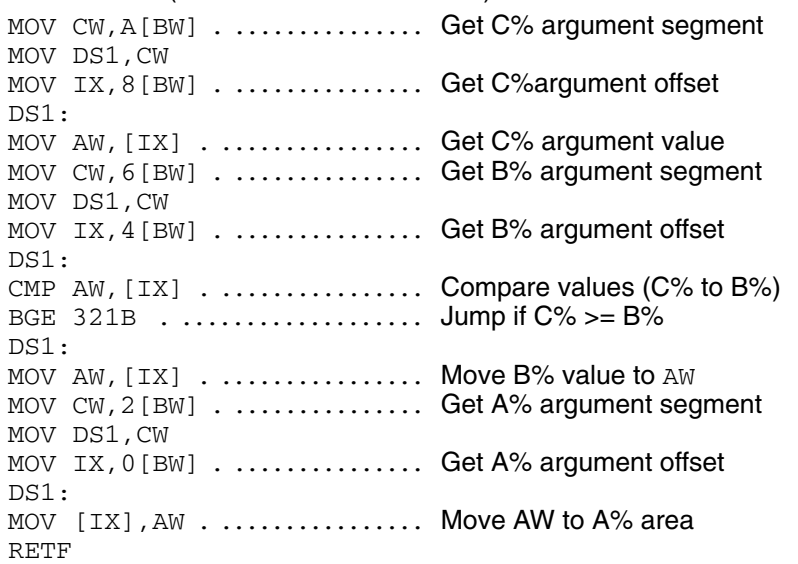

- **Note** 1. To return from the machine language subroutine to the BASIC program, be sure to use the RETF instruction (op code &HCB). This is because the machine language program segment is different from the BASIC program segment, so the RET instruction (op code &H3C) will not work. If a subroutine is used within the machine language program, near CALL and RET instructions may be used.
	- 2. Remember that the storage address for the machine language program is the sum of the segment address (DS0) and the offset (the specified address).

## **6-3-5 Storage Formats**

Variables are stored in memory as follows depending on their types:

**Integers** Integers are stored as two-byte (16-bit) 2's complement numbers. The low-order byte is stored in the lower-addressed of the two bytes occupied.

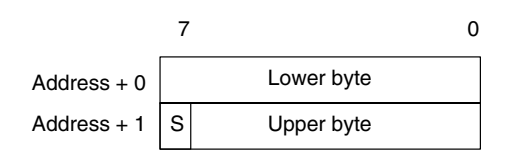

## *Machine Language* **Section 6-3**

### **Single-precision Floating Point Values**

Single-precision floating point values are stored in four consecutive bytes (32 bits), in IEEE 32-bit floating point format.

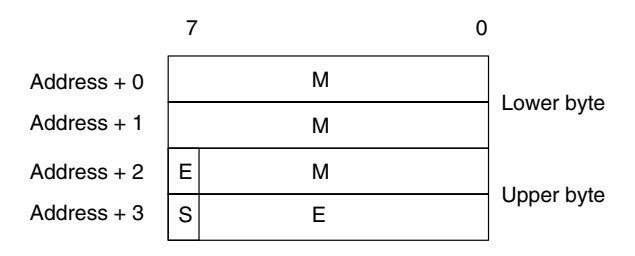

S: sign bit (0: positive, 1: negative)

E: exponent (8 bits, offset 127)

M: mantissa (23 bits)

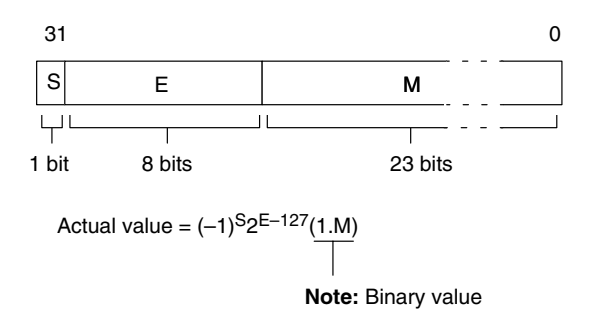

### **Double-precision Floating Point Values**

Double-precision floating point values are stored in eight consecutive bytes (64 bits), in IEEE 64-bit floating point format.

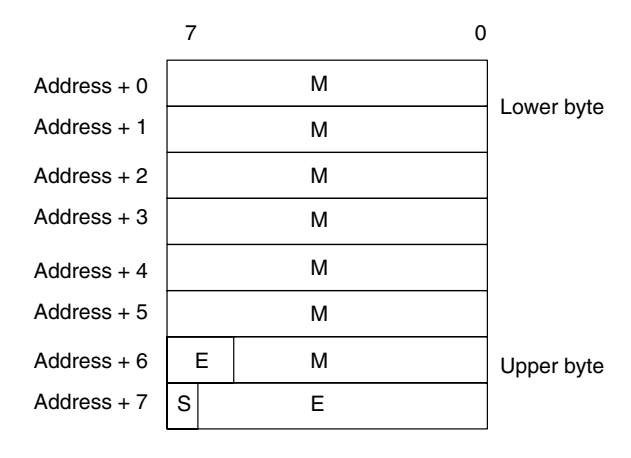

- S: sign bit (0: positive, 1: negative)
- E: exponent (11 bits, offset 1023)

M: mantissa (52 bits)

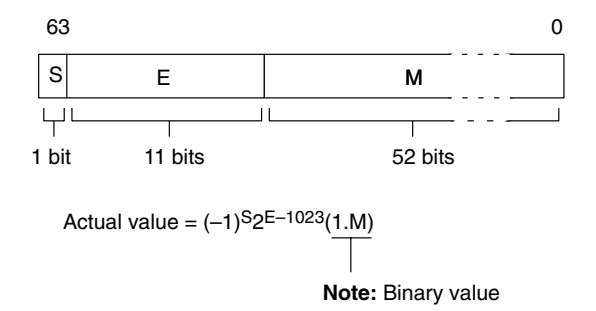

**Character Strings** Character strings are stored with 4 bytes of header information (2 bytes for maximum length and 2 bytes for current length), followed by the characters in the string. A pad byte is appended if necessary so that the number of bytes used is even. The pad byte's value is undefined.

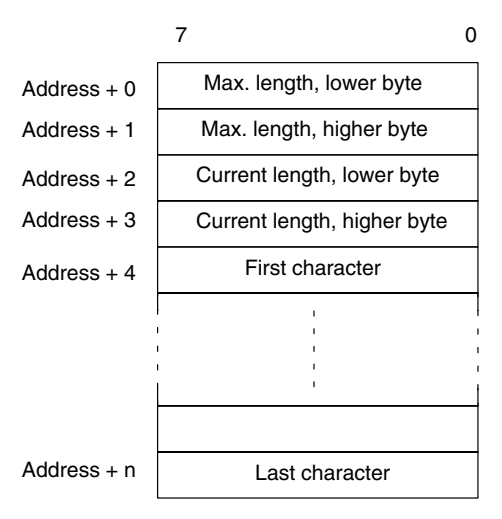

Array Values **Array Arrays are stored contiguously in memory; each element of the array occupies** the same number of bytes. (The size of each element is the same as the size for a simple value of the same type.)

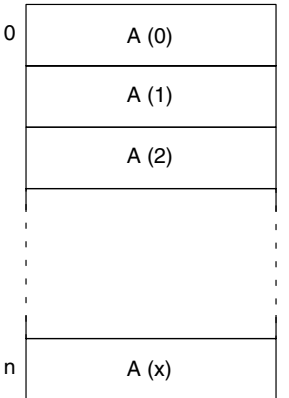

**Multi-dimensional Array** Multi-dimensional arrays are stored in row-major form; that is, all the elements of one row are stored before the first element of the next row. The diagram below shows the layout of an X×Y array.

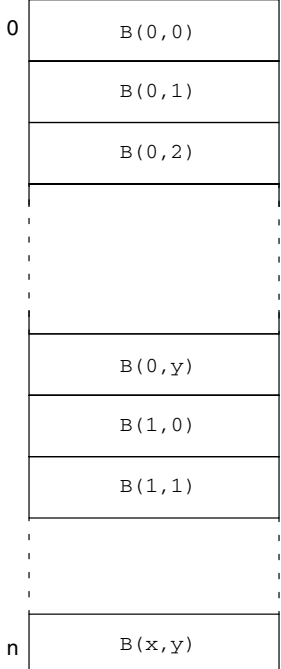

# **6-3-6 Machine Language Programming Summary**

To call a machine language program from the BASIC program, use the CALL statement or USR function.

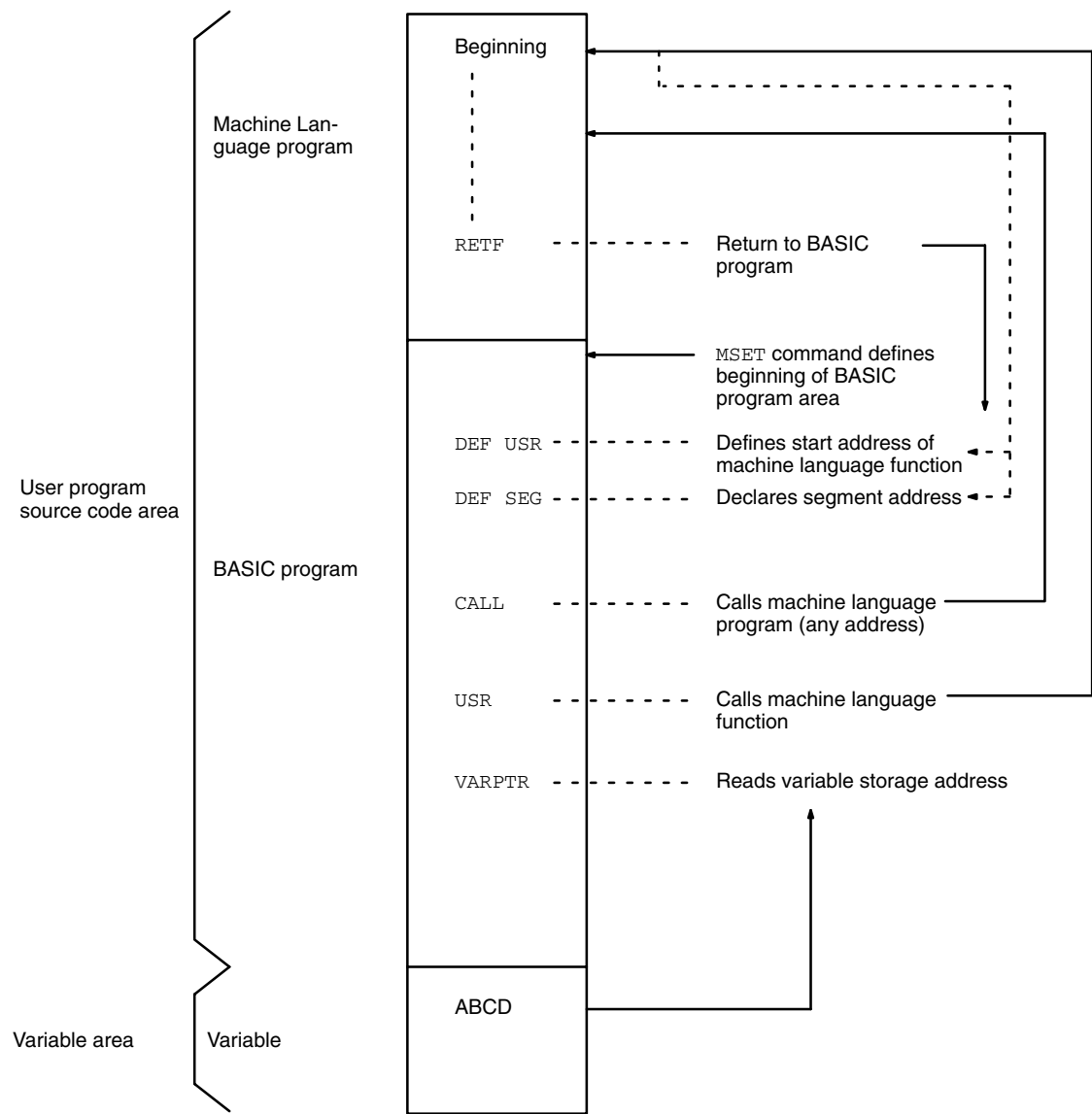

### **Machine Language Monitor Mode and BASIC Mode**

This diagram shows the commands that are used to move between the machine language monitor mode and BASIC mode.

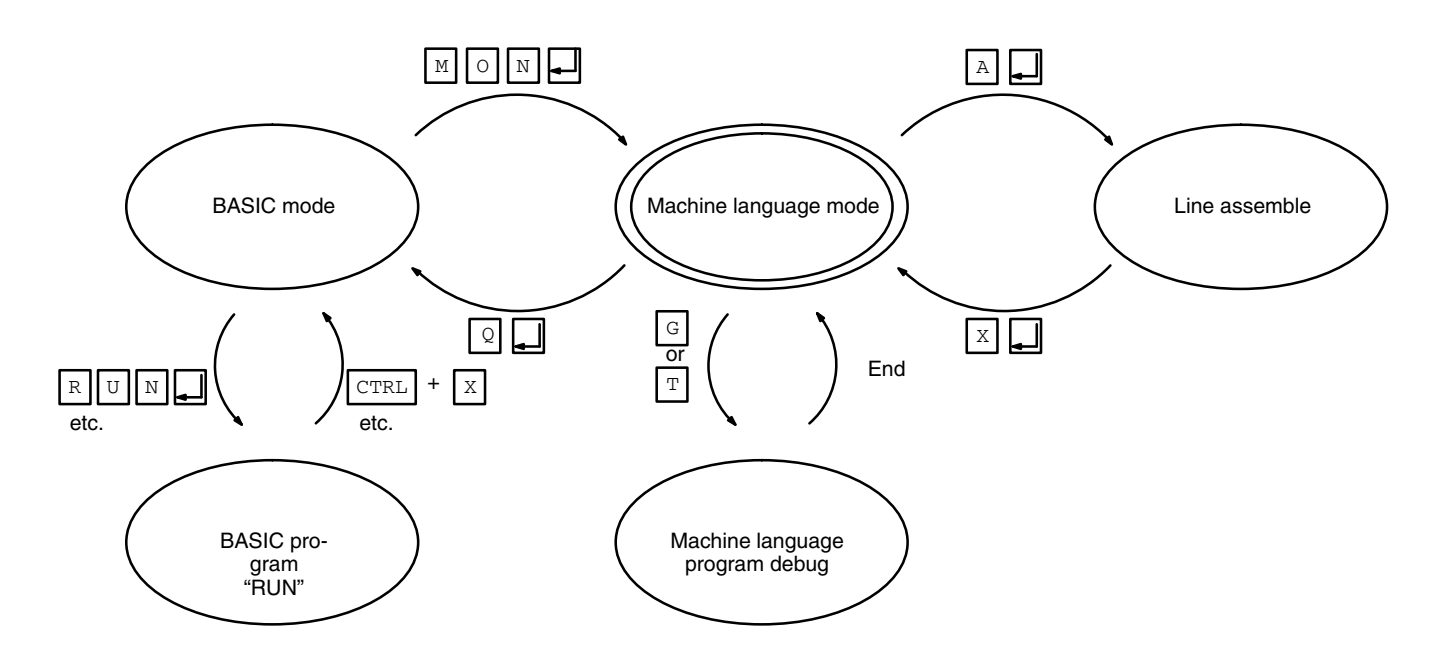

When  $MON<sub>2</sub>$  is typed in the OK display status or command input status in BASIC mode, the Unit enters machine language mode. At this time, the BASIC RUN indicator goes off.

To return to BASIC mode, type  $\mathbb{Q}_7$  at the  $*$  prompt.

## **6-3-7 Machine Language Monitor Commands**

This table lists the machine language monitor commands and gives a brief description of each command's function. Detailed descriptions of each command may be found in *Appendix E Machine Language Monitor Reference*.

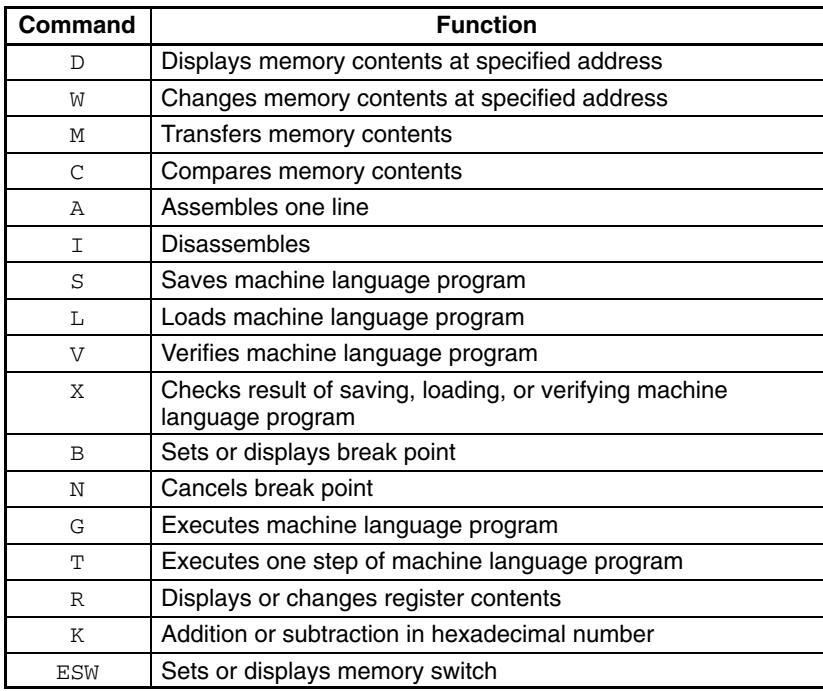

# **6-4 PC Communications**

To transfer data between the CPU Unit and BASIC Unit, the PC READ or PC WRITE command is usually used from the BASIC Unit. However, the CPU Unit can also interrupt the BASIC Unit by executing the SEND(192) or RECV(193) instruction or by using FINS commands.

# **6-4-1 SEND(192) and RECV(193)**

The NETWORK SEND (SEND(192)) and NETWORK RECEIVE (RECV(193)) instructions can be used in the ladder-diagram program of the CPU Unit to send data to or receive data from a BASIC Unit. Communications with the CPU Unit using these instructions are handled as interrupts by the BASIC Unit.

- **Note** 1. No signal is generated to indicate the end of the SEND (192) or RECV (193) instruction. If it is necessary to confirm completion of PC READ or PC WRITE in the CPU Unit program, confirmations data can be written to specific area in the CPU Unit and checked by the CPU Unit program.
	- 2. To prevent communications problems when executing more than one SEND(192) or RECV(193) instruction, use a different port for each instruction or write the CPU Unit program to ensure that only one instruction is executed at a time.
	- 3. It is more efficient to combine data transfer operations to reduce the number of PC READ and PC WRITE commands.
	- 4. Only one write request (PC WRITE) is executed by the CPU Unit during each CPU Unit cycle. If more than one request is received, the other write requests must wait until the next cycle. This includes requests from other BASIC Units, other CPU Bus Units, and Link Units (SYSMAC LINK, SYS-MAC NET, etc.)5

## **CPU Unit Interrupt Processing Program**

The ON PC GOSUB statement is used to define a service routine for PC interrupts.

ON PC(2) GOSUB  $1000$  . ...... 2 is the interrupt number and 1000 is the first line number of the interrupt routine.

Interrupts 1 to 15 can be specified.

To generate an interrupt from the CPU Unit, the  $SEND(192)$  or  $RECV(193)$  instruction is executed by the user program in the CPU Unit.

When the CPU Unit generates an interrupt, the PC READ command is used to read the data from the CPU Unit:

PC READ "S10H4";  $A(0)$ .... S10H4 is the format and  $A(0)$  is the variable which will receive the data.

When an interrupt has been generated from the CPU Unit, use the PC WRITE command to write data to the CPU Unit:

PC WRITE "S10H4";  $B(0)$  . ... S10H4 is the format and  $B(0)$  contains the data to send.

The format is specified as shown in this table. For details, refer to the *BASIC Unit Reference Manual (W207-E1)*.

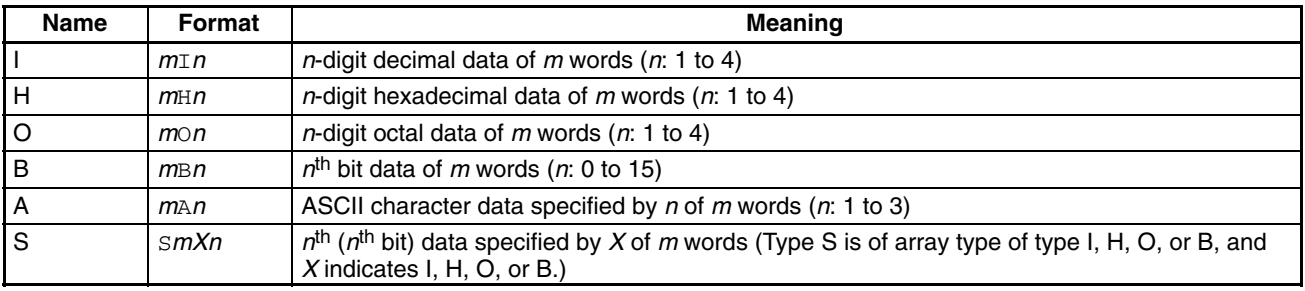

- If *m* is omitted, 1 is assumed.
- Make sure that 1 word of types I, H, O, and B corresponds to 1 variable.
- Type A must correspond to 1 variable in format units.
- Type S correspond to 1 array variable in word units, but must correspond to 1 array variable in format units for description. Use one-dimensional array as the array variable.

## **Transferring Data from the CPU Unit**

To transfer data from the CPU Unit, the CPU Unit interrupts the BASIC Unit with the SEND(192) instruction.

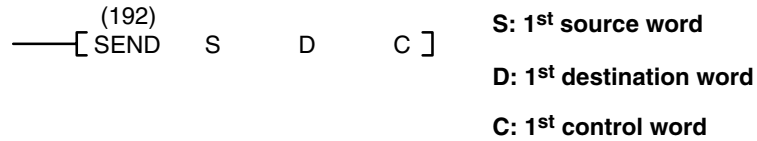

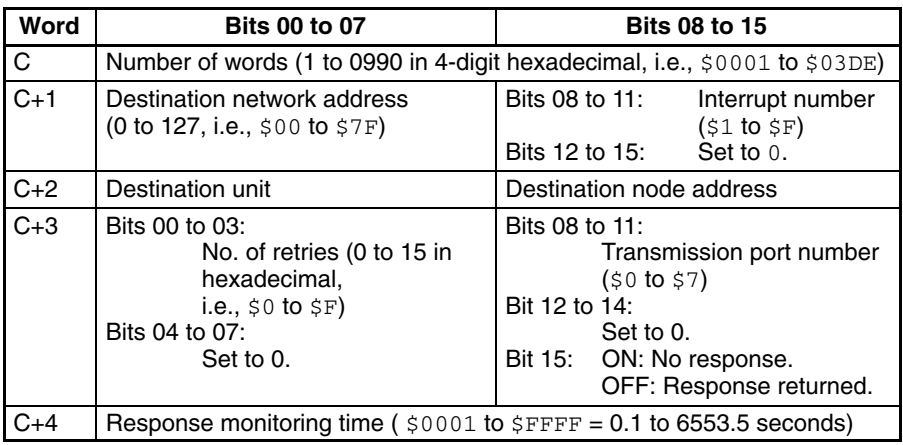

- The interrupt number must be the same as that used in the ON PC GOSUB and PC ON, OFF, and STOP statements in the BASIC program. The interrupt number must be a hexadecimal number from 1 to F.
- The destination Unit specification is the BASIC Unit's unit number plus 16 (a hexadecimal number from 10 to 1F).
- Set D to 0000; the BASIC Unit ignores this parameter.
- Refer to the *CV-series PC Operation Manual: Ladder Diagrams* for further details.

Here is the procedure for interrupt-driven data transfer from the CPU Unit to the BASIC Unit:

- **1, 2, 3...** 1. Transfer data from the CPU Unit by executing the SEND (192) instruction with interrupt number set in  $C+1$ .
	- 2. The BASIC Unit will be interrupted when the data arrives, and the PC interrupt service routine defined by the ON PC GOSUB statement will be called.
	- 3. Data of a predetermined length is read with the PC READ instruction and is stored in the variable(s). The length set for the PC READ instruction must be the same as that set for the SEND(192) instruction.

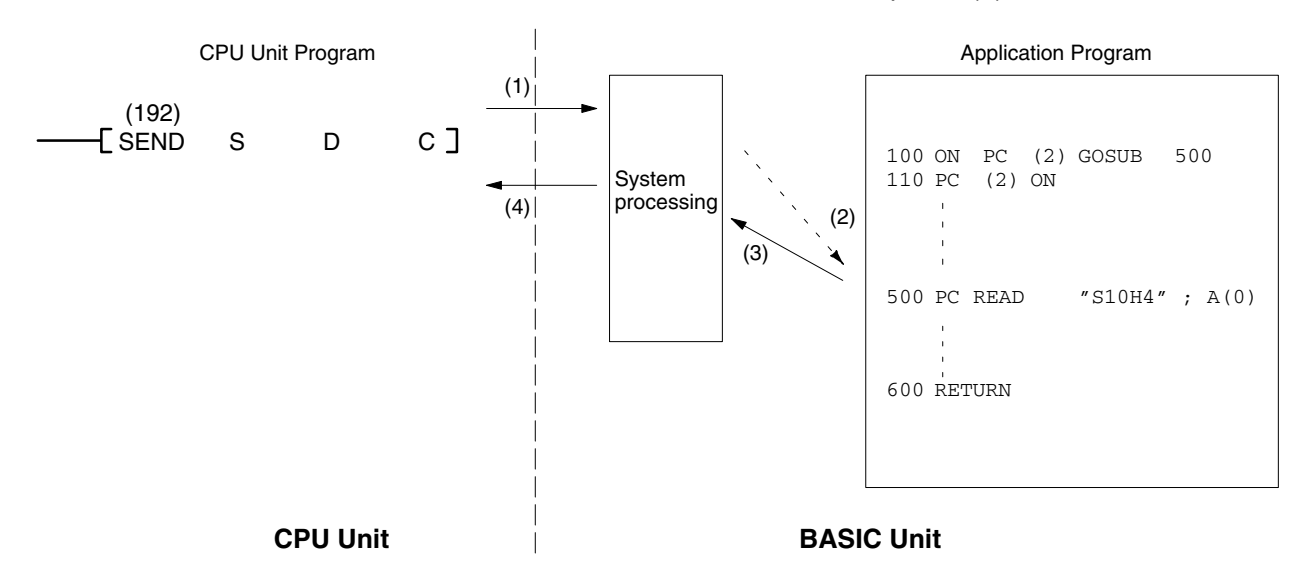

4. The PC READ command returns a response (1) to the CPU Unit.

## **Transferring Data to CPU Unit**

To receive data from the BASIC Unit, the CPU Unit interrupts the BASIC Unit with the RECV(193) instruction.

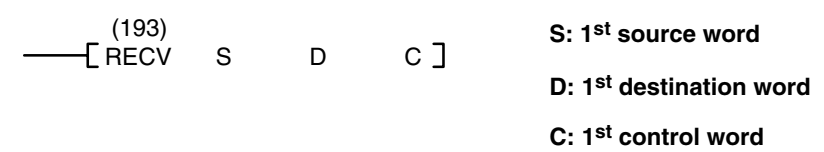

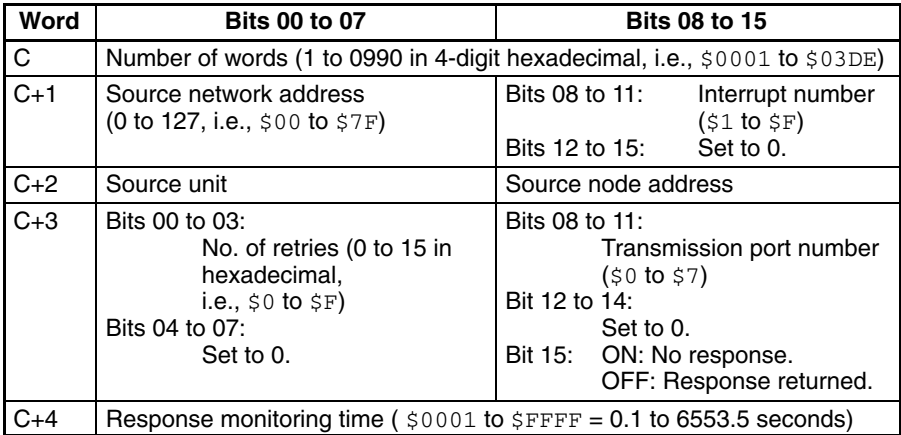

- The interrupt number must be the same as that used in the ON PC GOSUB and PC ON, OFF, and STOP statements in the BASIC program. The interrupt number must be a hexadecimal number from 1 to F.
- The source unit specification is the BASIC Unit's unit number plus 16 (a hexadecimal number from 10 to 1F).
- Set S to 0000; the BASIC Unit ignores this parameter.

Here is the procedure for interrupt-driven data transfer from the BASIC Unit to the CPU Unit:

- **1, 2, 3...** 1. Execute the RECV(193) instruction from the CPU Unit with the interrupt number in C+1.
	- 2. The PC interrupt service routine defined with ON PC GOSUB will be called when the RECV(193) instruction has been executed.
- 3. Data of the predetermined length is sent from the BASIC Unit with the PC WRITE instruction. The length set for the PC WRITE instruction must be the same as that set for the RECV(193) instruction.
- 4. The PC WRITE instruction returns a response to (1) to the CPU Unit.

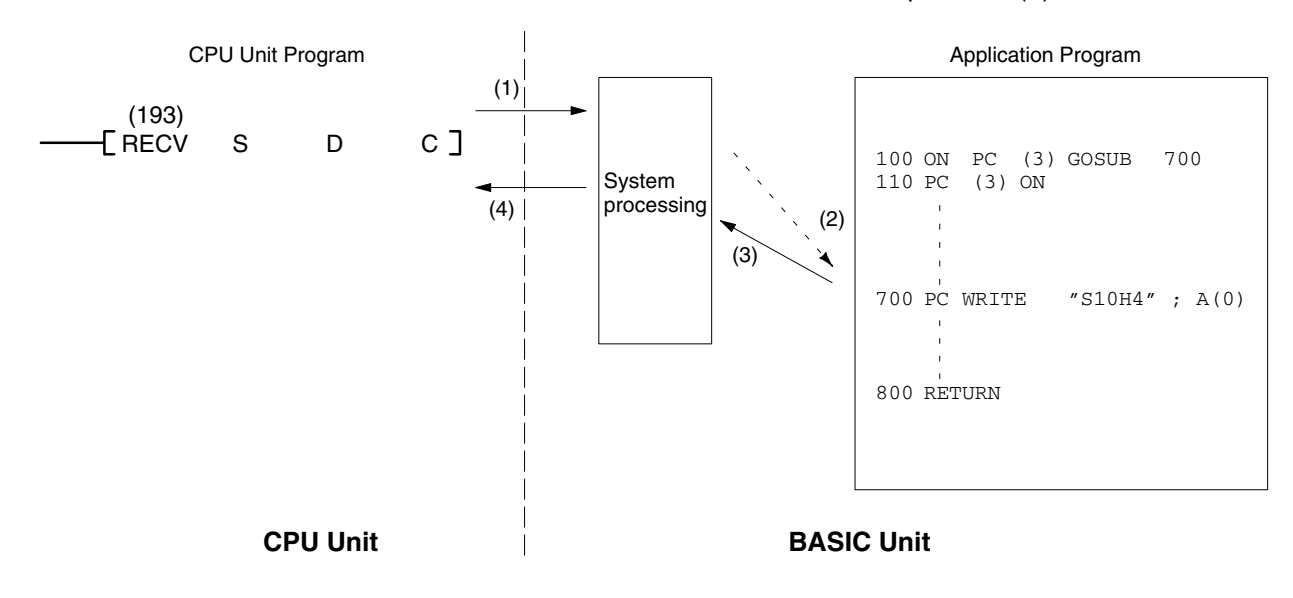

# **6-4-2 CV-series (FINS) Commands**

The BASIC Unit supports automatic processing for certain FINS commands transmitted via PC networks. Refer to the *FINS Command Reference Manual* for details.

# **SECTION 7 Peripherals**

This section information relating to the use and programming for the peripheral devices. The GB-IB Interface programming is also provided for use with the peripherals.

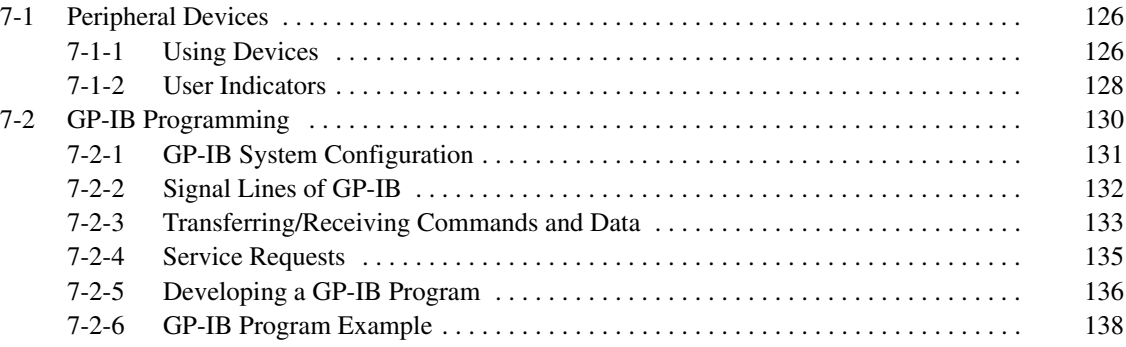

# **7-1 Peripheral Devices**

Various devices such as a terminal, printer, communication port, and network can be connected to the BASIC Unit. These devices can be opened, and data can be read and written, in the same way as a regular file.

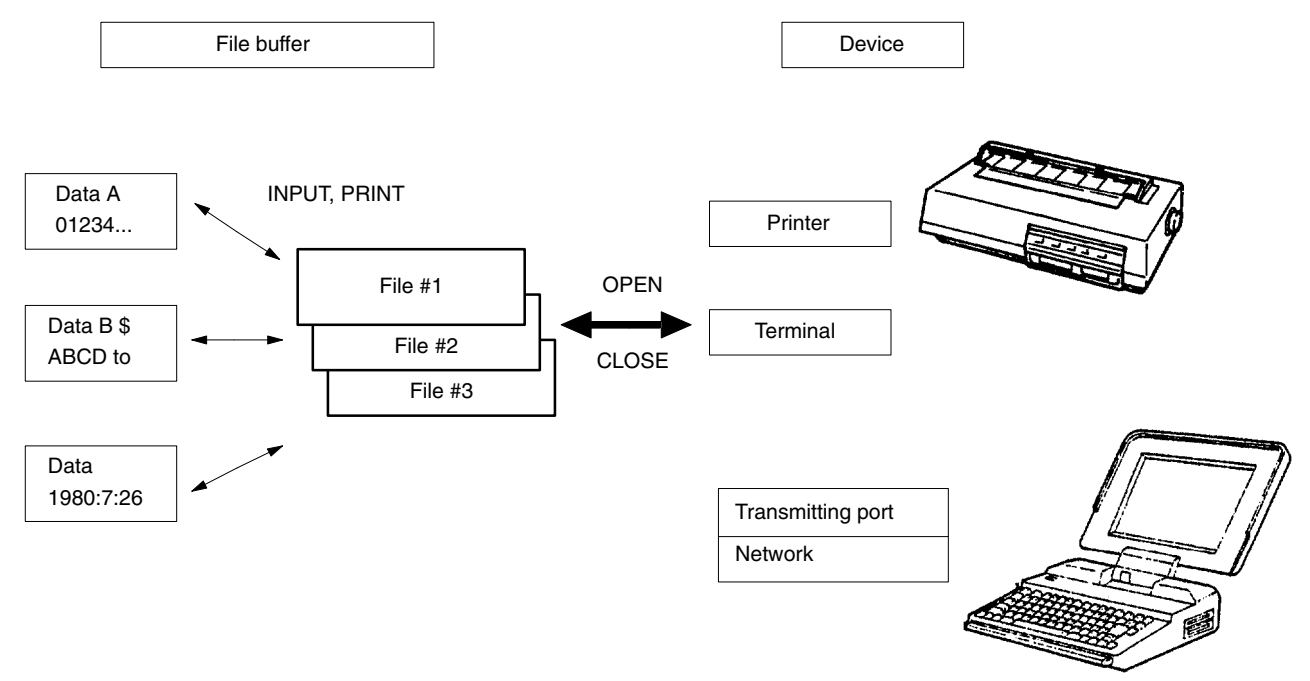

As shown in this figure, the devices can be associated with a file buffer from 1 to 15 by the OPEN statement.

After that, when data is read from or written to the file buffer with commands such as INPUT and PRINT, the data is automatically sent to or received from the device. When the device is no longer necessary, it can be dissociated from the file buffer by the CLOSE statement.

To open a device, use one of the following names in the OPEN command:

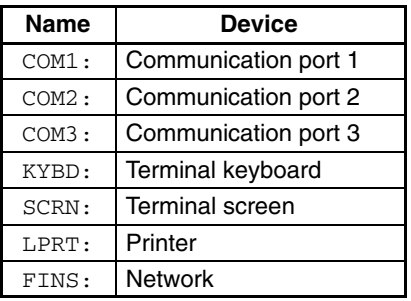

The name used for the communications port can also include information specifying the communications parameters to use on the port.

# **7-1-1 Using Devices**

This section describes how to use the devices.

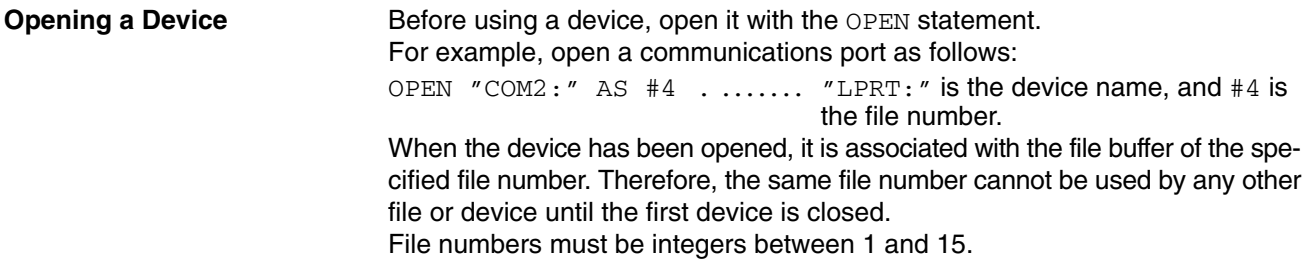

**Note** To establish communication between BASIC Units, specify FIN as the device name in an OPEN command, a network address, node address, and Unit address, and send or receive data using the PRINT or INPUT statements.

**Communication Ports** The communication ports can be opened by the OPEN statement using device name COM1:, COM2:, or COM3:. For example, OPEN "COM1:9600,E,8,2,XN" AS #4

COM1: is the device name, 9600,E,8,2,XN is the communications setting (described below), and #4 is the file number.

A character string can be specified after the device name to set various communications parameters such as the baud rate, bit length, and parity.

If these parameters are not specified, the value set by the memory switch is used for the baud rate; the character length is 8 bits, 2 stop bits are used, and flow control is disabled.

Specify communications parameters as follows:

9600,E,8,1,N,RS,CS10,DS0,LF

Here 9600 is the baud rate,  $E$  is for even parity, 8 is the data length, 1 is the number of stop bits, N controls XON/XOFF flow control, RS controls the RTS signal, CS10 monitors transmissions, DS0 controls the handling of the DSR signal, and LF enables the LF-after-CR function.

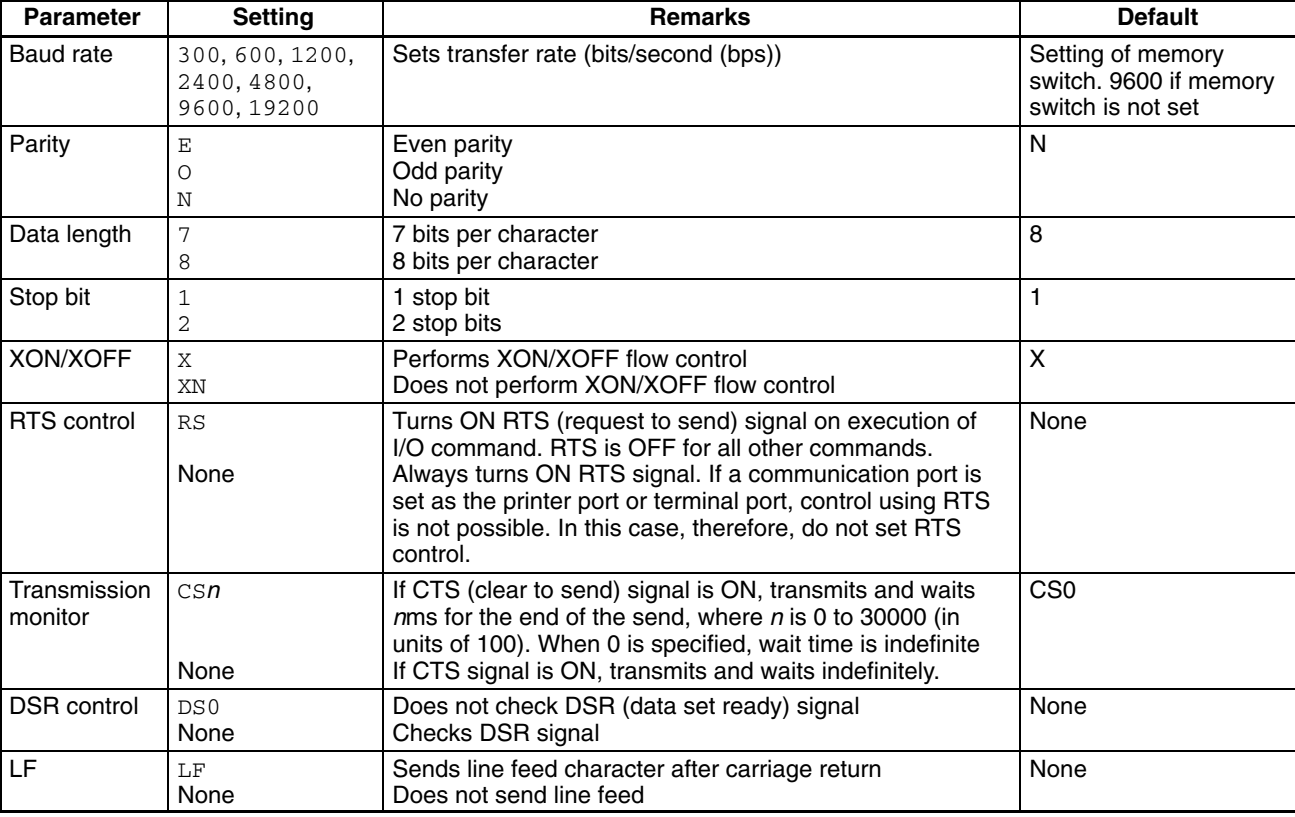

The details of the communication control parameters are as follows:

• Communications control using RTS/DTR signals is not possible for the ports set as the terminal and printer ports. To perform communications control using RTS/DTR signals, change the ports set as the terminal and printer ports to ports other than the ones for which RTS/DTR control is to be used. This is done using memory switch 3.

• With the COM3 (RS-422) port, after send processing is completed, approximately 60 ms is required until receive processing is possible. Be sure to allow for this time.

### DTR (Out) DSR (In) RST (Out) CTS (In) TXD (Out) RXD (In) ON **OFF** ON OFF **ON** OFF ON OFF ON OFF ON **OFF** OPEN without RS PRINT **INPUT CLOSE OPEN** with RS PRINT INPUT CLOSE **Completed** Signal not check if DS0 is specified<sup>1</sup> Signal not check if DS0 is specified<sup>1</sup> Unlimited wait if CS0 or nothing is specified.2 Unlimited wait if CS0 or nothing is specified.<sub>2</sub>

The timing of the communications control parameters is shown in the following diagram.

- **Note:** 1. The signal is check if nothing is specified and an "RS-232C not ready" error occurs if the sign is not ON.
	- 2. If CS100 to CS30000 is specified, the system will wait for from 100 ms to 30 s for PRINT to finish. If time expires or the signal goes OFF before PRINT finishes, an "I/O timeout" error will occur.

To send data, use the WRITE or PRINT instructions: WRITE  $#4$ ,  $A\overline{5}$ ,  $B\overline{5}$   $\dots$ ........  $#4$  is the file number, and  $A\overline{5}$  and  $B\overline{5}$ contain the data to send. PRINT  $#4$ ,  $A\$ ,  $B\$ ,  $\ldots$ ,  $#4$  is the file number, and  $A\$  and  $B\$ contain the data to send.

Character data stored in character variables  $A\$  and  $B\$  are output through file buffer 4 in the order of A\$ and B\$.

To receive data, use the INPUT instruction:

INPUT  $#4$ ,  $A\$ ,  $B\$ ,  $\ldots$ ,  $*4$  is the file number, and  $A\$  and  $B\$  are the variables in which the data is stored.

Data is read from the device through file buffer 4 and stored in A\$ and B\$.

The device is dissociated from the file buffer by the CLOSE or END statements:  $CLOSE$  #4  $\ldots$ ....................... #4 is the file number.

## **7-1-2 User Indicators**

The eight user indicators (0 through 7) on the front panel of the BASIC Unit can be lit or extinguished by the BASIC program.

The system provides a subroutine that controls the indicators. This subroutine is called by setting the segment and address of the subroutine and passing arguments that turn on, off, or blink the indicators.

100 '\*\*\*INDICATOR CONTROL PROGRAM\*\*\* 110 PARACT 0 120 'DEFINITION OF FUNCTION 130 DEF FNINT (X) =– (X<32768)\*X– (X>32767) \* (X–65536) 140 DEF FNCNV (H%, L%) =FNINT (H%\*256+L%) 150 DEF FNWORD (A%) =FNCNV (PEEK (A%+1), PEEK (A%)) 160 DEF ENOFF (V%) =FNWORD (V%\*4) 170 DEF FNSEG (V%) =FNWORD (V%\*4+2) 180 'LED VECTOR READ 190 DEF SEG=&H0 200 LED%=FNOFF (64)

```
210 LEDSEG%=FNSEG (64)
220
500 'LED ON/OFF/BLINK EXECUTION
510 DEF SEG=LEDSEG%: LO%=0
520 CALL LED% (LO%, LOFF%, LON%, LBLINK%)
530 RETURN
560 END PARACT
```
- **Note** 1. Enter lines 120 through 210 shown above as is (the comment line can be omitted).
	- 2. Set the arguments LON%, LOFF%, and LBLINK% to these values according to the number of the indicator to be controlled:

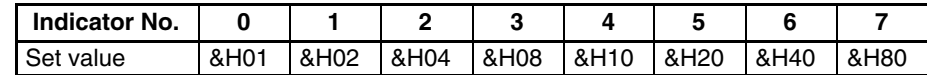

- To control more than one indicator, the values of the indicators are ORed. For example: indicators 1, 3, and 6 can all be turned on by  $LON\% = \&H4A$
- If the same values are set for the arguments in duplicate, each of the arguments is assigned priority as follows: LBLINK% > LON% > LOFF%
- 3. Call the indicator subroutine including the segment definition statement (GOSUB 510).

### **Example:**

```
100 '***INDICATOR CONTROL PROGRAM***
110 PARACT 0
120 'DEFINITION OF FUNCTION
130 DEF FNINT (X) =– (X<32768) *X– (X>32767) * (X–65536)
140 DEF FNCNV (H%, L%) =FNINT (H%*256+L%)
150 DEF FNWORD (A%) =FNCNV (PEEK (A%+1), PEEK (A%))
160 DEF ENOFF (V%) =FNWORD (V%*4)
170 DEF FNSEG (V%) =FNWORD (V%*4+2)
180 'LED VECTOR READ
190 DEF SEG=&H0
200 LED%=FNOFF (64)
210 LEDSEG%=FNSEG (64)
220 '
230 '
240'250 LOFF%=&HFF: LON%=0: LBLINK%=0
260 GOSUB *LEDSUB
270 FOR I=0 TO 5000
280 NEXT I
290 LOFF%=0: LON%=&H4A: LBLINK%=0
300 GOSUB *LEDSUB
310 FOR I=0 TO 5000
320 NEXT I
330 LOFF%=&H8: LON%=&H10: LBLINK%=&H82
340 GOSUB *LEDSUB
350 FOR I=0 TO 5000
360 NEXT I
370 GOTO 230
380 '
390 '
400 *LEDSUB 'LED ON/OFF/BLINK EXECUTION
410 DEF SEG=LEDSEG%: LO%=0
420 CALL LED% (LO%, LOFF%, LON%, LBLINK%)
430 RETURN
```

```
440 '
450 '
460 END PARACT
Remarks:
```
- Lines 120 through 210 and 400 through 430 are as shown on the preceding page.
- Lines 250 and 260 extinguish all indicators 0 through 7.
- Lines 290 and 300 light indicators 1, 3, and 6.
- Lines 330 and 340 extinguish indicator 3, light indicator 4, and blink indicators 1 and 7. At this time, indicator 6 lighted by lines 290 and 300 remains lit.
- The sequence is repeated.

# **7-2 GP-IB Programming**

GP-IB stands for General-Purpose Interface Bus and is an interface used for connecting various kinds of measuring instruments with a computer. This interface is standardized by IEEE-488 and IEC-625. GP-IB has functions called talker, listener, and controller. Talker transfers data, listener receives data, and controller controls the system. Each function has a *my-address* of 0 to 30, and the controller manages the devices in the system using this address.

Each device can have only talker and/or listener functions, or all three functions.

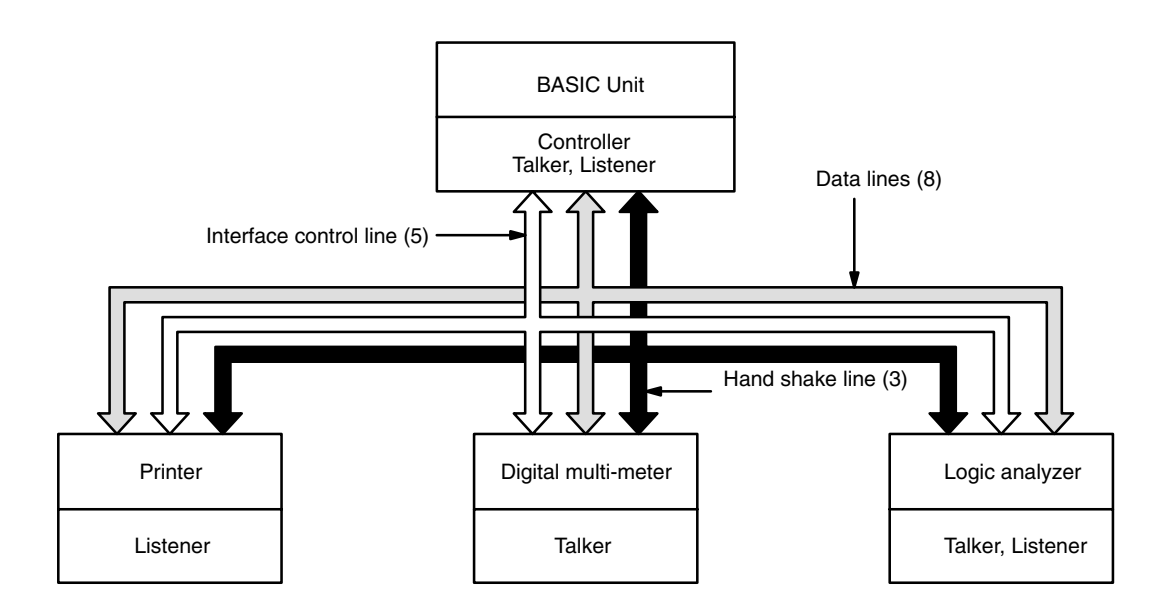

Data are transferred with eight data lines, five interface control lines, and three handshake lines.

Each device can request the controller for a service by using the SRQ line.

The BASIC Unit has 16 BASIC instructions and 2 functions to control the GP-IB, so that data can be transferred with each GP-IB device without having to be concerned with the details of the GP-IB transfer procedures.

# **7-2-1 GP-IB System Configuration**

In a GP-IB system, all devices are connected in parallel as shown below.

Up to 15 interfaces (devices) can be connected to one system.

The total length of the connecting cables is 20m or the number of devices connected to the same bus ×2m, whichever smaller.

The maximum cable length between two devices is 4m.

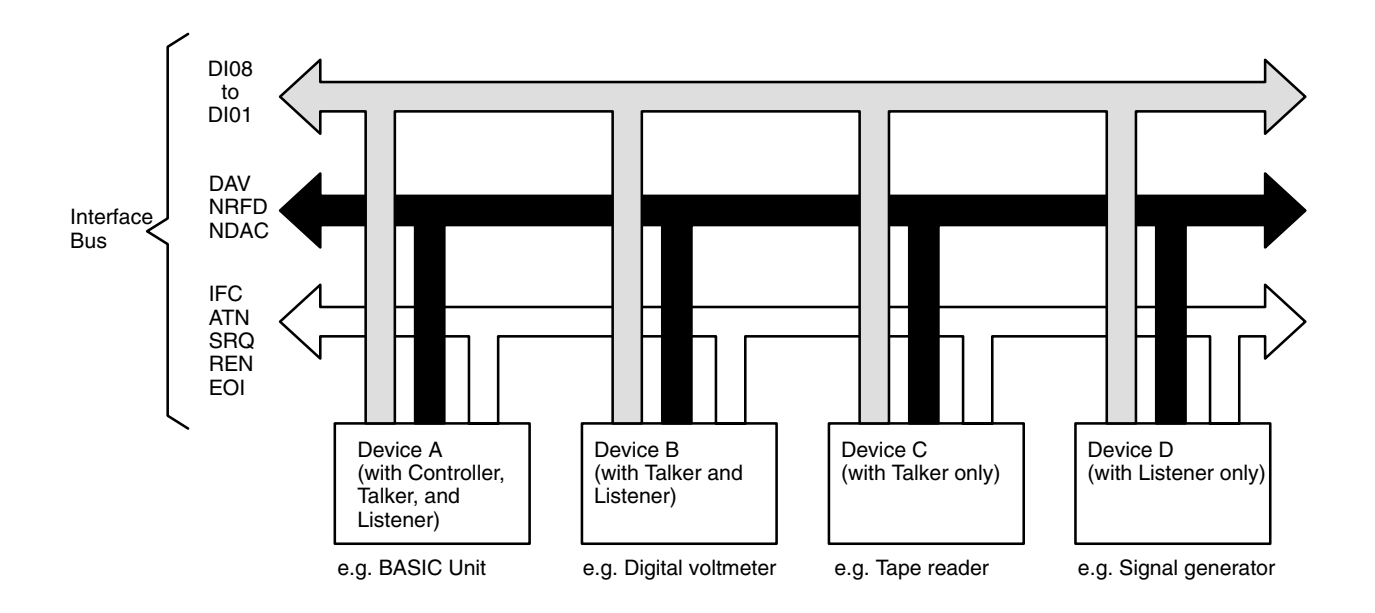

The functions (roles) of the devices connected in a GP-IB system can be divided into controller, talker, and listener. These three functions are outlined below.

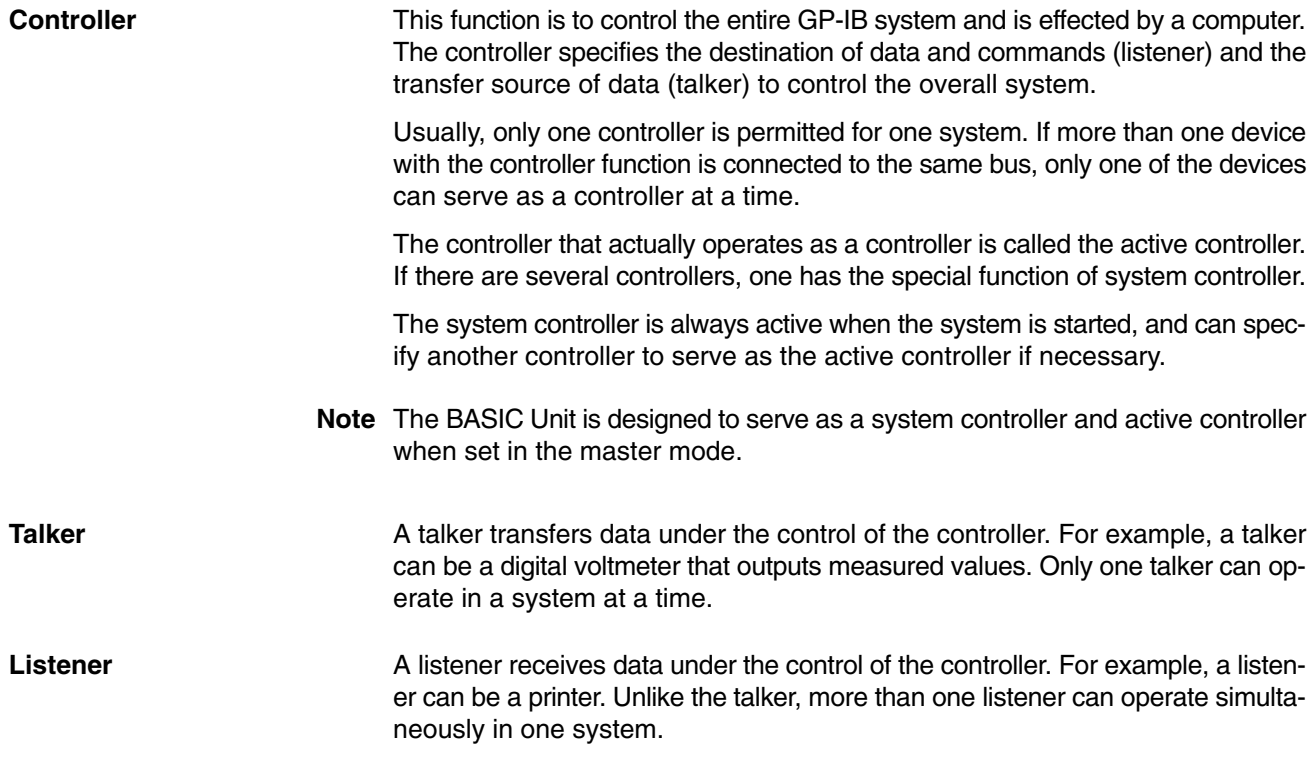

# **7-2-2 Signal Lines of GP-IB**

The GP-IB consists of 16 signal lines and 8 ground lines. The signal lines are divided into the following three groups based on their functions.

**Data Lines (DIO1-DIO8)** These 8 lines are the bi-directional data bus.

### **Handshake Lines (DAV, NRFD, NDAC)**

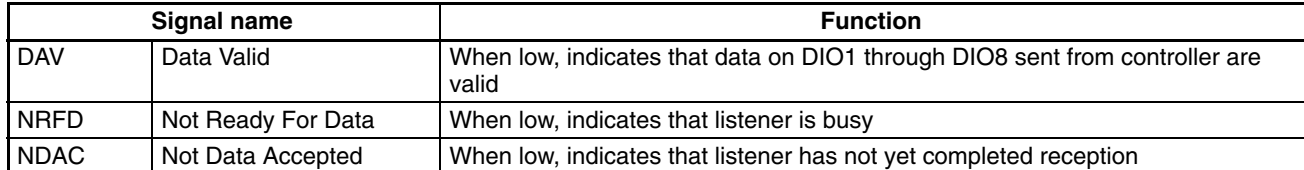

### **Interface Control Lines (IFC, ATN, SRQ, REN, EOI)**

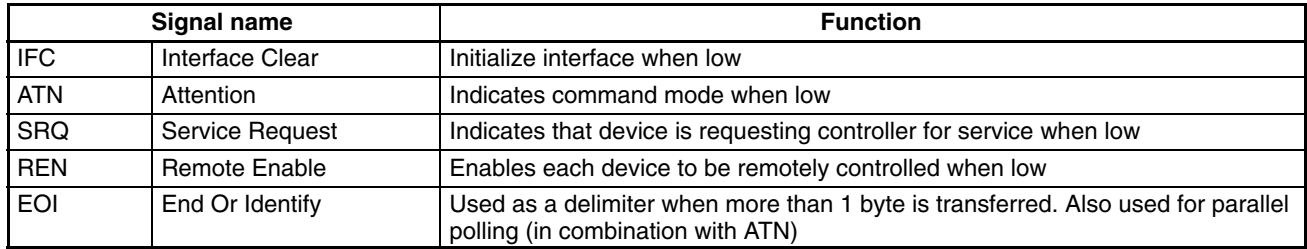

**Three-line Handshaking** To synchronize data transfer through GP-IB, a three-line handshaking technique is employed. This handshaking is automatically performed by the GP-IB interface LSI in the BASIC Unit. Therefore, you need not be concerned with it when programming the Unit. However, this section briefly explains the technique for those interested.

> A typical timing chart of three-line handshaking between the talker and a listener is shown below as an example.

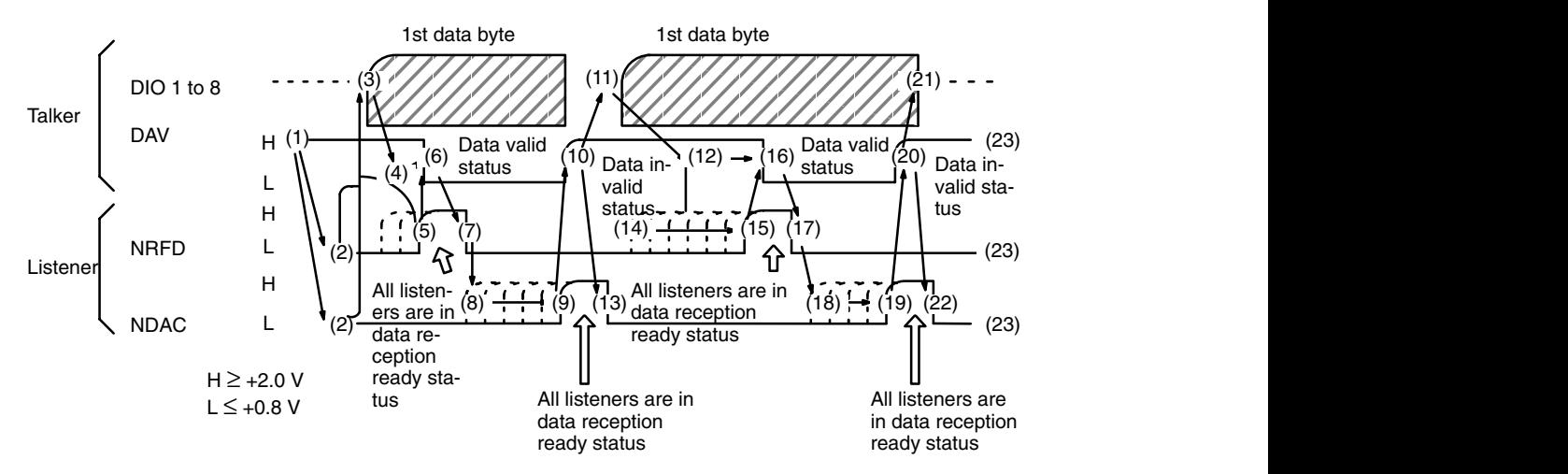

### **Operation of Three-line Handshaking**

*1, 2, 3...* 1. The talker makes the DAV line high, indicating that the data is not valid.

2. The listener makes the NRFD line low, indicating that the listener is not yet ready to receive data. The listener may also makes the NDAC line low, indicating that reception of

data has not been completed.

- At first, the DAV line is high, and NRFD and NDAC are low.
- 3. The talker sets data on the DIO lines.
- 4. The talker waits until the DIO lines stabilize.
- 5. The listener makes the NRFD line high when it is ready to receive.
- 6. After confirming that the NRFD line is high, the talker makes the DAV line low, indicating that the data on the DIO lines is valid.
- 7. After confirming that the DAV line is low, the listener makes the NRFD line low, indicating that it has started receiving the data. While the data is being transferred, the DAV line is low, NRFD is low, and NDAC is low.
- 8. Each listener allows its NDAC line to go high when it has finished receiving the data. When all the listeners are finished, the talker will see the NDAC line go high.
- 9. After confirming that the NDAC line has gone high, the talker makes the DAV line high.
- 10. through 22.

The next byte is transferred by means of handshaking in the same manner.

# **7-2-3 Transferring/Receiving Commands and Data**

## **Command and Data Transfer Procedure**

To operate a GP-IB device, the controller first makes the ATN line low to transfer a command to all the devices connected to the bus.

When the ATN line is low, the bus enters the command mode, and each device receives the data on the data bus as a command, and performs the operation specified by the command.

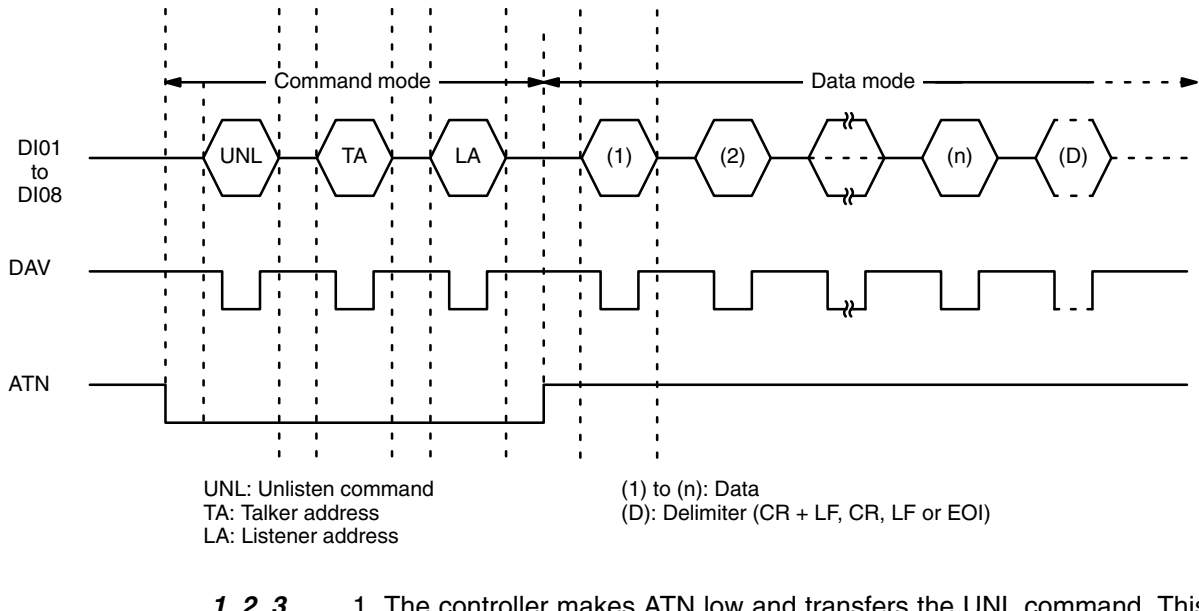

- *1, 2, 3...* 1. The controller makes ATN low and transfers the UNL command. This releases all the devices from the current status.
	- 2. The controller transfers TA (talker address) and LAs (listener addresses). This selects a new talker and listeners, which enter the standby status.
	- 3. The controller makes ATN high to set the data mode, in which data is transferred between the talker and listeners.

**My Address** Each device in a GP-IB system has an address called *my-address*. *My-address* is an integer from 0 to 30, and is used to identify each device. The controller uses *my-address* to select a talker or listener. The BASIC Unit's *my-address* is set by the memory switch. **Interface Message** Interface messages are called bus commands or interface commands and are messages to control a GP-IB system. These messages can be transferred only by the controller.

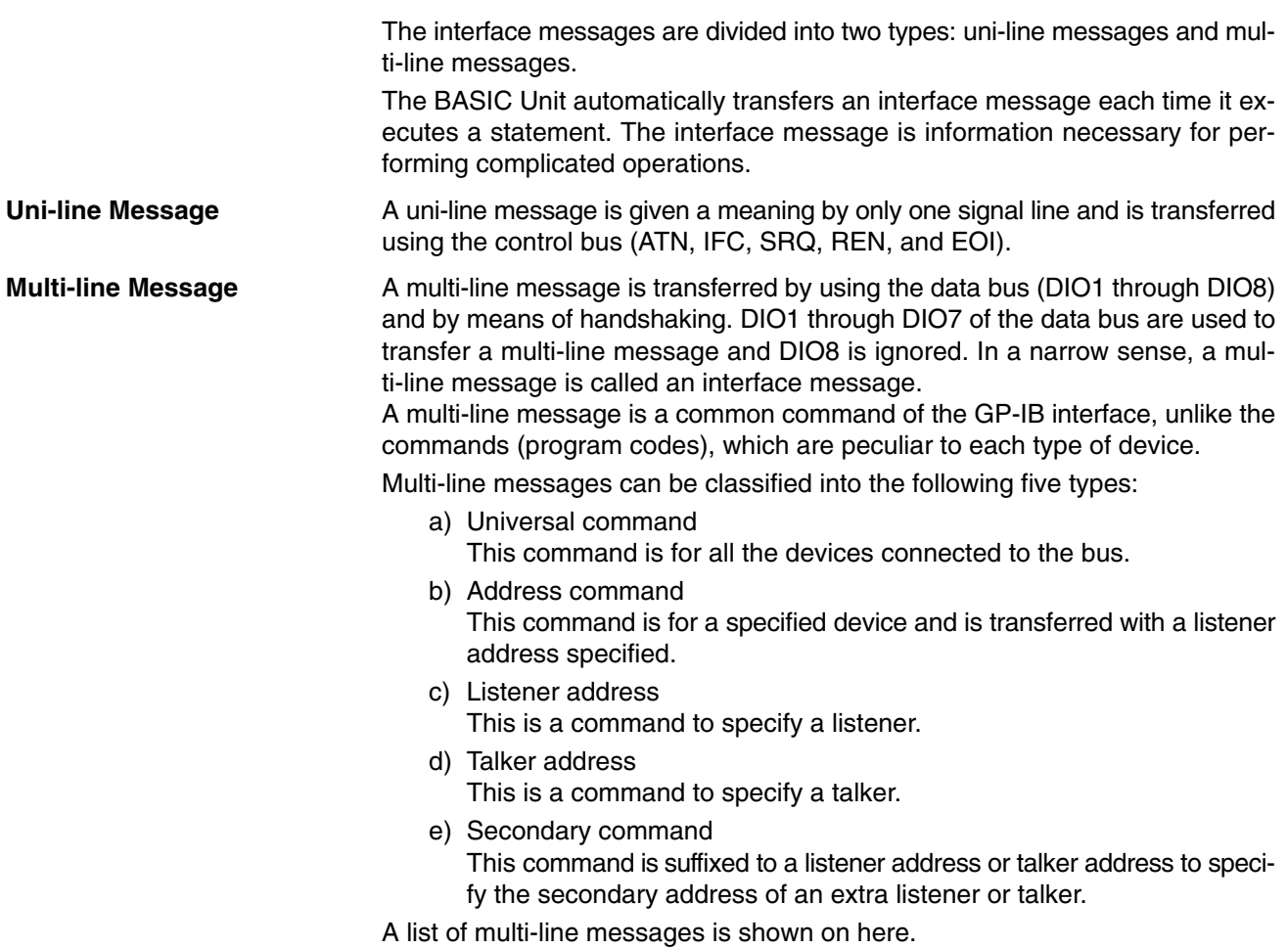

## **Codes in Command Mode**

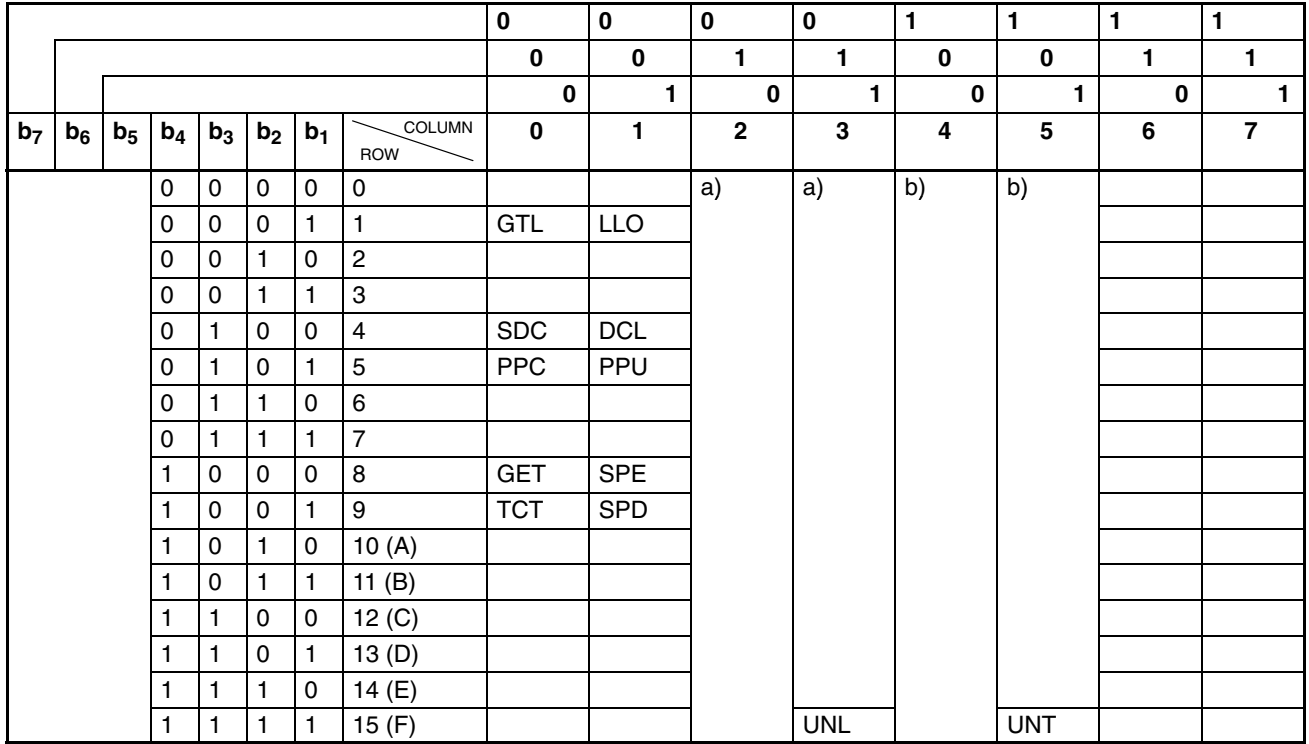

a) MLA listener address

b) MLA talker address
Column 0: Address Command Group (ACG)

Column 1: Universal Command Group (UCG)

Column 2 and 3: Listener Address Group (LAG)

Column 4 and 5: Talker Address Group (TAG)

Column 6 and 7: Secondary Command Group (SCG)

Column 1 through 5: Primary Command Group (PCG)

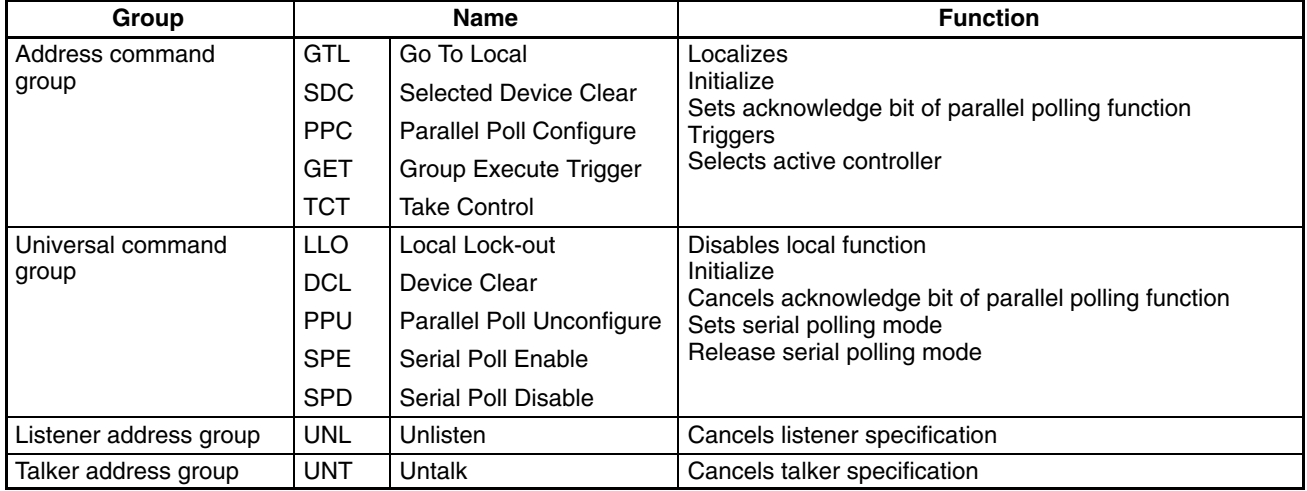

#### **Codes in Data Mode (ASCII Codes)**

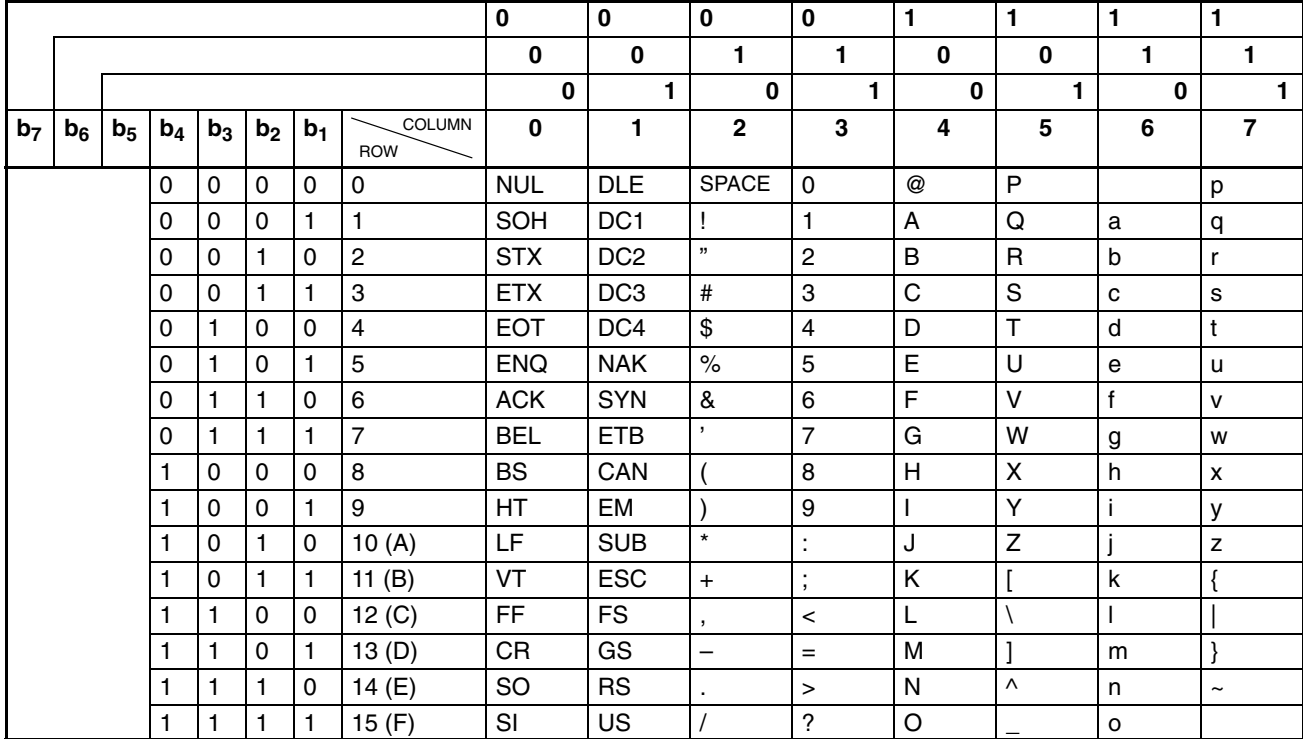

#### **7-2-4 Service Requests**

**Service Request and Serial Polling**

A device connected to the GP-IB can interrupt the controller by making the SRQ line low to request a service.

When the SRQ line has gone low, the controller executes serial polling to find the device that generates the interrupt.

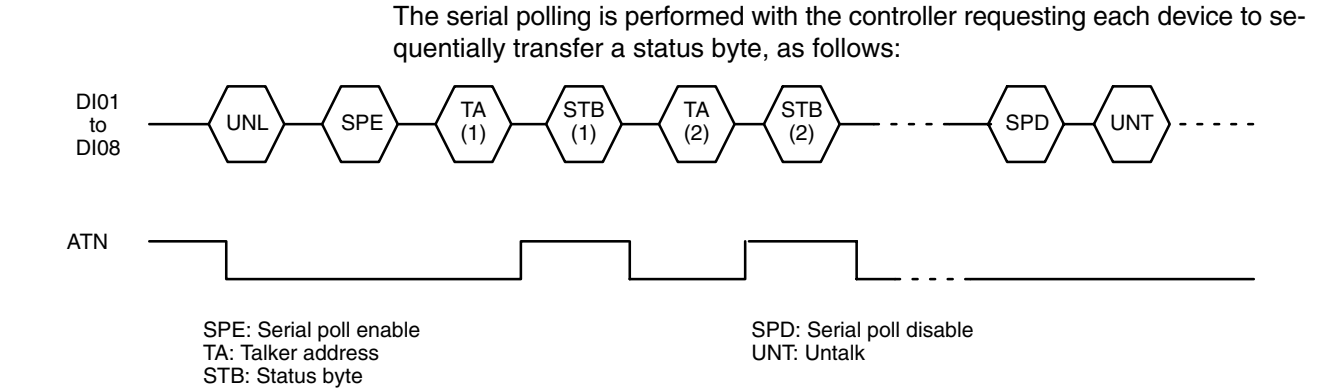

**Parallel Polling** Parallel polling is a method by which the controller checks the presence or absence of requests from more than one device (up to eight devices) at a time. One of the DIO through DI8 lines and an acknowledge line is assigned to each device, and the controller checks whether each device is making a request by making ATN and EOI low simultaneously.

#### **7-2-5 Developing a GP-IB Program**

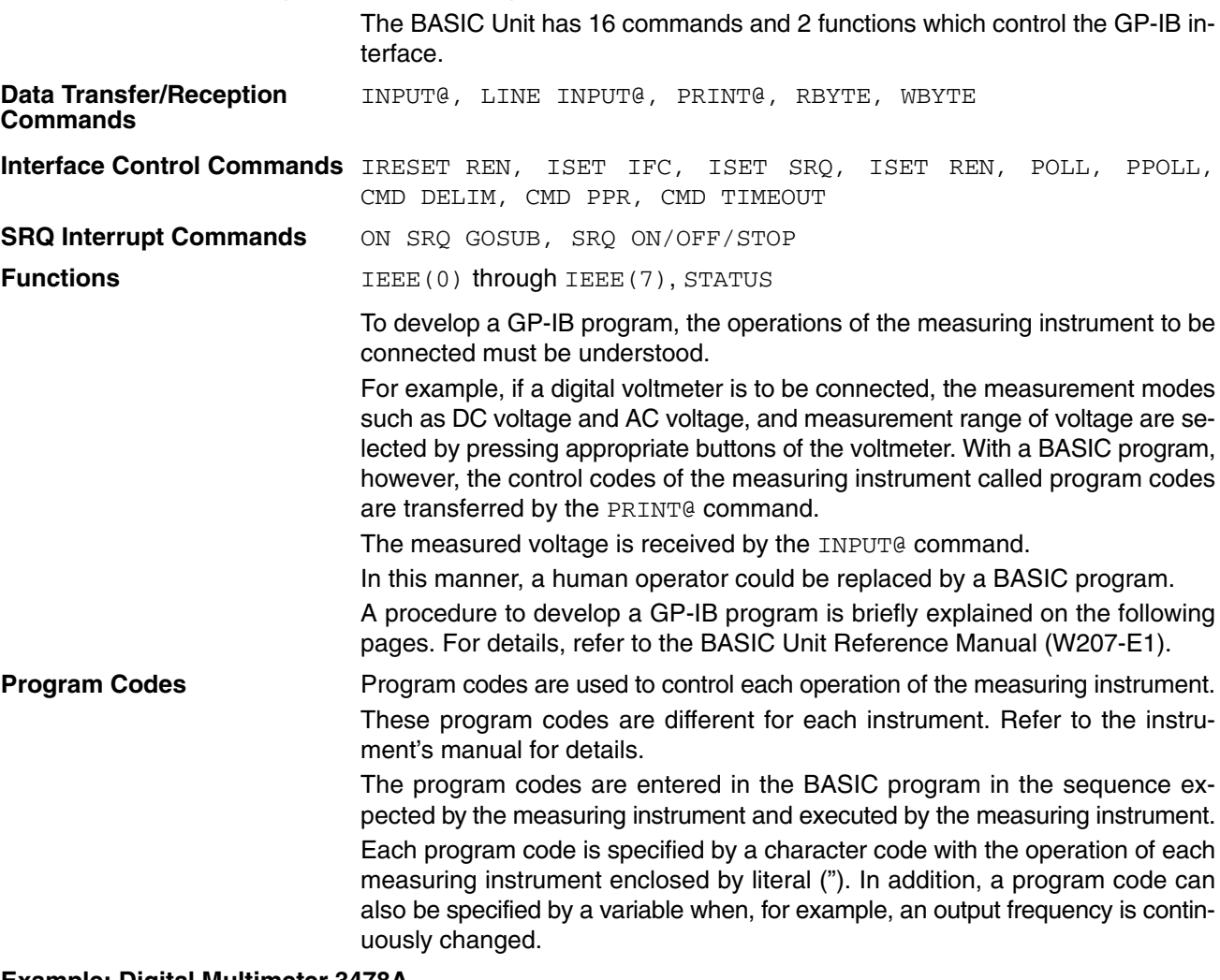

#### **Example: Digital Multimeter 3478A**

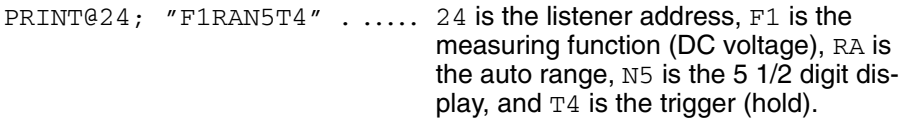

#### **Initializing GP-IB**

Before transmitting data with the GP-IB, it is necessary to initialize the interface bus and measuring instruments.

*1, 2, 3...* 1. Initialize the GP-IB by making IFC (interface clear) of the interface control bus low:

ISET IFC

2. Enable the GP-IB to be remotely controlled by making REN (remote enable) low.

ISET REN

3. Transfer the DCL (device clear) command in the command mode to initialize the measuring instrument.

WBYTE &H14;

4. This completes initialization. Some measuring instruments takes a long time to be initialized. Be sure to wait for the time specified by the instrument's manual before issuing the next command.

#### **Transfer/Reception with GP-IB**

To transfer commands or data to the GP-IB, the PRINT@ or WBYTE statements are used. To receive data, the INPUT@, LINE INPUT@, or RBYTE instructions are used.

For example, suppose a 3478A digital multi-meter is connected.

Transfer the program code determined for each measuring device.

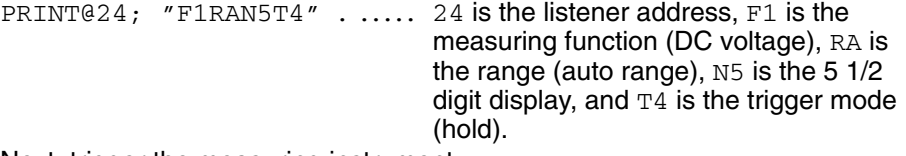

Next, trigger the measuring instrument.

PRINT@24;"T3" 24 . ............. is the listener address, and T3 is the trigger mode (Single trigger).

Receive and store the data in a variable.

INPUT@24;I 24 . ................. is the talker address and I is the name of data storage variable.

As you can see, data can be transferred to and from a GP-IB device with a simple BASIC program.

#### **Service Request Interrupt Processing**

If a service request is generated by a GP-IB measuring instrument, the interrupt service routine defined with ON SRO GOSUB will be called.

ON SRO GOSUB  $*LABEL$  . .....  $*LABEL$  is the label or first line number of the SRQ interrupt routine.

After the routine has been defined, the interrupt must be enabled when the program is ready to accept interrupts.

SRQ ON

To disable the interrupt, use SRQ OFF. To stop it temporarily, use the SRQ STOP statement.

When the SRQ interrupt service routine has been called, execute serial polling with the **POLL** statement.

The device status will be stored in a variable.

POLL 24, S 24 . ................. is the talker address, and S is the device status storage variable.

If bit 6 of the device status is 1, the SRQ interrupt was generated by the specified talker.

This statement can be used to check bit 6 of the status:

IF S AND 64 THEN \*LABEL1

When the interrupting device has been found, read the data it is trying to send: INPUT@24:R 24 . ................. is the talker address and R is the data storage variable.

When the data has been received, the interrupt service routine can return (with the RETURN statement).

### **7-2-6 GP-IB Program Example**

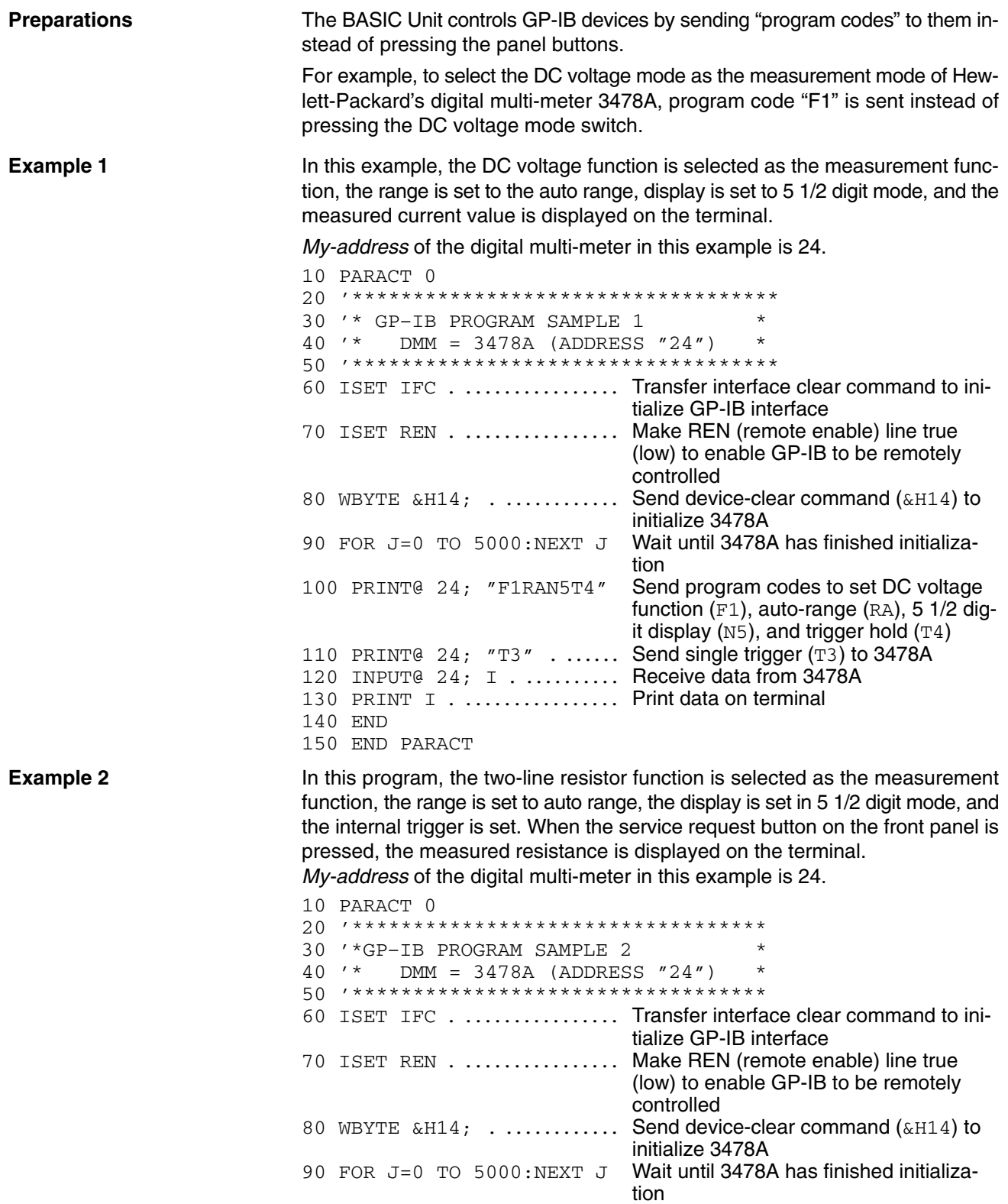

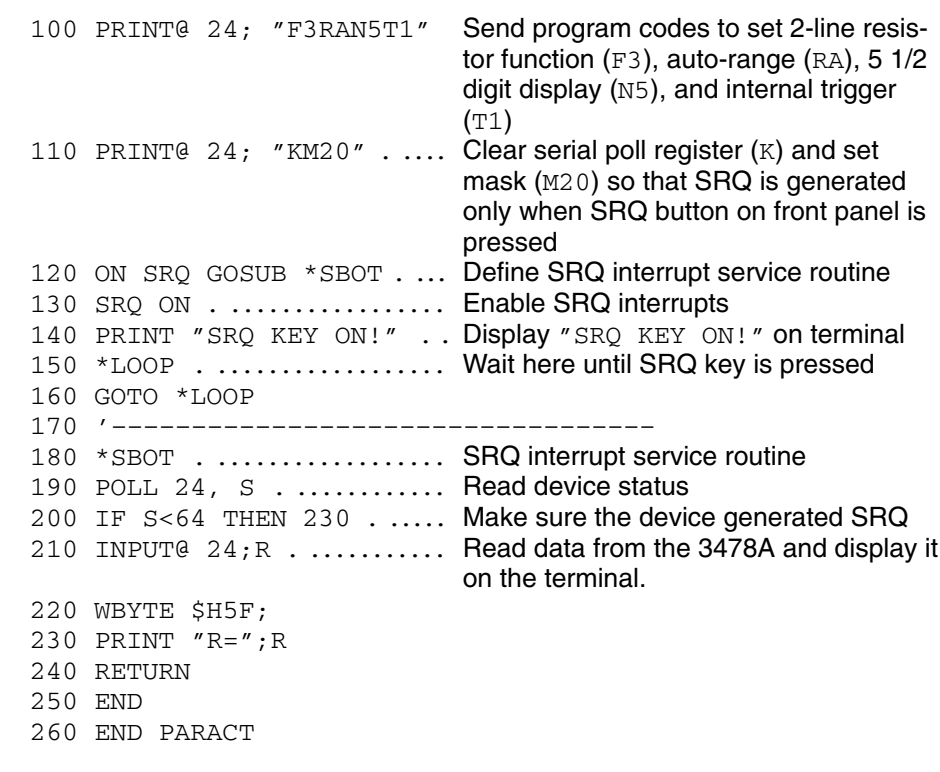

**Note** If the sampling cycle of the 3478A's internal trigger is short, the previously held data may be transferred. If this occurs, it is necessary to clear the serial poll register. Change line 220 of the sample program as follows:

220 PRINT@24;"K"

#### **Program Code Example for Digital Multi-meter 3478A**

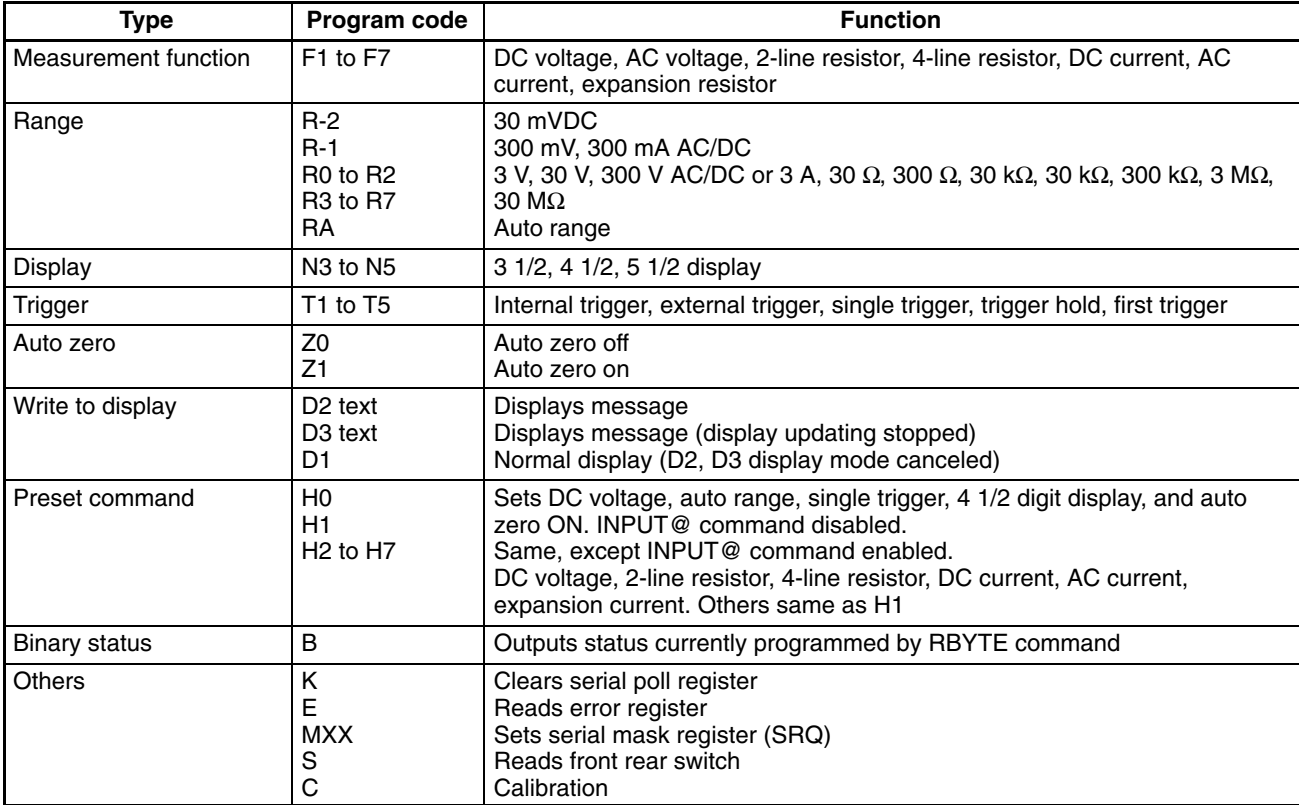

# **SECTION 8 Troubleshooting and Maintenance**

This section provides the error messages and indications required for troubleshooting as well as general maintenance procedures for the BASIC Unit.

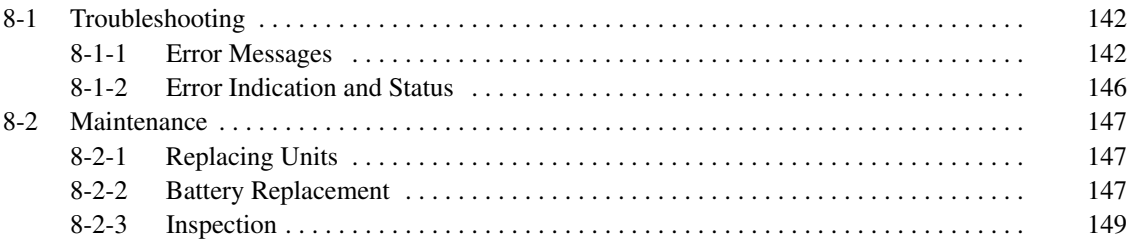

# **8-1 Troubleshooting**

### **8-1-1 Error Messages**

If an error occurs while a program is being entered or executed, an error message will be displayed on the terminal and the BASIC Unit will wait for operator input. At this time, an error code corresponding to the error message is set in ERR. This error code can be checked with the ERR function.

This table lists error messages, error codes, causes, and remedial actions. Some error messages do not have error codes. When these error messages are displayed, no error code is set in ERR.

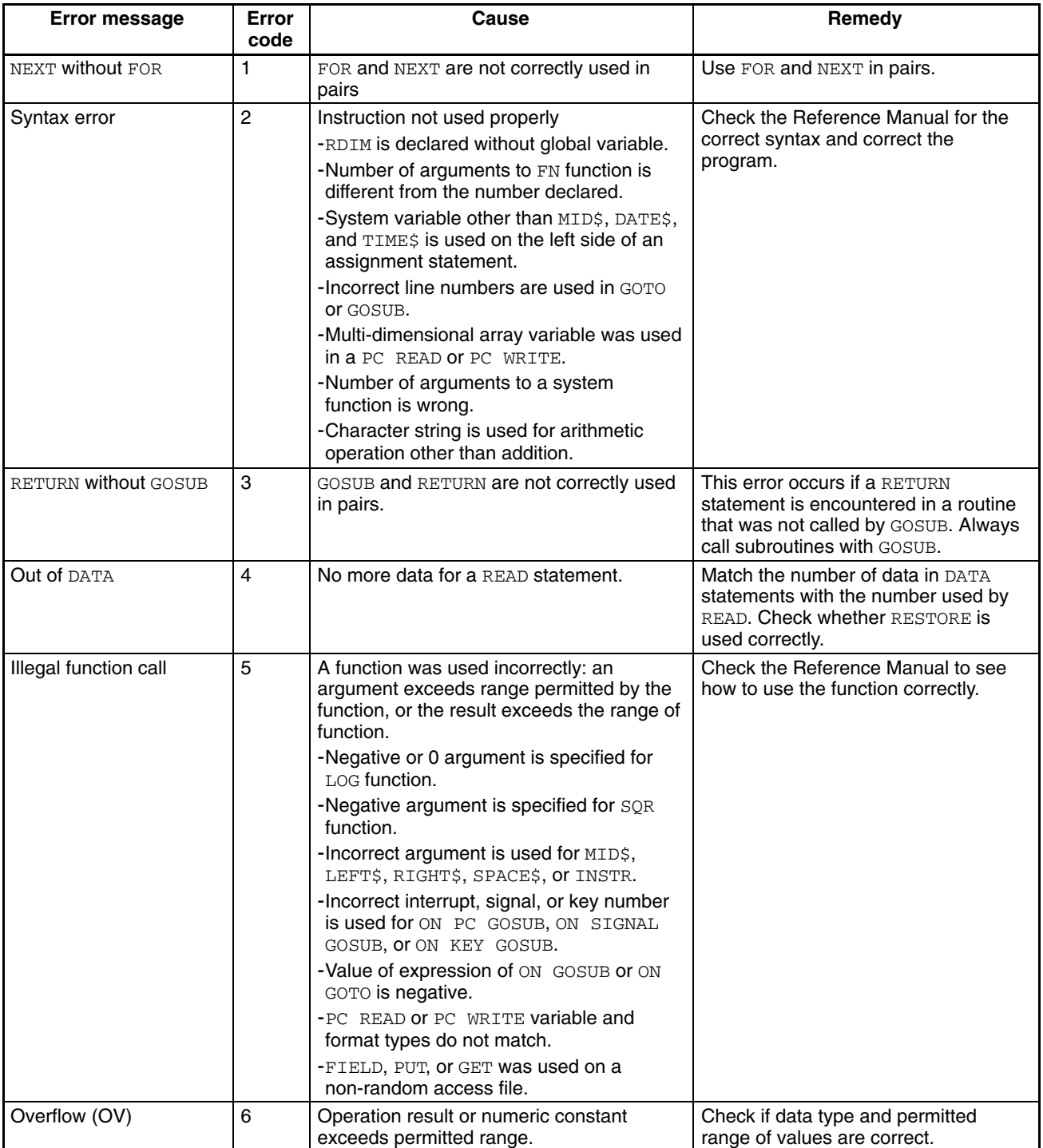

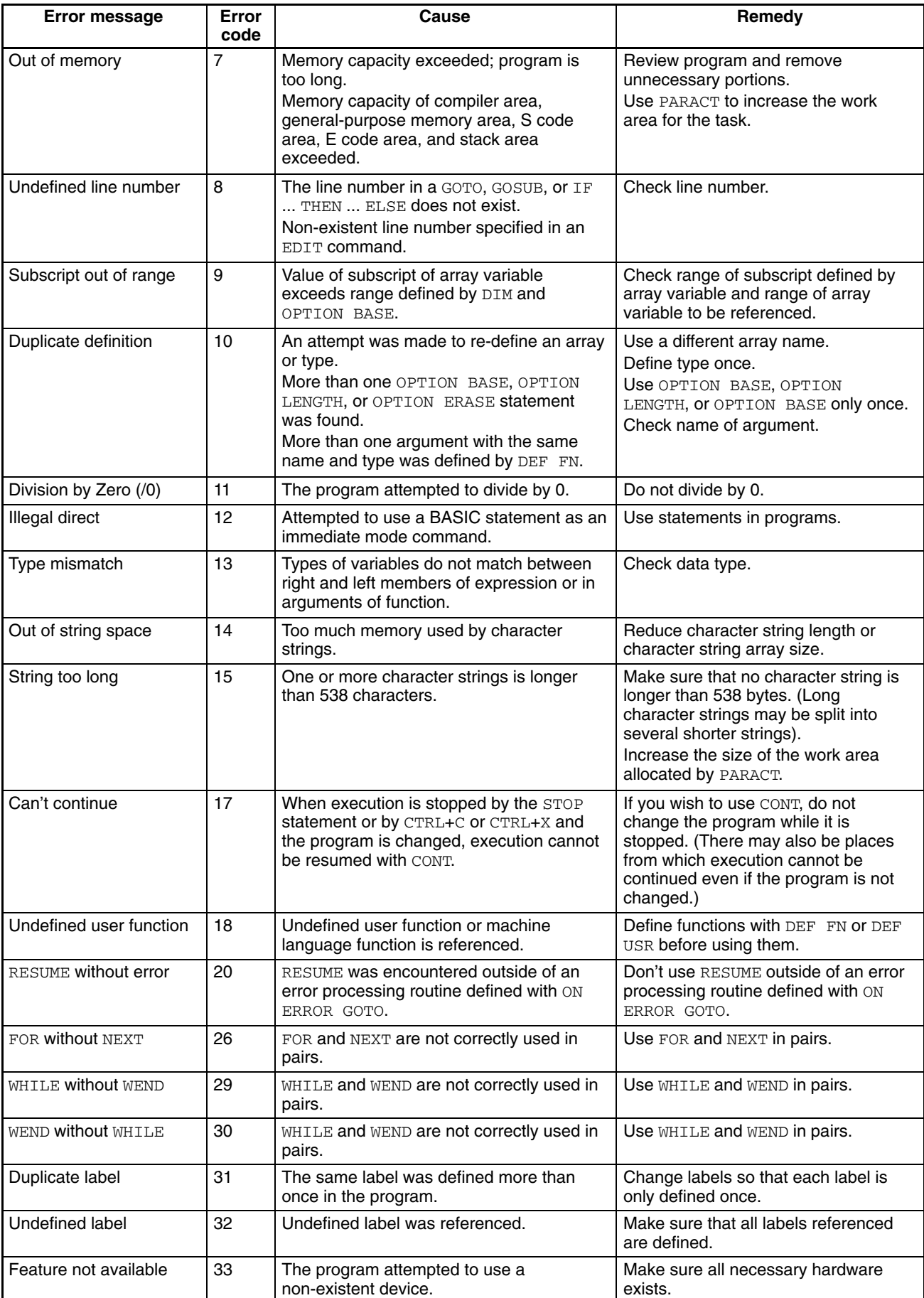

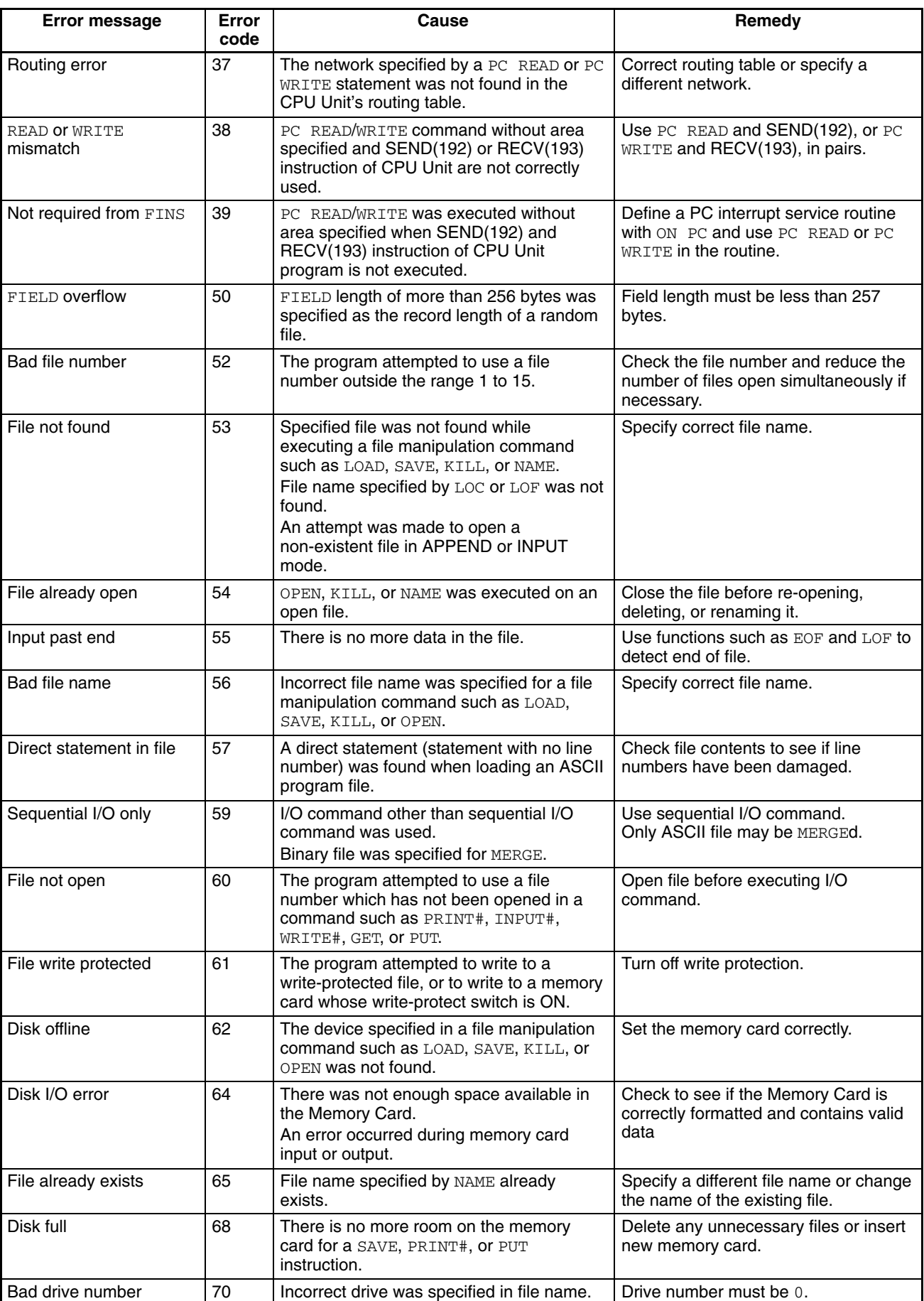

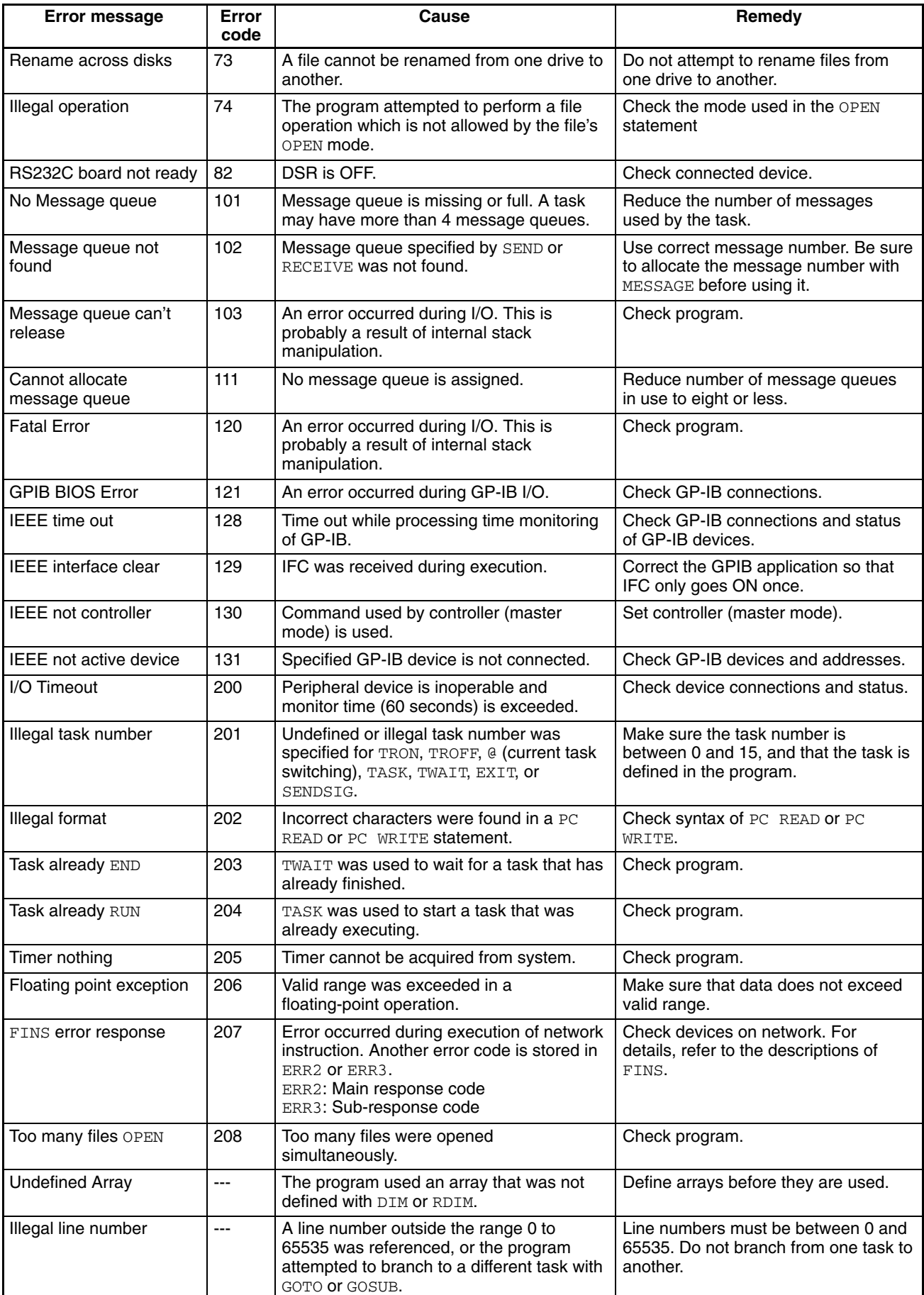

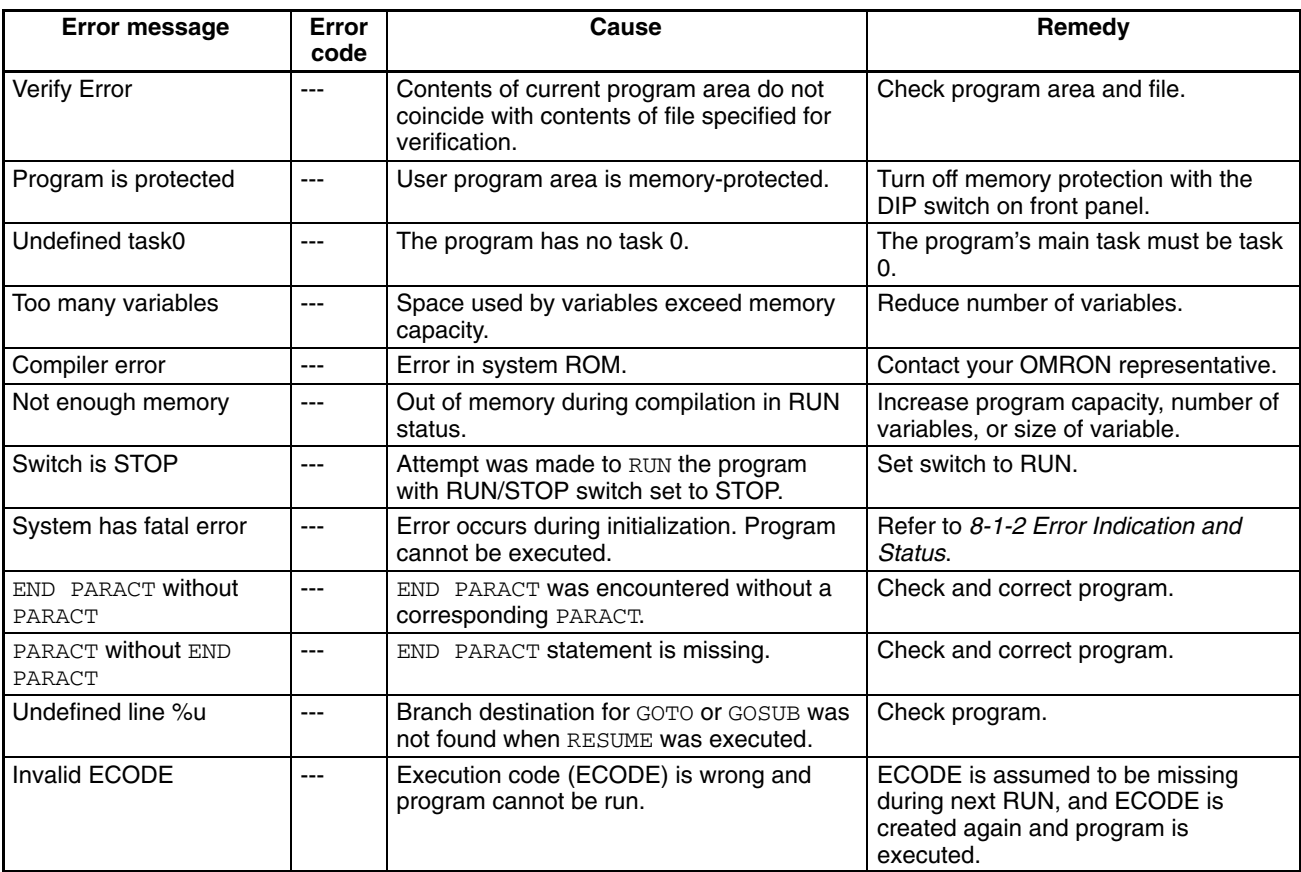

### **8-1-2 Error Indication and Status**

#### **Error List**

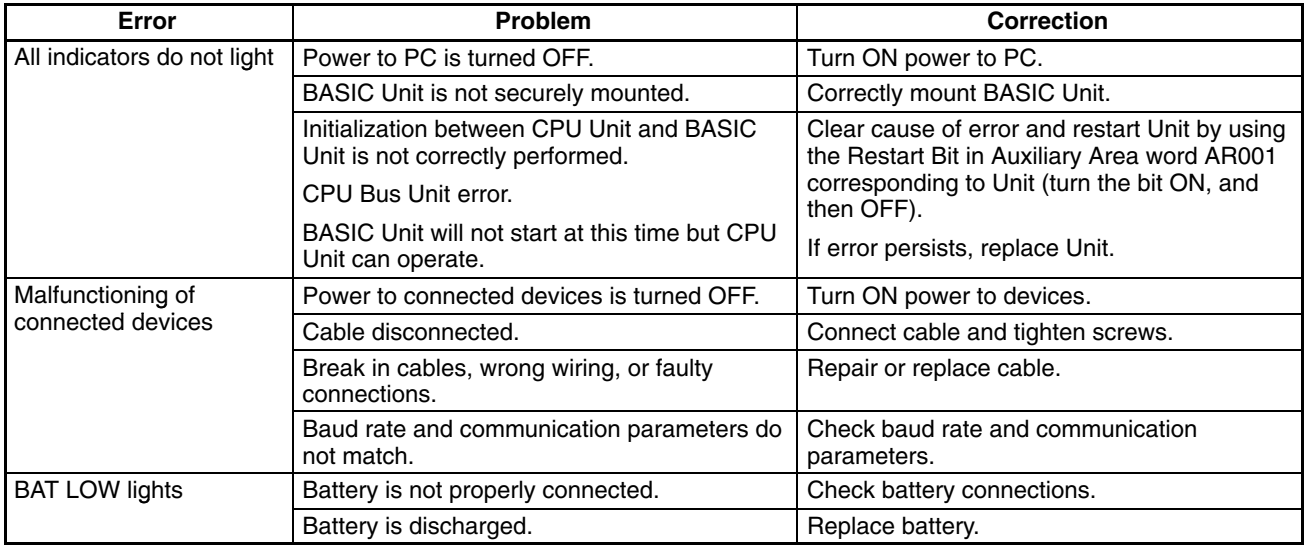

**Note** The program area can be disturbed if a machine language program is run out of control. Re-initialize the program area using the following procedure if required.

• If the BASIC Unit operates with power turned on, but LIST or EDIT cannot be executed, input the following and then turn the power supply off and on:

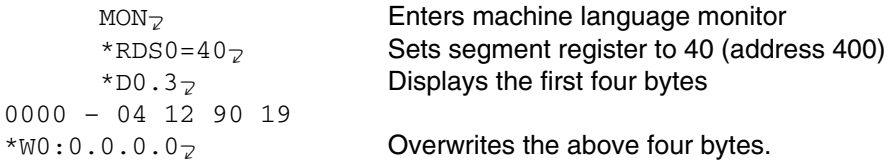

• If the BASIC Unit does not operate at all, contact your OMRON representative.

The following errors may occur if the unit number is set incorrectly or if the memory switches cannot be read or written correctly. The BASIC program cannot be executed if any of these errors occur.

The error codes will be indicated as a binary value on the user indicators 0 through 7, with each indicating a binary digit between  $2^0$  and  $2^7$ , i.e., indicator 0 turns ON to indicate a 1 in the 1's digit, indicator 1 turns ON to indicate a 1 in the 2's digit, indicator 2 turns ON to indicate a 1 in the 4's digit, etc.

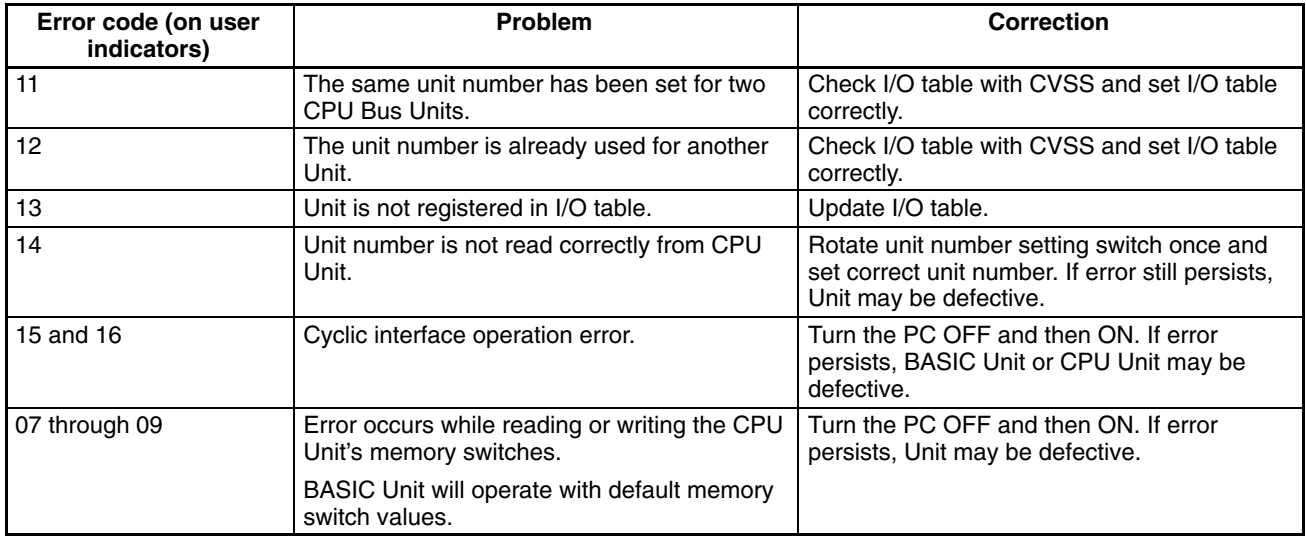

### **8-2 Maintenance**

#### **8-2-1 Replacing Units**

- Before replacing the Unit, be sure to turn off the power.
- After replacing the Unit with a new one, check again to see if the old Unit is really defective.
- When sending a defective Unit to OMRON for repair, describe the symptoms of the error as clearly as possible.
- When the BASIC Unit malfunctions, the program in the internal RAM or EE-PROM of the BASIC Unit cannot be read at all. It is therefore recommended that the program be saved to a memory card of the CPU Unit or to a floppy disk. For details, refer to *Section 4-4 Program Save and Load*.
- For quick recovery in case of trouble, always have at least one spare Unit available.

#### **8-2-2 Battery Replacement**

**Battery Life and Replacement Period**

The maximum life of the battery is 5 years, regardless of whether or not power is supplied to the Unit.

The battery life when power is not supplied to the Unit varies significantly with ambient temperature. The higher the temperature, the shorter the life of the battery.

The guaranteed and typical values for battery life when the power is not supplied to the Unit are shown below. The guaranteed value is based on memory backup at 55°C when the power is not supplied to the Unit. The typical value is based on memory backup at 25°C when the power is not supplied to the Unit

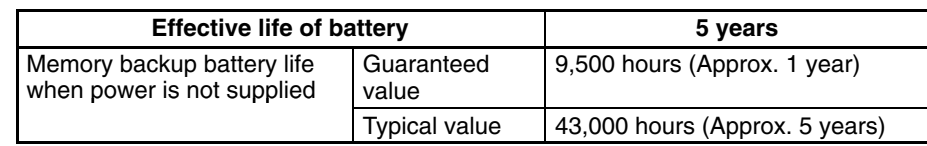

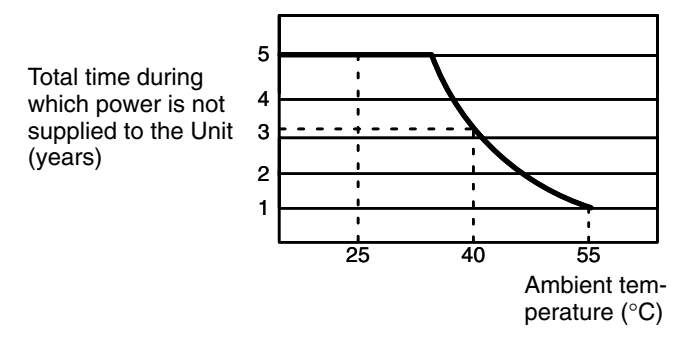

If the memory backup battery lifetime is exceeded, the BAT LOW indicator will light and the Battery Error Flag at bit 15 of word n+1 of the cyclic area input status will turn ON.

Replace the battery with a new one within 1 week after the BAT LOW indicator turns ON using the following replacement battery.

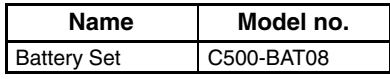

#### **Battery Replacement Procedure**

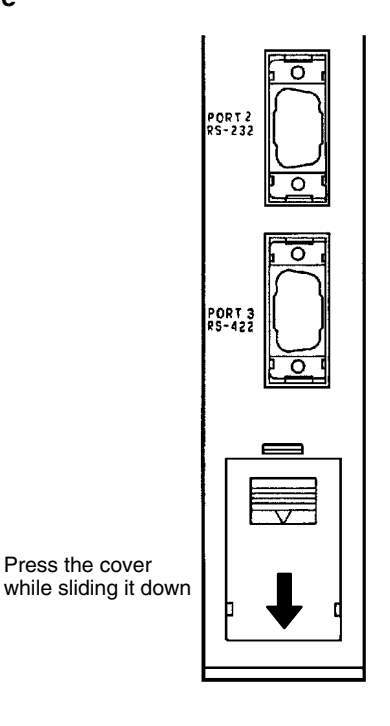

*1, 2, 3...* 1. Turn OFF the power to the Unit. If the power is already OFF, turn it ON for at least 1 minute and then turn OFF.

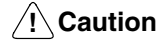

It is possible to replace the battery with the power turned ON, but it is very dangerous because short-circuiting can easily occur.

- 2. While pressing the upper part of the battery compartment cover, slide it down and remove it.
- 3. Pull out the battery and connector and replace it with a new one. This procedure must be completed within 5 minutes.
- 4. Replace the battery compartment cover.

### **8-2-3 Inspection**

**Item of Inspection** The main inspection items are as follows:

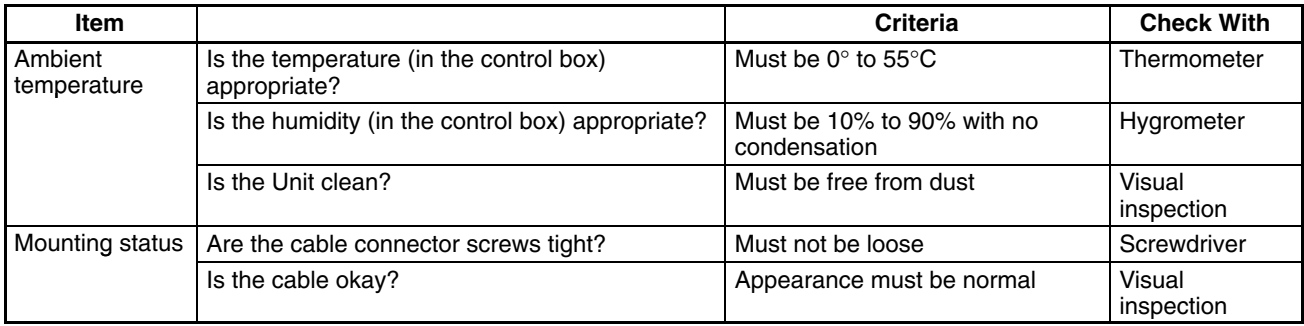

*<sup>&</sup>lt;u>1*</u> DANGER The battery may leak, catch fire, or explode if disposed of in fire. Do not short-circuit, charge, disassemble, heat, or incinerate the battery.

# **Appendix A Standard Models**

### **BASIC Unit**

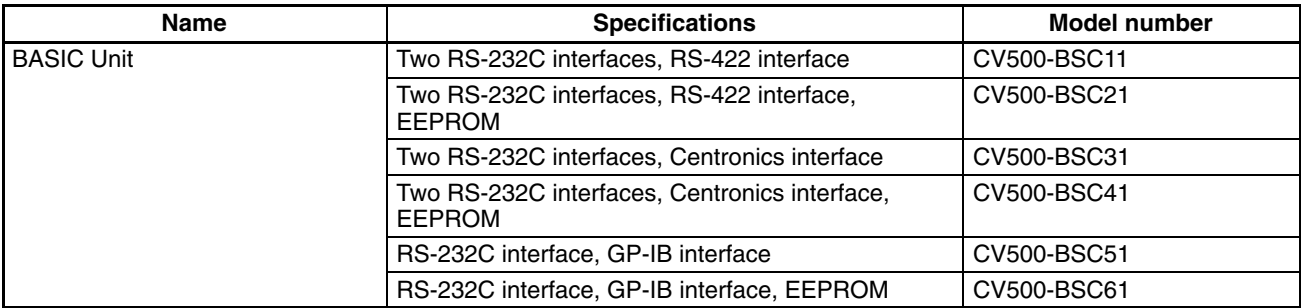

# **Option and Maintenance Parts**

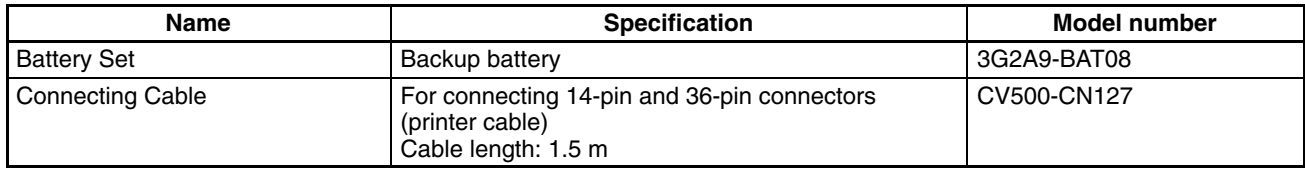

# **Appendix B Specifications**

# **Ratings**

Conform to the SYSMAC CV-series Programmable Controllers.

# **Characteristics**

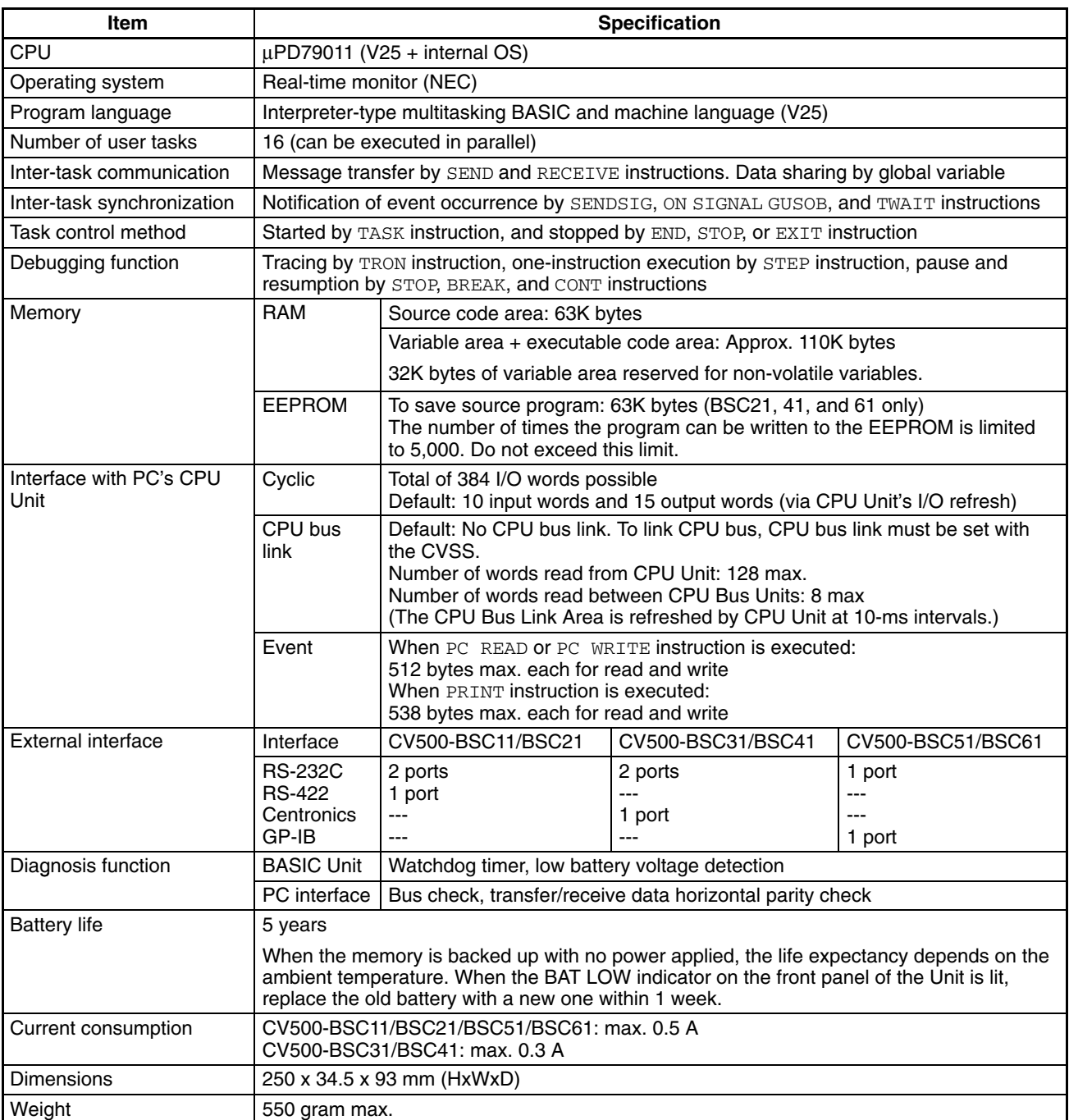

# **I/O Interfaces**

### **RS-232C (Port 1 or Port 2)**

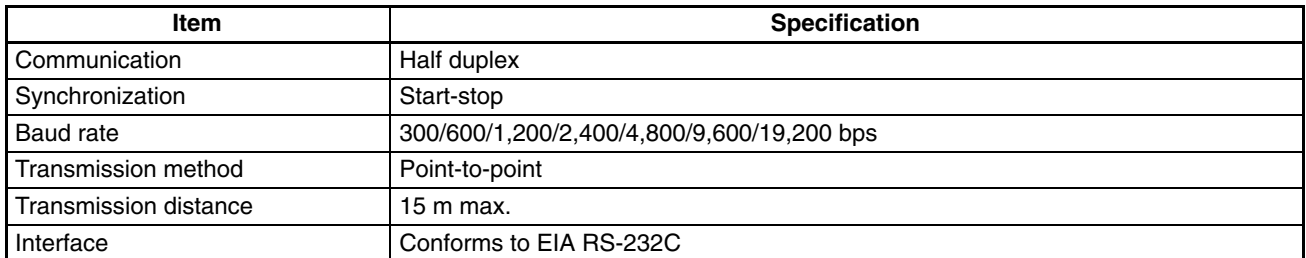

### **RS-422 (Port 3)**

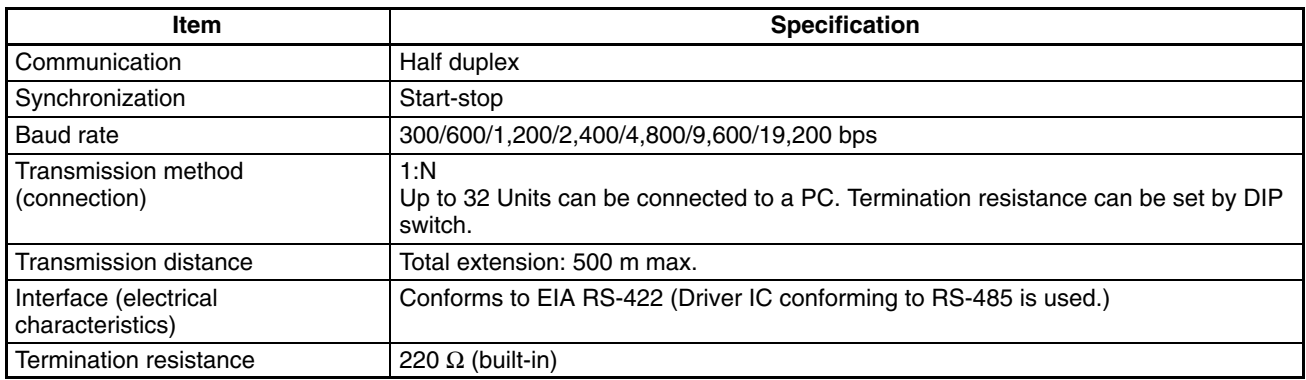

### **Centronics**

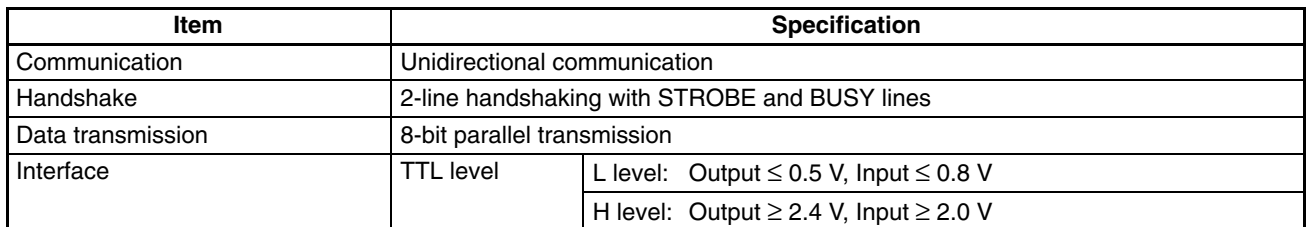

#### **Timing Chart**

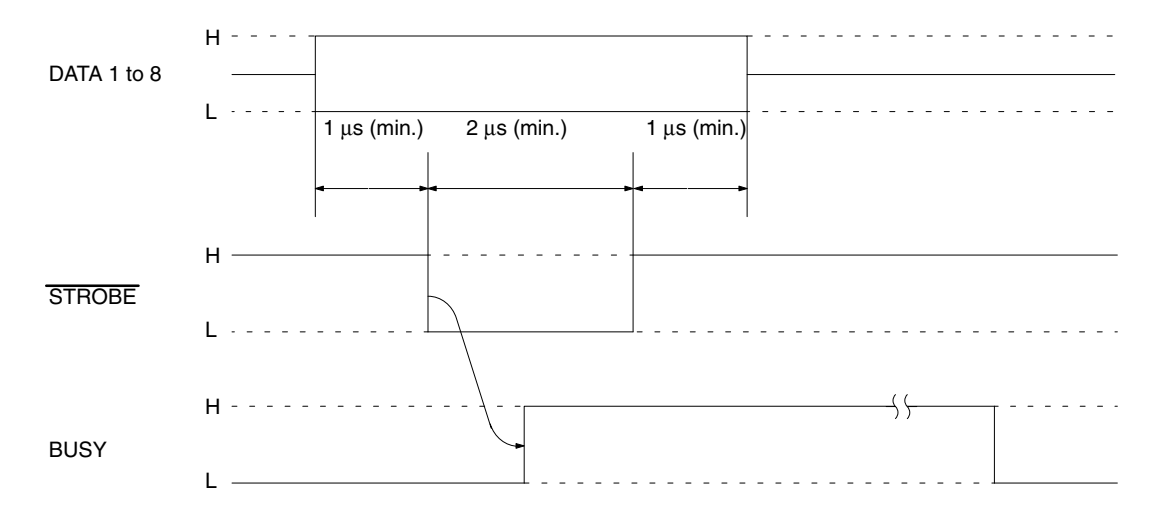

### **GP-IB**

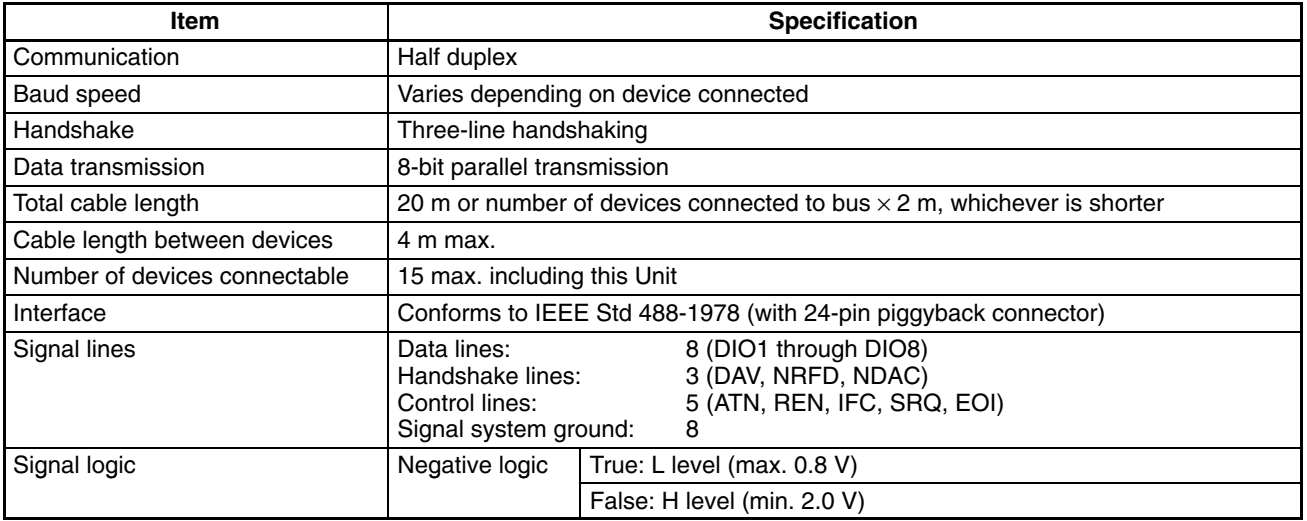

### **GP-IB Interface**

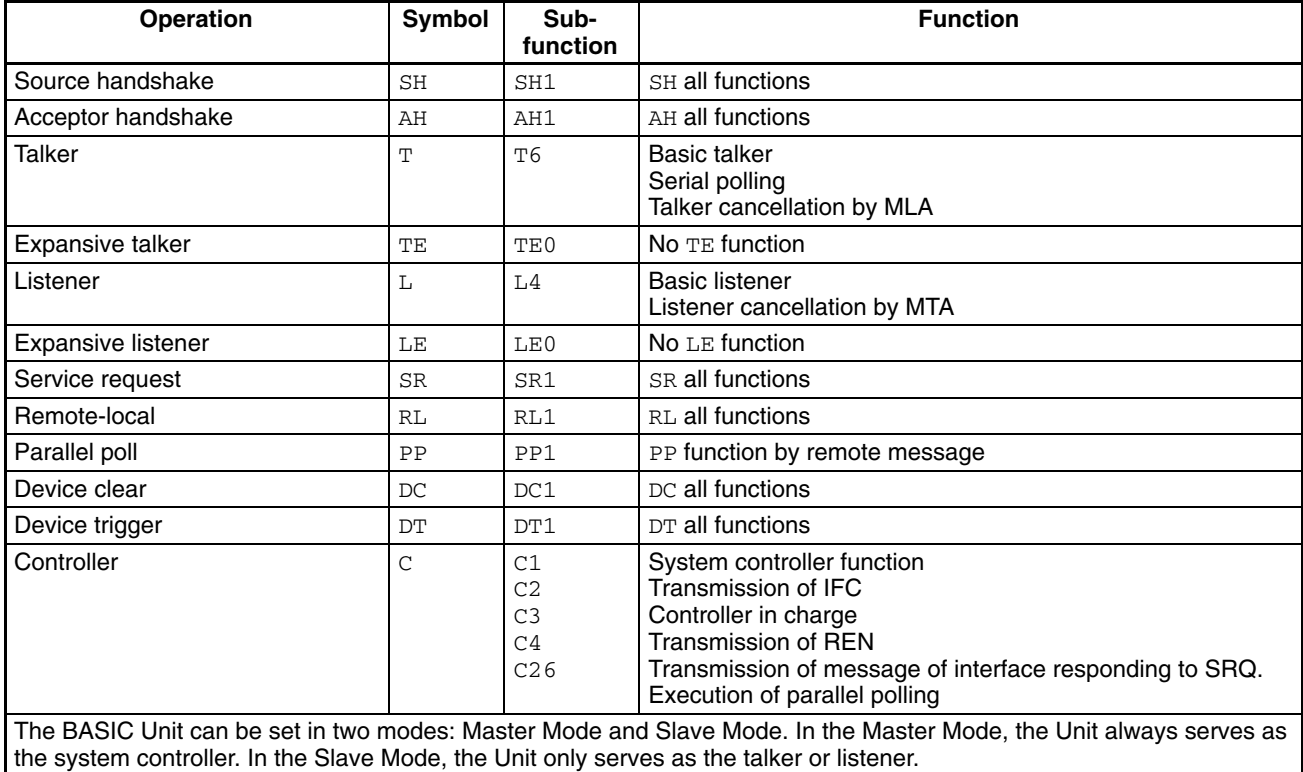

# **Appendix C Hardware Interfaces**

# **RS-232C Interfaces**

### **Pin Configuration**

Port 1 and Port 2 are RS-232C interfaces and are configured as follows:

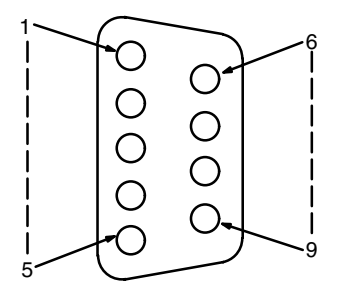

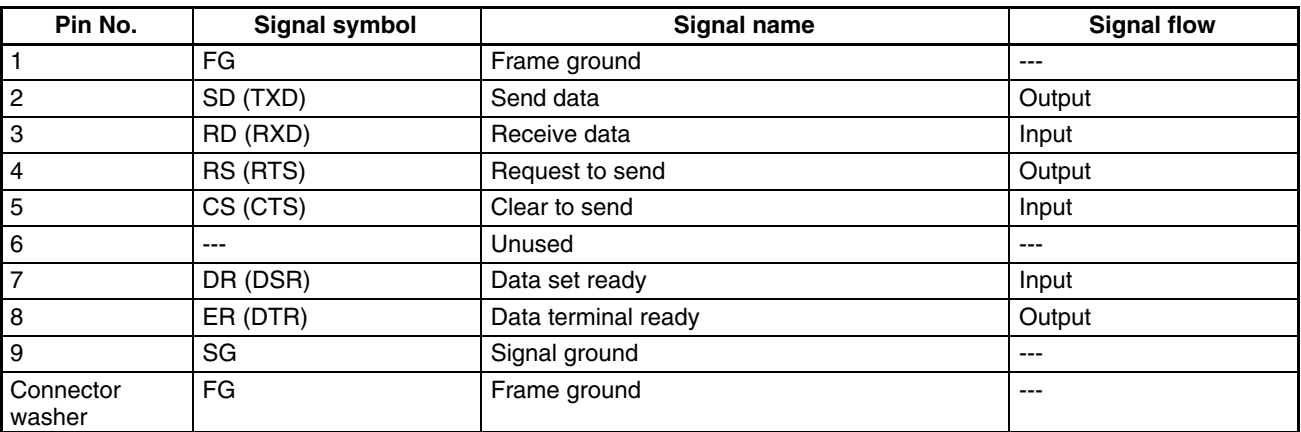

#### **Applicable Connector**

Plug: XM2A-0901 (OMRON)

Hood: XM2S-0911 (OMRON) or equivalent -

One plug and one hood are supplied for each port. Connectors other than those on the left cannot be used.

#### **Recommended Cables**

AWG28 x 5P IFVV-SB (Fujikura Densen) CO-MA-VV-SB 5P x AWG28 (Hitachi Densen) Cable length: 15 m max.

### **Connection Examples**

#### **Personal Computers**

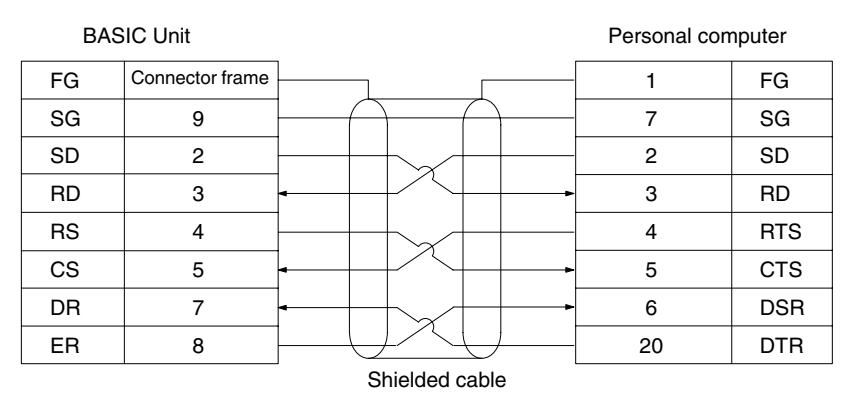

Numbers indicate pin numbers.

#### **Printers**

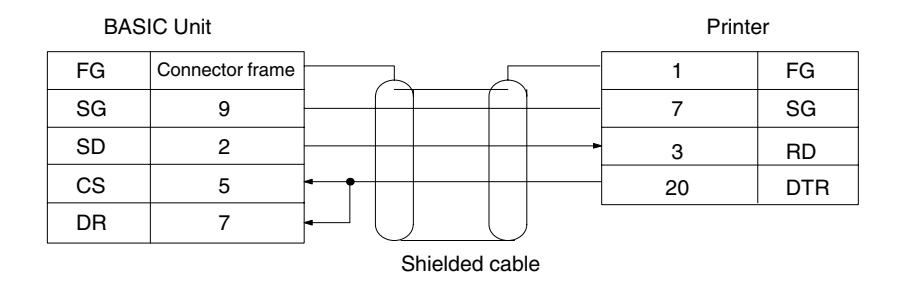

#### **Plasma Displays**

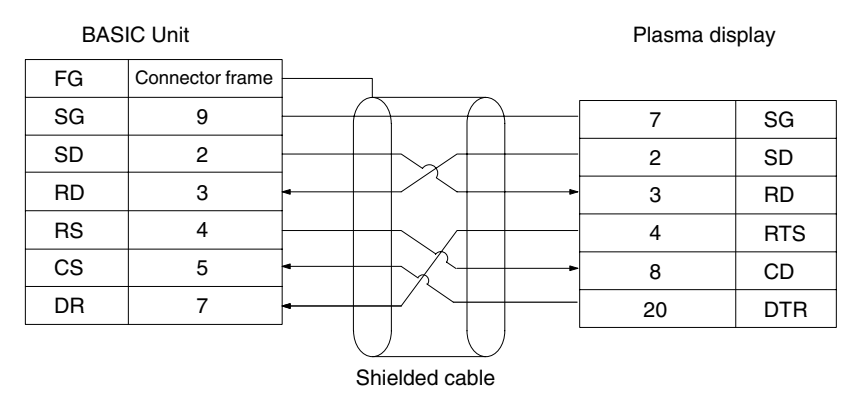

#### **CPU Unit Host Interface/Host Link Unit**

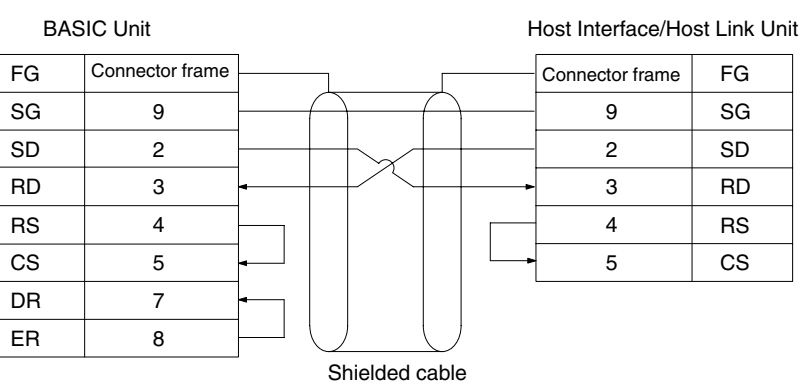

- **Note** 1. If the cable is connected or disconnected while the power is being supplied to the BASIC Unit and peripheral device, the BASIC Unit may malfunction. Be sure to turn OFF the power before connecting the cable.
	- 2. The above connection examples do not necessarily apply to all devices. Be sure to consult the manual for the peripheral device you are connecting.

## **RS-422 Interface**

### **Pin Configuration**

Port 3 is an RS-422 interface and is configured as follows:

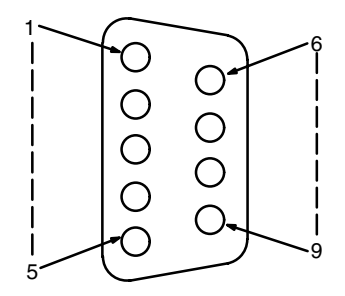

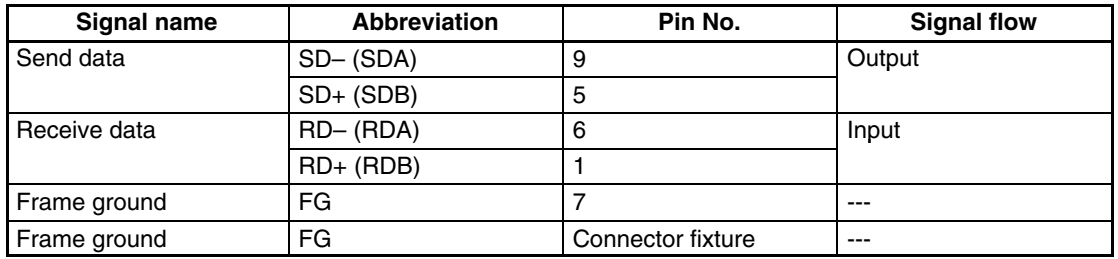

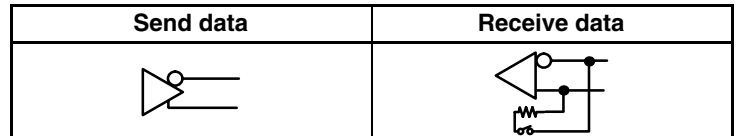

#### **Connector**

Plug: XM2A-0901 (OMRON) Hood: XM2S-0911 (OMRON) or equivalent One plug and one hood are supplied for port 3.

#### **Recommended Cables**

AWG28 x 5P IFVV-SB (Fujikura Densen) CO-MA-VV-SB 5P x AWG28 (Hitachi Densen) Cable length: 500 m max.

- **Note** 1. Connect only one side of the shield cable to FG so that no current flows through the shield. To connect the shield to FG, connect it to pin 7 of the connector or to the hood.
	- 2. Turn ON the termination resistance (220 Ω, built-in) of the BASIC Units at both ends of the RS-422 communication line or Link Adapter. Turn OFF the termination resistance of the other Units. If the termination resistance is not set correctly, communications will not be possible.
	- 3. Ground the FG terminal of the CPU Unit to less than 100 Ω.

### **Wiring the Connector**

Connect and solder the cable according to the following procedure. Keep the cable length to within the length shown in the following figures.

#### **Preparation when Connecting the Shield to FG**

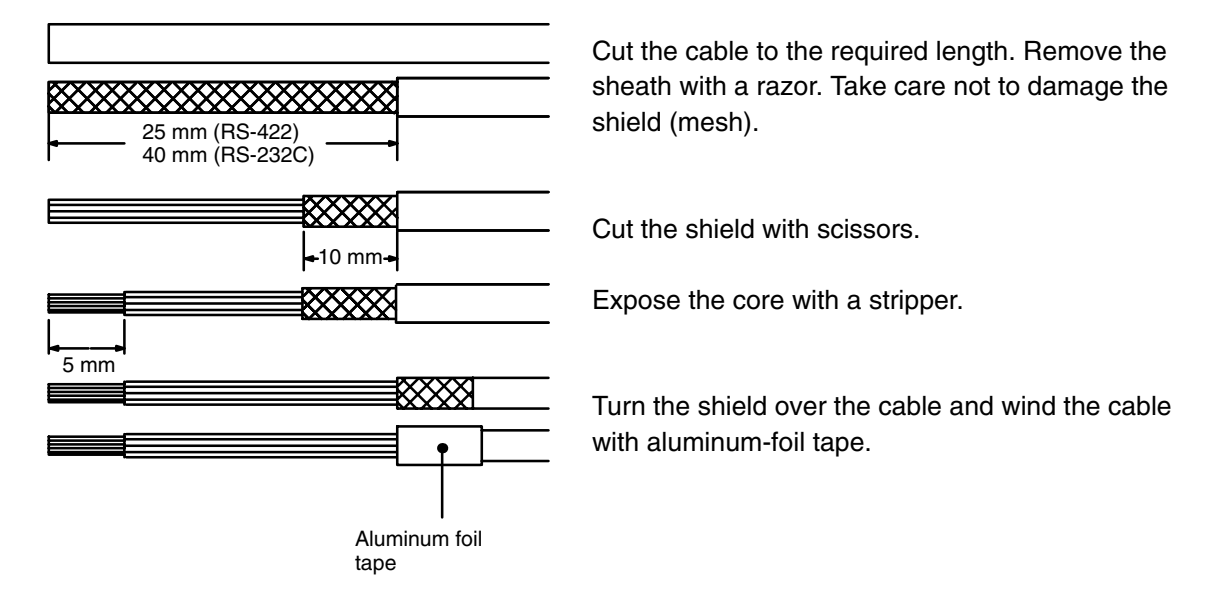

#### **Preparations When Not Connecting the Shield to FG**

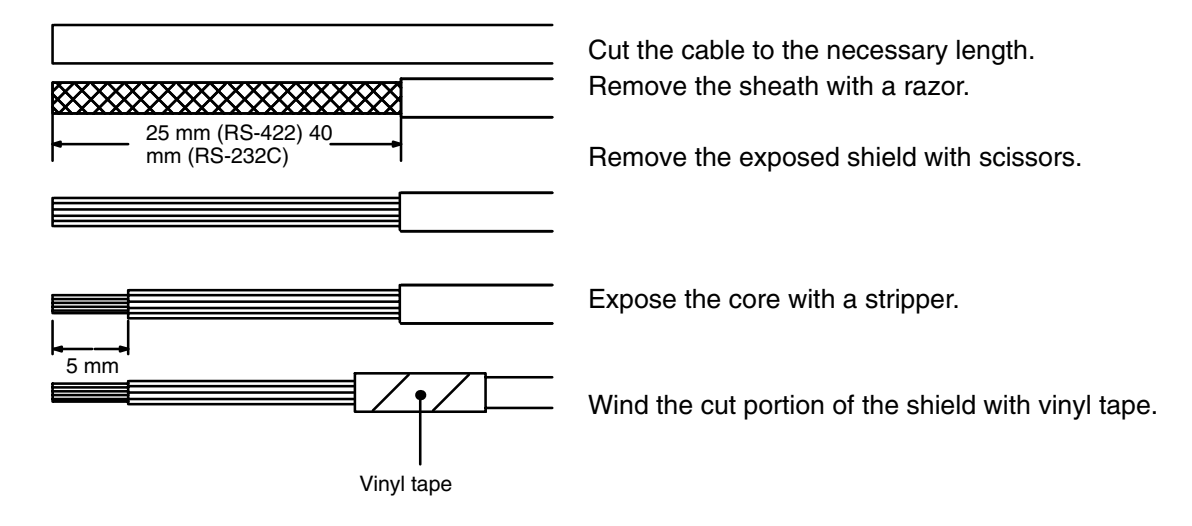

#### **Soldering**

- *1, 2, 3...* 1. Pass each line through a heat-shrinking tube.
	- 2. Apply preliminary solder to each line and connector pin.

3. Solder each line.

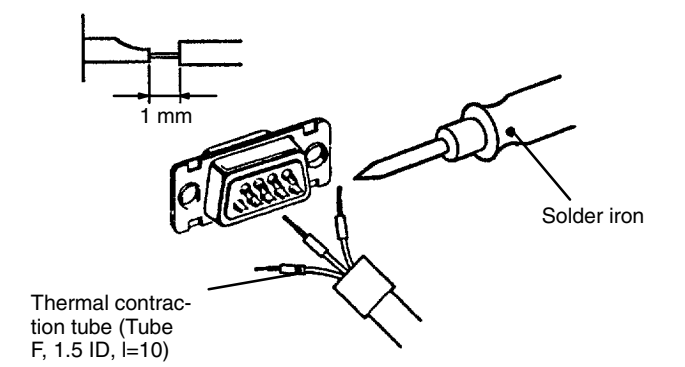

4. Slide the heat-shrinking tube over the soldered portion and heat the tube to shrink it into place.

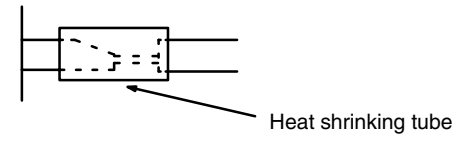

#### **Hood Assembly**

Assemble the connector hood as follows.

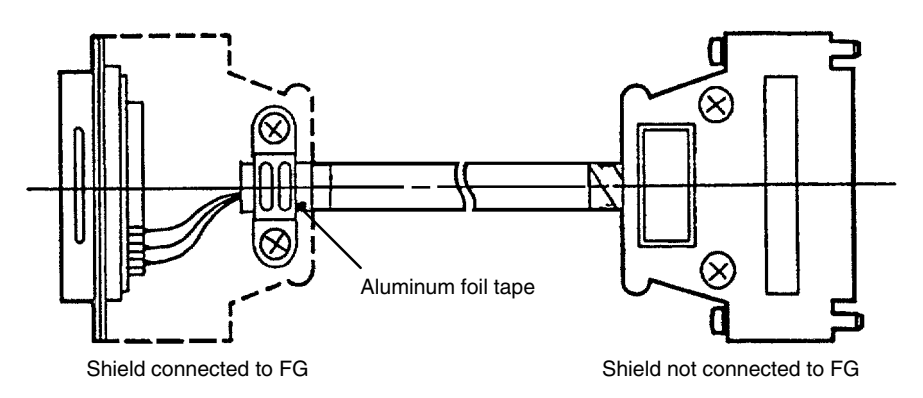

### **Point-to-point Connection**

This section describes how to connect one BASIC Unit to one host computer.

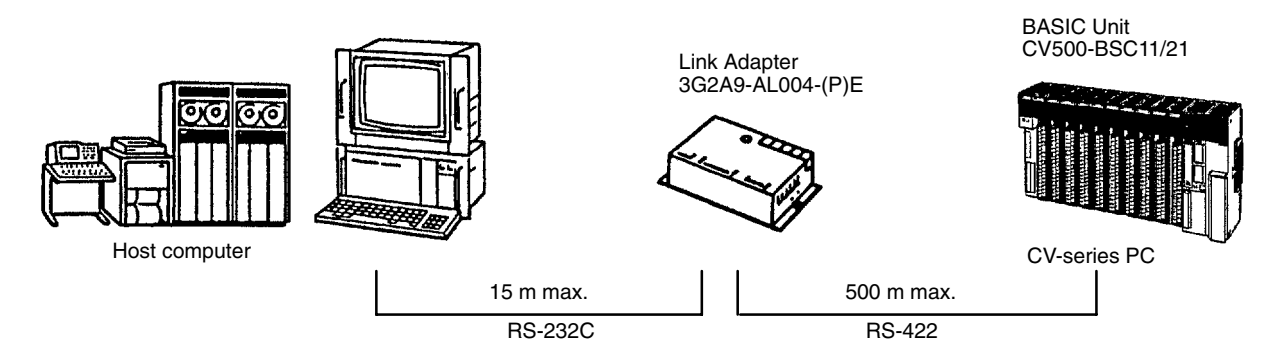

#### **Connection Example**

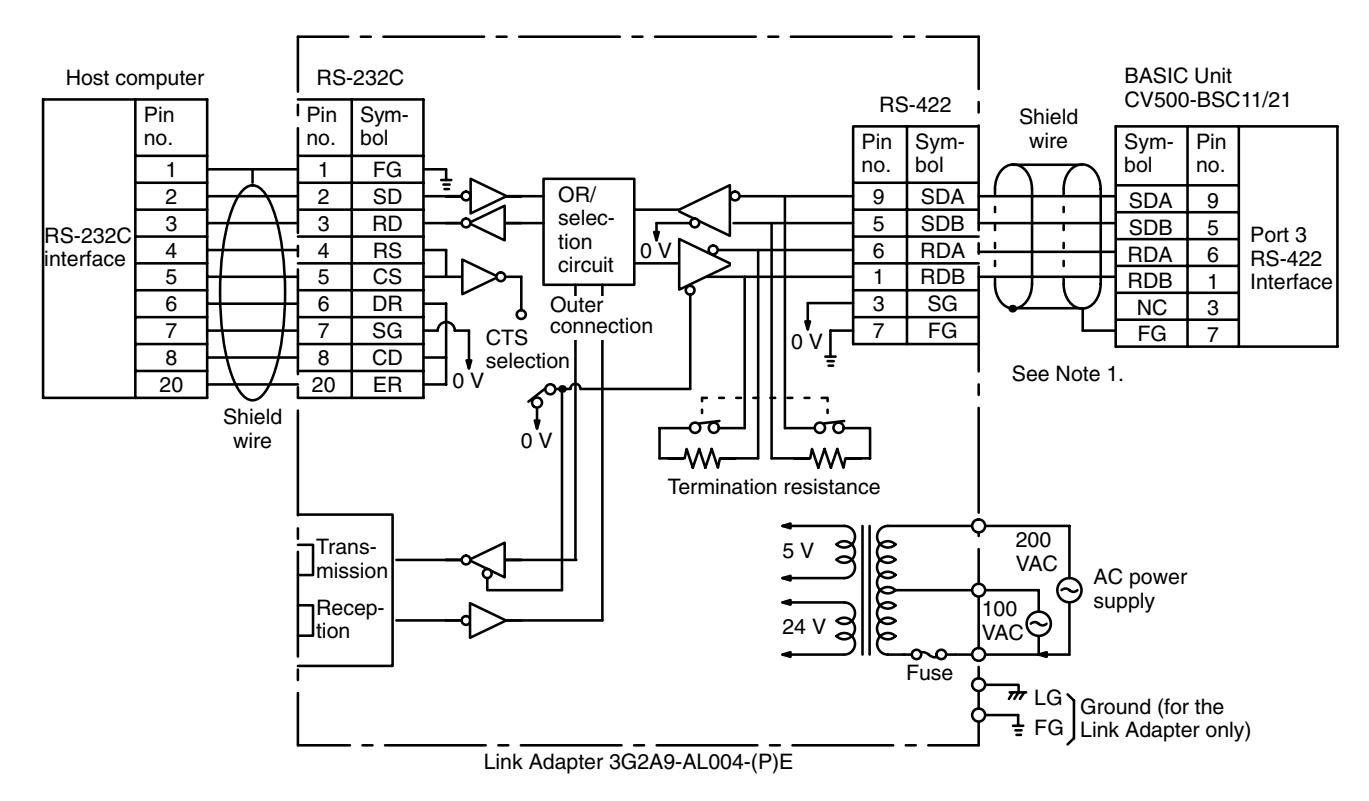

Turn ON the internal termination resistance (220  $\Omega$ ) by using the DIP switch (pin 4) on the front panel.

#### **Setting Link Adapters**

Turn ON the internal termination resistance (220 Ω). To keep ON the CTS (clear to send) signal, set the Link Adapter to 0 V. To receive the CTS signal from an external source, set to external. The Link Adapter is usually set to 0 V.

- **Note** 1. Connect only one end of the shield to FG so that no current flows through the shield. To connect the BASIC Unit with a Link Adapter, connect the shield of the BASIC Unit to FG. To connect the shield to FG, connect it to pin 7 of the connector or to the connector hood.
	- 2. Be sure to cap all unused optical connectors. Errors will occur due to external light disturbances if unused connectors are left open.

### **Multidrop Connection, Example 1**

In a multidrop connection, more than one RS-422 device can be connected to one BASIC Unit.

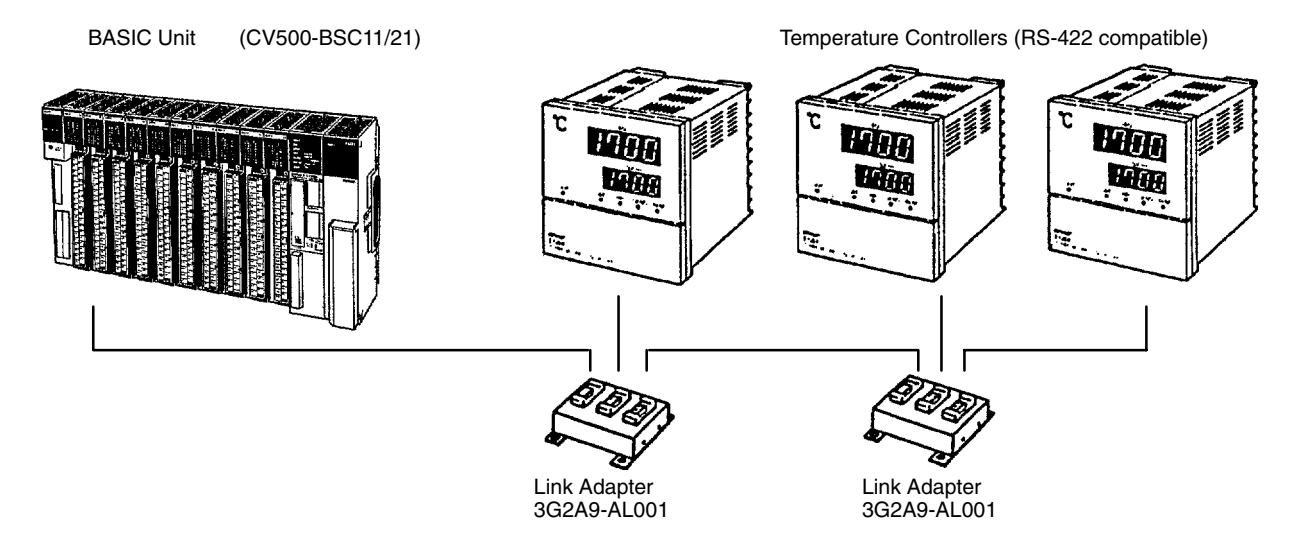

#### **Connection Example**

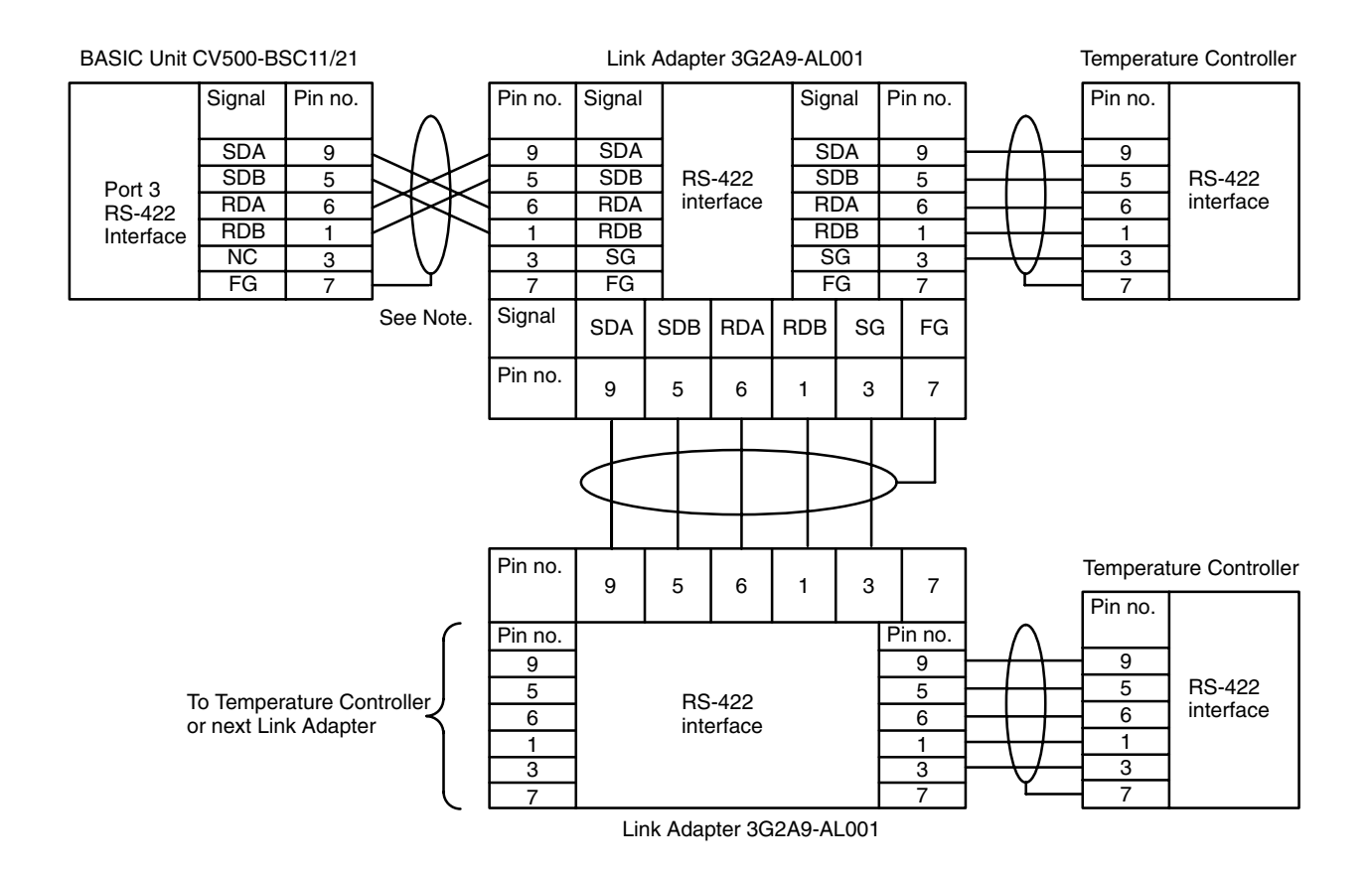

**Note** Connect the shield from the BASIC Unit to FG at the Link Adapter only.

### **Multidrop Connection, Example 2**

In multidrop connection, more than one BASIC Unit can be connected to one host computer. In the following diagram, "Yes" means that the shield is connected to FG (frame ground) of the Unit, and "No" means that the shield is not connected to FG.

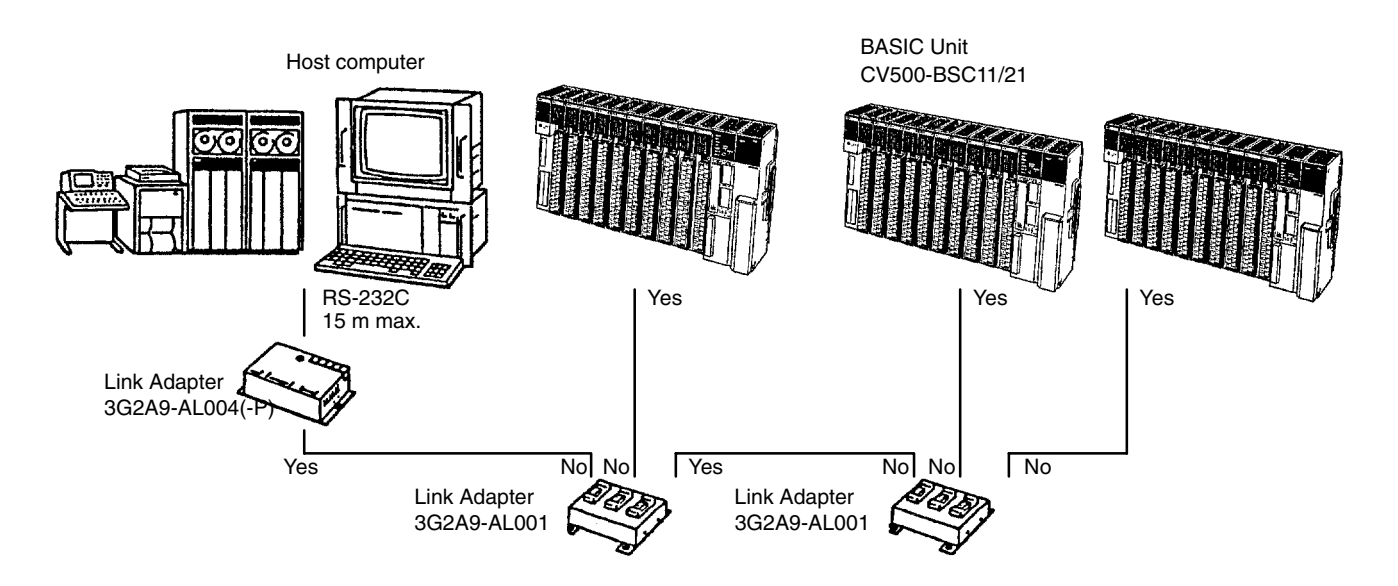

#### **Connection Example**

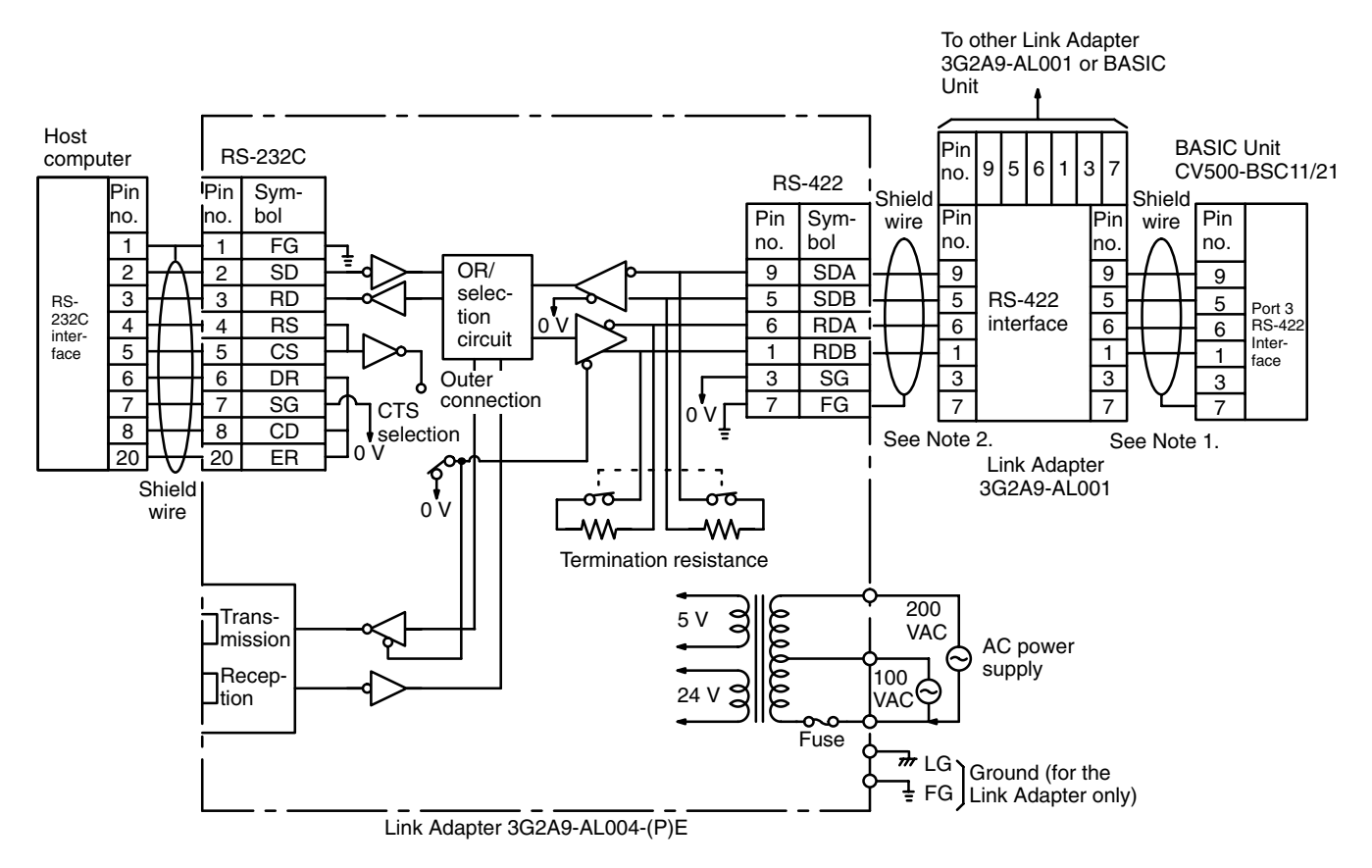

- **Note** 1. Connect the shield from the BASIC Unit to FG at the Link Adapter only.
	- 2. Connect the shield to FG at only one Link Adapter for lines connecting two Link Adapters.

## **Cable Length and Termination Resistance in Multidrop Configurations**

Use shielded twisted pair cables. Route the cables keeping them separate from other signal lines. Keep the total cable length, including branch lines, to within 500 m. Keep the branch lines to within 10 m.

Turn on the termination resistance of the BASIC Units at both ends of the trunk line and that of the Link Adapters. Turn OFF the termination resistance of the other BASIC Units to OFF. Communications will not be possible if termination resistance is not set correctly.

Wire the system so that the branch lines extend from the trunk line.

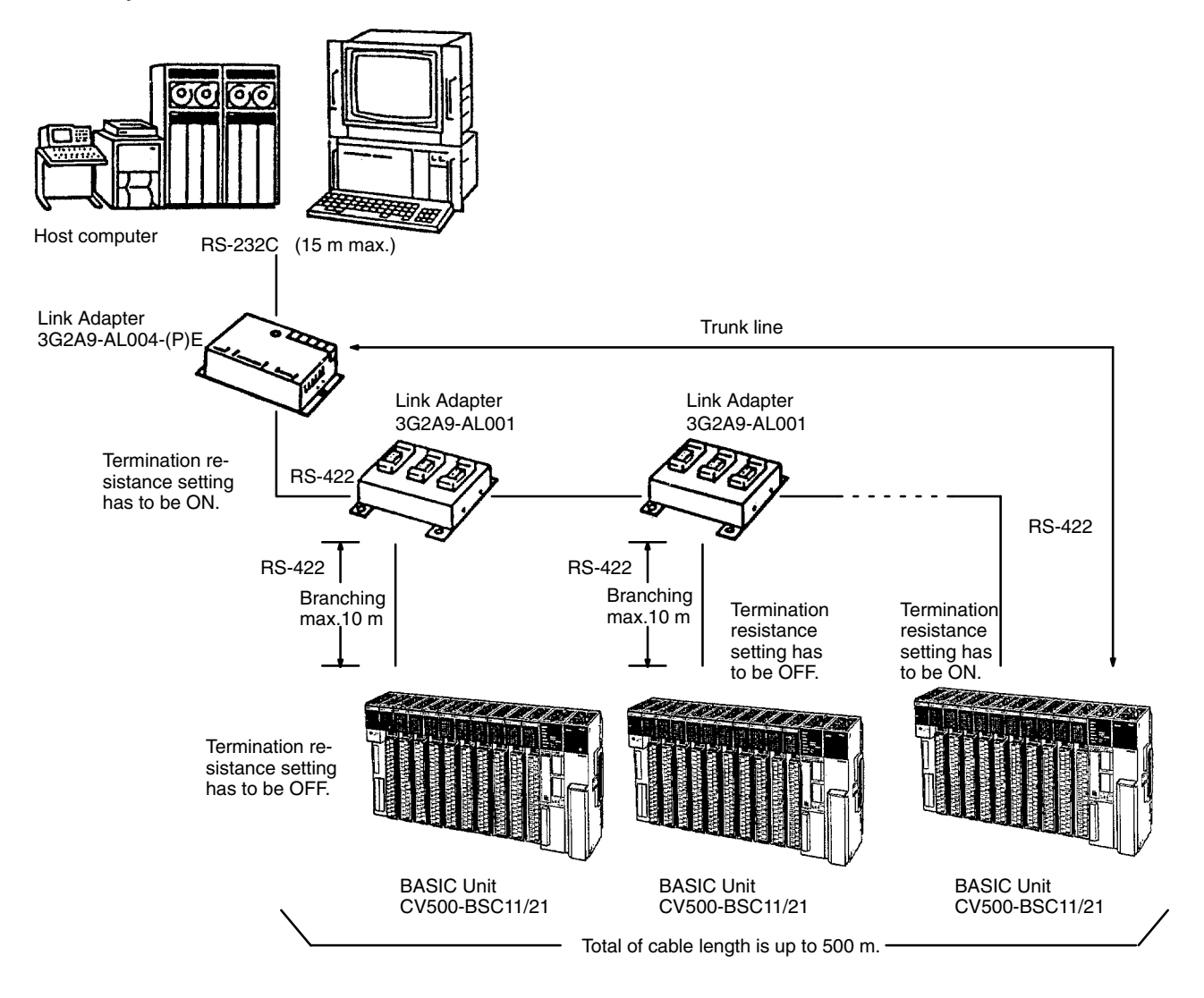

# **3G2A9-AL001 Link Adapter Specifications**

#### **Dimensions**

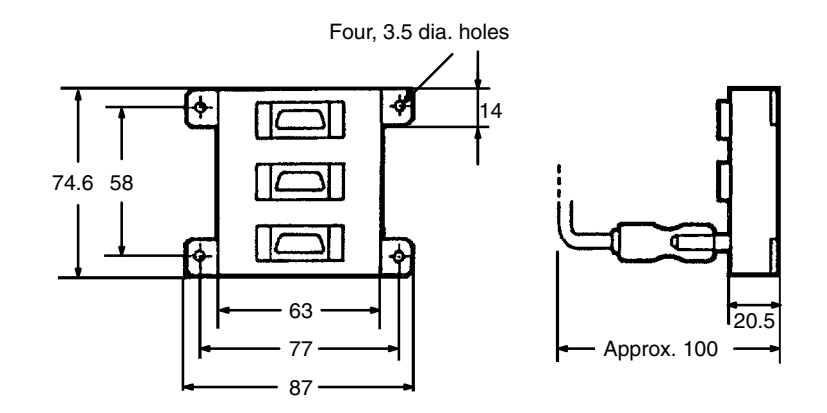

### **Signals**

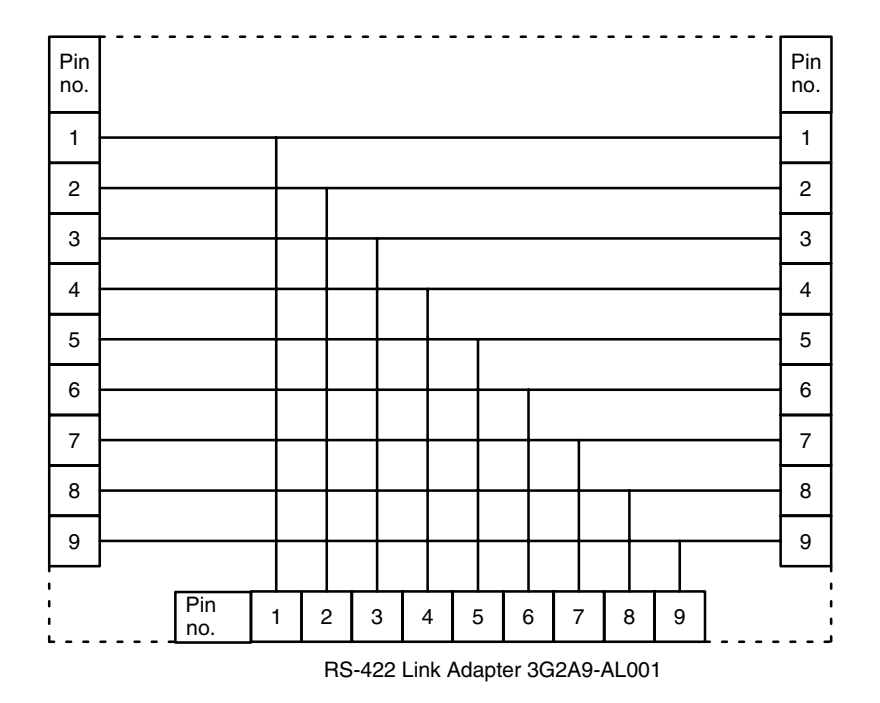

#### **Applicable Connector**

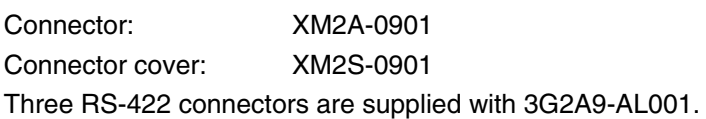

# **3G2A9-AL004-(P)E Link Adapter Specifications**

#### **Dimensions**

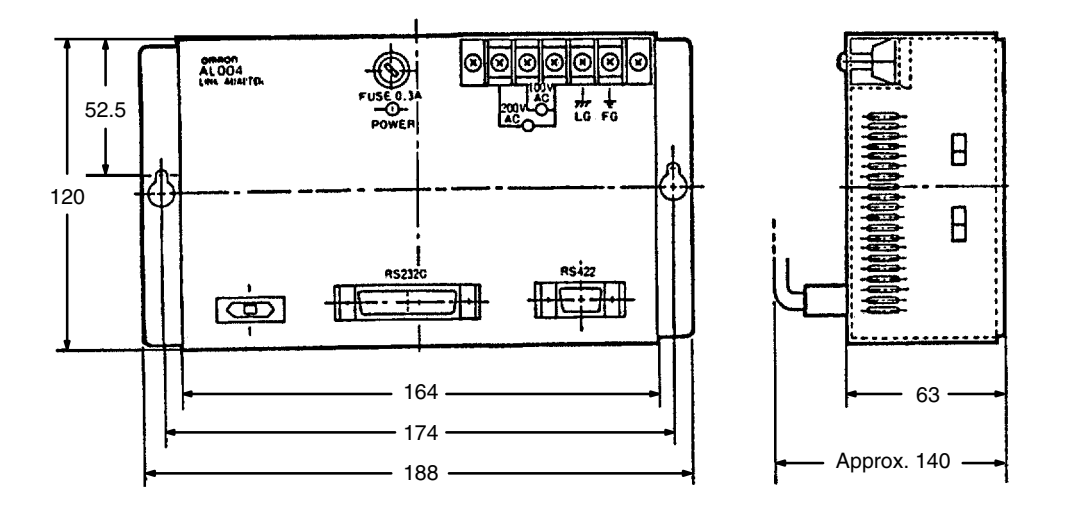

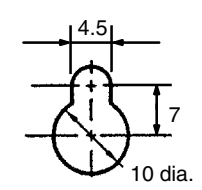

#### **Internal Configuration**

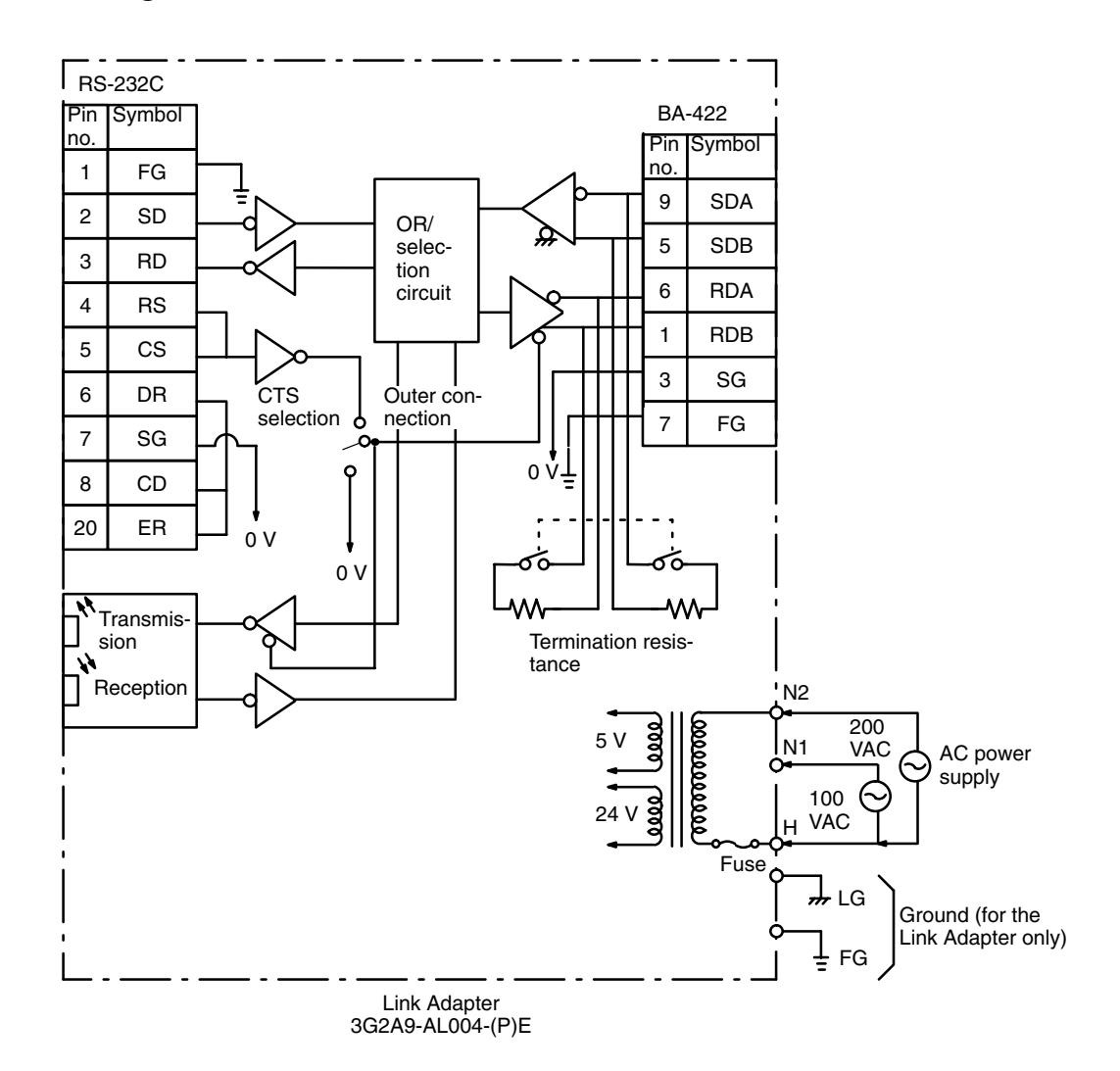

#### **Cable Lengths (max.)**

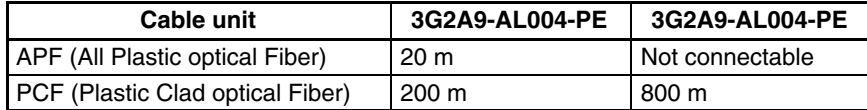

**Note** Be sure to cap all unused optical connectors.

### **Selecting CTS (CS)**

To keep ON the CTS (clear to send) signal, set to 0 V. To receive the signal from an external source, set to external.

#### **Setting Termination Resistance**

To connect the internal termination resistance (220  $\Omega$ ), set the selector switch to ON. If the resistor is not to be connected, set the switch to the OFF position.

#### **Power Supply**

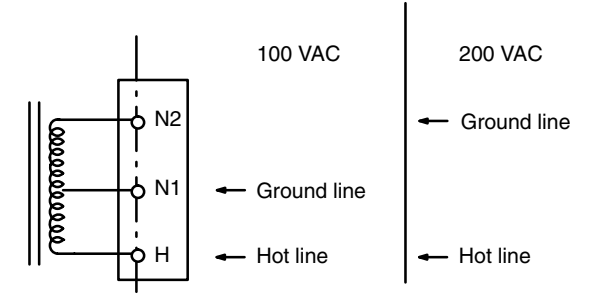

A fuse is provided at the common. Connect the AC hot line to the common terminal side when connecting the power supply.

#### **Installing Link Adapters**

To avoid electric shock, do not touch the terminal block when installing the Link Adapter in an office or on a desk.

- **Note** 1. Do not use the Link Adapter with the terminal cover removed.
	- 2. Securely mount the terminal block cover.

### **Centronics Interface**

### **Communication Specifications**

Conforms to Centronics specifications

#### **Pin Configuration**

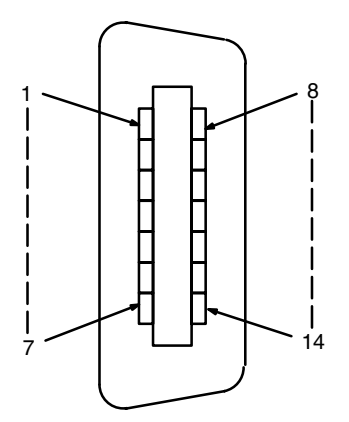

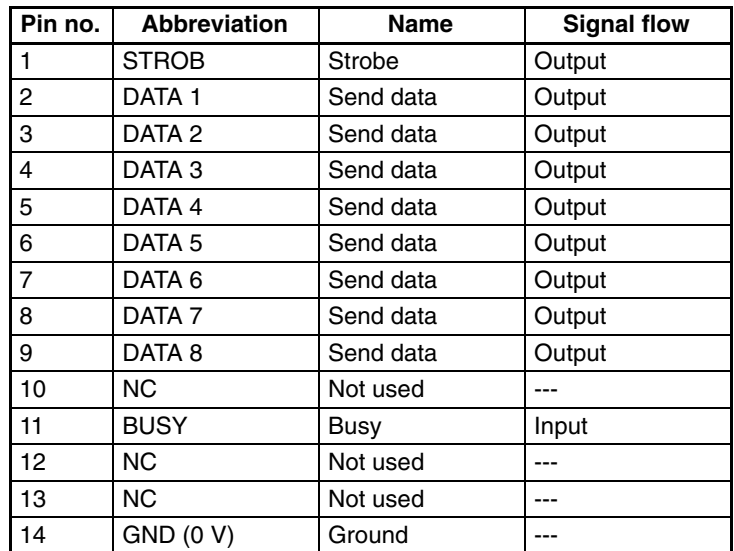

### **Applicable Connector**

Connector: 57-30140 (DDK)<br>Cable: CV500-CN127 (

CV500-CN127 (optional, cable length: 1.5 m, 14P-36P)

The cable supplied with the printer can also be used.

**Note** If the cable is connected or disconnected while power is being supplied to the BASIC Unit and the Centronics device, the BASIC Unit may malfunction. Be sure to turn OFF the power before connecting or disconnecting the cable.

## **GP-IB Interface**

### **Pin Configuration**

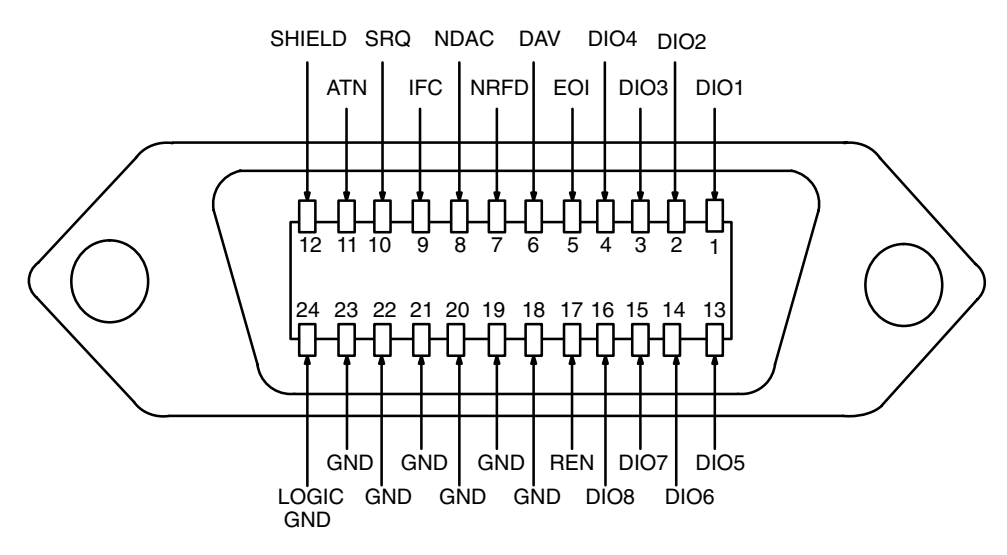

### **Signal Lines**

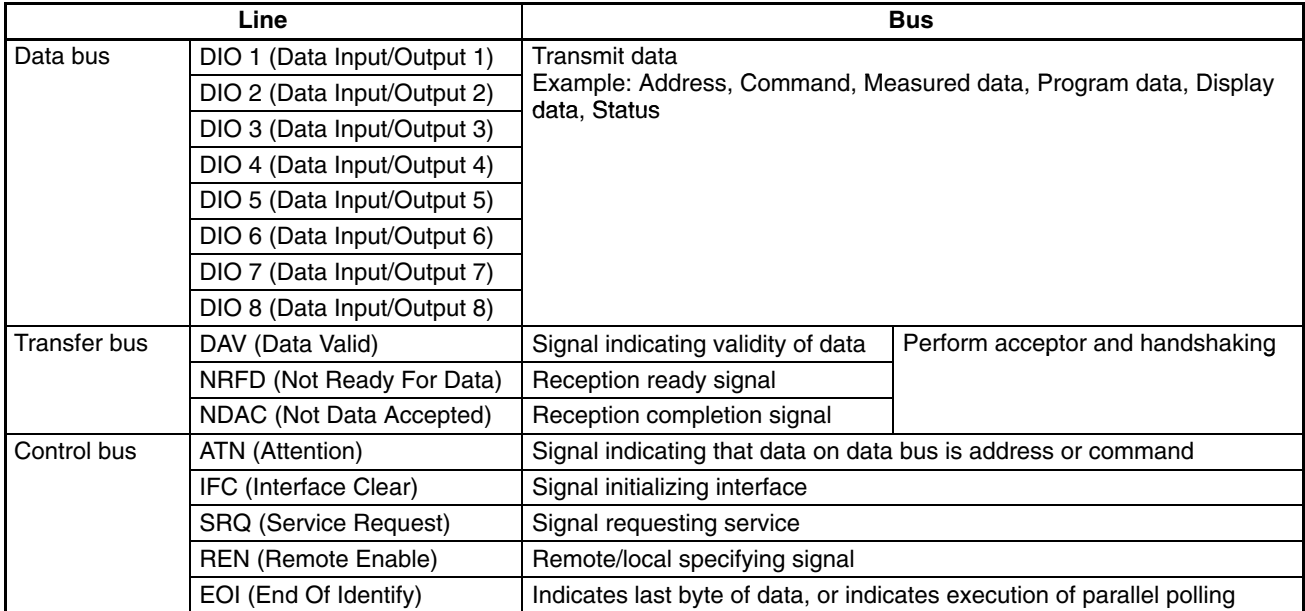

**Note** If the cable is connected or disconnected while power is being supplied to the BASIC Unit and the GP-IB device, the BASIC Unit may malfunction. Be sure to turn OFF the power before connecting or disconnecting the cable.

### **Recommended Cables**

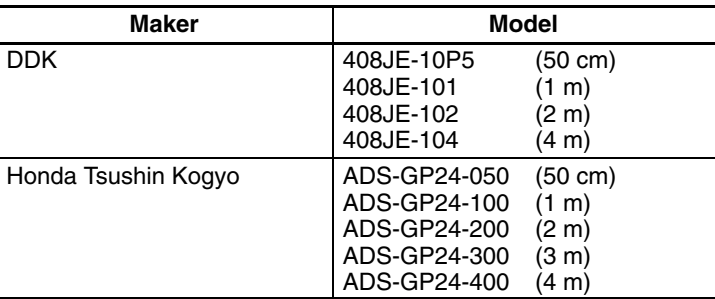

**Note** Turn off the power to both the GP-IB and BASIC Unit before connecting or disconnecting the GP-IB and BASIC Unit. Otherwise, the BASIC Unit may malfunction.

# **Appendix D Program Examples and Reserved Words**

### **Single Task Program**

**Operation** Calculates and displays the square root of an input numeric value. If no data is input for 10 seconds, an error occurs, an error message is displayed. At this stage, the BASIC Unit waits for input.

The program is terminated when  $E$  is input.

#### **Configuration**

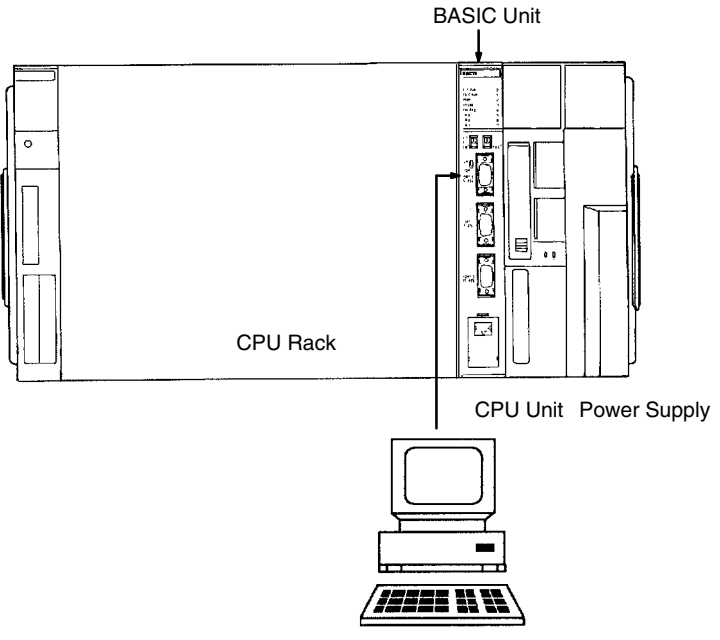

#### Computer with terminal mode

#### **Example Program**

```
10 PARACT 0
15 ON ERROR GOTO *INERROR
20 CLS:LOCATE 20,10
30 INPUT WAIT 100, "Input numeric value whose square root is to be calculated.
(End: E)",V$ . .... Input numeric value. If no input is made for 10 seconds, error message is displayed
40 IF V$="E" OR V$="e" THEN END . ........................ Terminates when E or e is input
50 GOSUB *DSPLY
55 GOTO 20
60 *INERROR GOSUB *MESS
70 RESUME 20
80 END
90 '
100 *MESS . ............................................... Message output subroutine
110 CLS
120 FOR K=0 TO 19
130 LOCATE 20, K:PRINT "OMRON's PC is best!"
140 FOR J= 0 TO 200:NEXT J
150 NEXT K
160 LOCATE 20,20:WRITE "BASIC UNIT is also good."
170 FOR J=0 TO 1000:NEXT J
180 RETURN
```
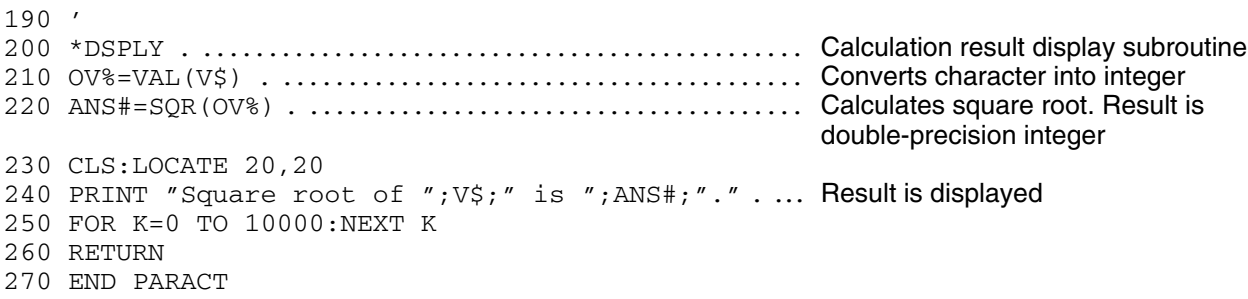

### **Multitask Program**

**Operation** Task 0 creates data in a random-access file and sends a message to task 1. Task 1 then waits for a message from task 0. When the message is received from task 0, data from the random file is read and displayed.

Task 0 waits until task 1 is terminated.

#### **Configuration**

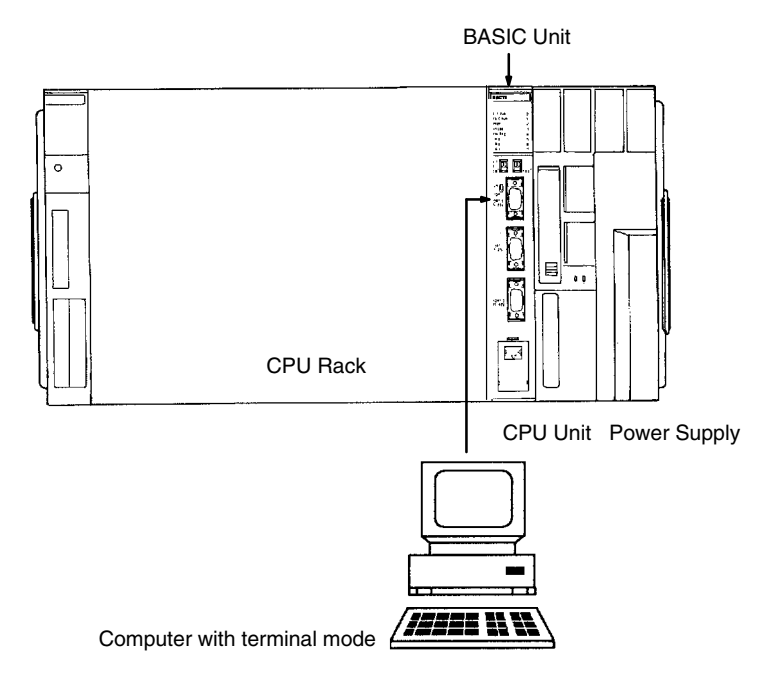

#### **Example Program**

```
10 '****************
20 '*MULTI TASK (0)*
30 ' *
40 '****************
50 DIM BUF1$10, BUF2$10, BUF3$10, BUF4$10
60 DIM MESS$30
70 PARACT 0
80 TASK 1
90 OPEN "testfile" AS #1
100 FIELD #1, 10 AS BUF1$, 10 AS BUF2$
110 LSET BUF1$="OMRONCV500"
120 LSET BUF2$="BASIC UNIT"
130 PUT #1,1
140 CLOSE #1
150 MESSAGE 0,10
160 MESS$="DATA is written to testfile"
170 SEND 10, MESS$
180 TWAIT 1
```

```
190 END
200 END PARACT
210 '****************
220 '*MULTI TASK (1)*
230 '*
240 '****************
250 PARACT 1
260 'Data is received from common memory and message is transferred
270 MESSAGE 0,10
280 RECEIVE 10, MESS$
290 MESSAGE 1,10
300 PRINT "Slave task"
310 PRINT "Message is received from master task."
320 PRINT "Message is as follows: ";MESS$
330 OPEN "testfile" AS #1
340 FIELD #1,10 AS BUF3$,10 AS BUF4$
350 GET #1,1
360 CLOSE #1
370 KILL "testfile"
380 PRINT "Do you want to see this data?"
390 INPUT "Press Y key, if YES: ";A$
400 IF A$="y" OR A$="Y" THEN GOTO *SEE ELSE GOTO *E
410 *SEE
420 PRINT BUF3$
430 PRINT BUF4$
440 PRINT "That is all for data."
450 *E
460 END
470 END PARACT
```
## **Input/Output of Each Port**

#### **Operation RS-232C Interface**

Receives RS-232C data by means of an interrupt, and decides whether reception, transmission, or termination is to be performed according to the input data. **RS-422 Interface**

Communicates with the C-series Host Link System, and writes data to the CPU Unit's data memory on the Host Link System.

#### **Centronics Interface**

Outputs a square root to the printer.

#### **Configuration Possibilities**

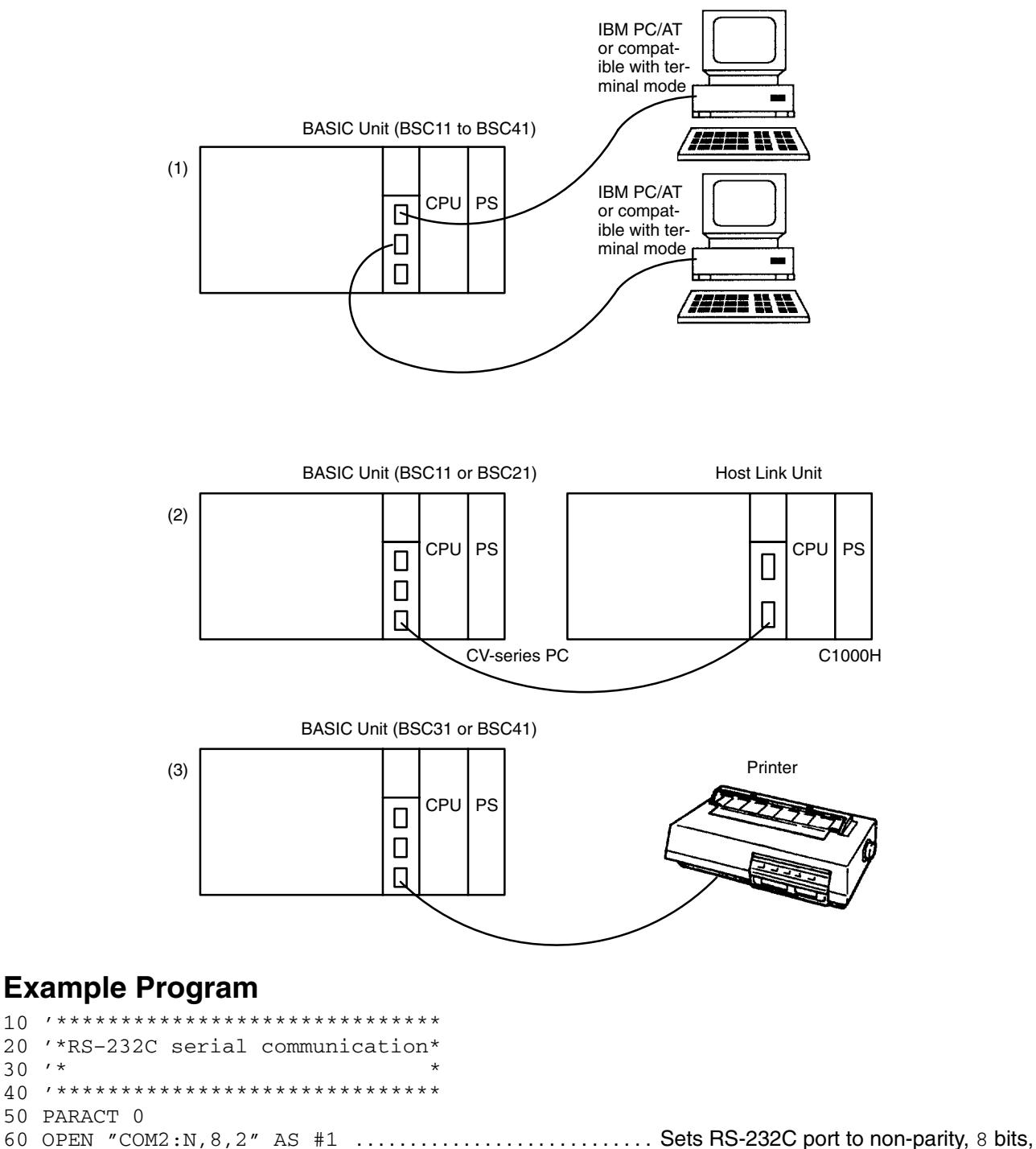

and 2 stop bits

 $30$  '\*

#### *Program Examples and Reserved Words* **Appendix D Appendix D**

70 ON COM (2) GOSUB \*COMPRO . ......................... Branches if interrupt is input to RS-232C port 80 COM (2) ON . .......................................... Enables port input of RS-232C 90 \*START 100 INPUT "Reception processing: R, transfer processing: T, termination processing: E";A\$ 110 IF A\$="R" OR A\$="r" THEN GOSUB \*RCV . ........... To reception processing 120 IF A\$="T" OR A\$="t" THEN GOSUB \*TRNSFR . ....... To transfer processing 130 IF A\$="E" OR A\$="e" THEN GOSUB \* . ................. To termination processing 140 GOTO \*START 150 \*E 160 COM (2) OFF . ........................................ Disables RS-232C port input 170 CLOSE #1 180 END 190 ' 200 \*TRNSFR 210 COM (2) OFF . ........................................ Disables RS-232C port input 220 INPUT "Input transfer data";DATA\$ 230 PRINT #1, DATA\$ . ................................... Output to RS-232C port 240 COM (2) ON 250 RETURN  $260$   $'$ 270 \*RCV 280 INPUT "Stop reception? (Y/else)";B\$ 290 IF B\$="Y" OR B\$="y" THEN COM (2) OFF ELSE COM (2) ON 300 RETURN 310 ' 320 \*COMPRO 330 INPUT #1,DATA\$ . .................................... Input from RS-232C port 340 PRINT "Sent data is: ";DATA\$ 350 RETURN 360 END PARACT 10 '\*\*\*\*\*\*\*\*\*\*\*\*\*\*\*\*\*\*\*\*\*\*\*\*\*\*\*\*\*\*\*\*\*\*\*\*\*\*\*\*\*\*\*\*\*\*\*\*\*\*\*\*\* 20 '\*RS–422 Host Computer Program for C–series Host Link\* 30 '\* \* 40 '\*\*\*\*\*\*\*\*\*\*\*\*\*\*\*\*\*\*\*\*\*\*\*\*\*\*\*\*\*\*\*\*\*\*\*\*\*\*\*\*\*\*\*\*\*\*\*\*\*\*\*\*\* 50 OPTION LENGTH 100 60 PARACT 0 70 OPEN "COM3:E,7,2" AS #1 . ........................... Open RS-422C port 80 \*SND? 90 INPUT "  $\hspace{1.6cm}$  ";TD\$ 100 TC\$="@00WD0001" 110 T\$=TC\$+TD\$ 120 GOSUB \*FCSSET 130 TXD\$=T\$+FCS\$+"+" 140 PRINT "TXD\$=";TXD\$ . ............................... Data transferred to Host Link Unit Transfer 150 PRINT #1, TXD\$ . .................................... Transmission 160 \*RCV 170 TUP=0 180 ON ALARM 100 GOSUB \*TIMEUP 190 ALARM ON 200 INPUT #1,RXD\$ . ...................................... Reception wait 210 ALARM OFF 220 IF TUP=1 GOTO \*ERPRINT . ........................... Judgment of reception timeout 230 R\$=MID\$(RXD\$,6,2) 240 IF R\$<>"00" GOTO \*ER . ............................... Response error 250 PRINT "RXD\$=";RXD\$+" OK" 260 \*CMPLT 270 CLOSE #1 280 END

## *Program Examples and Reserved Words* **Appendix D**

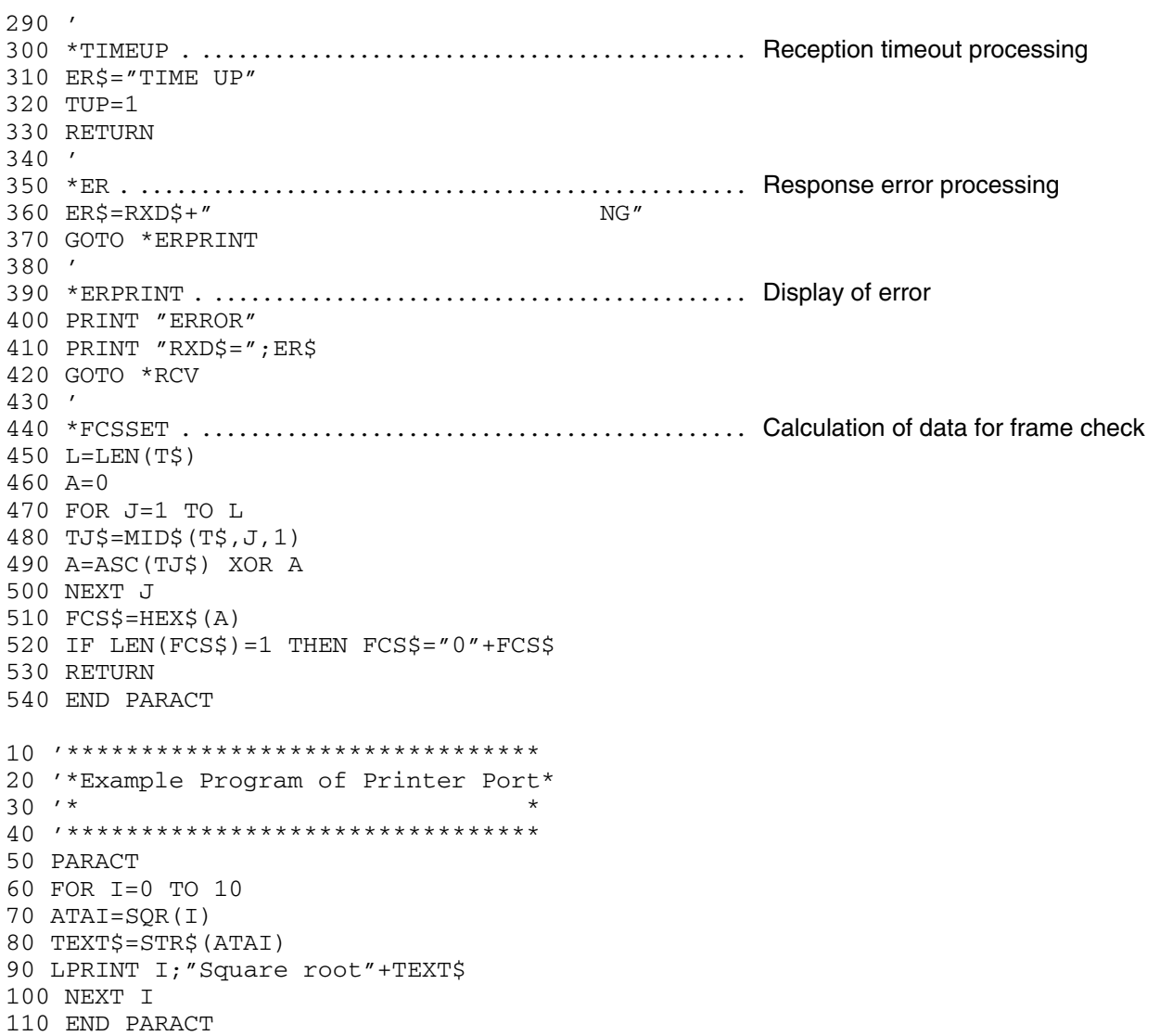

**Note** Memory switch bit 13 must be ON before using the Kanji printer (KI or KO). Refer to *3-3 Memory Switches*.

## **PC Communications**

**Operation Writes or reads data to or from the PC connected through a network.** Writes data to the memory of the node 1 PC in network 1.

The CPU Unit checks whether data has been written, and sends back the data as is. The BASIC Unit reads the data sent from the CPU Unit by means of an interrupt.

#### **Configuration**

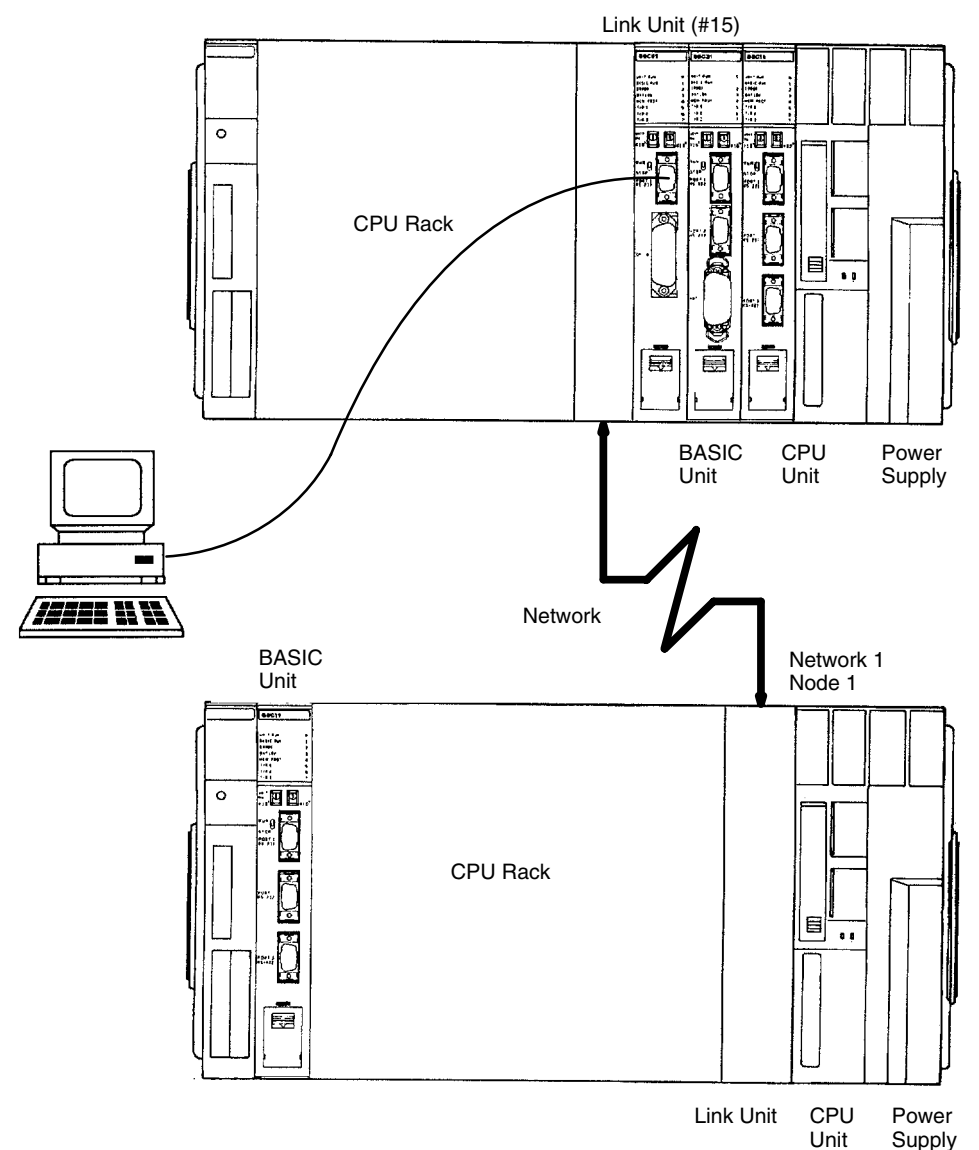

### **Example Program**

 $10$   $1$   $\sigma$ 20 '\* Data is written to CPU Unit and same data is sent back to Basic \* 30 '\* Unit, read in a interrupt, and compared with original data. \* 40 '\*\*\*\*\*\*\*\*\*\*\*\*\*\*\*\*\*\*\*\*\*\*\*\*\*\*\*\*\*\*\*\*\*\*\*\*\*\*\*\*\*\*\*\*\*\*\*\*\*\*\*\*\*\*\*\*\*\*\*\* 50 PARACT 0 60 DIM DM(3),R(3) 70 A=1 : B=&H10 : C=&H100 80 PC WRITE "#1.1, @D, 0, 3, 3H4"; A, B, C . .................. Writes data memory of network 1 and node 1 90 ON PC (1) GOSUB \*RCV 100 PC (1) ON

```
110 PAUSE
120 PC READ "#1.1, (0D, 0, 3, S3H4"; DM(0) . ................. Reads data memory
130 FOR I=0 TO 2
140 IF DM(I) <> R(I) THEN PRINT "Comparison error";I
                                                        Comparison of receive data
150 NEXT I
160 END
170 '
180 *RCV
190 PC READ "S3H4";R(0) . ................................. Reads data transferred from PC
200 RETURN
210 '
220 END PARACT
```
### **CPU Unit Ladder Diagram**

In the following program, the SEND(192) instruction is executed if D00000 contains anything but all-zeros, i.e., if data has been sent from the BASIC Unit. A differentiated condition is used to execute SEND(192) so that it is executed only once.

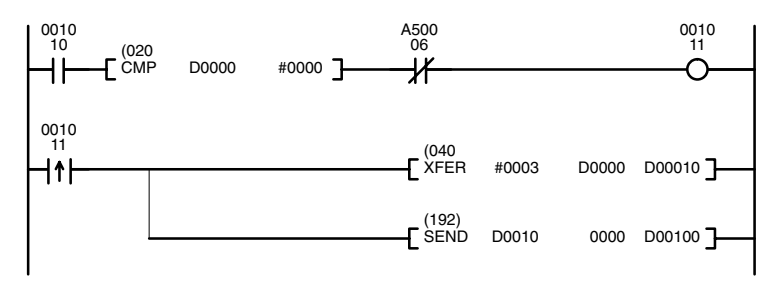

The following work bits and flags are used in this program: CIO 001010 enables operation; CIO 001011 is used to signal when the content of D00000 is non-zero; and A50006 is the Equals Flag.

The control data for SEND(192) must be set in advance as follows:

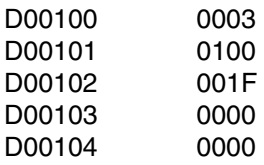

## **Communicating Between BASIC Units**

**Operation Communication is performed between two BASIC Units mounted on the same** PC. Data is sent from Unit 0 and Unit 1 processes the data.

#### **Configuration**

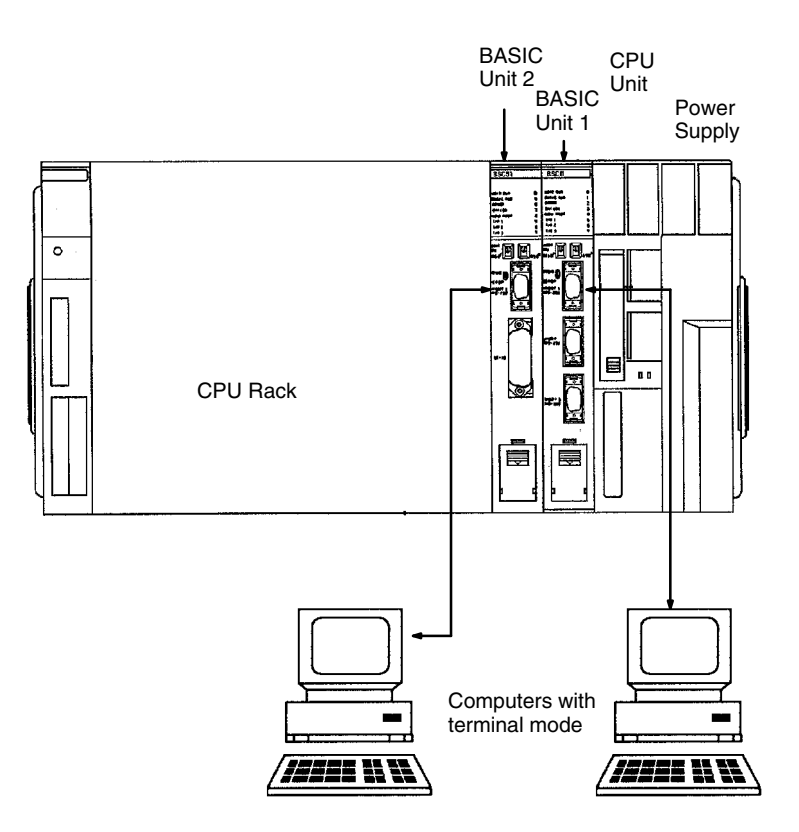

### **Example Program**

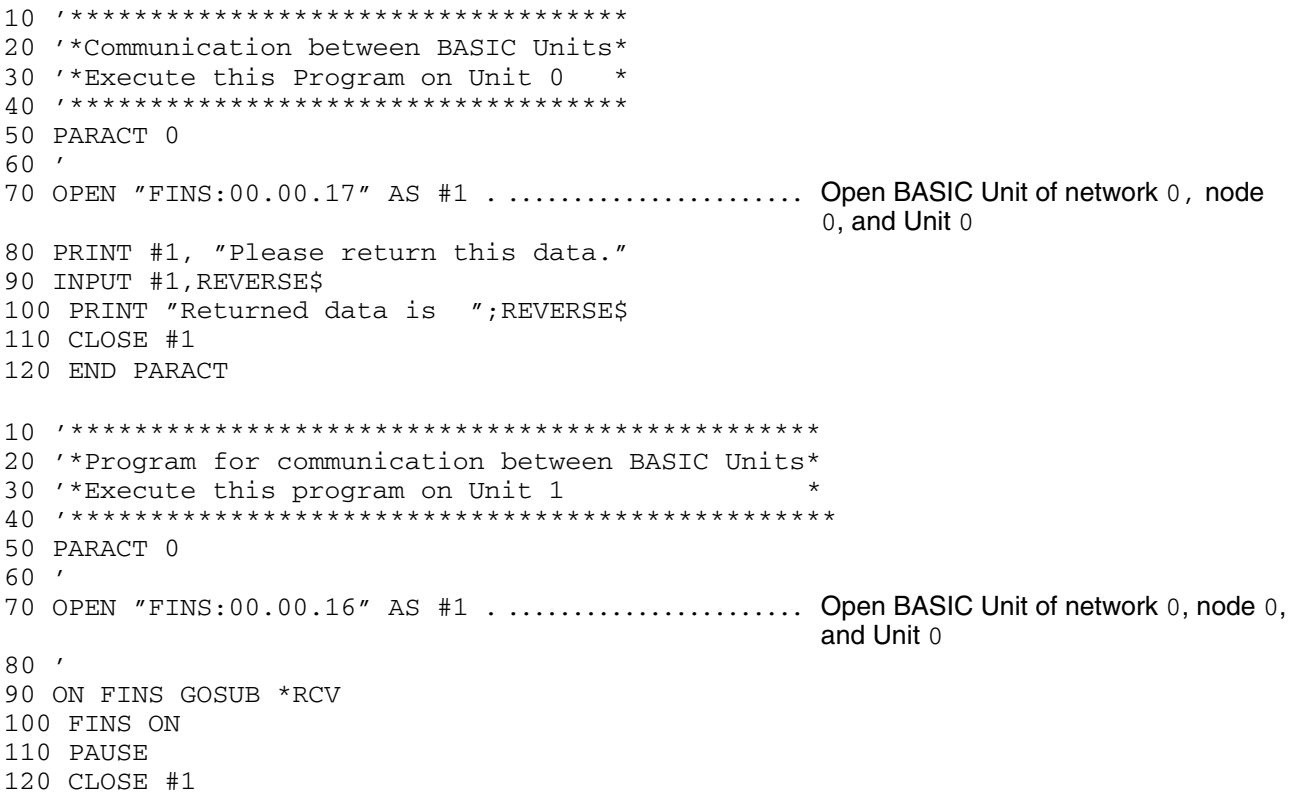

130 END 140 ' 150 \*RCV 170 INPUT #1,RCVD\$ 180 PRINT "Received: ";RCVD\$ 190 PRINT #1,RCVD\$ 200 RETURN  $210'$ 220 END PARACT

**Note** Start the program for Unit #1 first

# **File Input/Output**

**Operations**

#### **Sequential File:**

- *1, 2, 3...* 1. Opens a file in the Memory Card of the CPU Unit.
	- 2. Using the keyboard, sequentially reads and writes data to the file. To end, 999 is input.
	- 3. Reads the written sequential file and displays the data.

#### **Random-access File:**

- *1, 2, 3...* 1. Opens a file in the memory card of the CPU Unit.
	- 2. Identifies whether data input from the keyboard is to be read from or written to the file, and writes to or reads from a specified record number.

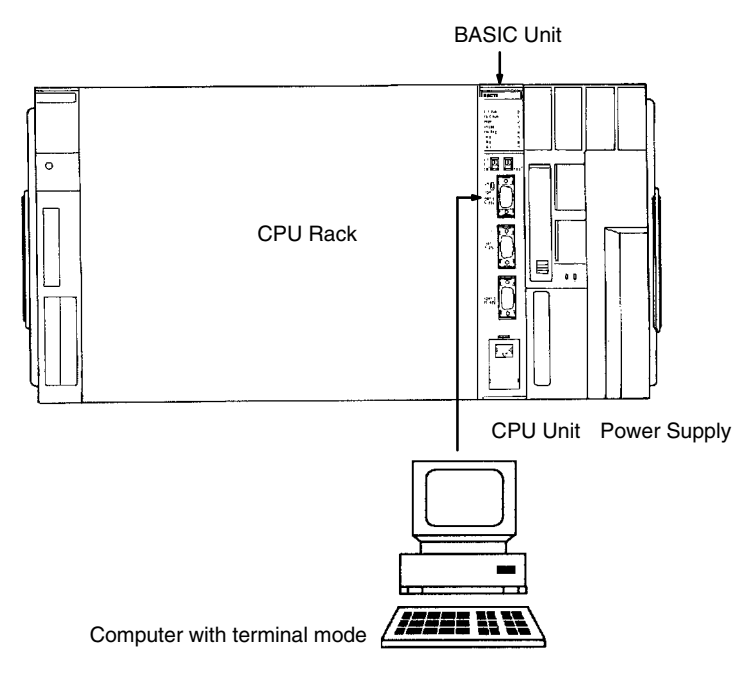

### **Example Program**

10 '\*\*\*\*\*\*\*\*\*\*\*\*\*\*\*\*\* 20 '\*Sequential file\* 30 '\* \* 40 '\*\*\*\*\*\*\*\*\*\*\*\*\*\*\*\*\* 50 PARACT 0 60 DIM E\$50,F\$50,G\$50 70 OPEN "1:DATA2" FOR OUTPUT AS #1 . ................. Open new sequential file to be output on

data memory of CPU Unit

#### **Configuration**

#### *Program Examples and Reserved Words* **Appendix D Appendix D**

 $80$   $AS = "$  OMRON " 90 B\$=" CV500 " 100 C\$="VERSION 1" 110 D\$="BASIC UNIT" 120 WRITE #1,A\$,B\$ . .................................. Output data to sequential file (data compression) 130 PRINT #1, USING "& & & & ";C\$, D\$ Output data to sequential file with format 140 GOSUB \*WRT 150 CLOSE . ............................................... Close opened file 160 OPEN "0:DATA2" FOR INPUT AS #1 . ................. Open sequential file to be input 170 PRINT "Contents of data file are as follows:" 180 LINE INPUT #1,F\$ . ............................... Read one entire line to character variable  $(F\hat{S})$ 190 PRINT F\$ 200 LINE INPUT #1,F\$ 210 PRINT F\$ 220 GOSUB \*RD 230 CLOSE 240 END  $250$   $'$ 260 \*WRT . ................................................ Processing to output data to sequential file 270 INPUT "Input data (to end writing, input 999)";E\$ 280 IF E\$="999" THEN RETURN 290 PRINT #1,E\$ . ........................................ Output data to sequential file 300 GOTO \*WRT 310 ' 320 \*RD . .................................................. Processing to input data from sequential file 330 IF EOF(1) THEN RETURN . .............................. Branch if data has run out 340 INPUT #1,G\$ . ........................................ Read data 350 PRINT G\$ 360 GOTO \*RD 370 END PARACT 10 '\*\*\*\*\*\*\*\*\*\*\*\* 20 '\*Random file\* 30 '\* \* 40 '\*\*\*\*\*\*\*\*\*\*\*\* 50 OPTION LENGTH 100 . .................................. Set default character length of 100 60 PARACT 0 70 ON ERROR GOTO \*OCCR 80 OPEN "0:DATA3" AS #1 . .............................. Open random file on memory card 90 FIELD #1,50 AS A\$ . ............................. Assign variable area 100 PRINT "Input [W] to write file" 110 PRINT "Input [R] to read file" 120 PRINT "Input [E] to end" 130 B\$=INPUT\$(1) . ................................... Input condition from buffer to character string 140 IF B\$="w" OR B\$="W" THEN GOSUB \*WRT 150 IF B\$="r" OR B\$="R" THEN GOSUB \*RD 160 IF B\$="e" OR B\$="E" THEN GOTO \*E 170 GOTO 100 180 \*E 190 PRINT "The size of data file is ";LOF(1) . . Size depends on file record no. 200 CLOSE #1 . ............................................ Closing the file 210 END  $220'$ 230 \*WRT . ................................................ Write subroutine 240 INPUT "Specify record number (1–999):",REC% 250 IF REC%>999 THEN ERROR 1 . .......................... Set error generation number (ERR=1) 260 IF REC%<1 THEN ERROR 2 . ........................... Set error generation number (ERR=2)

#### *Program Examples and Reserved Words* **Appendix D Appendix D**

270 LINE INPUT "Data: ";C\$ 280 PRINT "Write the data? (Y/[ELSE])" 290 D\$=INKEY\$ 300 IF D\$=""THEN GOTO 290 310 IF D\$<>"Y" AND D\$<>"y" THEN RETURN 320 LSET A\$=C\$ . ......................................... Set data in buffer 330 PUT #1,REC% . ........................................ Write buffer data 340 RETURN . .............................................. End of write subroutine 350 ' 360 \*RD . .................................................. Read subroutine 370 INPUT "Specify record number (1–999):";REC% 380 IF REC%>999 THEN ERROR 1 390 IF REC%<1 THEN ERROR 2 400 GET #1,REC% . ........................................ Read data to buffer 410 PRINT A\$ 420 RETURN . .............................................. End of read subroutine 430 ' 440 \*OCCR . ............................................... Error processing subroutine 450 IF ERR=1 THEN PRINT "Record number is too large" 460 IF ERR=2 THEN PRINT "Record number is too small" 470 ENUM=ERL 480 IF ENUM=400 THEN PRINT "No data exists in specified record number" 490 RESUME 100 500 END PARACT

### **Reserved Words**

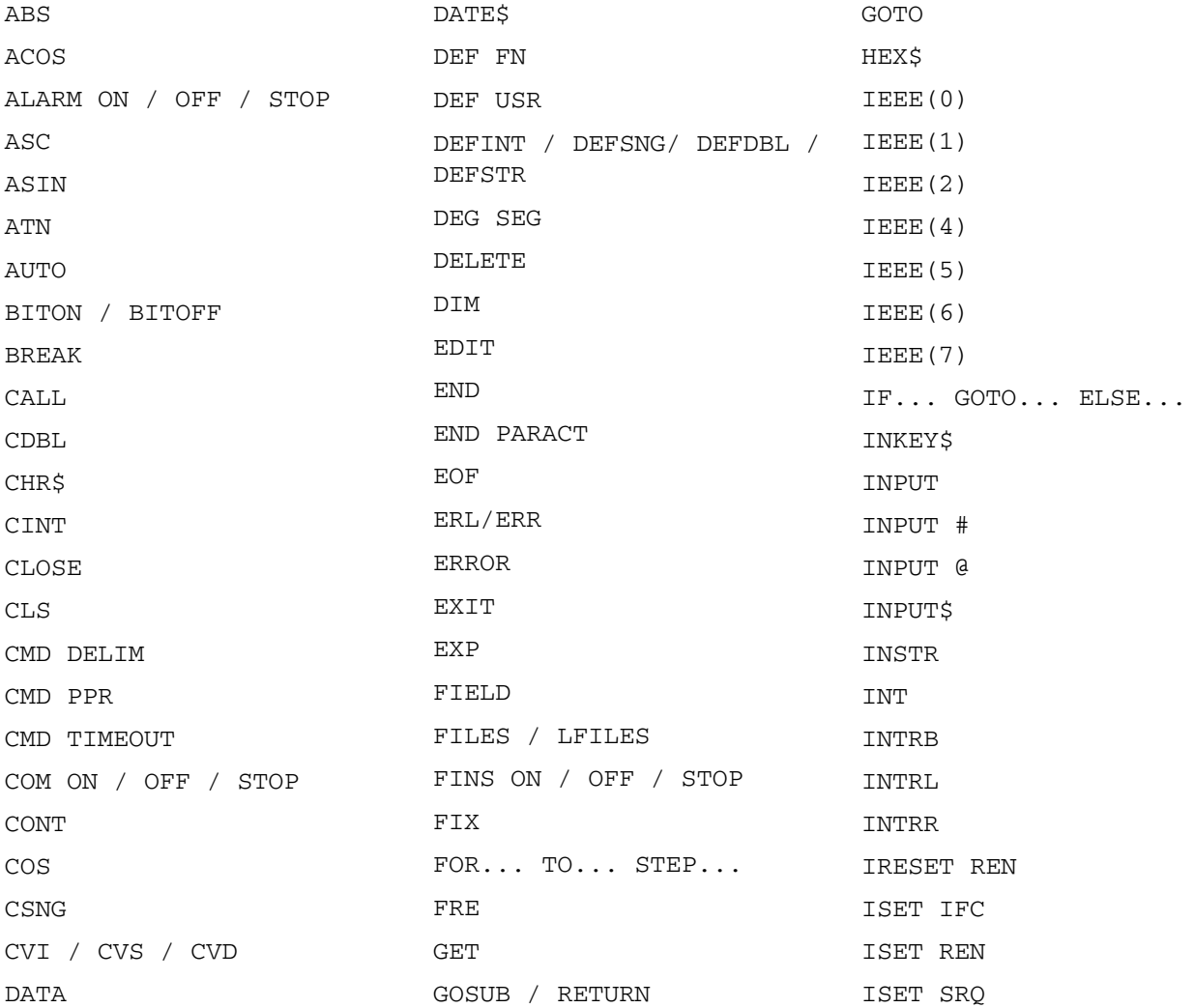

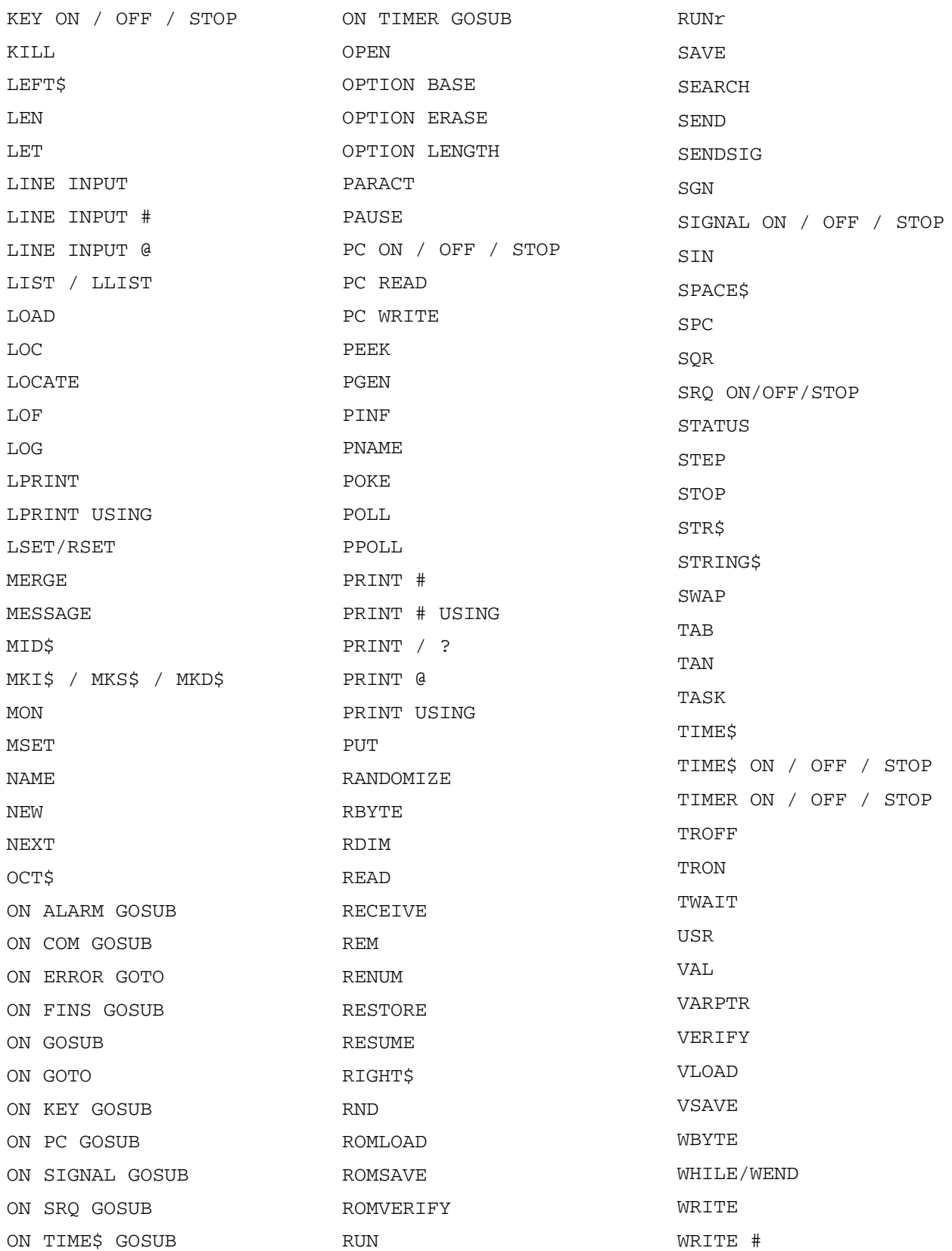

# **Appendix E BASIC Instructions**

The instructions of the BASIC Unit are broadly classified into commands, statements, functions, and GP-IB instructions.

Commands can be typed in and executed directly from the console in edit or debug mode. Some commands can also be used as statements.

Statements are used in BASIC programs to do most of the program's work and to control the program's execution.

Functions perform a specified calculation and return the result of the calculation to the program. Many functions require one or more arguments.

GP-IB instructions, which control the GP-IB interface, are sub-divided into statements and functions. The GP-IB instructions can be used with the CV500-BSC51 and CV500-BSC61 only.

# **How to Use this Table**

Instruction: This column lists the names of the commands, statements, and functions in alphabetical order.

- Syntax: This column describes the form(s) in which the instruction appears in a program, using the following notation:
- Words and symbols in typewriter font should be entered exactly as written.
- Items in square brackets ([]) may be omitted.
- Items in curly brackets ( { } ) indicate choices; alternatives are delimited from each other with the vertical bar character ( | ). Select one of the alternatives.
- An asterisk (\*) indicates that the preceding item or items may be repeated.
- $\bullet$   $\_$  indicates a required space. (Spaces can also be used between words and symbols to increase program readability.)
- Words in *italics* are English descriptions of the element that should be substituted. For example, *line-no.* should be replaced with an actual line number.

Purpose: This column presents a brief description of the instruction.

# **Command List**

These instructions may be used in EDIT or DEBUG mode. Instructions marked with a diamond (♦) may also be used as statements in programs.

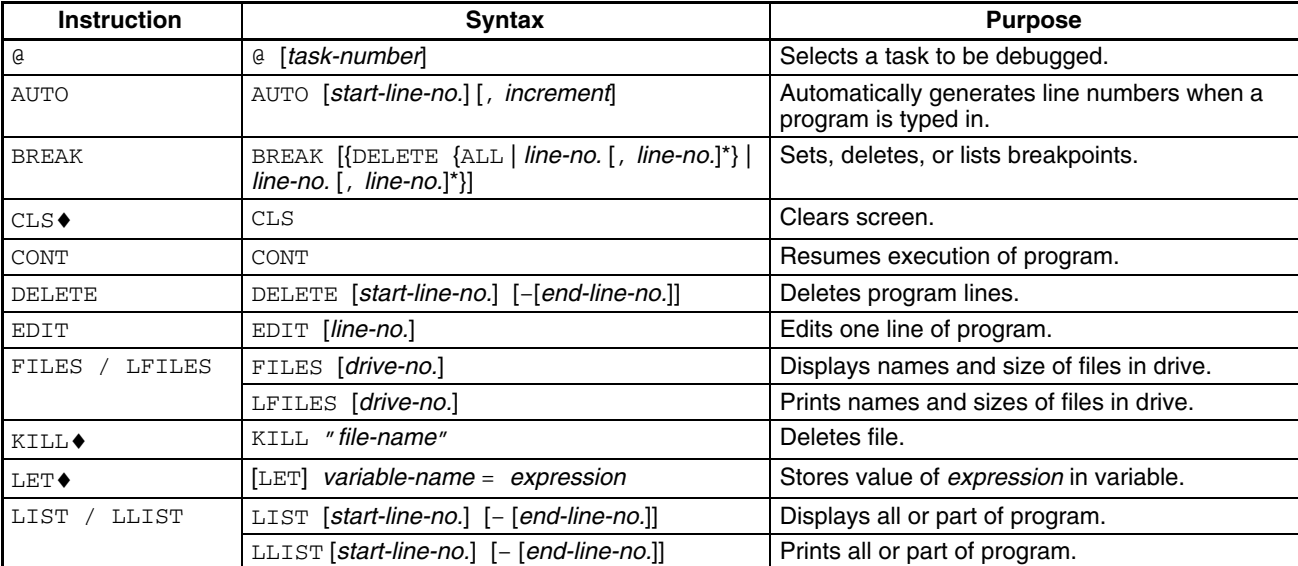

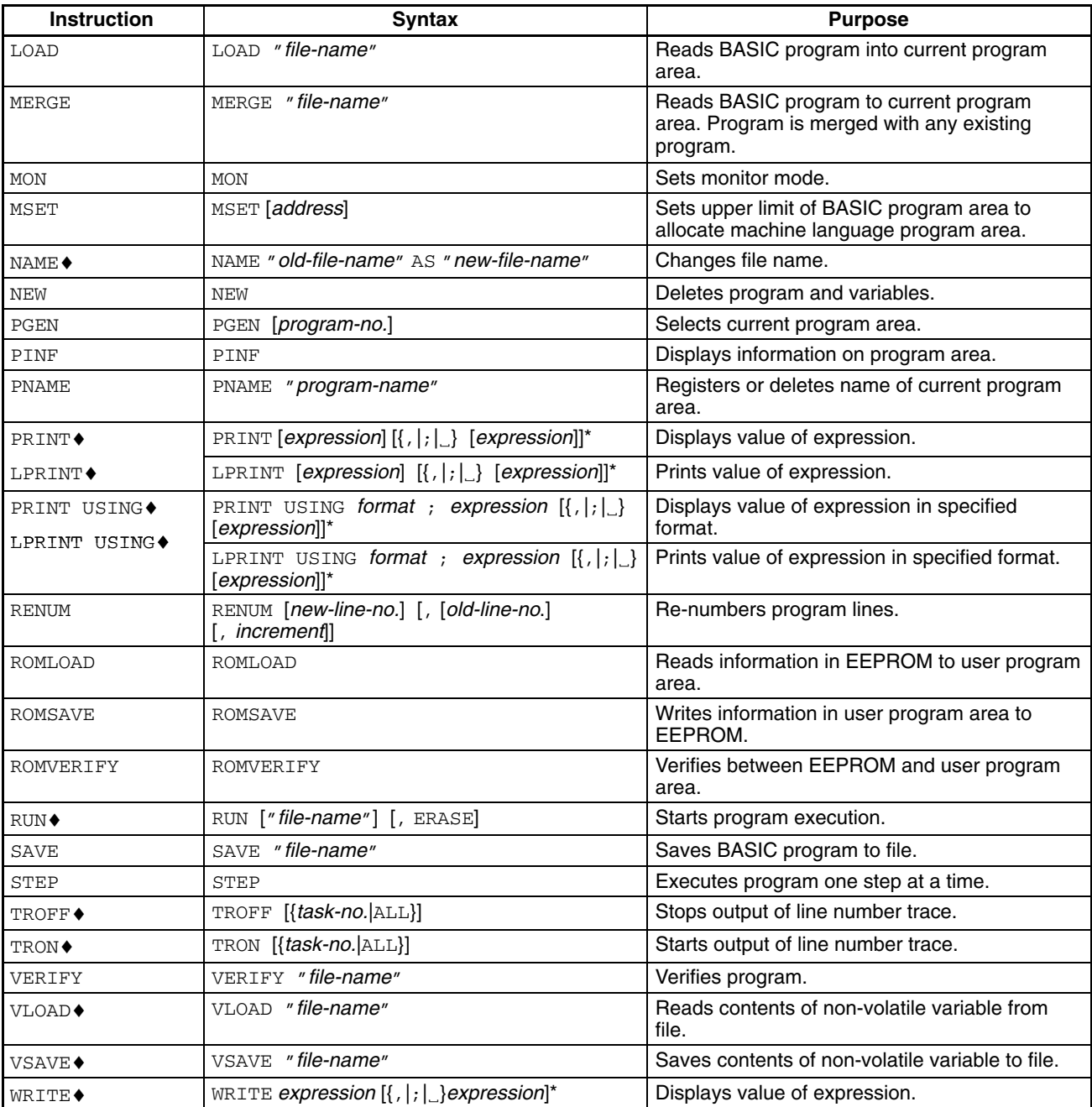

♦The command can also be used as a statement in a program.

## **Statement List**

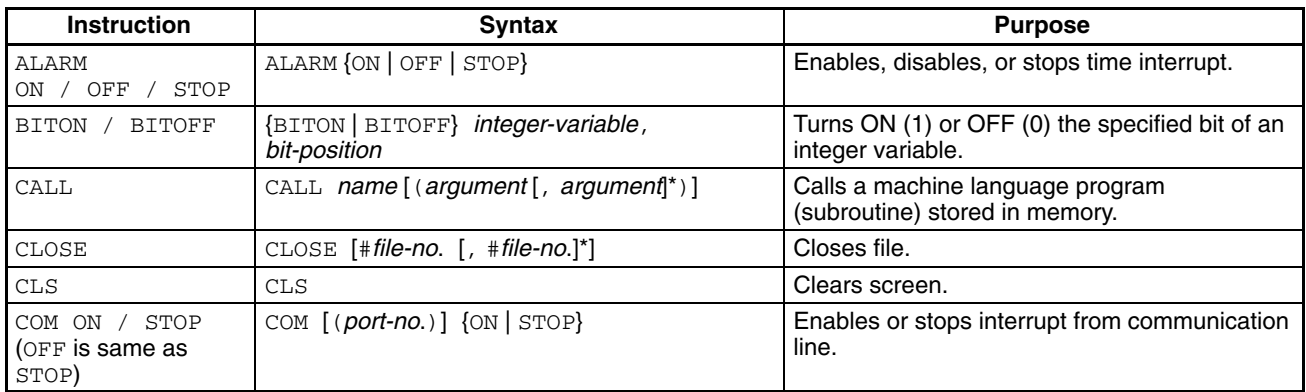

## *BASIC Instructions* **Appendix E**

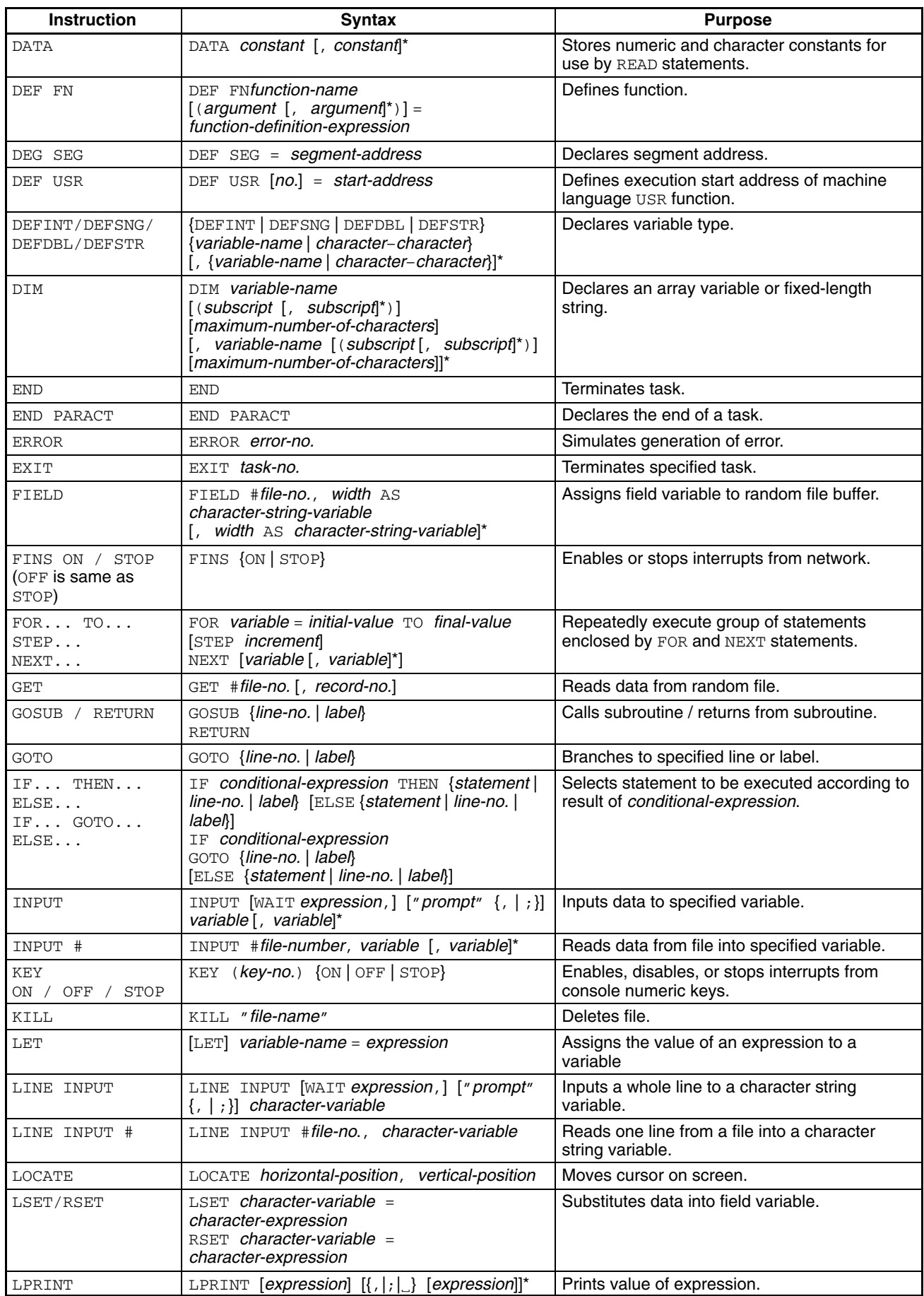

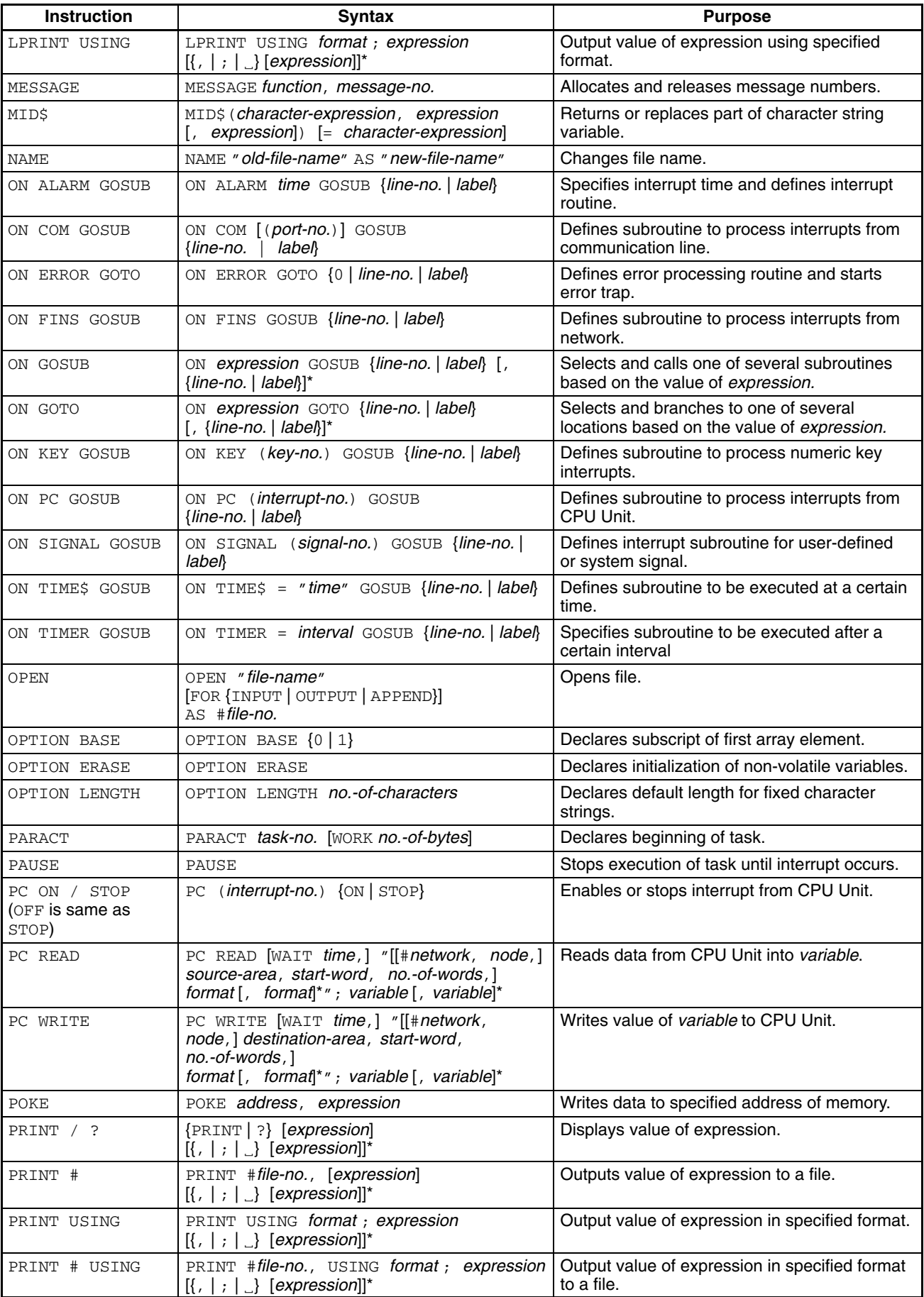

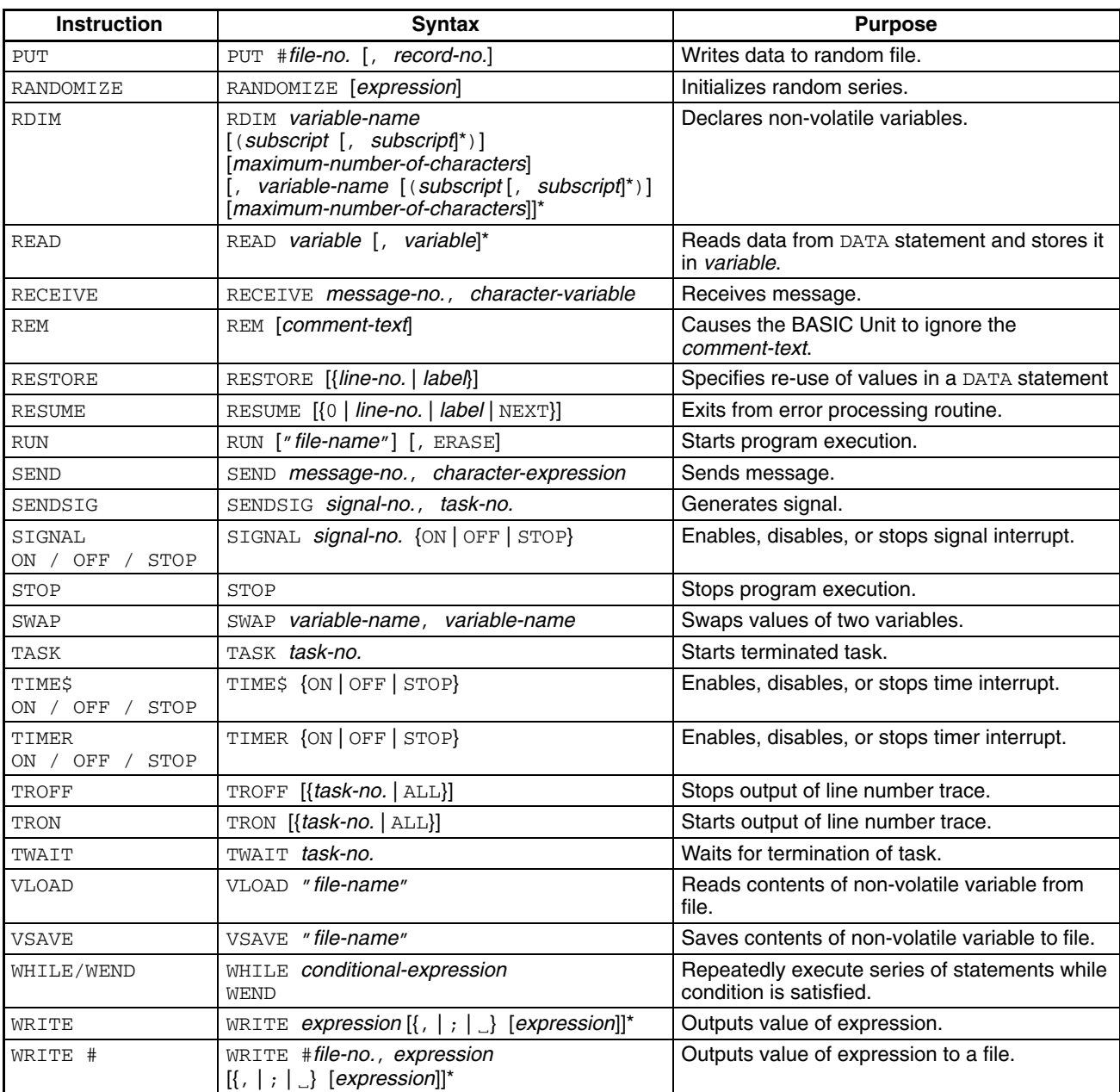

# **Function List**

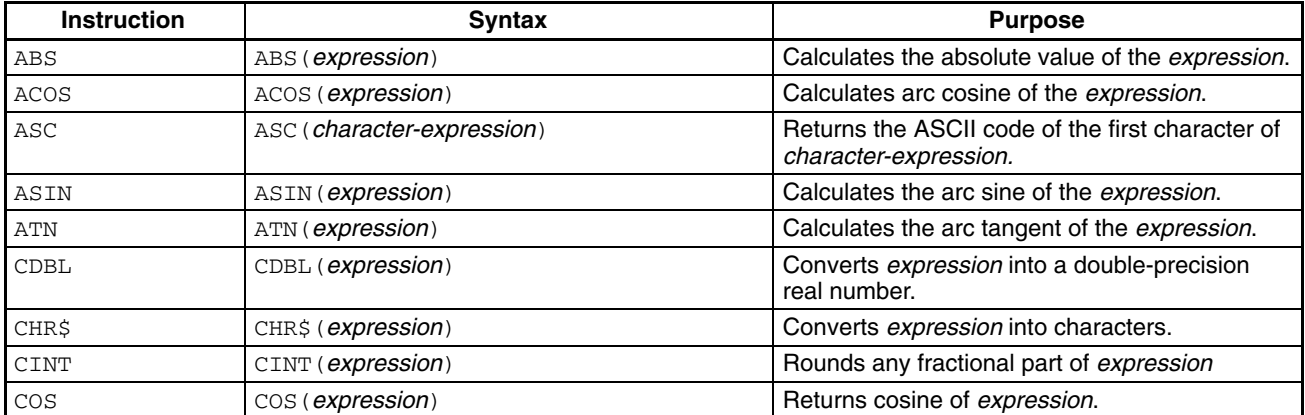

## *BASIC Instructions* **Appendix E**

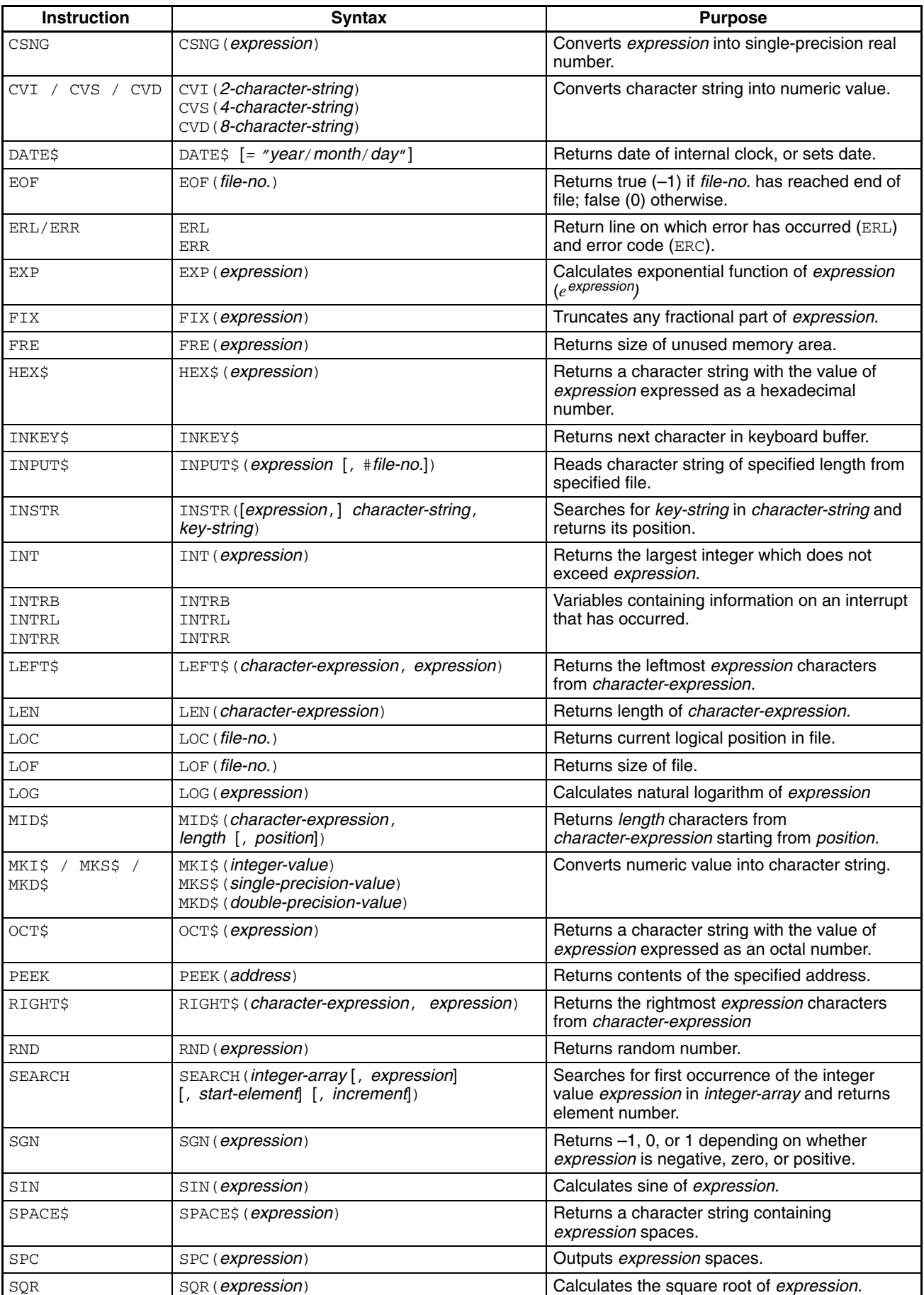

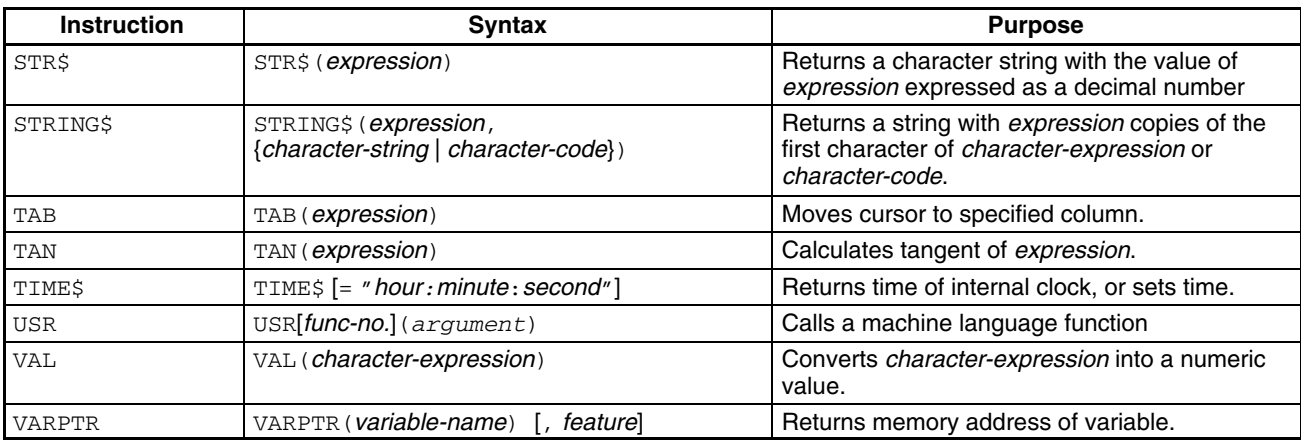

# **GP-IB Instruction List**

#### **Statements**

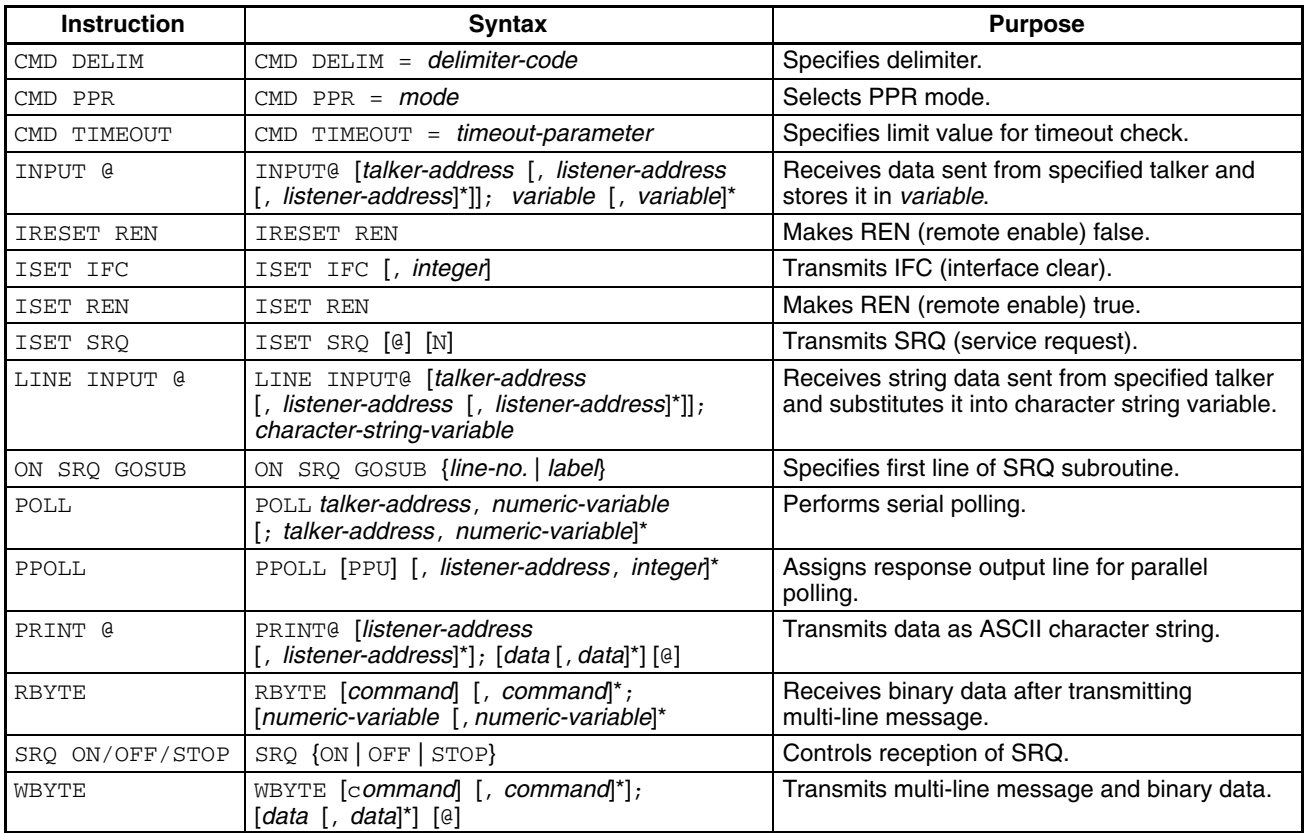

#### **Functions**

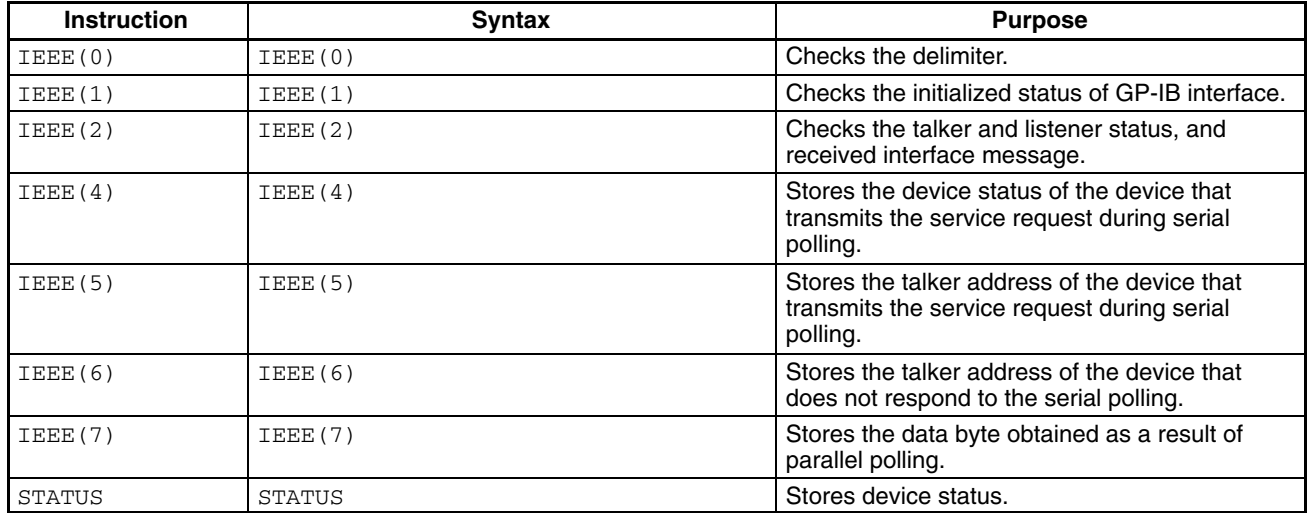

# **Appendix F Machine Language Commands**

Each of the machine language monitor commands is described in detail on the following pages. In the description, the following syntax is used:

- Items in brackets [ ] may be omitted.
- An item followed by an asterisk (\*) may be repeated.
- Words in *italics* are English descriptions of the value that must be supplied.

**Note** 1. All commands must be entered in upper case.

- 2. DS0 is generally used for address calculation. The target address is the specified address (offset) + DS<sub>0</sub>.
- 3. If any start address is greater than an end address, an error will occur.
- 4. Addresses (offsets) must be entered as numbers of 4 digits or less. (A 5-digit address will cause an error.) Leading 0's may be omitted.
- 5. Data must be entered as numbers of 1 or 2 digits. (3-digit data values will cause an error.) Leading 0's may be omitted.
- 6. If the monitor detects an input error, it will display a question mark (?).
- 7. The program counter (PC) and program segment (PS) are used for the  $G$ ,  $T$ , and  $B$  commands.
- 8. The Backspace Key can be used to correct inputs until the carriage return is input.

## **Command: D**

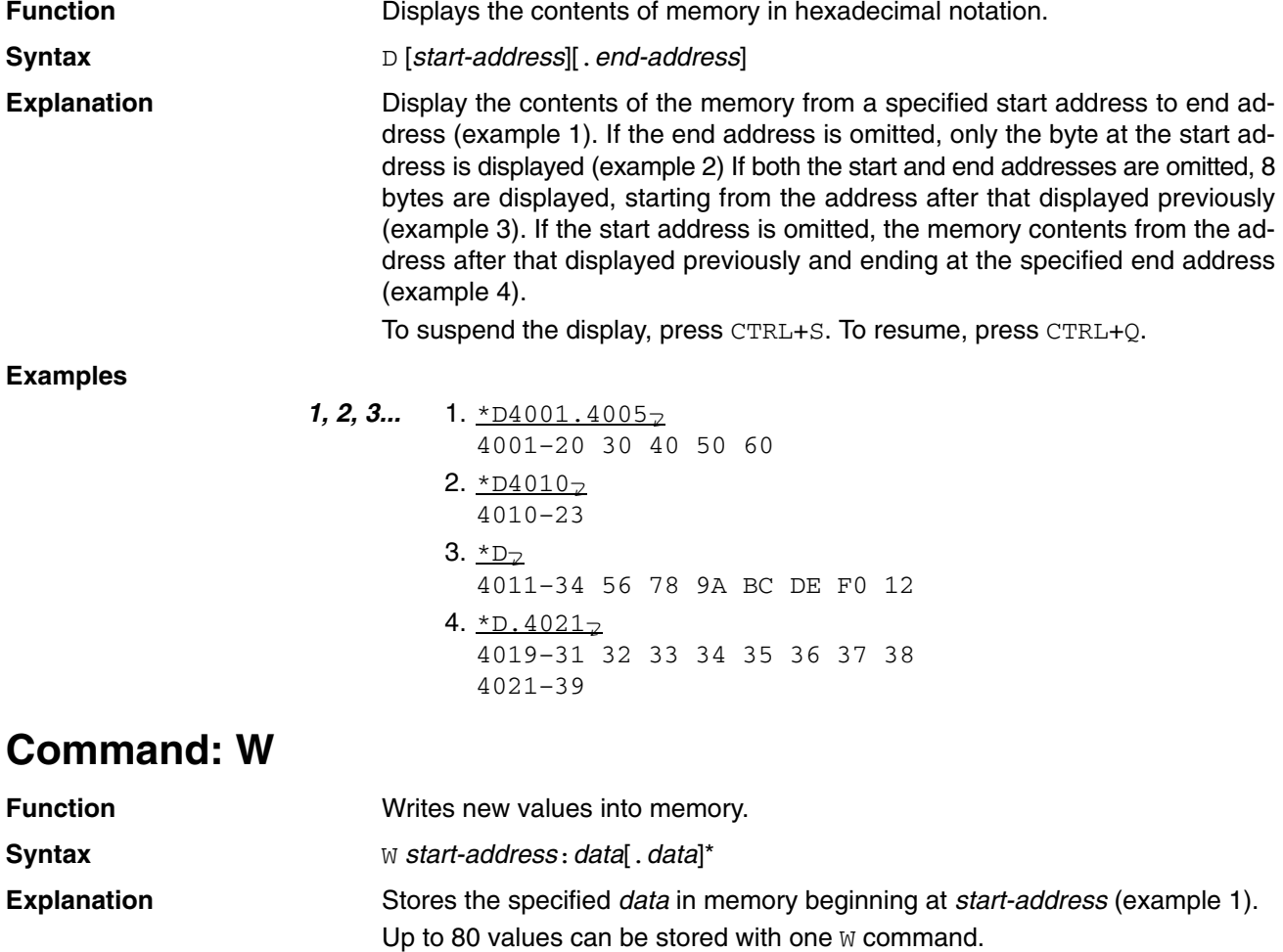

## *Machine Language Commands* **Appendix F**

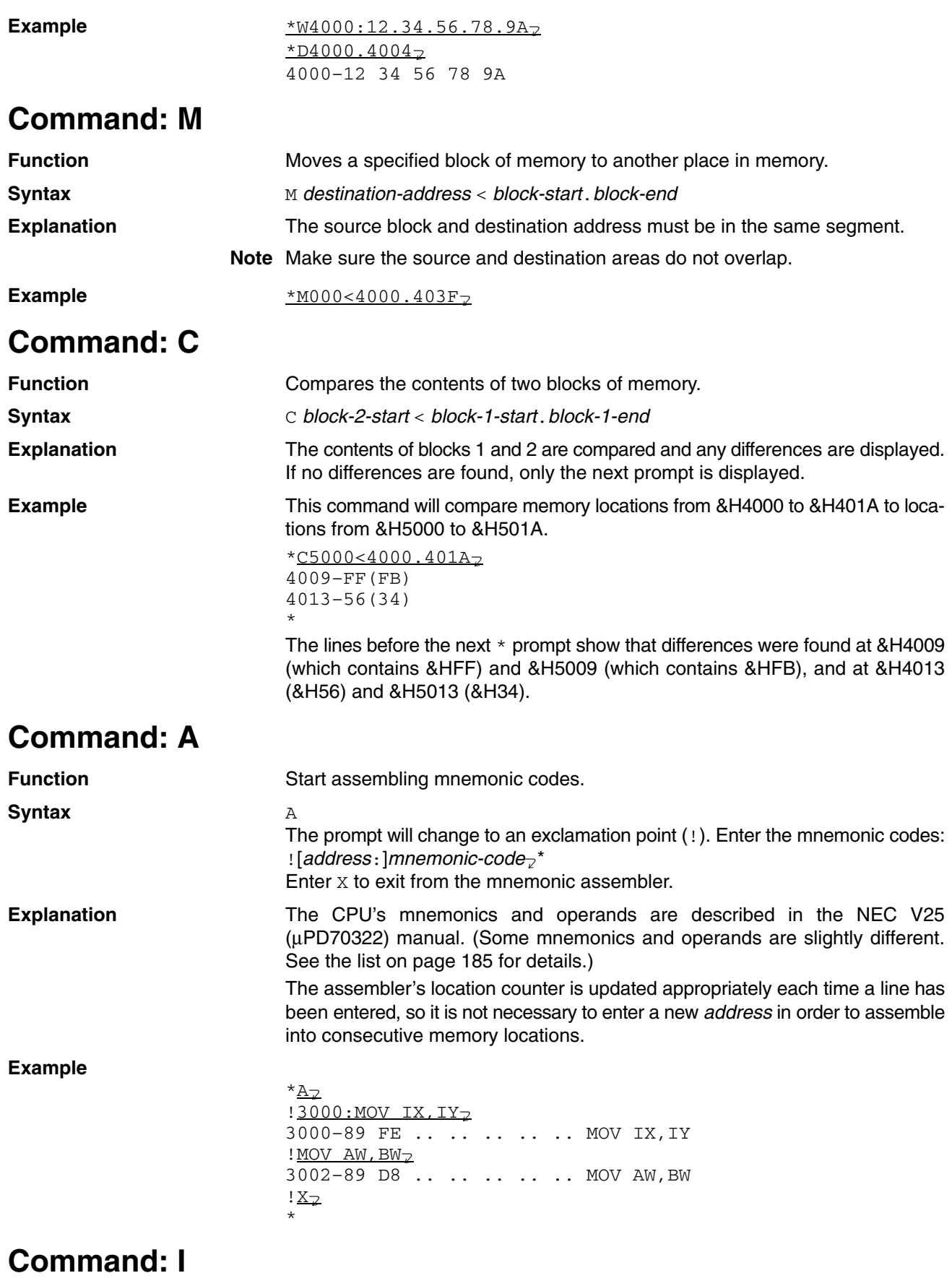

**Function** Disassembles and displays the machine language program at a specified address.

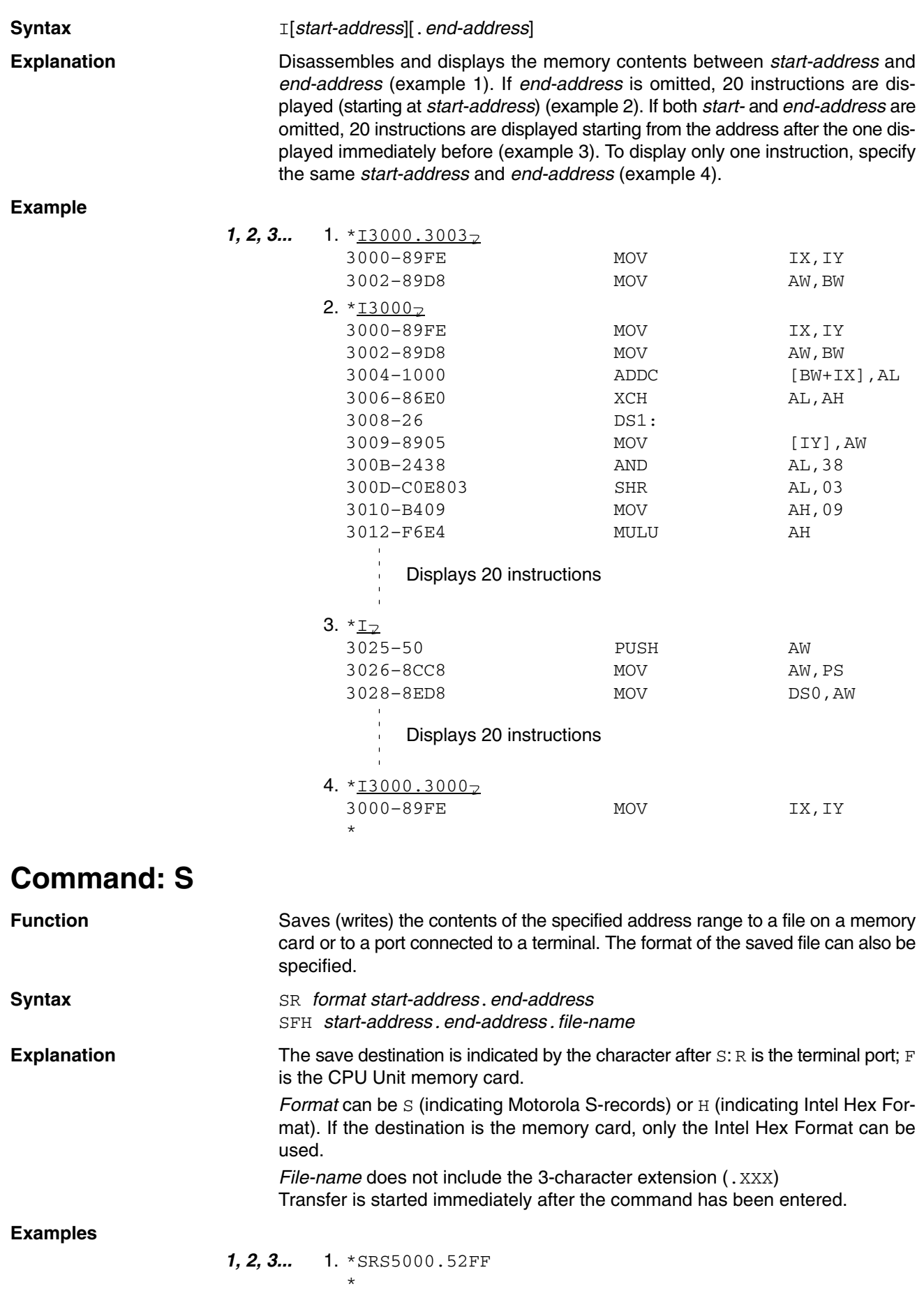

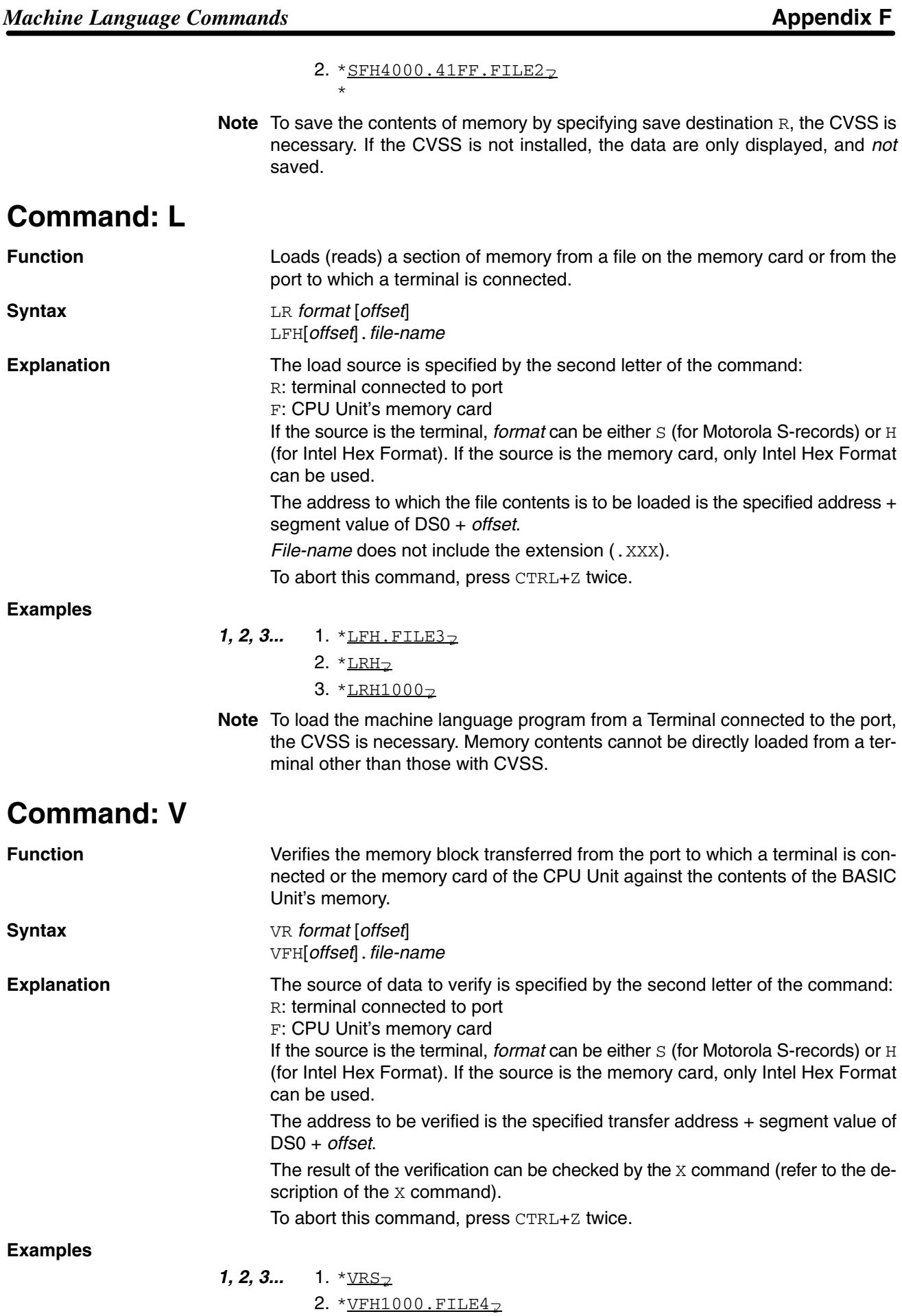

# **Command: X**

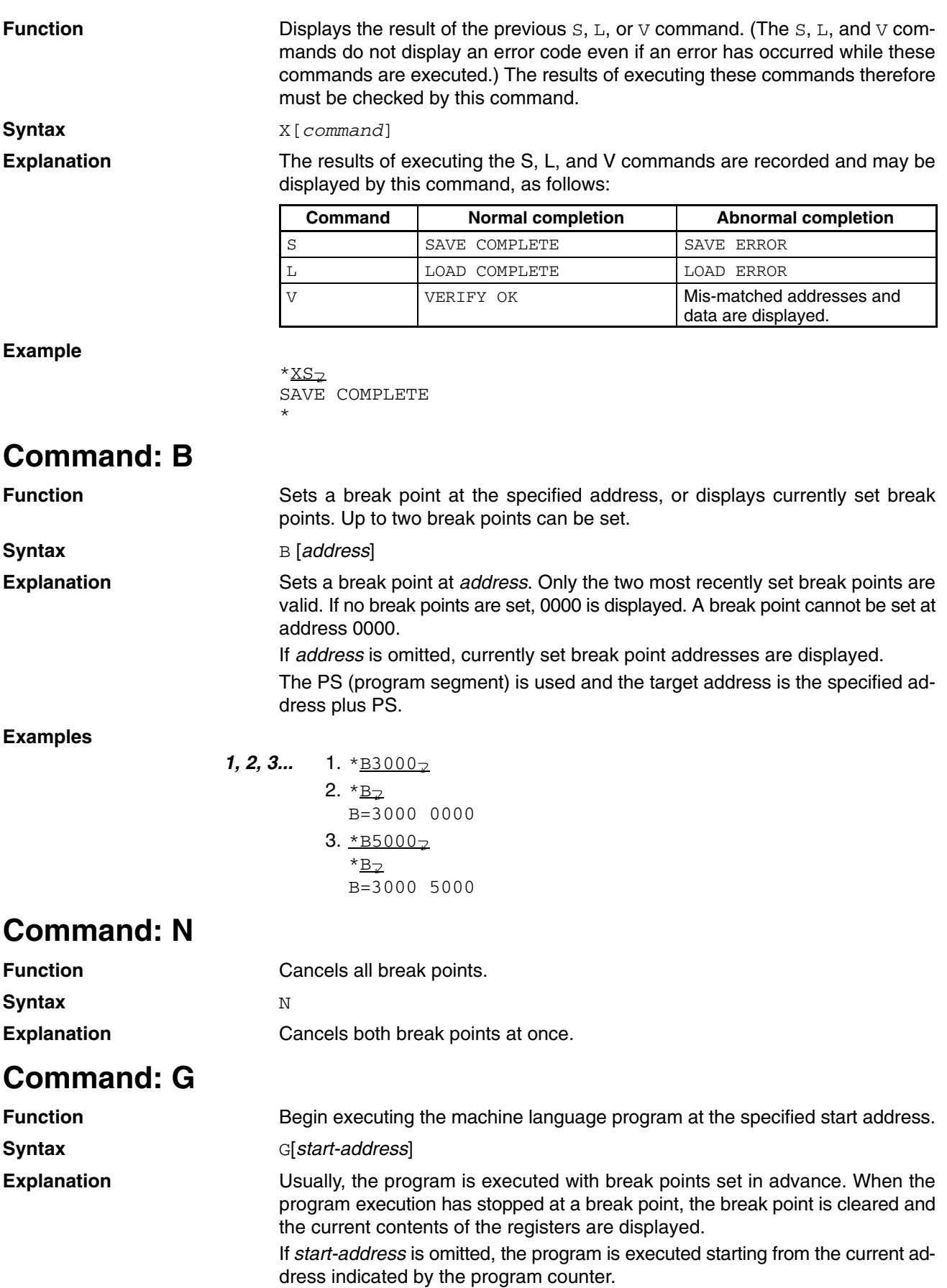

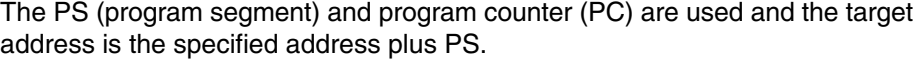

The initial values of the stack pointers (SP, SS) for MON are set according to MSET.

**Example**

\*G4000r R2 R1 R0 V D I B S Z F1 A F0 P IB C – – – \* – – – – – – – – – – – AW–FEDC BW–0000 CW–0000 DW–0000 SP–0000 BP–0000 IX–0000 IY–0000 PS–0000 DS0–0000 SS–0000 DS1–0000 PC–1234 For the flags,  $*$  indicates 1 (set) and – indicates 0 (reset)

## **Command: T**

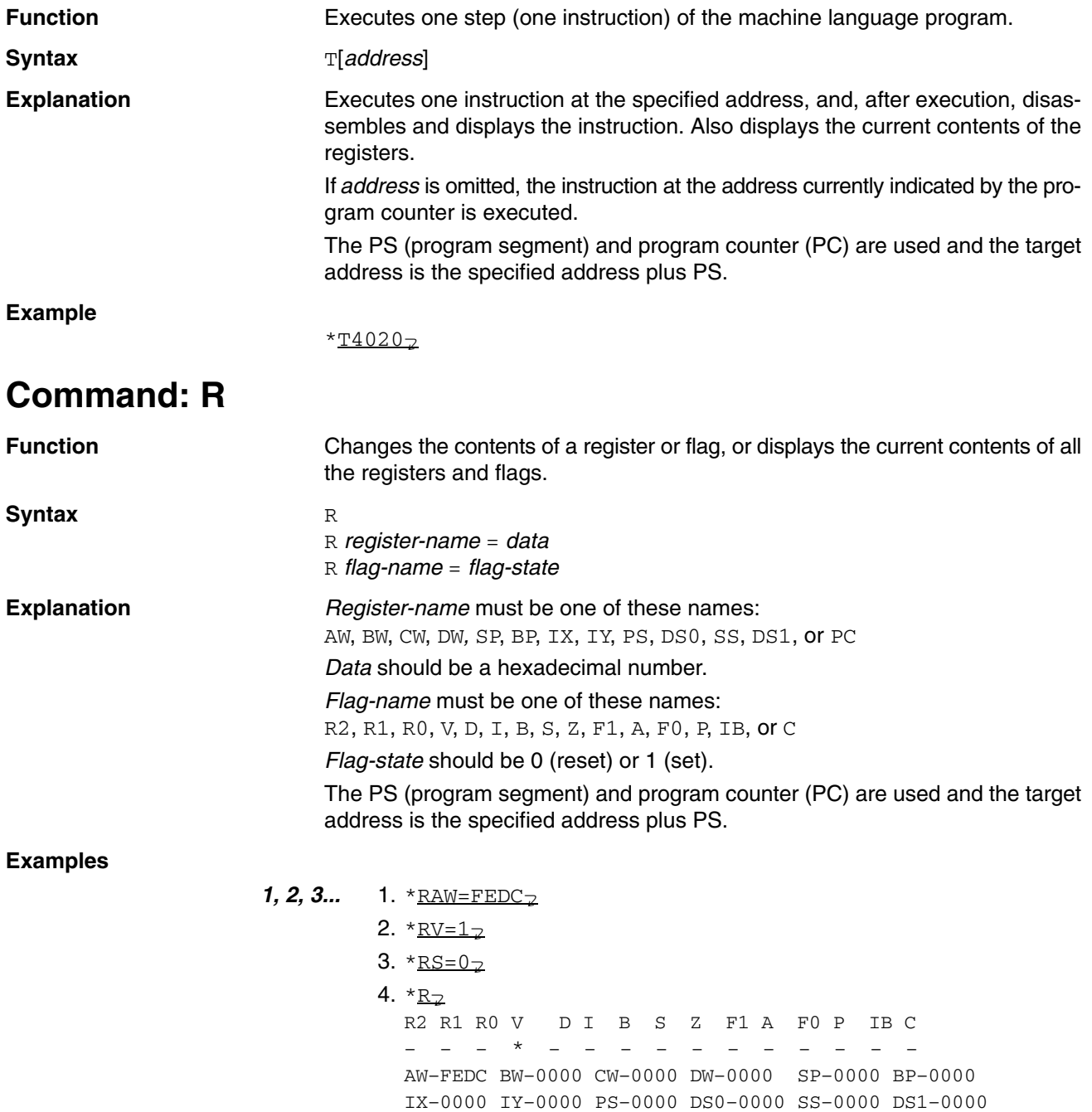

PC–1234

# **Command: K**

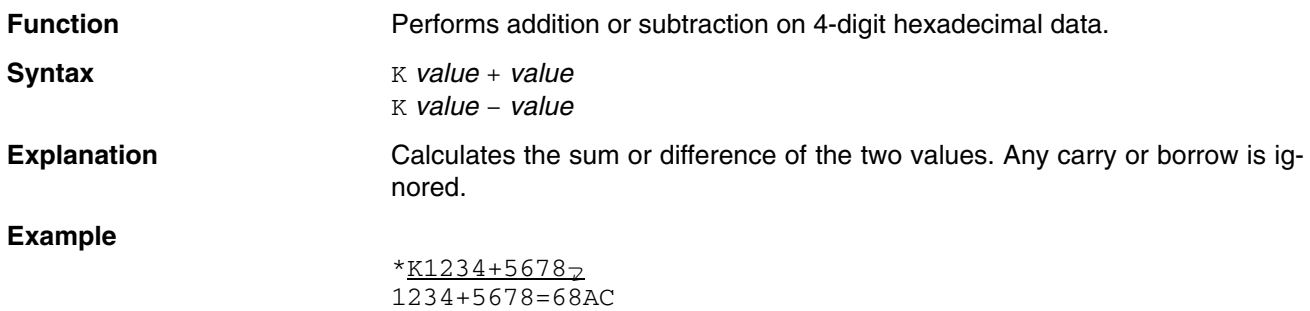

# **Command: ESW**

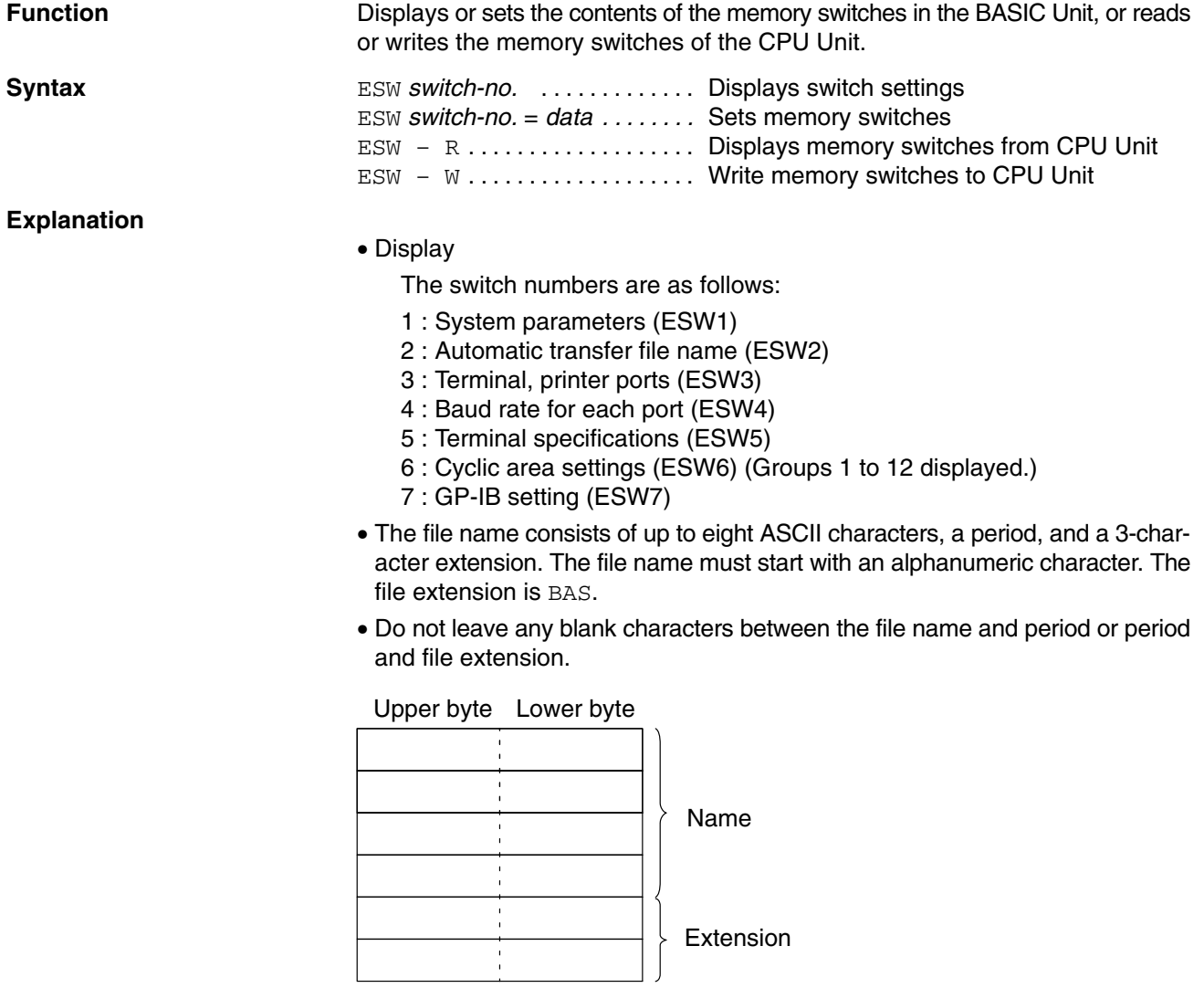

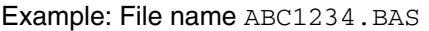

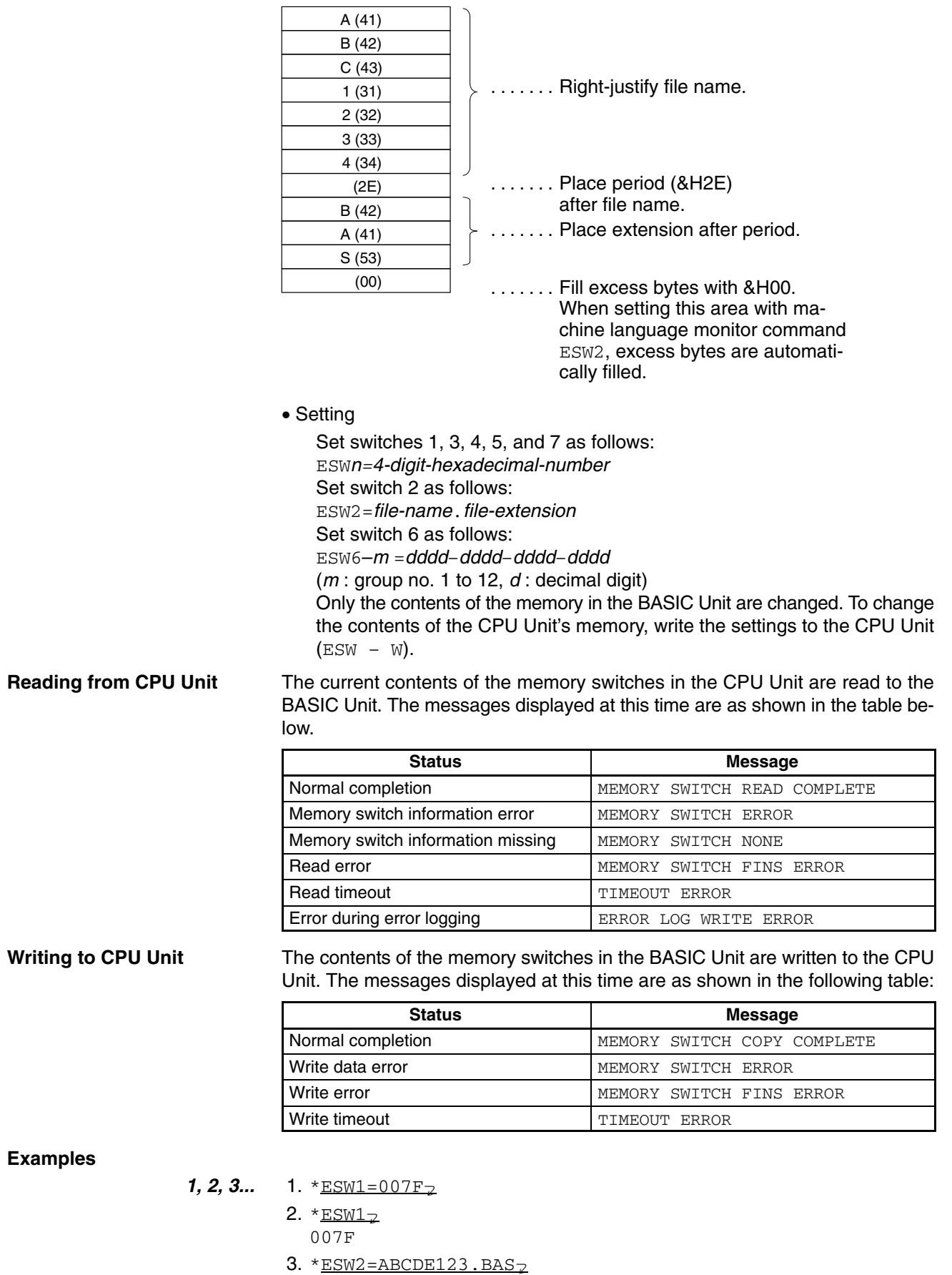

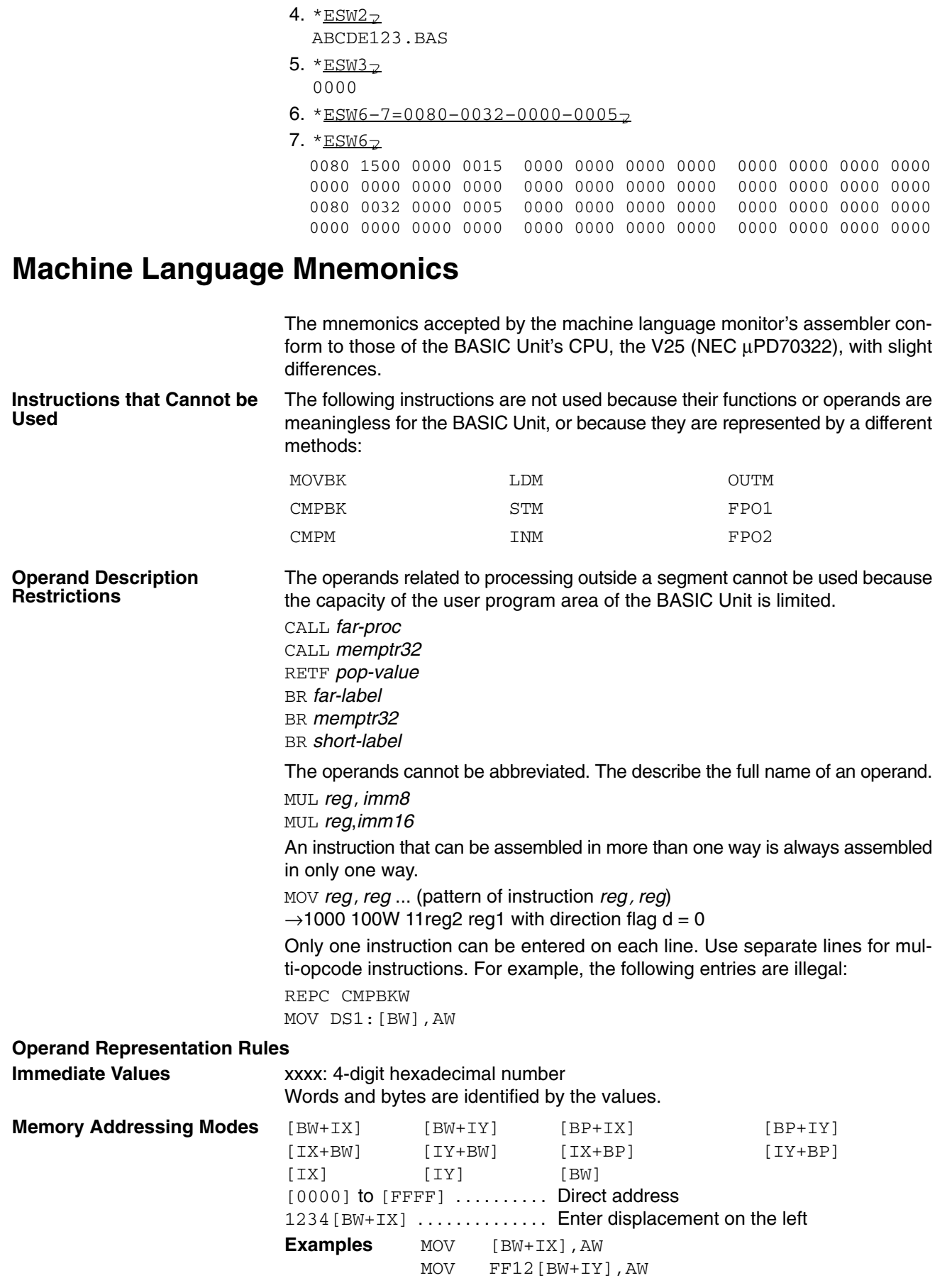

MOV [4321],AW

**203**

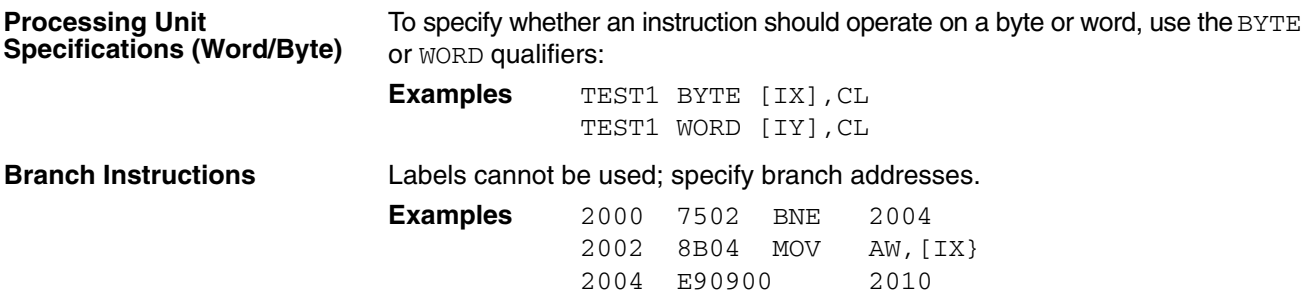

# **Appendix G Reserved Words**

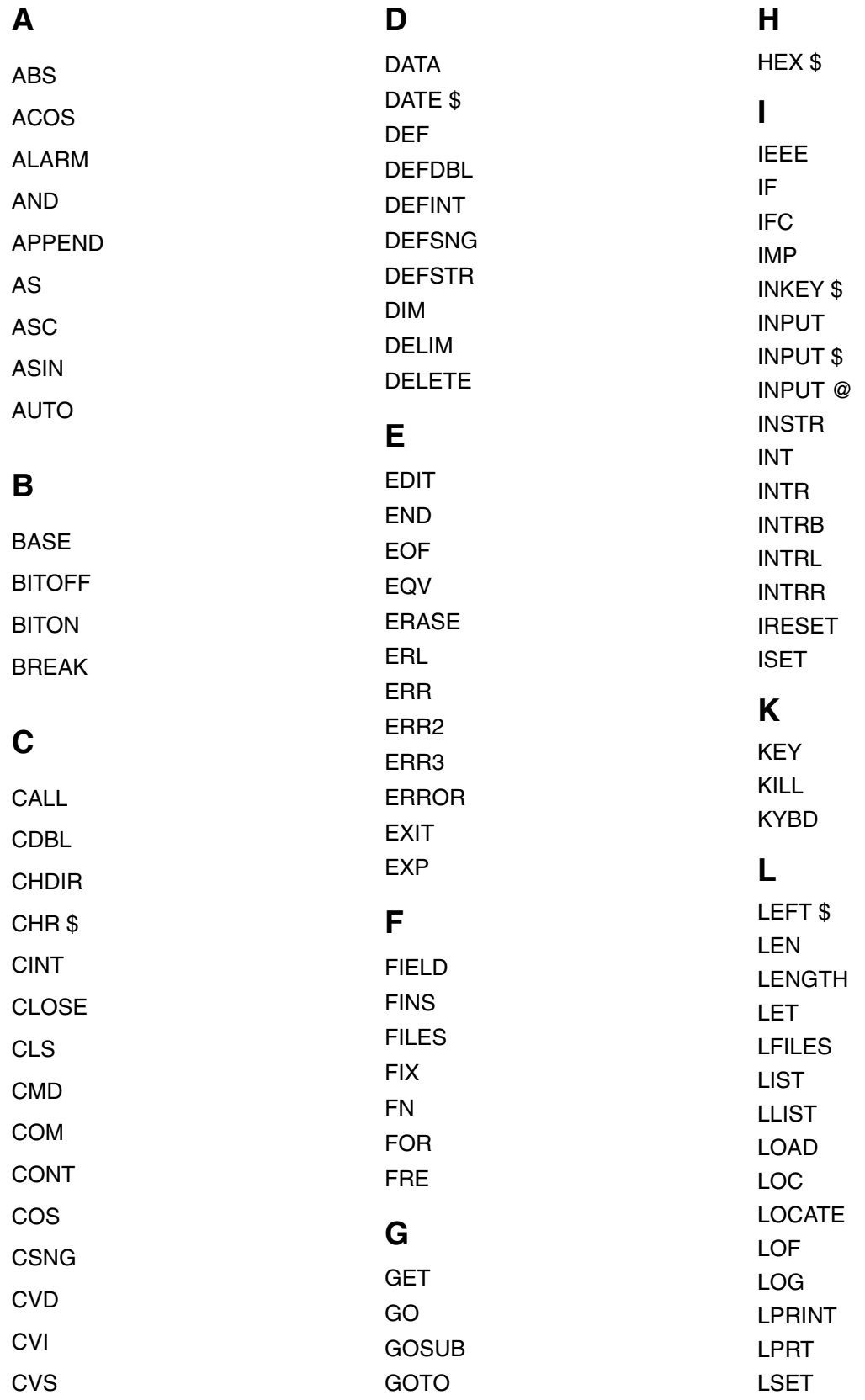

## *Reserved Words* **Appendix G**

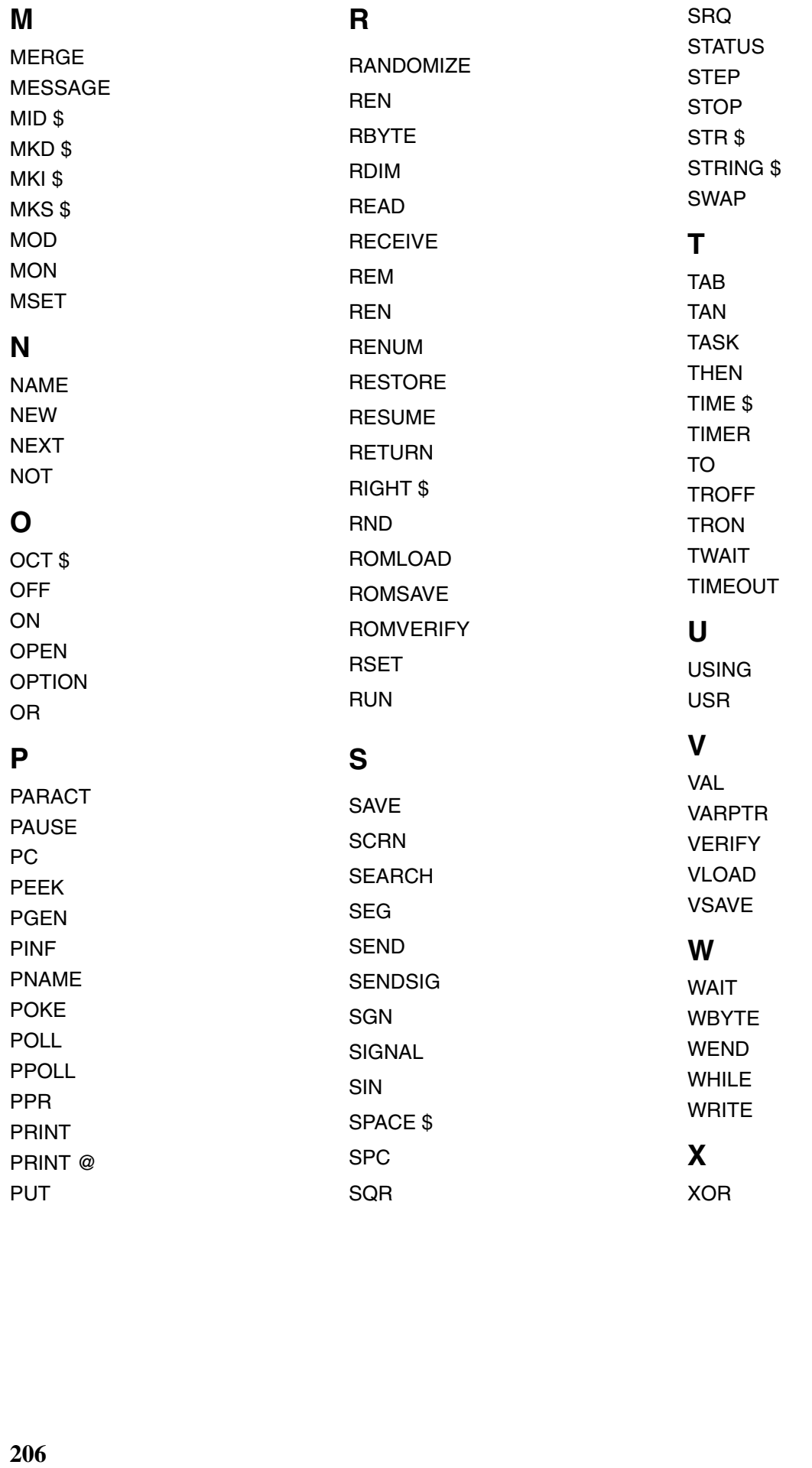

# **Appendix H Controlling RS-232C Communications Lines**

RS-232C communications lines are controlled using the OPEN statement as follows:

OPEN" COM*n*: [*speed*] [*, parity*] [*, data\_length*] [, *stop\_bits*] [, XON/XOFF] [, RS] [, CS*ml*] [, DS0] [, LF]" AS#*file-no.*

**RS If RS control is designated, the RTS signal will be turned ON when the I/O com**mand is executed and will be turned OFF otherwise. If RS control is not designated, the RTS signal will remain ON.

- **CS** If CS0 or nothing is designated, there will be no limit to the wait for the ON CTS signal or end of transmission. If a value between CS100 and CS30000 is designated, a wait will be for 100 ms to 30 s maximum.
- **DS0** If DS0 is designated, the DSR signal will not be checked. If nothing is designated, the DSR signal will be checked.

**XON/XOFF** If XON/XOFF or nothing is designated, XON/XOFF control will be performed. If XN is designated, XON/XOFF control will not be performed.

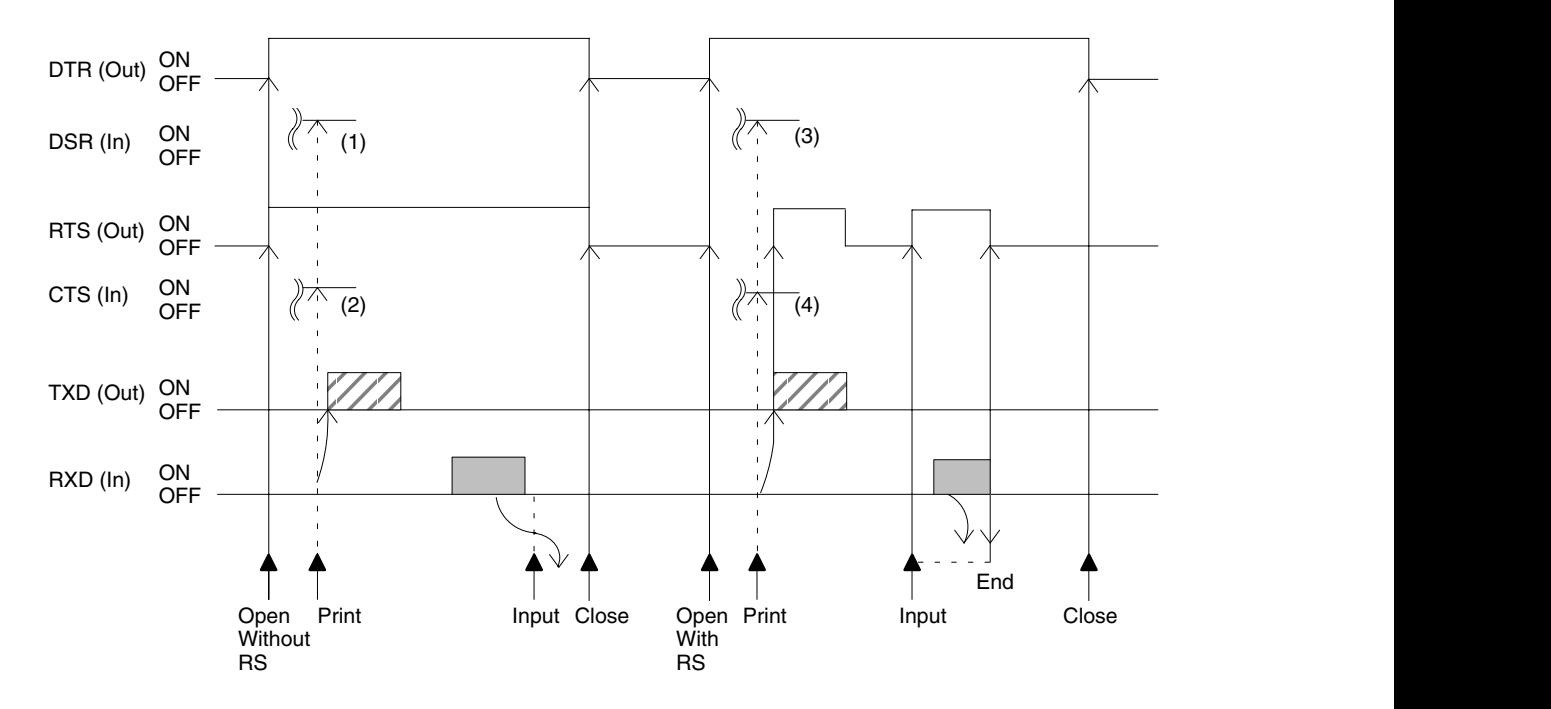

- **(1) and (2)** Not checked if DS0 is designated. Checked if nothing is designated (i.e., a RS-232C not ready error will occur if OFF when checked).
- **(3) and (4)** If CS0 or nothing is designated, the signal will be turned ON and an indefinite wait will be made until printing has ended. If a value between CS100 and CS30000 is designated, the signal will be turned ON and a wait of 100 ms to 30 s will be made until printing ends. If the signal turns ON during printing or the time expires, a wait of 60 s will be made. If the 60 s also expire, an I/O timeout error will occur.
- **Note** Communications control using RTS/DTR signals is not possible for the ports set as the terminal and printer ports. This point particularly applies to BCS11/12 Units, for which port 1 is default set to terminal port and port 2 is default set to printer port.

# **Appendix I Programming with Windows 95 HyperTerminal**

# **Overview**

Previously, an FIT10 Terminal Pack or N88-DISK-BASIC was required to program the BASIC Unit. Now, however, it is possible to program using HyperTerminal and other accessories that have been added to the standard Windows 95 package.

When creating programs using HyperTerminal, only the backspace key can be used in operations on the terminal screen. The cursor keys cannot be used.

# **Setup**

#### **Connections**

Provide a connecting cable for connecting the BASIC Unit to the computer. Connector specifications and the connection configuration are shown below.

IBM PC/AT or compatible C200H-ASC02

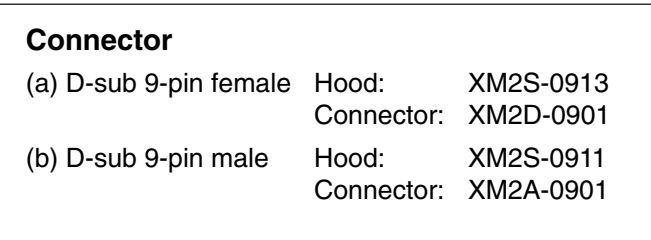

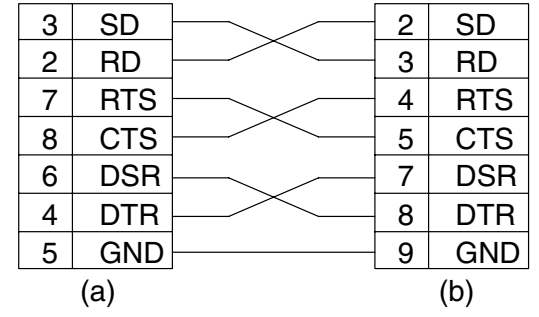

### **DIP Switch Settings**

Make the settings shown below using the DIP switch in the lower part of the front of the Unit.

Pin 1: Memory protect

Pin 2: Memory switch disabled

Pin 3: ---

Pin 4: ---

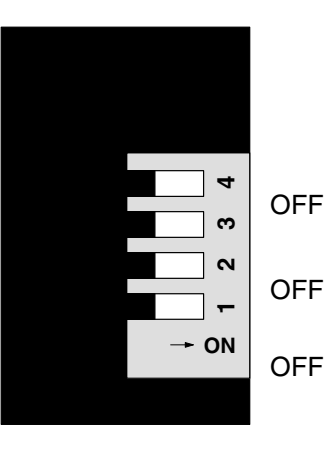

#### **HyperTerminal Startup**

- Start up HyperTerminal via *Start/Programs/Accessories*.
- After starting up HyperTerminal, make the settings shown below.

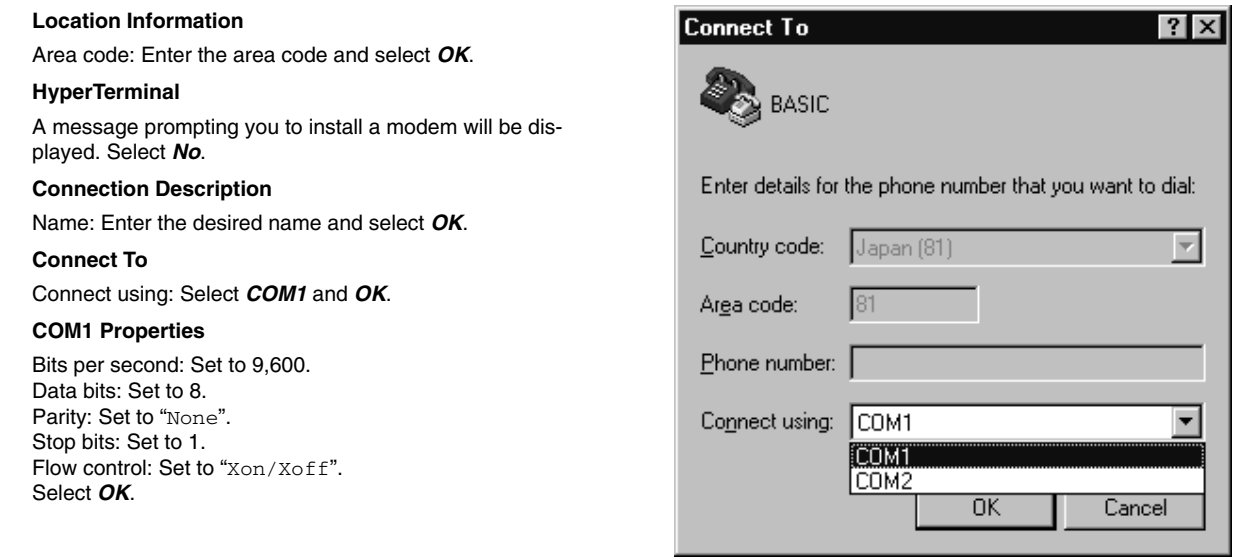

- Default settings can be used for all the other settings.
- These settings do not have to be repeated each time you use HyperTerminal. Simply select the icon with the required name.
- If the modem settings have already been made for the computer you are using, only the settings from *Connection Description* onwards are required.

#### **Confirming Connection**

Key in Ctrl  $+ X$  at the computer. The following message will be displayed indicating that connection is complete.

```
BASIC UNIT Version 1.18 1994/03/25
(C) Copyright OMRON Corporation 1991
ok
```
#### **Memory Switch Settings for BASIC Unit**

Set the control method for terminal connection. The backspace key will be enabled by this.

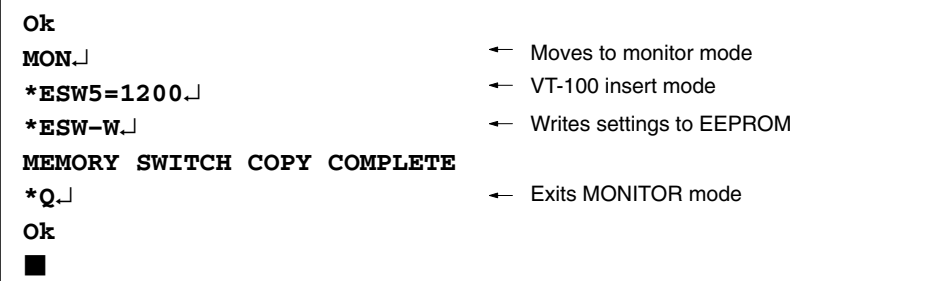

With IBM PC/AT or compatible machines, turn OFF the Scroll Lock key. This completes the setup.

# **Operation**

### **Creating Programs**

Programs are created using text editors, such as Notepad, and are saved as text.

### **Transferring Programs from the Computer**

- *1, 2, 3...* 1. Delete the program currently in the BASIC Unit memory using the NEW command.
	- 2. Transfer the program saved by selecting *Send Text File...* from the *Transfer* menu as shown below.

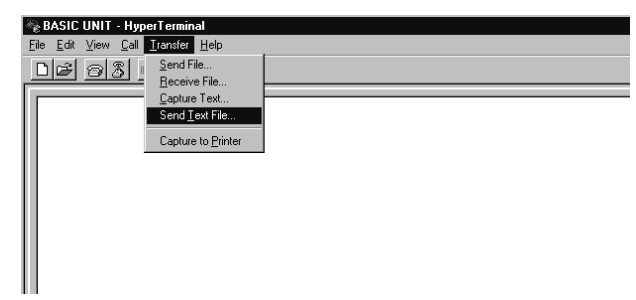

### **Transferring Programs to the Computer**

*1, 2, 3...* 1. Input the following on the terminal screen. (Do not press the **Enter** Key yet.)

**SAVE "COM1:"**

- 2. Select *Capture Text* from the *Transfer* menu, and specify the name of the file for saving the program.
- 3. Press the **Enter** Key.
- 4. When program transfer has finished, select *Stop* in *Transfer/Capture Text*.

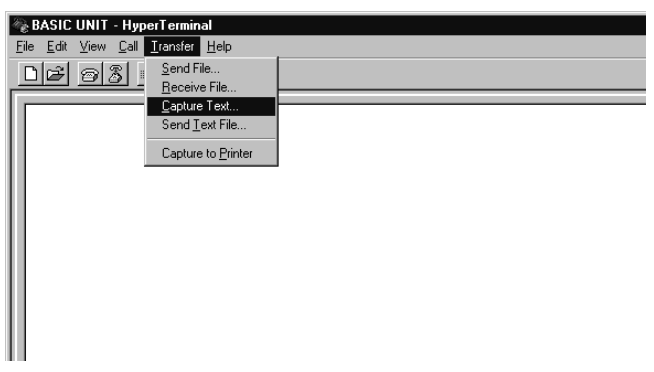

# **Appendix J Setting Memory Switches**

With BASIC Units, serial port settings and other settings are performed using memory switches. This appendix explains how to make memory switch settings.

The following two methods can be used to set memory switches. Explanations for both methods are given below.

### **1. From the Terminal**

### **2. Using Support Software (e.g., CVS, SSS)**

## **1. Setting Memory Switches from the Terminal**

After the BASIC Unit is connected to the terminal, go into monitor mode as shown below.

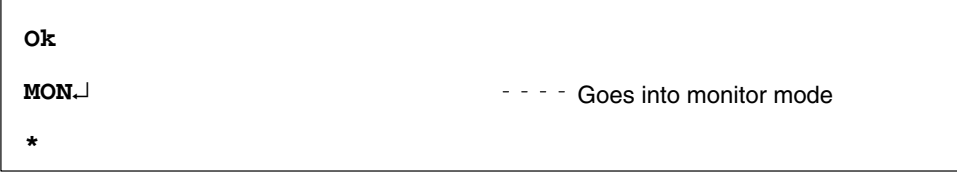

Next, make the memory switch settings as shown below.

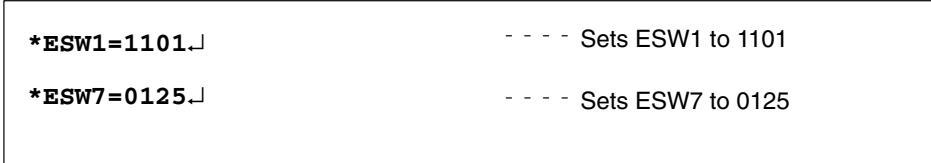

When the settings have been completed, write the settings to the Unit and exit monitor mode.

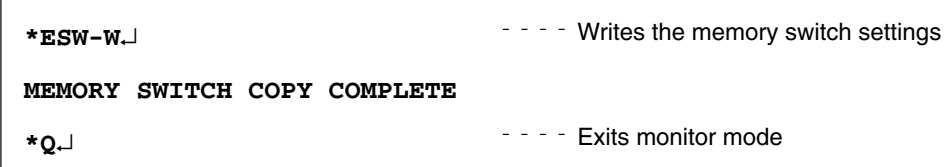

## **2. Setting Memory Switches Using Support Software**

1. After the Support Software has been connected online to the PC, select "T: CPU SIOU Unit System Setup" from the Communications and CPU Bus Unit Setup Menu. The following screen will be displayed.

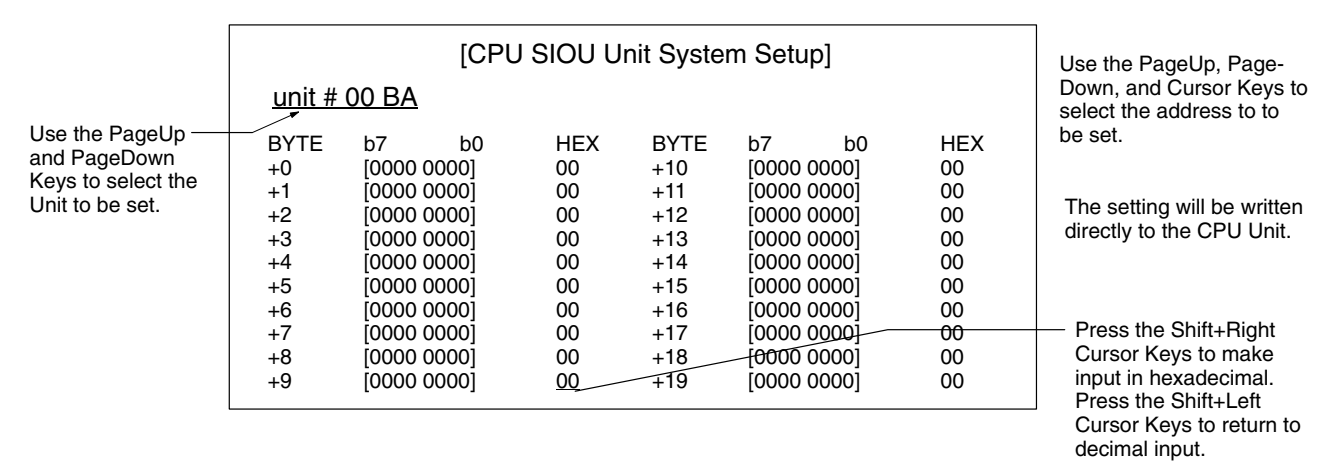

2. Perform the memory switch settings from this screen. (For details of the settings, refer to *3-3 Memory Switches*.)

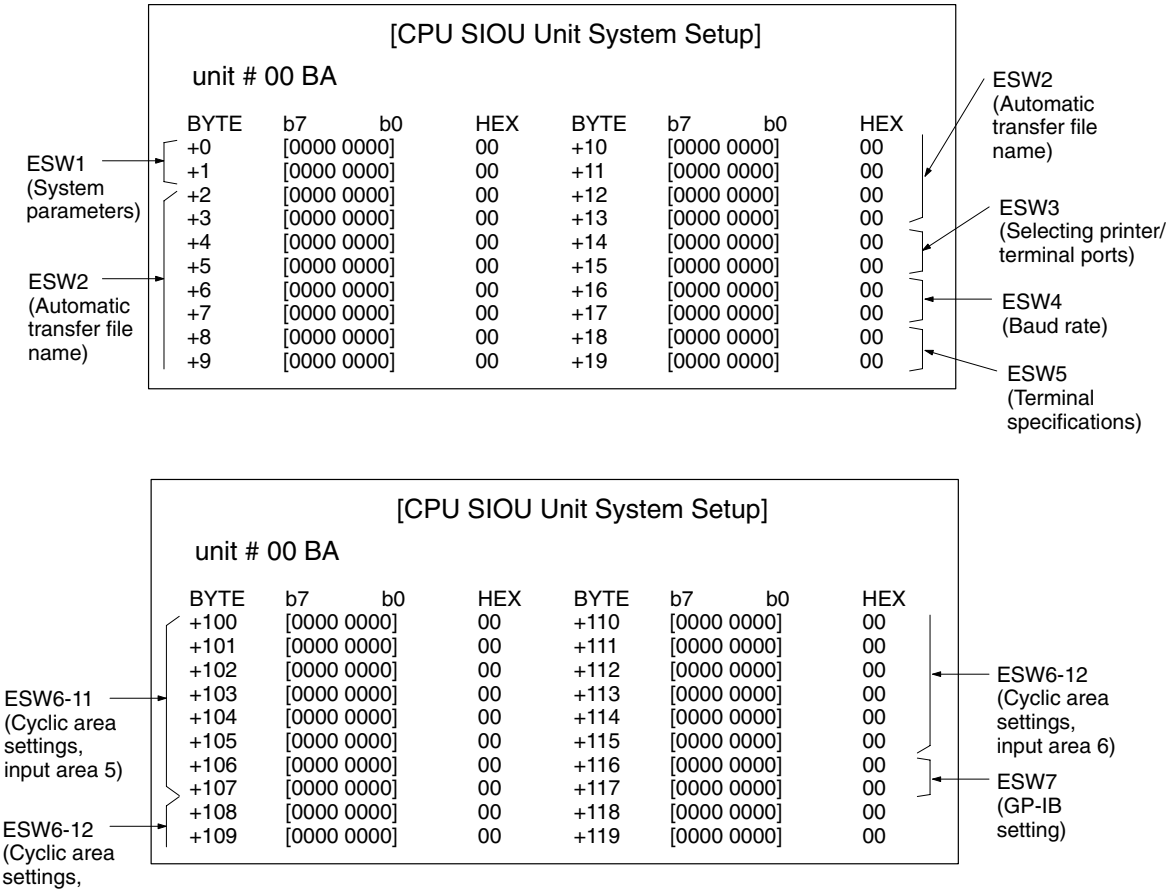

input area 6)

## **Saving Memory Switch Settings**

- The memory switch settings cannot be saved to a file from the CPU SIOU Unit System Setup Screen. If a memory card is installed in the CPU Unit, save the settings to the memory card using the online memory card operations, and then save them to a computer.
- The memory switch settings are saved to the CPU Unit's EEPROM. For this reason, if the CPU Unit is replaced, it is necessary to make the memory switch settings again.
# **Glossary**

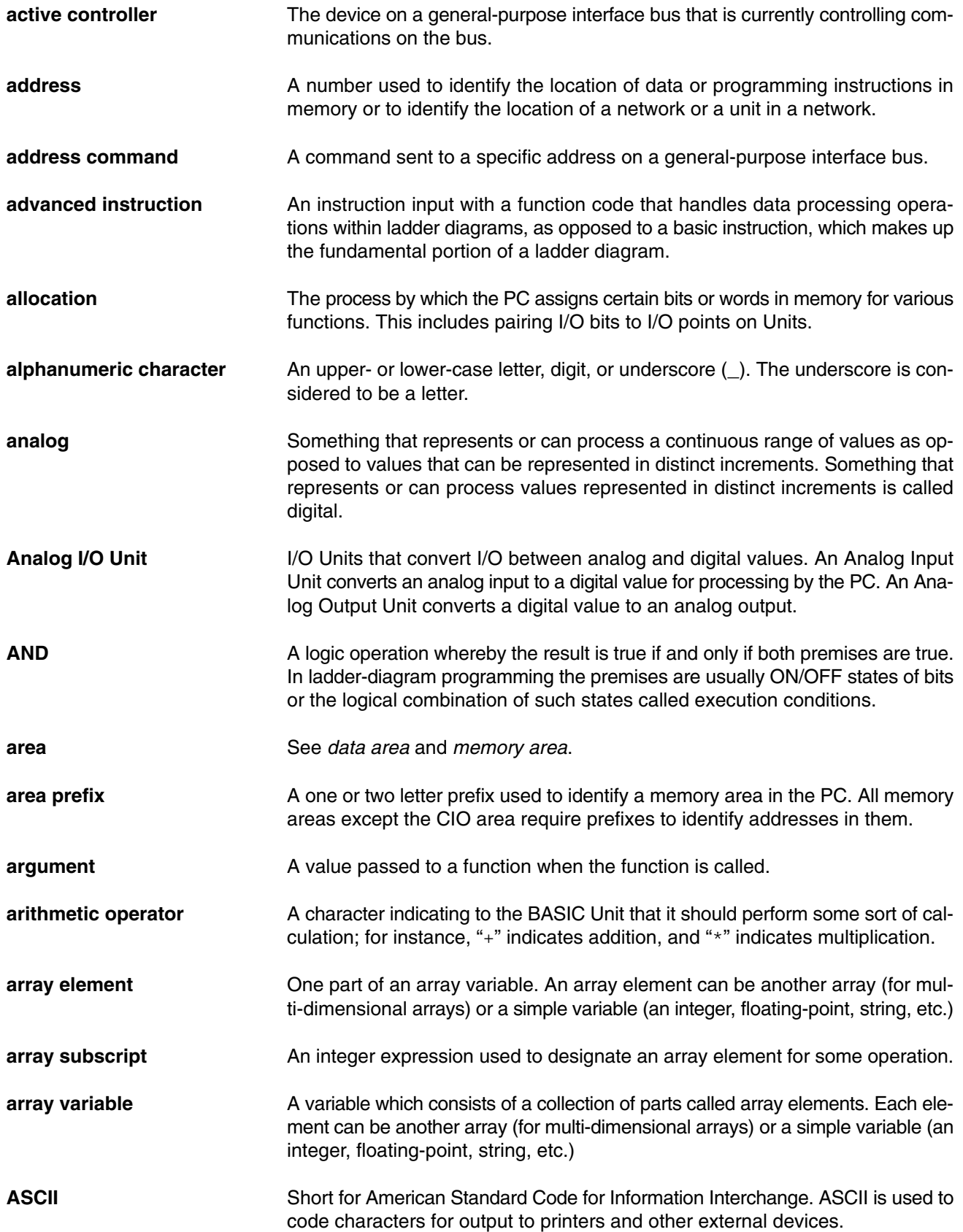

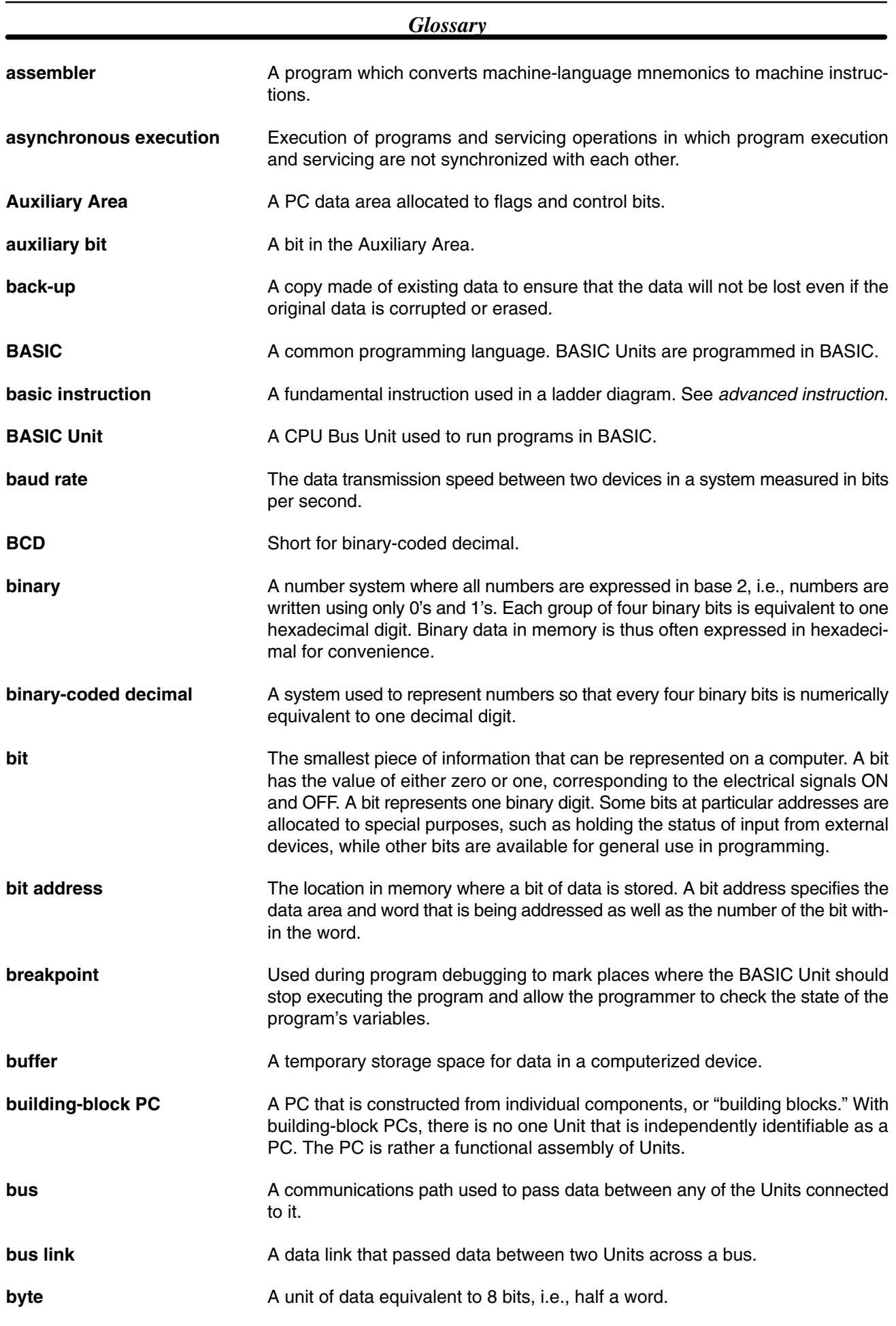

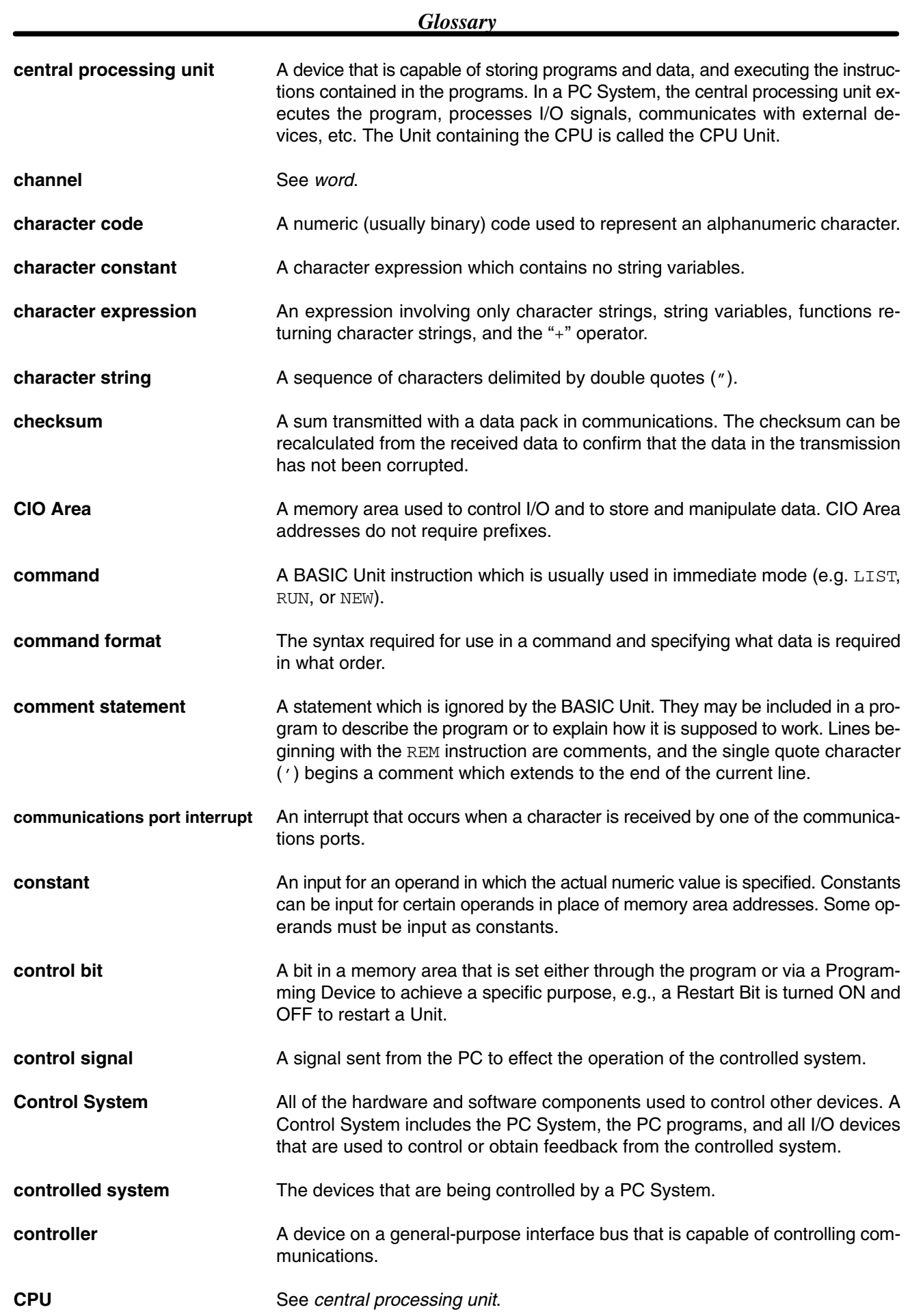

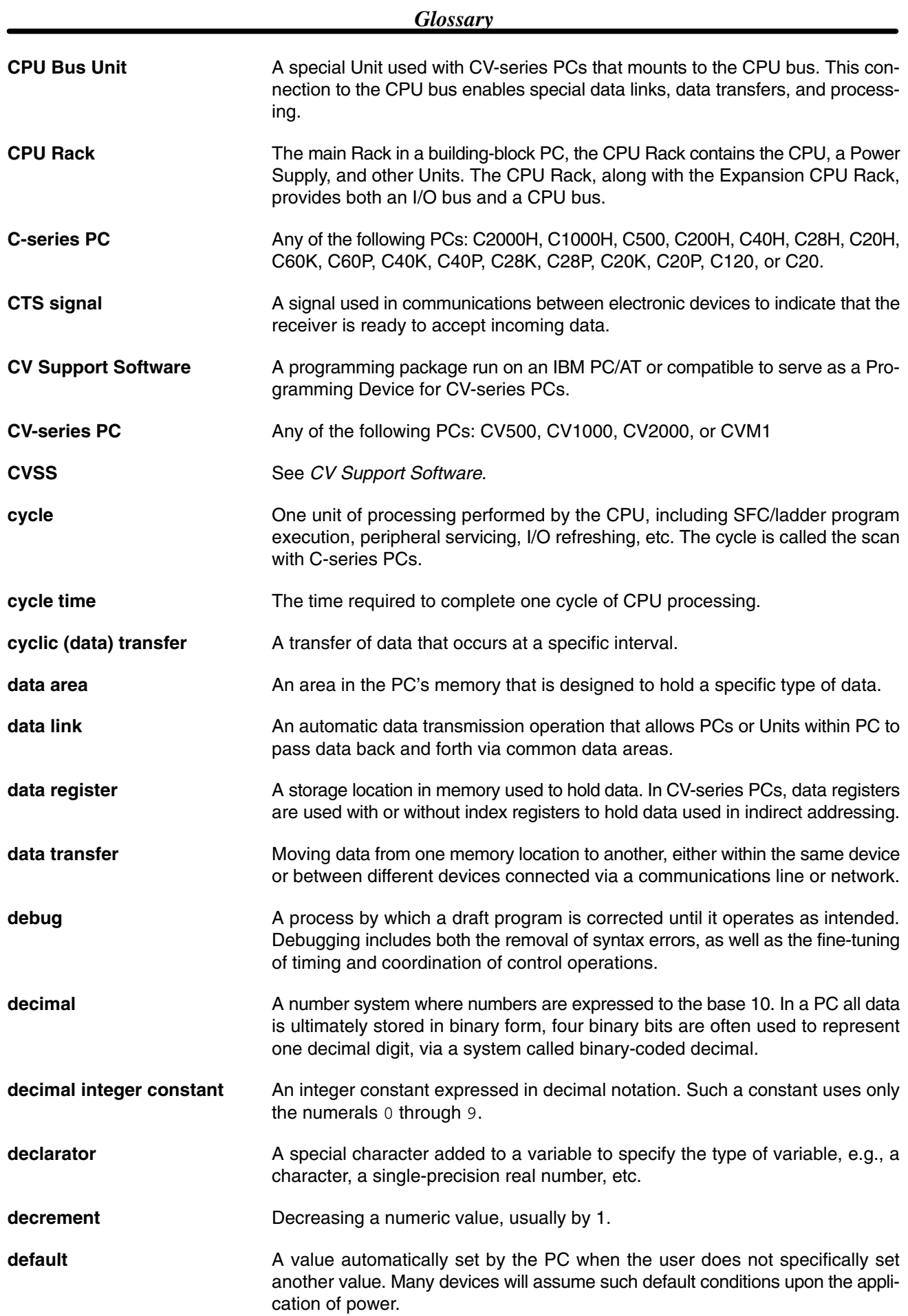

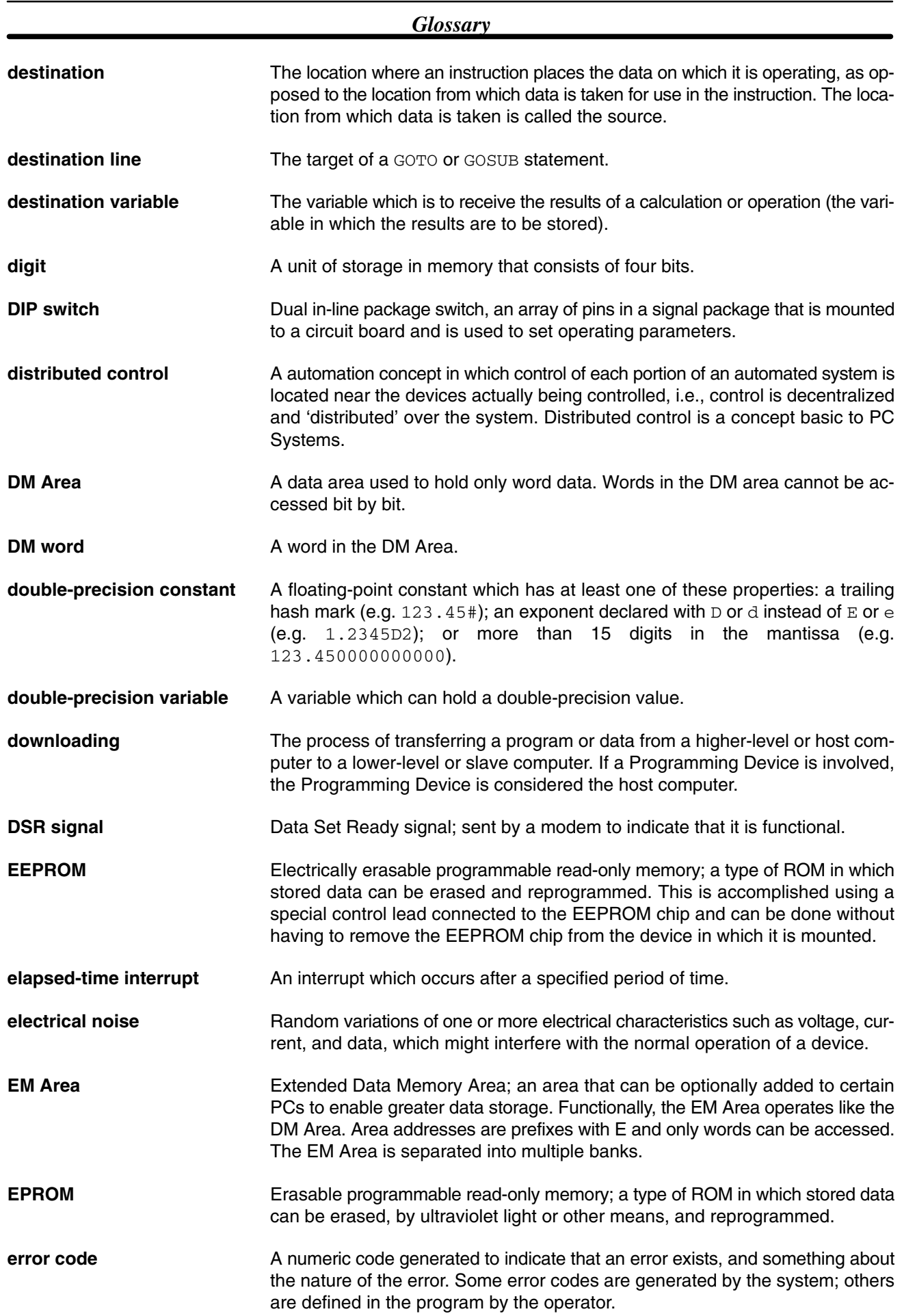

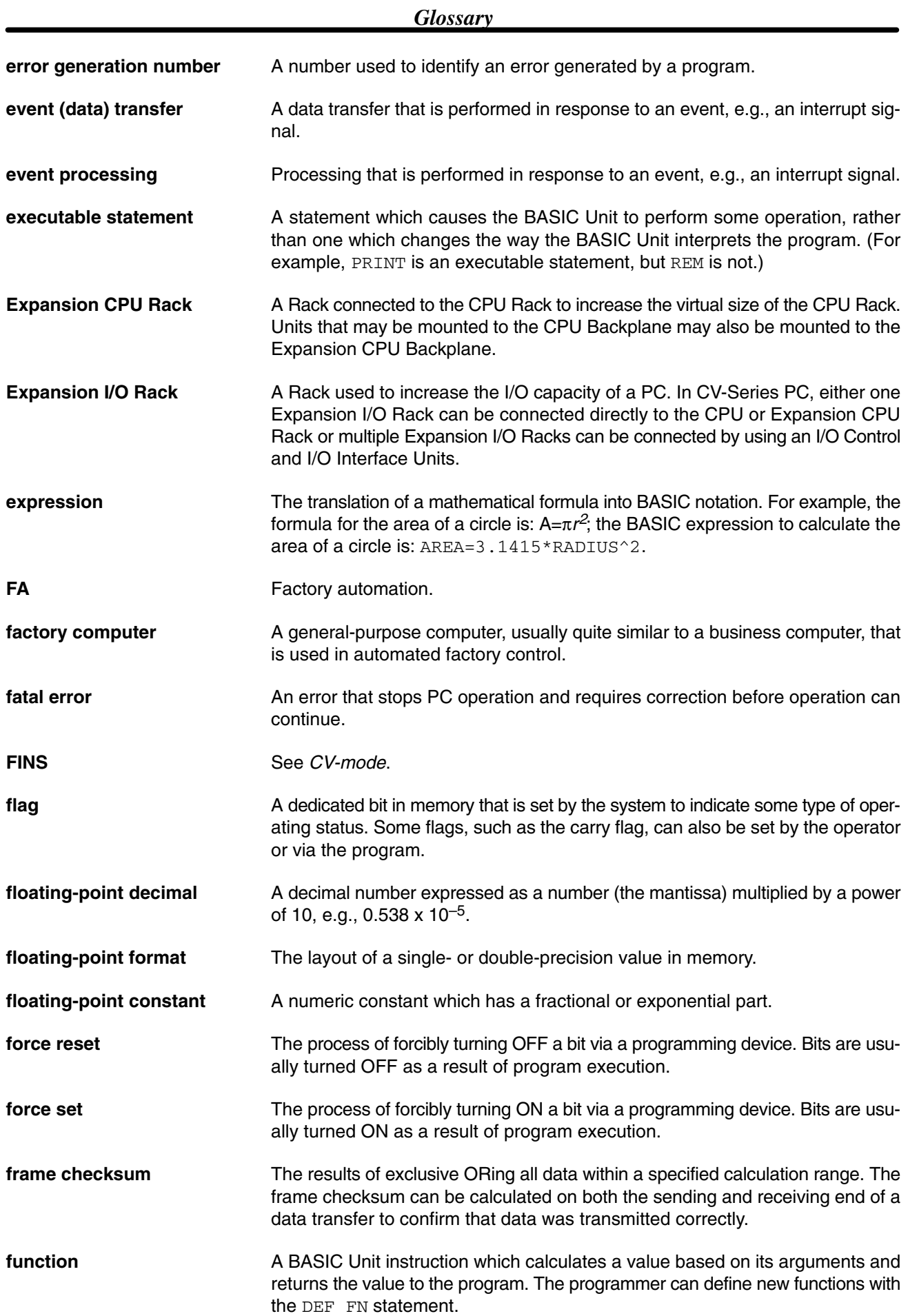

## *Glossary*

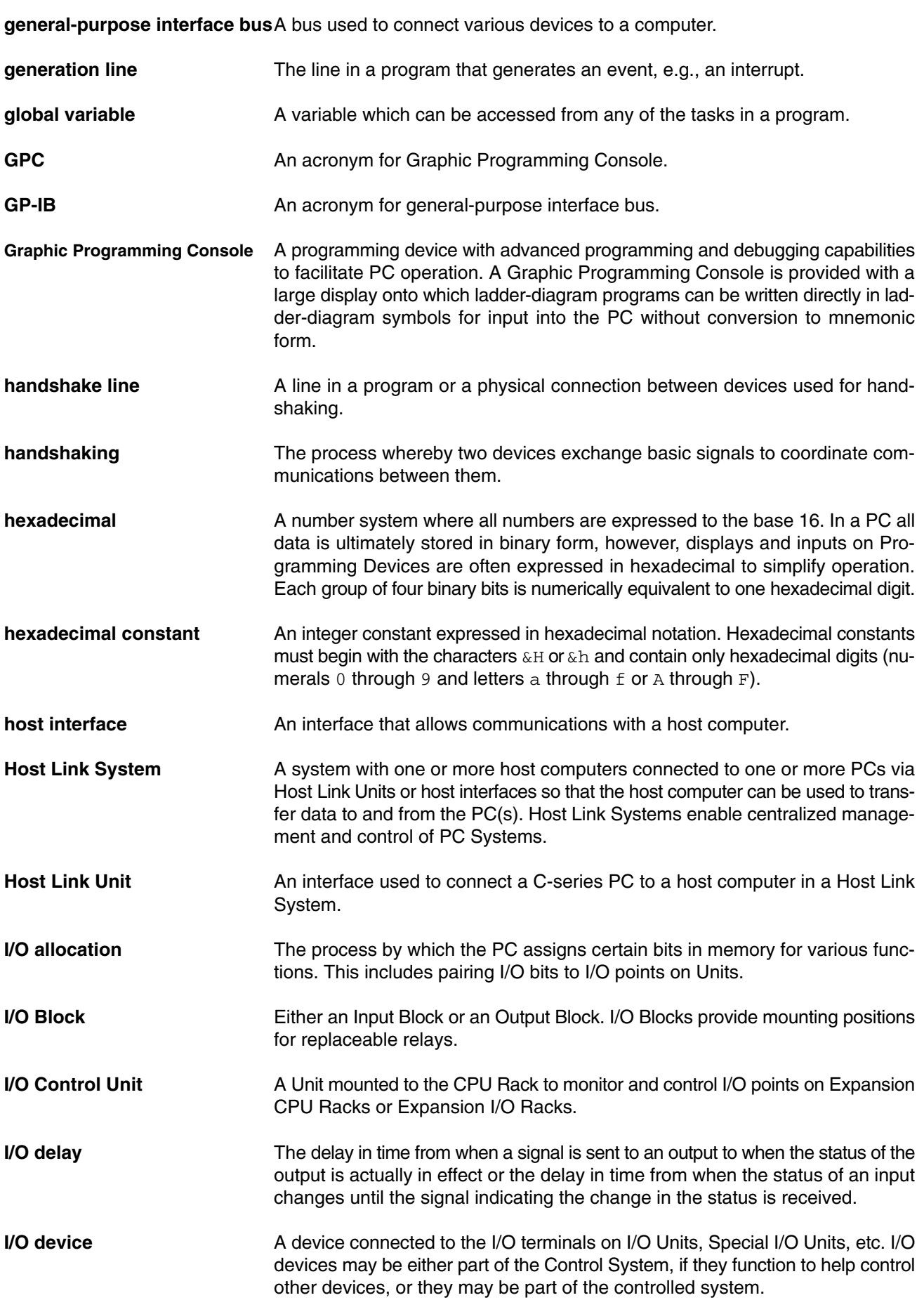

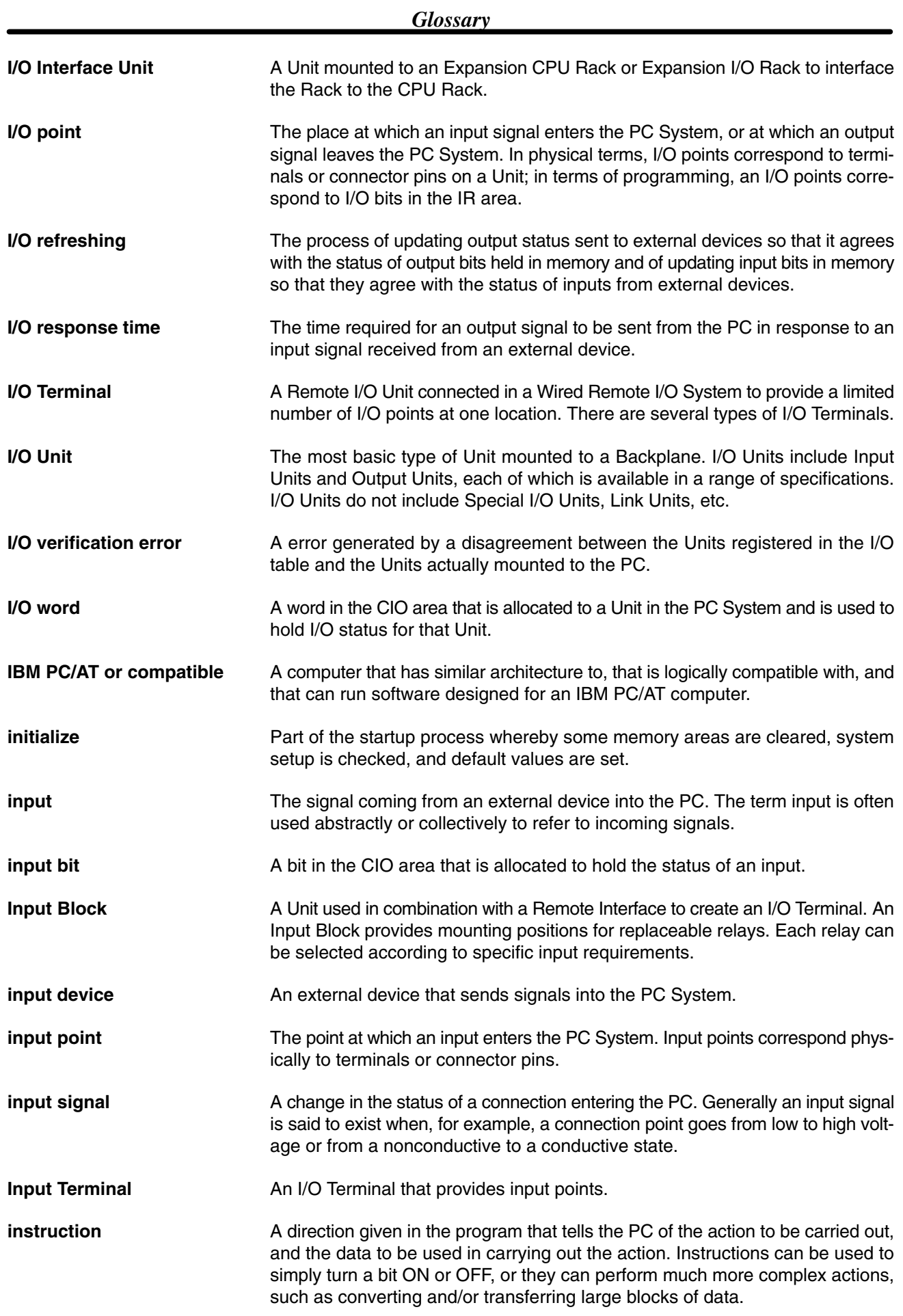

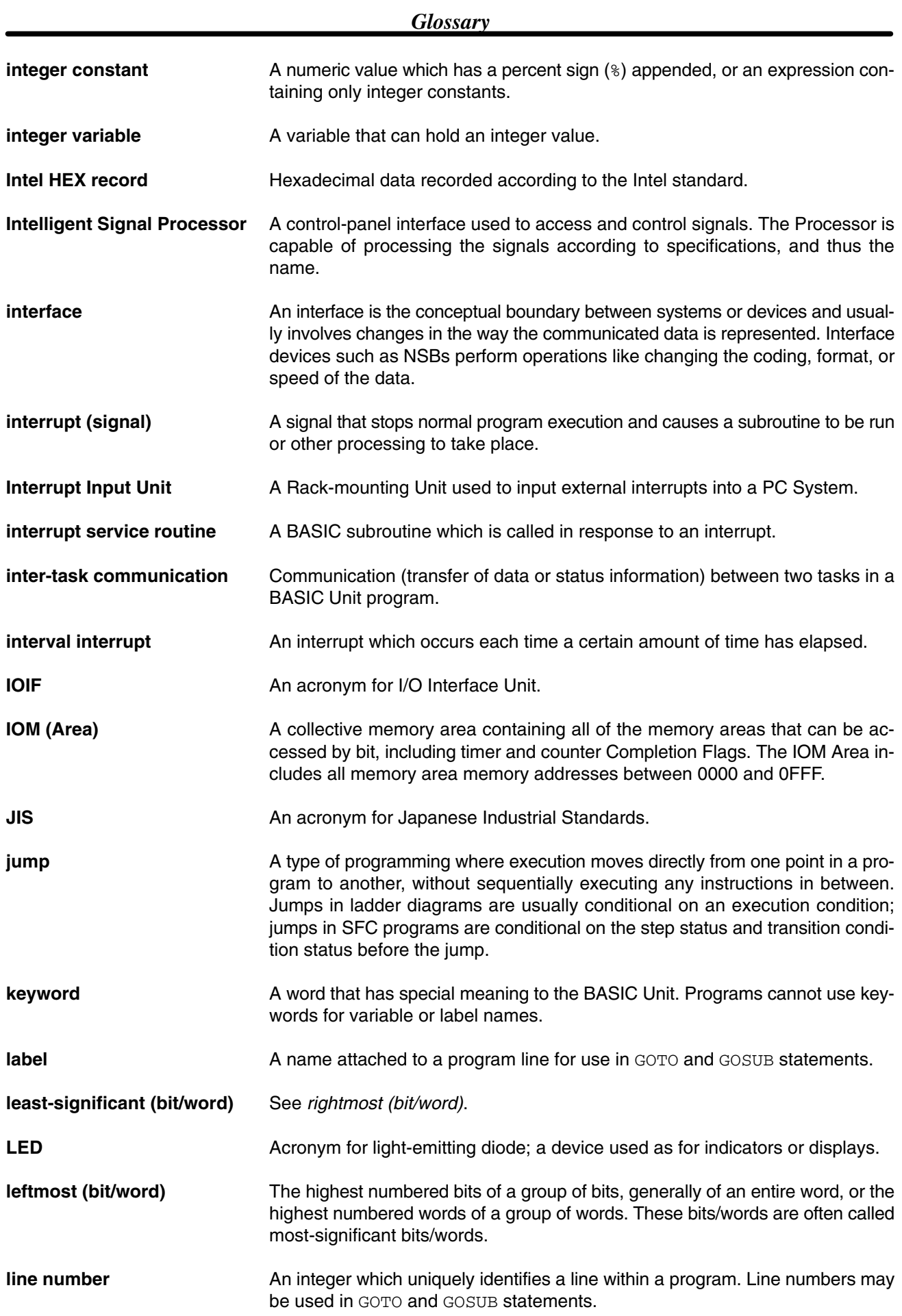

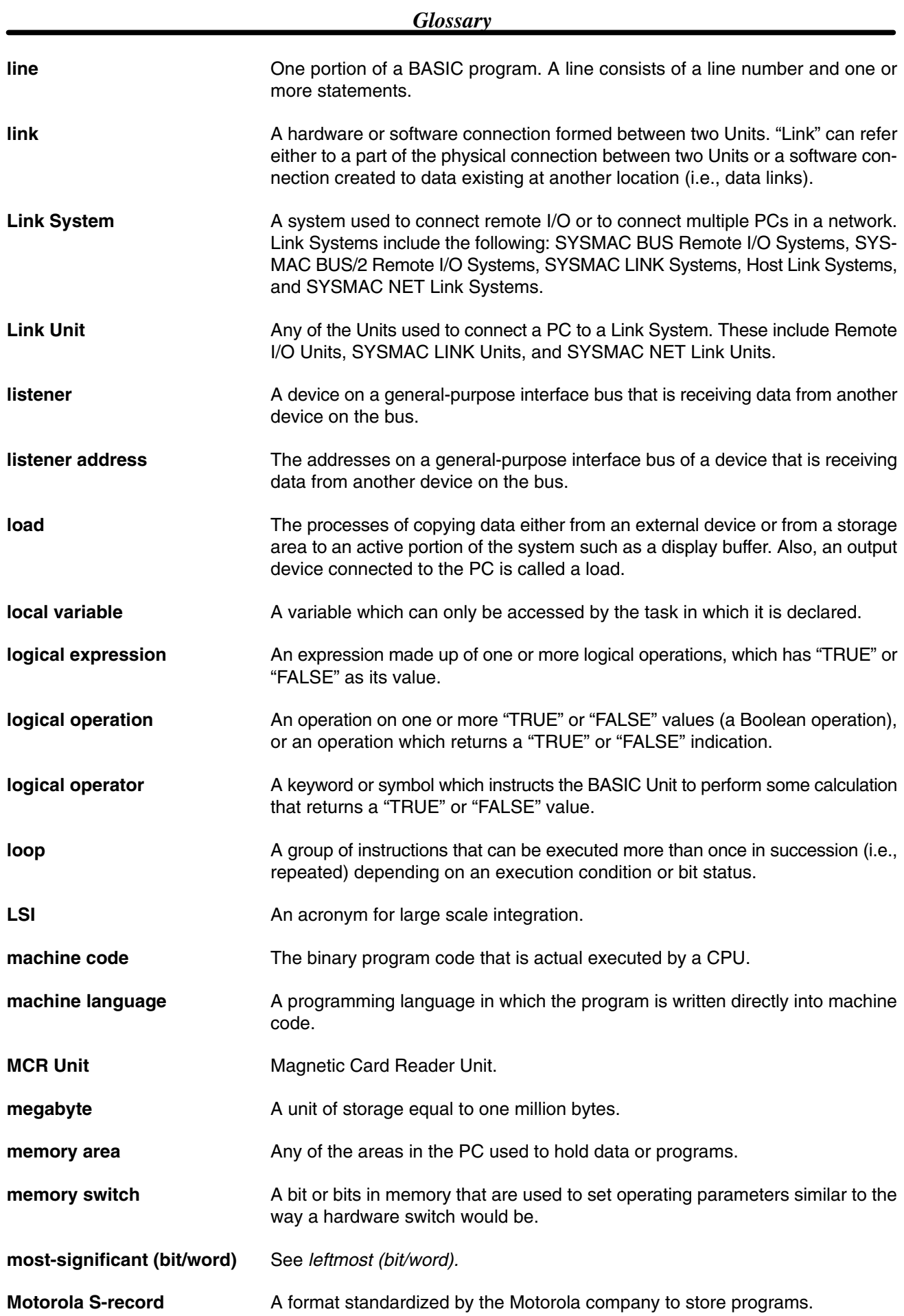

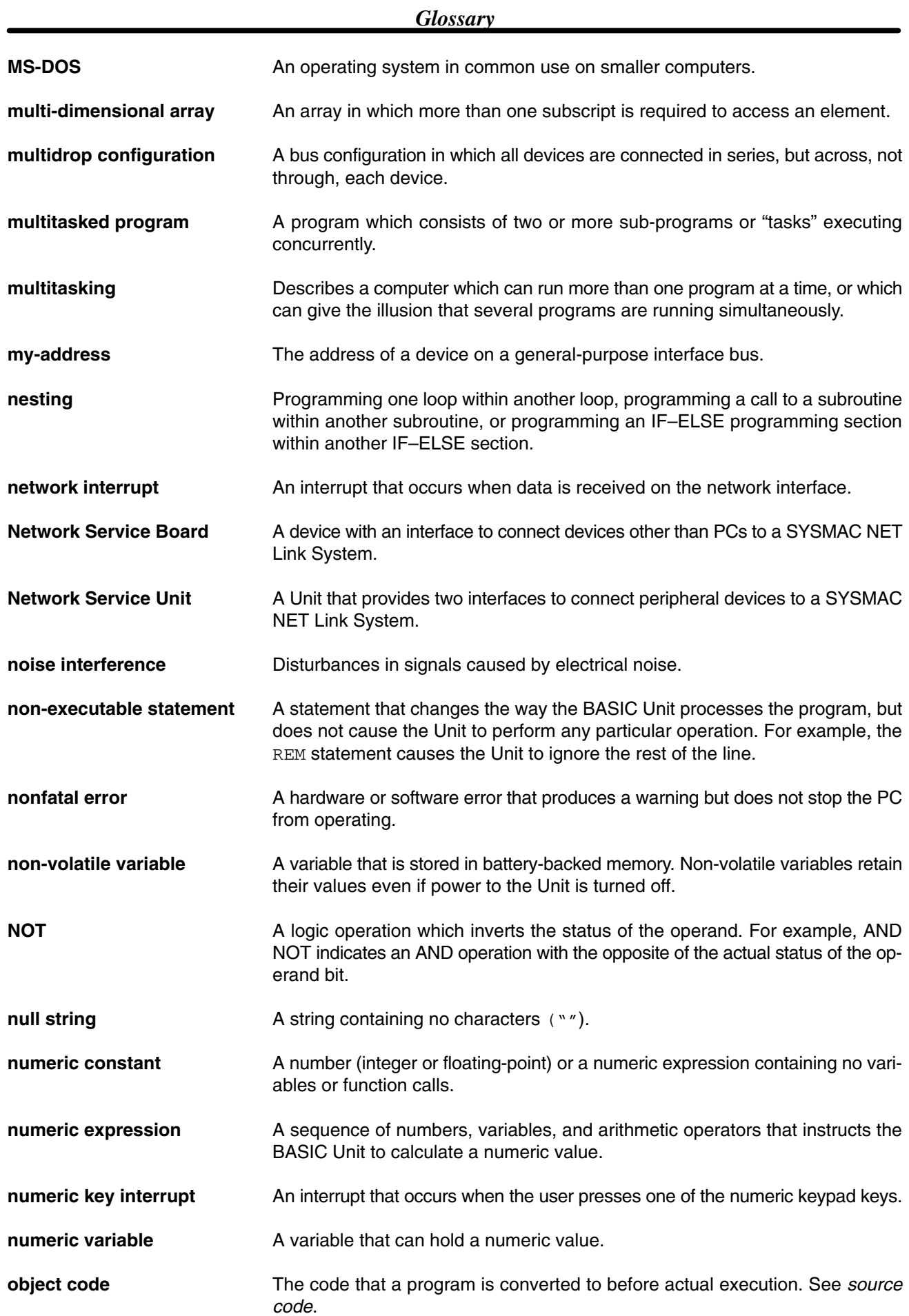

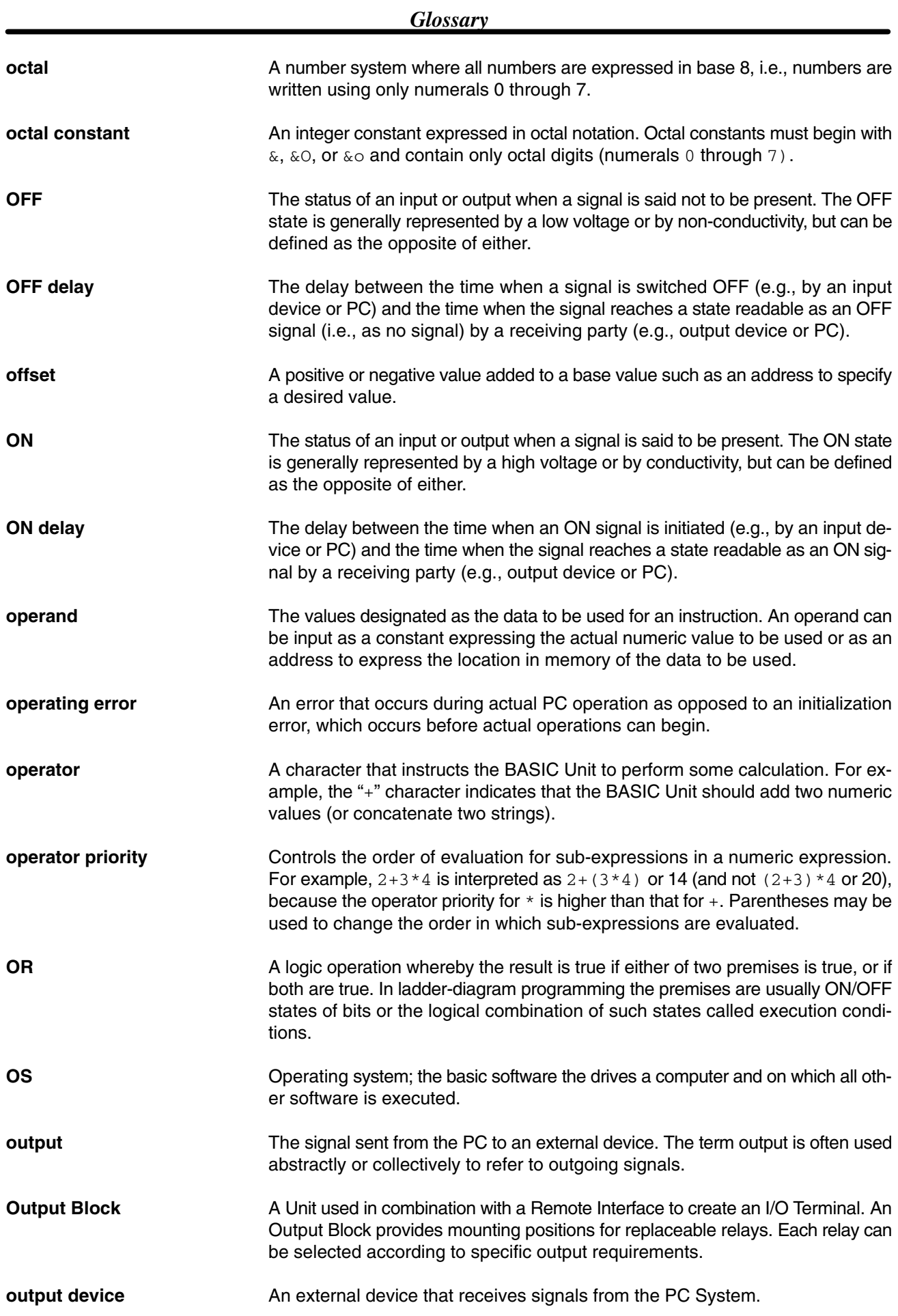

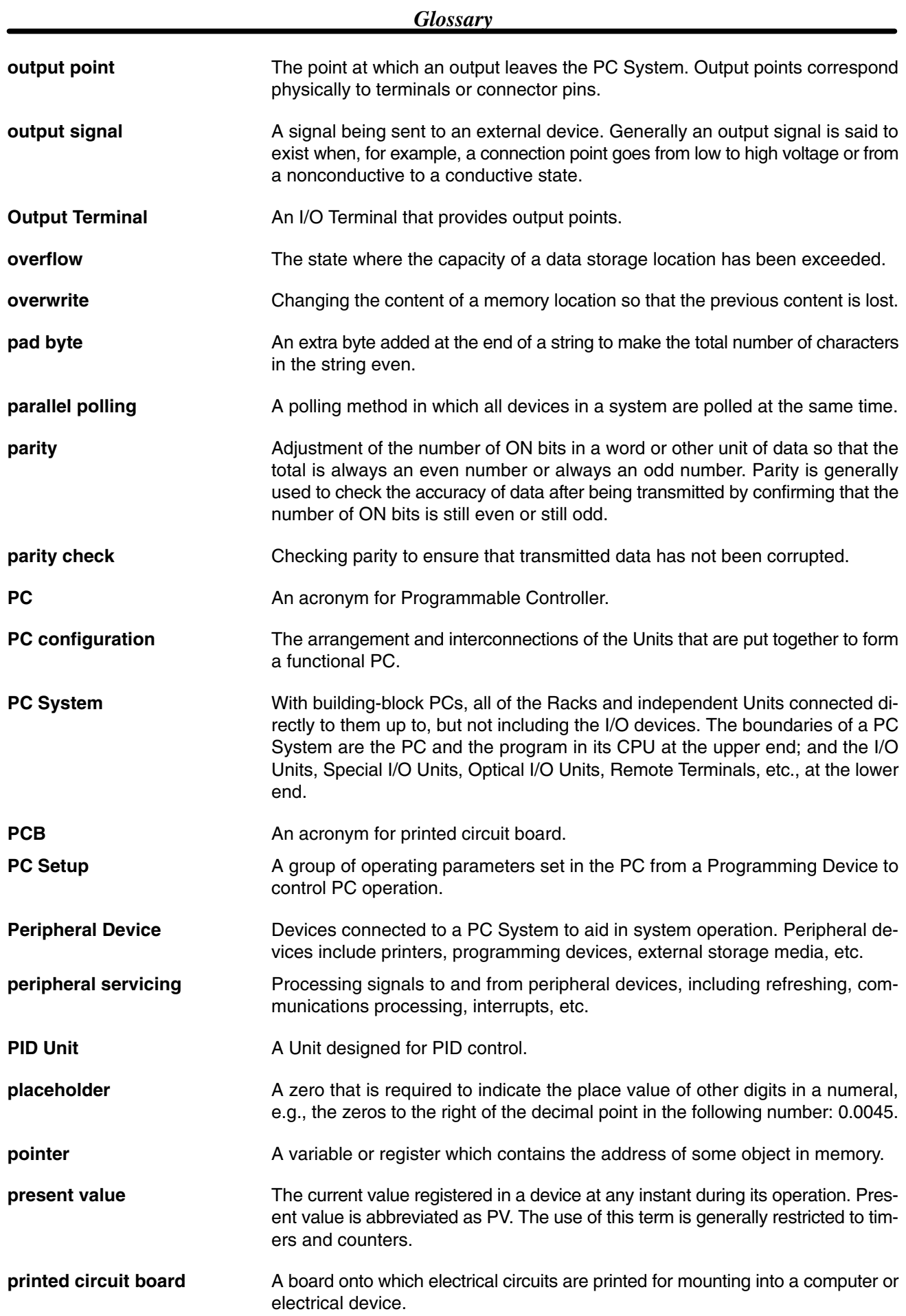

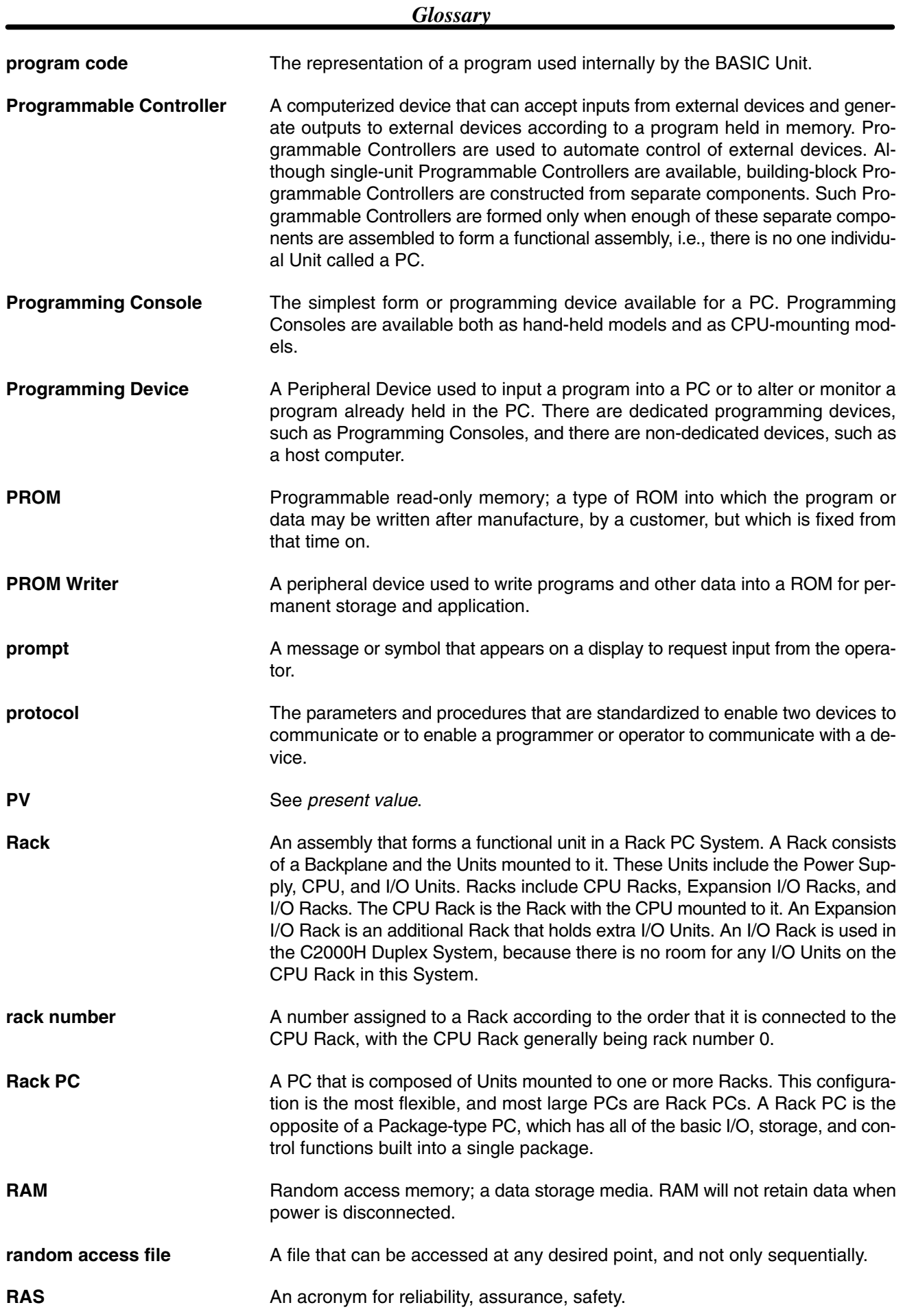

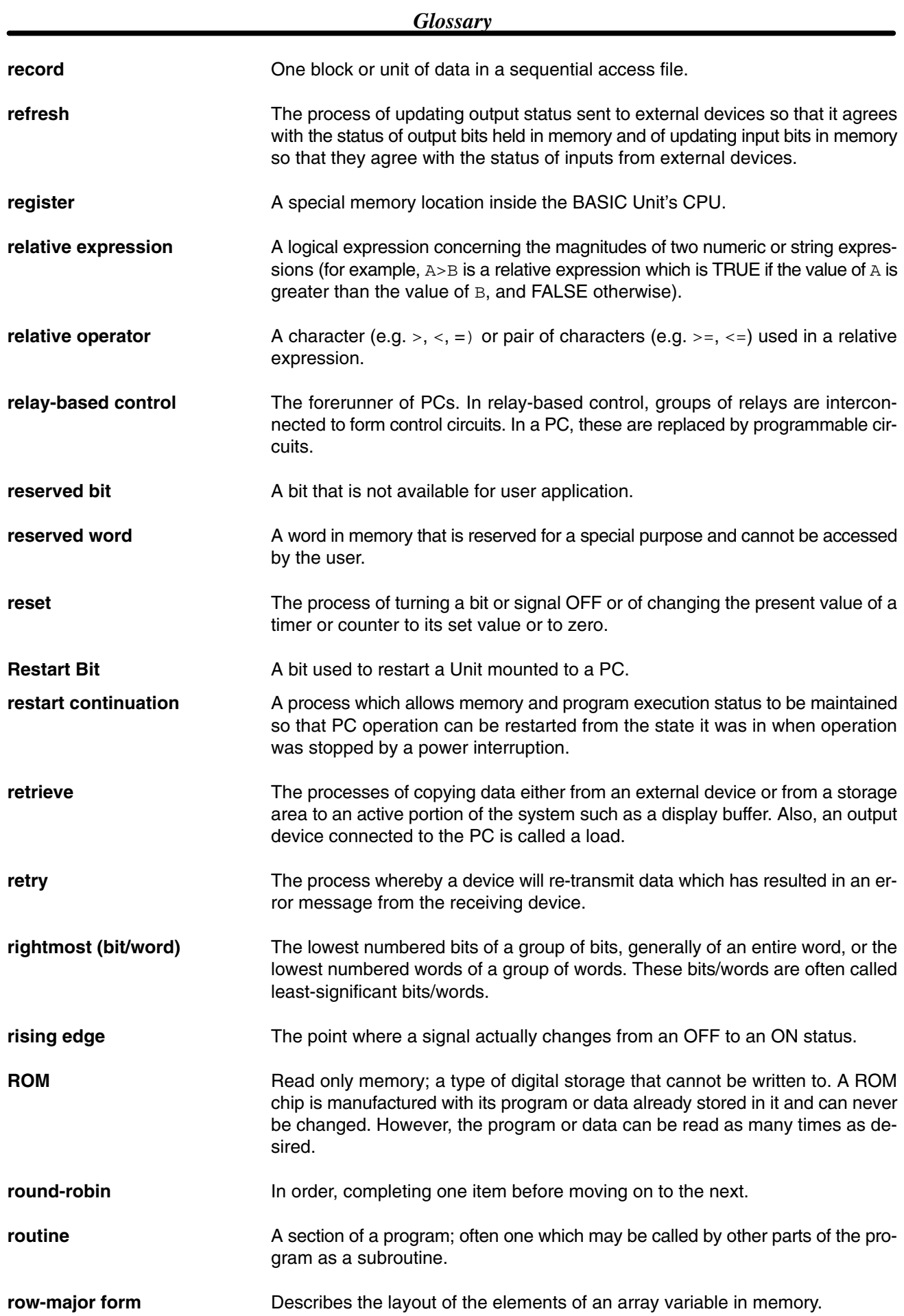

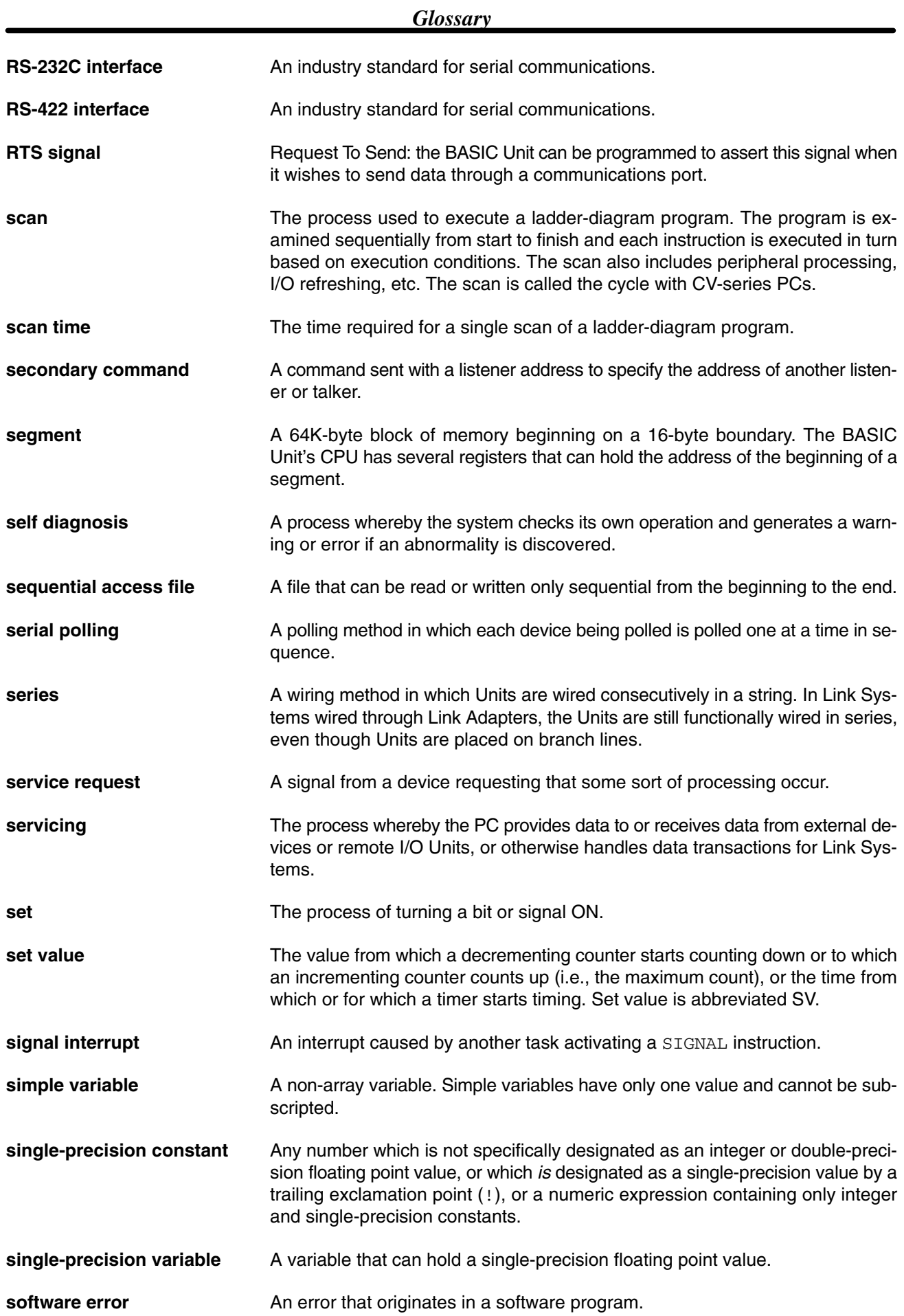

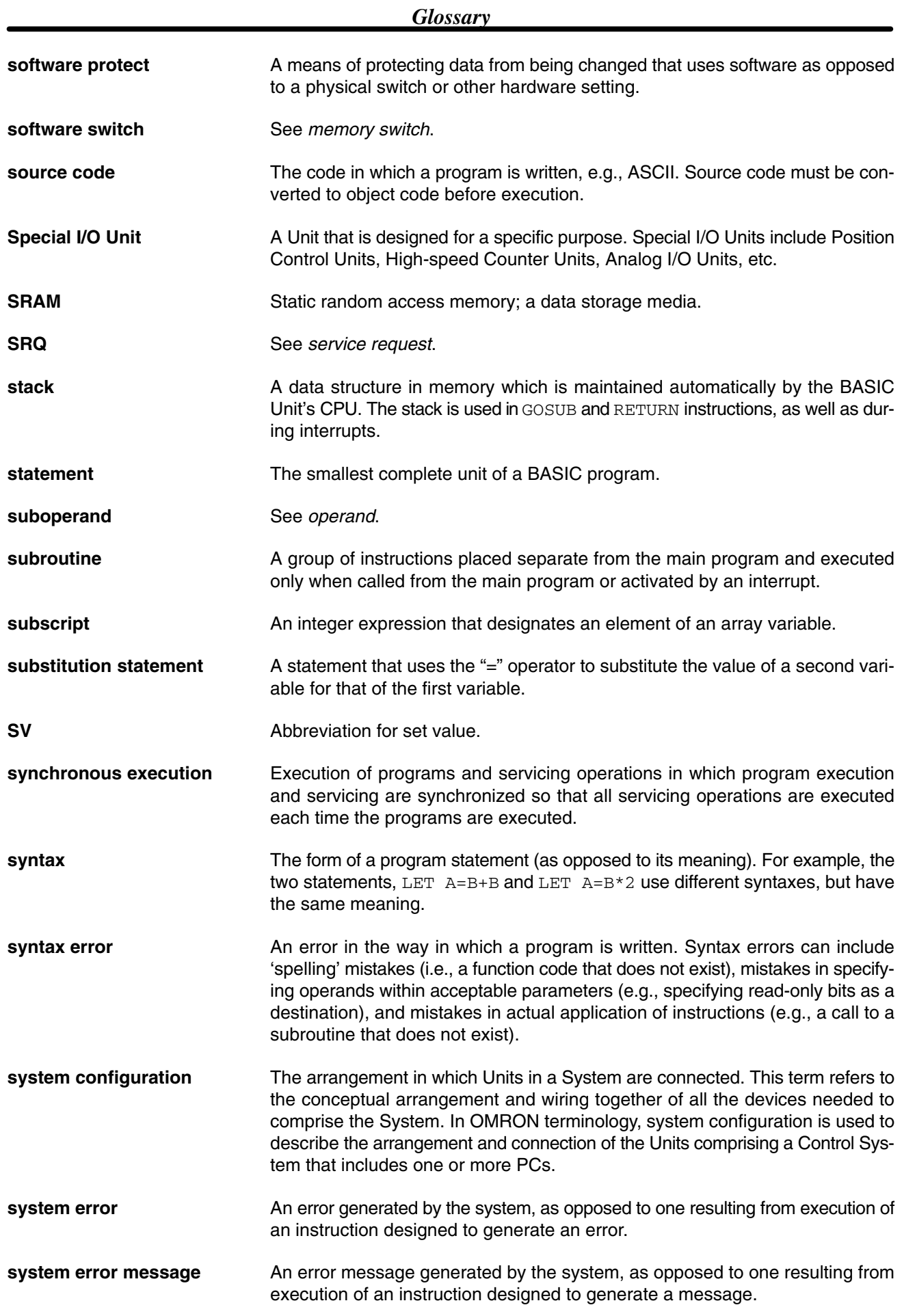

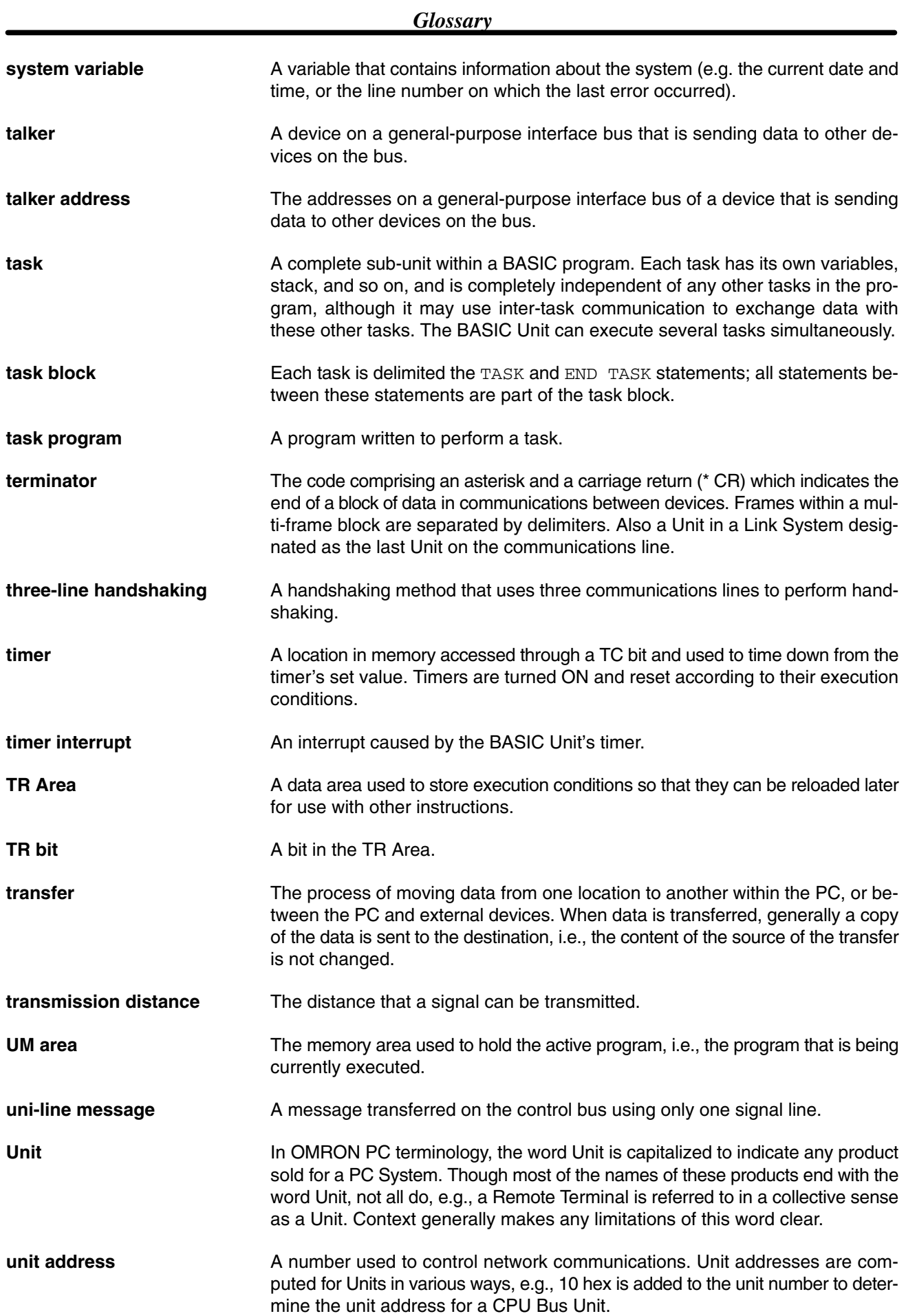

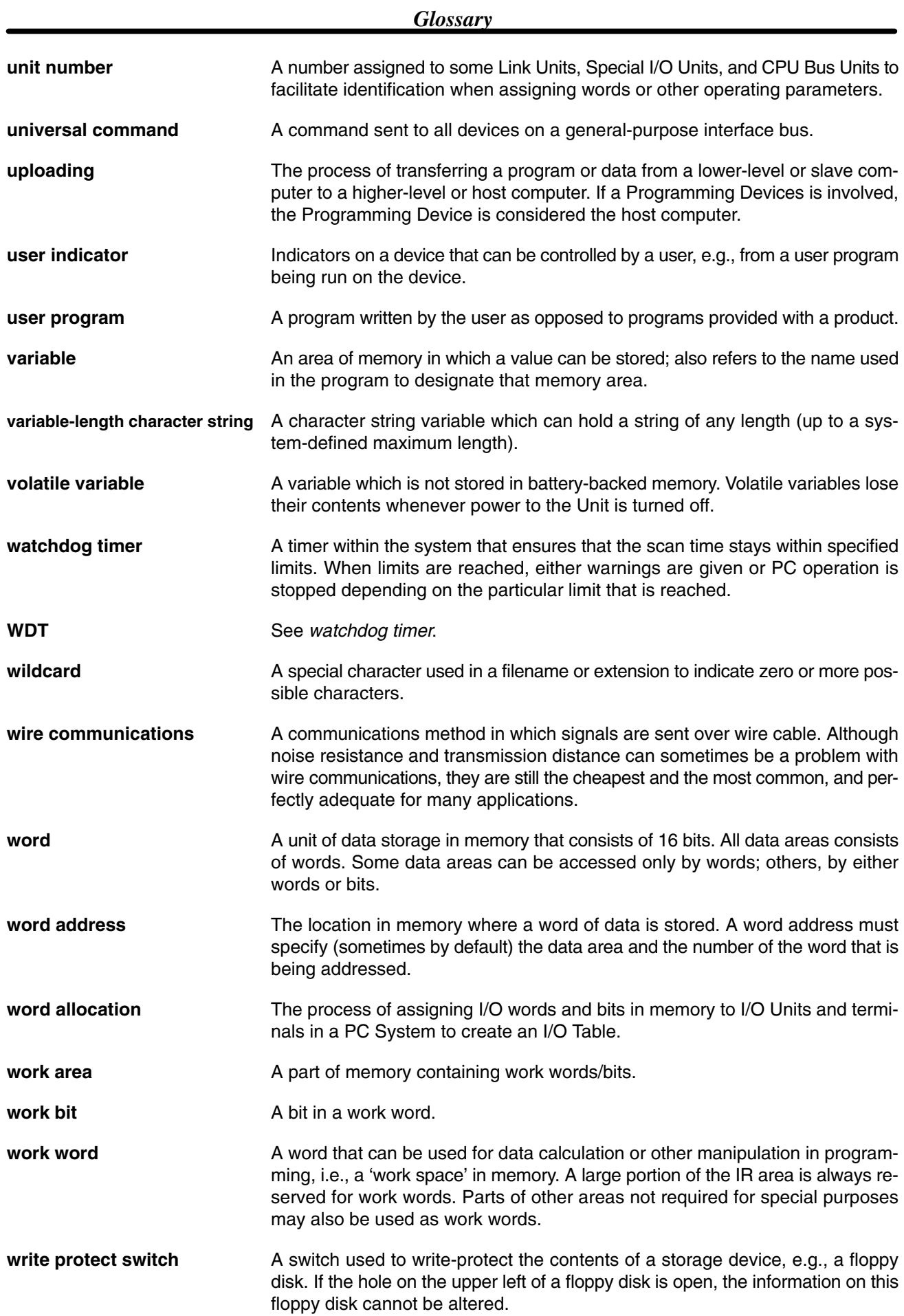

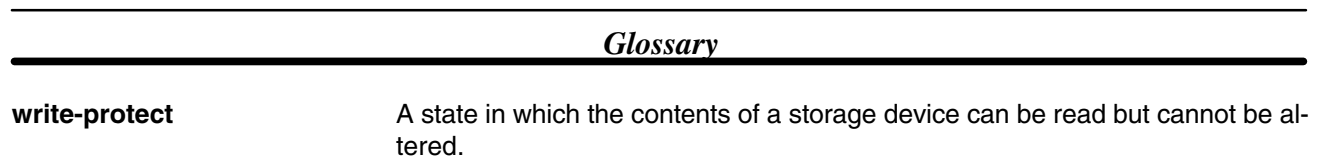

## **A**

addresses, GP-IB, 133

allocating memory, machine language programming, 108 message number, 106 program areas, 62

#### AND, 49

applications, precautions, xiii

arrays

character variables, 82 declaring variables, 81 multi-dimensional, 81 one-dimensional, 81 subscripts, setting lower-limit value, 82

#### ASCII, GP-IB, 135

automatic transferring, file name, memory switch settings, 35, 36

# **B–C**

BASIC programming, general, 2

battery life, 147 replacement procedure, 148

baud rates, memory switch settings, 38

changing line numbers, 66 program flow, 56 calling subroutines, 59 ending subroutines, 59 executing same processing at different locations, 58 processing according to conditions, 60 processing according to value of an expression, 60 repeating same process, 57 specifying conditions for repetition, 57

clearing, program areas, 62

commands general list, 187 machine language A, 196 B, 199 C, 196 D, 195 ESW, 201 G, 199 I, 196 K, 201 L, 198 M, 196 N, 199 R, 200 S, 197

T, 200 V, 198 W, 195 X, 199 communications controlling RS-232C lines, 207 PC, 120 data from the PC, 121 data to the PC, 122 interrupt processing, 120 constants, 48 copying, in programs, 65 CPU Bus Link Area, 28 CV-series Commands, 123 cyclic transfer areas, 24 memory switch settings, 39

## **D**

data arrays multi-dimensional arrays, 81 one-dimensional arrays, 81 variables, 81 character, 79 creating identical characters, 80 retrieving part of string, 79 rewriting part of string, 80 searching a string, 79 converting character string into numeric value, 80 numeric value into character string, 80 displaying, 51 ending program, 53 format, 52 output data to printer, 53 files, 84 input/output reading DATA command using READ command, 83 simplifying data, 83 numbers decimal, 76 double-precision real numbers, 76 exponential, 77 hexadecimal, 76 number precision, 77 octal, 76 operation functions, 78 single-precision real numbers, 76 type conversion, 77 time current time, 82 date, 82 transferring with the PC, 2, 30 CPU Bus Link timing, 33 cyclic timing, 32 data flow, 31 event timing, 32 PC operation, 32

debugging, 2 programs, preparations, 67

deleting, in programs, 65 characters, 65 lines, 65

DIP switch, 7

displaying data, 51 ending program, 53 output data to printer, 53 specifying display format, 52

## **E**

editing key operations, 67 programs, 64 changing overwrite/insert mode, 64 inserting characters, 65 overwrite mode, 64

#### EEPROM, 2

entering, programs, preparations, 62

#### EQV, 50

errors indicators, 146 messages, 142 processing, 96 status, 147

executing, programs, 68 displaying result, 68 preparations, 67 resuming, 69 step, 70 stopping, 69 tracing, 70

execution, precautions, 13

expressions character, 49 logic, 49 numeric, 49 relative, 49

## **F**

files closing, 86 data, 84 names, 85 opening, 85 program, 84 random access, 84, 88 program example, 89 programming sequence, 88 sequential access, 84, 86 program example, 87

FINS commands, 123

front panel indicators, 7 nomenclature, 6 ports, 6 functions GP-IB, 136 GP-IB list, 194 list, 191 returning character strings, 51 returning numeric values, 50

## **G**

GP-IB commands addresses, 133 ASCII codes, 135 codes in command mode, 134 codes in data mode, 135 data reception, 136 data transfer, 136 interface control, 136 interface messages, 133 multi-line messages, 134 SRQ interrupt, 136 uni-line messages, 134 functions, 136 initializing, 137 memory switch settings, 42 program codes, 136 example, 139 programming, 130 examples, 138 receiving, 137 service requests interrupt processing, 137 parallel polling, 136 serial polling, 135 signal lines, 132 data, 132 handshake, 132 interface control, 132 three-line handshaking, 132 system configuration, 131 controller, 131 listener, 131 talker, 131 transferring, 137

## **H–I**

hardware configuration, block diagram, 10 IMP, 50 indicators errors, 146 front panel, 7 inputting data, keyboard, 53 character data, 54 displaying messages while data is input, 54 numeric data, 53 reserved words, 54 variable names, 54

installation BASIC Unit dimensions, 17 mounting, 16 precautions, xiii instructions, interrupt-related, 93 inter-task communications, 104 signals interrupts, 105 processing routine, 105 program example, 105 sending, 104 interfaces, 2 **Centronics** applicable connector, 169 pin configuration, 169 GP-IB pin configuration, 170 signal lines, 170 hood assembly, 161 Link Adapter specifications 3G2A9-AL001, 166 3G2A9-AL004(-P), 167 multidrop connection cable length, 165 examples, 162, 163 termination resistance, 165 point-to-point connection, 161 example, 162 RS-232C applicable connectors, 157 connection examples, 158 pin configuration, 157 recommended cables, 157 RS-422 connector, 159 pin configuration, 159 recommended cables, 159 wiring the connector, 160 interrupts, 92 instructions, 93 interrupt service routine, 92 PC communications, 120 processing details, 96 programming, 93 example, 94 service requests, GP-IB, 137 signal, 105 types communication port, 95 error processing, 96 network, 95 numeric key, 94 PC, 95 signal, 95 timer, 94

## **L**

labels, 46 line numbers, 46

changing, 66 generating, 63 loading EEPROM, 71 Floppy Disk, 71 machine language programs, 110 memory cards, 71

## **M**

machine language, 2, 107 calling a subroutine, 112 CALL, 113 USR, 112 mnemonics, 203 monitoring commands, 119 offsets, 108 programming, 108 allocating memory, 108 checking, 109 common mistakes, 111 displaying memory, 110 displaying register contents, 110 entering, 108 loading, 110 running, 109 saving, 110 summary, 118 reading, memory, 111 saving format, 114 arrays, 116 character strings, 116 double-precision floating point values, 115 integers, 114 multi-dimensional arrays, 117 single-precision floating point values, 115 segments, 108 writing, memory, 111 maintenance, 147 battery replacement, 147 inspection, 149 replacing BASIC Units, 147 memory configuration, 11 non-volatile variable area, 11 user program executable code area, 11 user program source code area, 11 variable, 11 CPU Bus Link Area, 28 cyclic transfer areas, 24 reading, machine language, 111 Restart Bits, 30 writing, machine language, 111 memory switches, 21, 33 automatic file transfer file name, 36 baud rates, 38 changing settings, 21 cyclic transfer areas settings, 39 default settings, 21 system parameters, 21 terminal and printer ports, 21 GP-IB settings, 42

precautions, 12 printer, ports, 37 setting procedure, 42 system parameters, 35 terminals ports, 37 specifications, 39 messages allocating message number, 106 program example, 106 receiving, 106 releasing message number, 106 transmitting, 106 models BASIC Units, 151 with EEPROM, 3 without EEPROM, 3 maintenance parts, 151 options, 151 modes, BASIC Unit, 103 multitasking, 2, 97

## **N–P**

precautions, 14

naming, programs, 66 NOT, 49 operating environment, precautions, xiii operations arithmetic, 55 character, 56 operator priority, 56

#### OR, 50

PC interface, precautions, 12

PC interrupts, 95

peripheral devices, 126 communication ports, 127 computer with terminal mode, 3 display, 3 terminal, 3 Host Link Unit, 3 Intelligent Signal Processor, 3 opening a device, 126 printer, 3 temperature controller, 3 user indicators, 128 ports front panel, 6 general, 6, 127 printer, 21, 37 program example, 176 terminal, 21, 37 precautions, 12

applications, xiii general, xi operating environment, xiii

safety, xii printer, ports, memory switch settings, 37 printer ports, 21 program areas allocating, 62 clearing, 62 precautions, 12 programming, precautions, 12, 13 programs examples communicating between BASIC Units, 181 file input/output, 182 input/output of each port, 176 multitask, 174 PC communications, 179 single-task, 173 merging, 66 program areas, 11 program numbers, 11 starting/stopping, 21 automatic starting, 22 from terminal, 21 RUN/STOP switch, 21

## **R**

rear view, 8 RECV(193), 120 replacing BASIC Units, 147 reserved words, 54, 184, 205, 206, 207 Restart Bits, 30 RS-232C, 207 RUN/STOP switch, 7

## **S**

safety precautions. *See* precautions saving EEPROM, 71 Floppy Disk, 71 machine language programs, 110 memory cards, 71 SEND(192), 120

specifications characteristics, 153 I/O interfaces Centronics, 154 GP-IB, 155 RS-232C, 154 RS-422, 154 ratings, 153 statements general list, 188 GP-IB list, 193 status, BASIC Unit, 103

switches DIP switch, 7 general settings, 18 RUN/STOP, 7 settings DIP switch, 9 RUN/STOP, 9 UNIT number, 8 UNIT number setting, 7

syntax, 46

system configuration, 3 expanded, 4 single, 4 parameters, 21

## **T**

tasks, 97 aborting, 99 end of task program, 99 multiple, 99 single, 99 start of task program, 98 starting, 99 starting/ending example, 101 status, 103 switching, 102 waiting, 100

terminals, 12

connecting, 20 getting ready, 19 ports, 21 memory switch settings, 37 preparation, 20 specifications, 21 memory switch settings, 39 transitions, BASIC Unit, 103 troubleshooting, 142

## **U–X**

UNIT number setting switch, 7 user indicators, 128 variables, 46 global, 106 communication with non-volatile variables, 107 program example, 107 names, 54 storage, 2 words input status, 27 output status, 27 writing, programs example, 63 preparations, 62 XOR, 50

## **Revision History**

A manual revision code appears as a suffix to the catalog number on the front cover of the manual.

Cat. No. W206-E1-04

- Revision code

The following table outlines the changes made to the manual during each revision. Page numbers refer to the previous version.

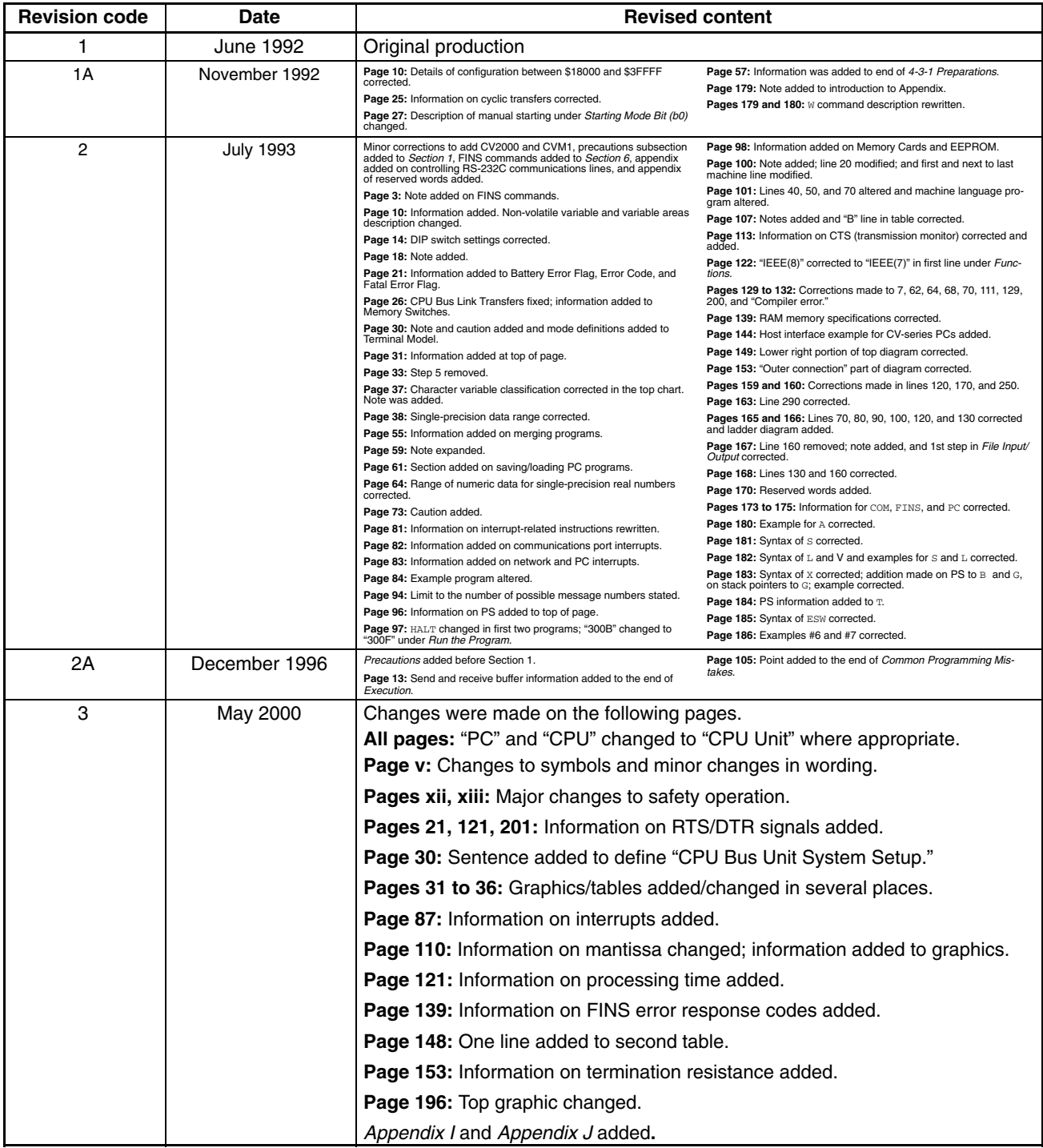

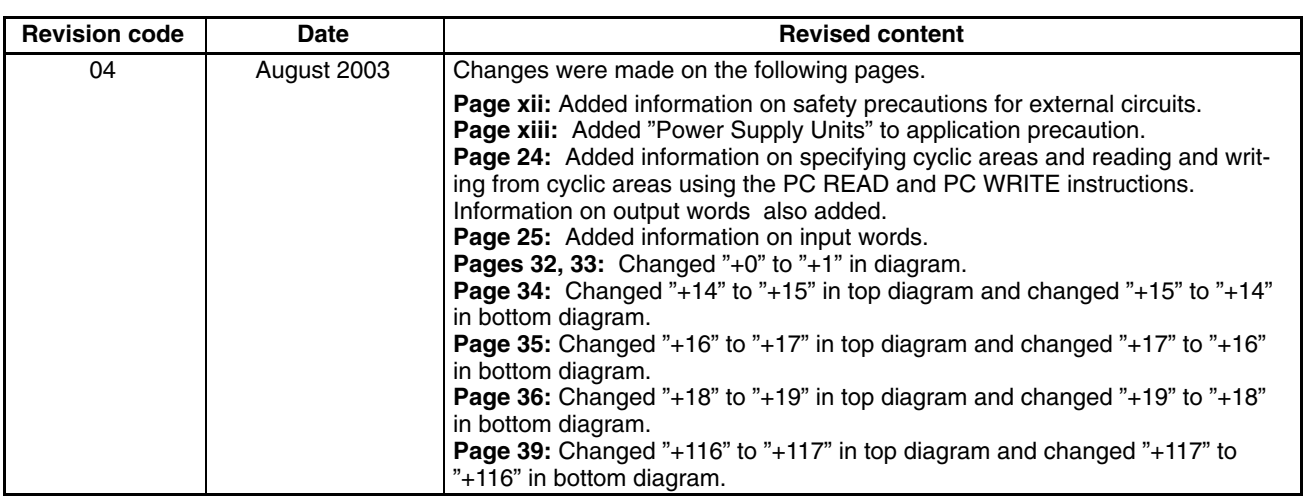

## **OMRON Corporation**

FA Systems Division H.Q. 66 Matsumoto Mishima-city, Shizuoka 411-8511 Japan Tel: (81)55-977-9181/Fax: (81)55-977-9045

#### **Regional Headquarters**

**OMRON EUROPE B.V.** Wegalaan 67-69, NL-2132 JD Hoofddorp The Netherlands Tel: (31)2356-81-300/Fax: (31)2356-81-388

#### **OMRON ELECTRONICS LLC**

1 East Commerce Drive, Schaumburg, IL 60173 U.S.A. Tel: (1)847-843-7900/Fax: (1)847-843-8568

#### **OMRON ASIA PACIFIC PTE. LTD.**

83 Clemenceau Avenue, #11-01, UE Square, Singapore 239920 Tel: (65)6835-3011/Fax: (65)6835-2711

# OMRON

**Authorized Distributor:**

#### **Cat. No. W206-E1-04 CV500-BSC11/21/31/41/51/61 BASIC Units OPERATION MANUAL**

**OMRON**